## Mining archival data using VO tools; SDSS & 2MASS

Evanthia Hatziminaoglou, Euro-VO Facility Centre Astronomer ESO - Garching

Third NEON Archive Observing School, ESO, 29.08.08

## What is the VO?

"A virtual observatory is a collection of interoperating data archives and software tools which utilize the internet to form a scientific research environment in which astronomical research programs can be conducted."

**Wikipedia** 

Third NEON Archive Observing School, ESO, 29.08.08

# Dictionary

- Registry: the yellow pages of the VO
- PLASTIC: PLatform for AStronomy Tool InterConnection
- Astro Runtime: Astrogrid Client Runtime (ACR), provides an interface to access functions from python
- VOTable: data stored in XML format
- SIA: Simple Image Access
- SSA: Simple Spectral Access
- MySpace: virtual space storage

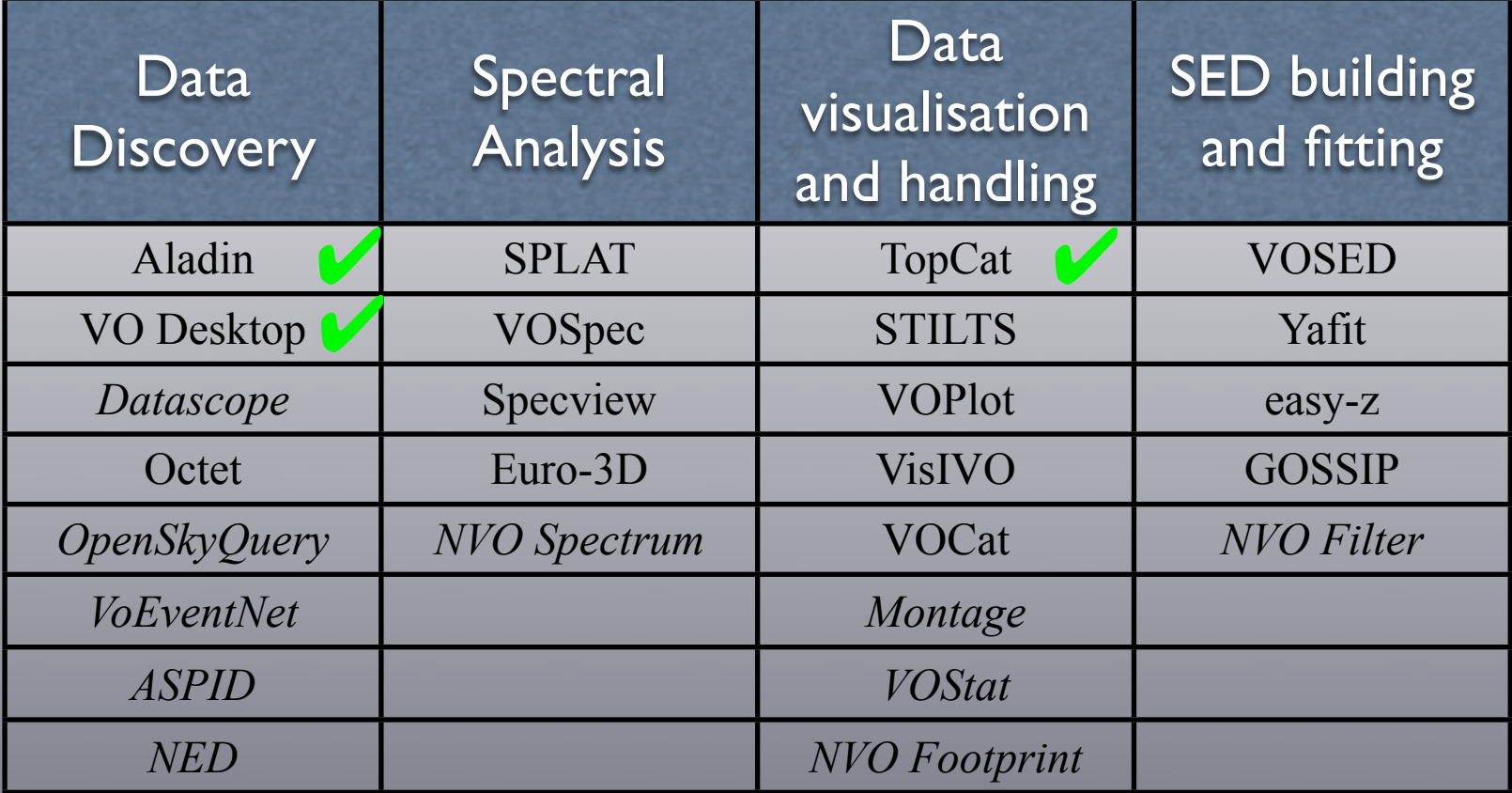

## Aladin Sky Atlas [http://aladin.u-strasbg.fr/](http://aladin.u-strasbg.fr)

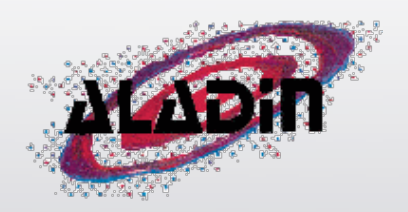

Aladin is an interactive software sky atlas allowing the user to visualize digitized *Description*astronomical images, superimpose entries from astronomical catalogues or databases, and interactively access related data and information from the Simbad database, the VizieR service and other archives for all known sources in the field.

> The Aladin sky atlas is available in three modes: a Java Standalone application, a Java applet interface and a simple previewer.

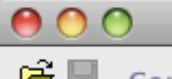

⊕

#### Aladin v5.0

 $\div$ 

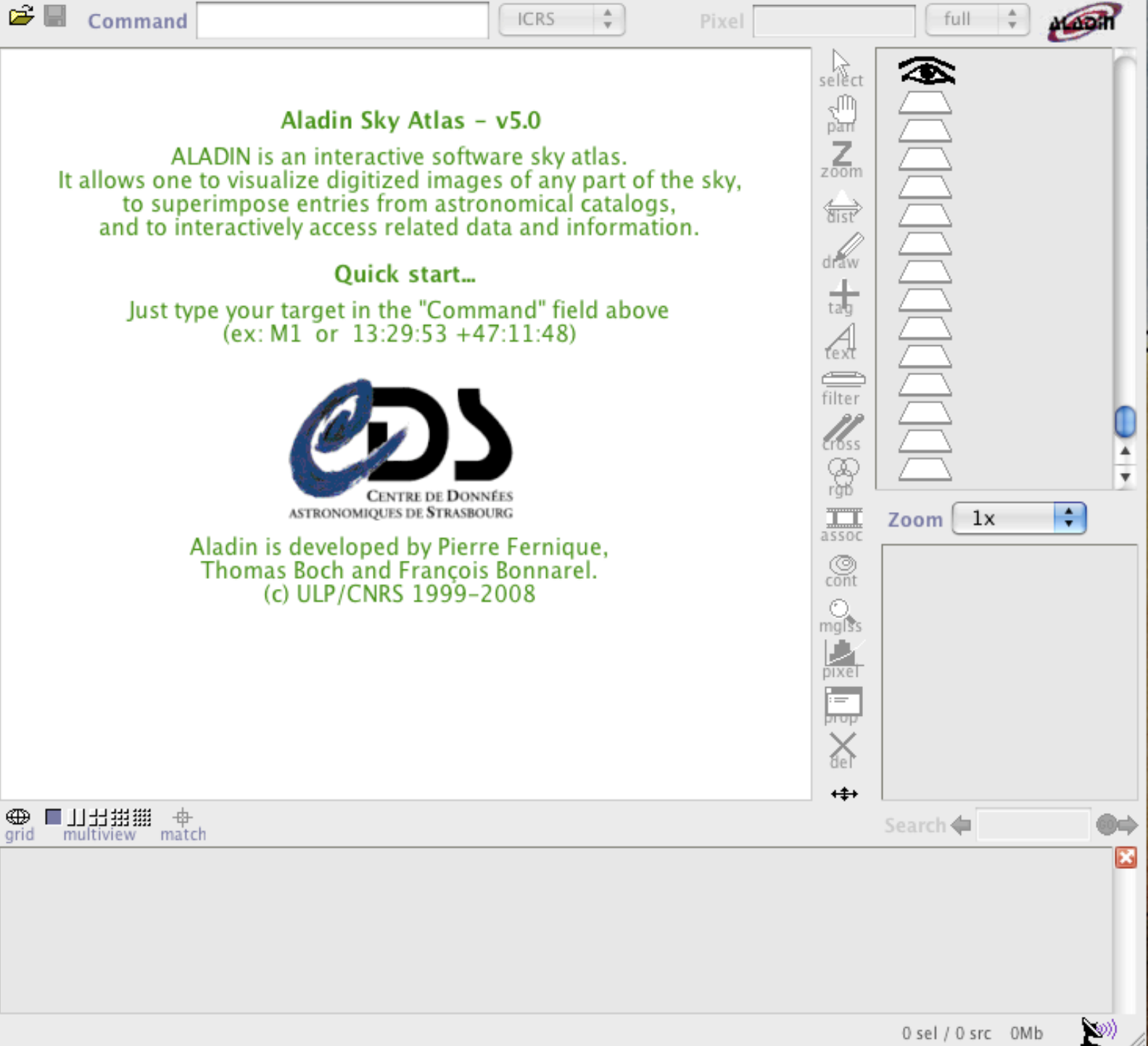

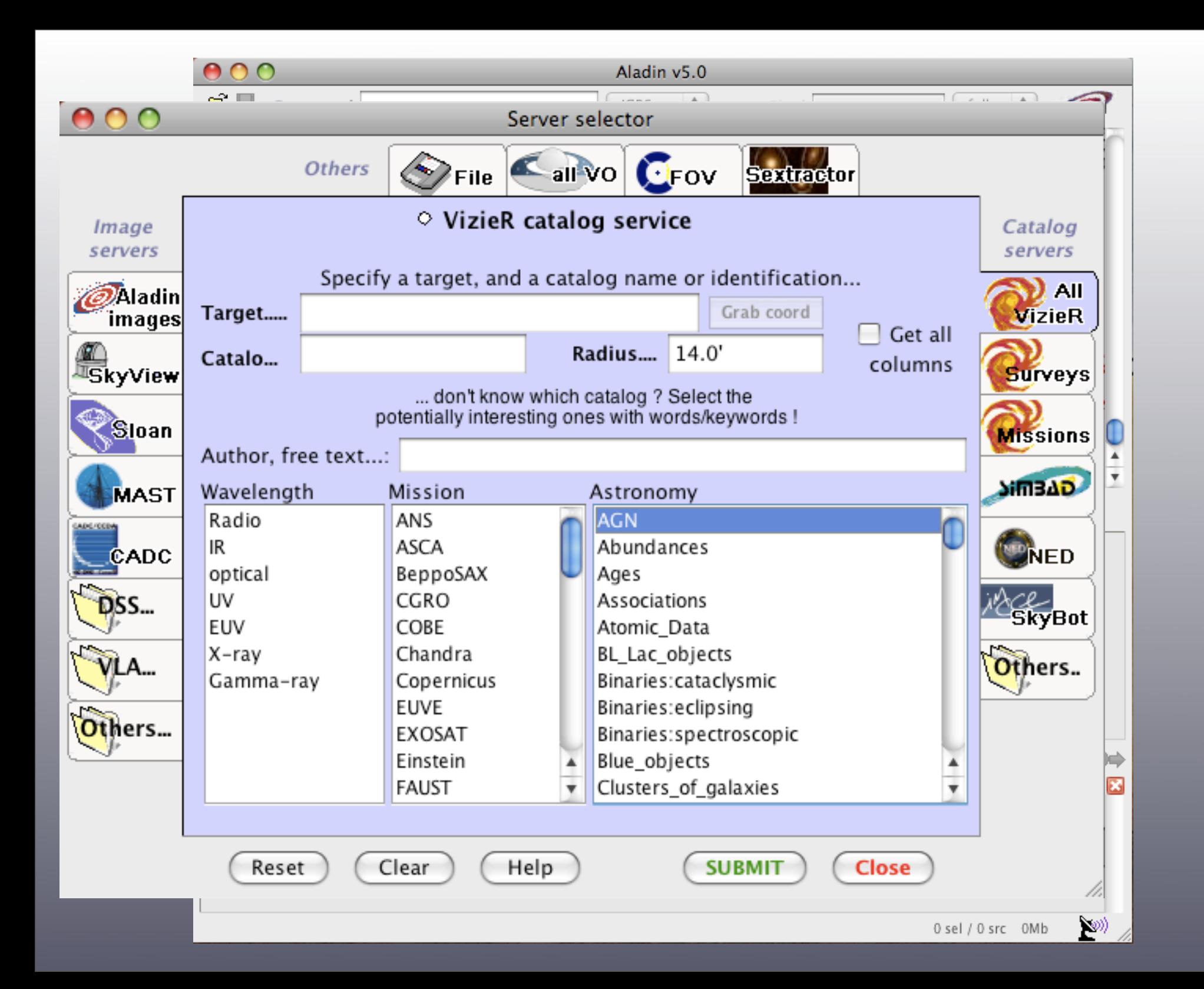

## $000$

#### Aladin v5.0

 $000$ 

CADE/CCDA

 $\mathbf{V}$ LA

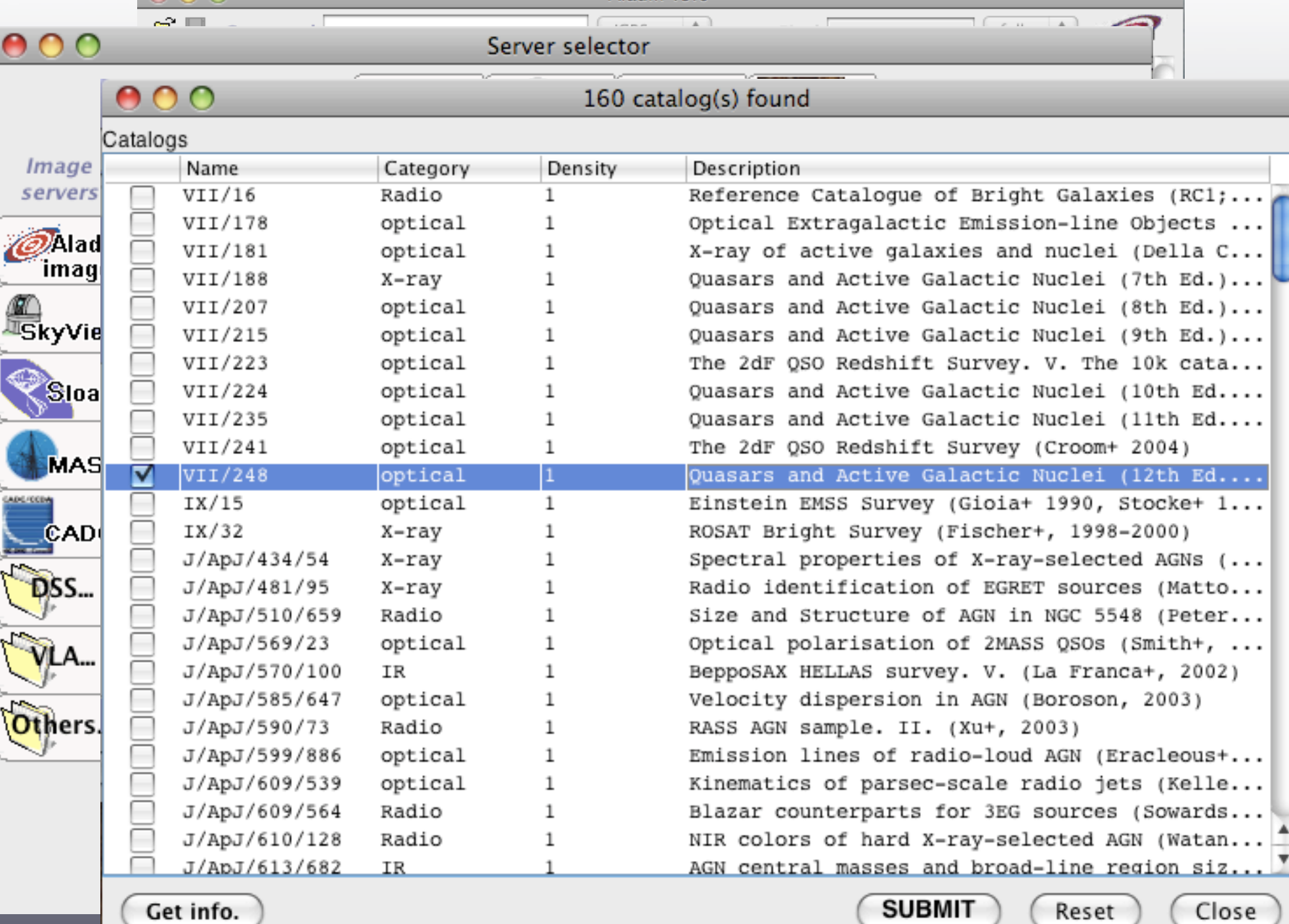

Get info.

Reset

 $\mathbb{Z}^{n}$  //

Close

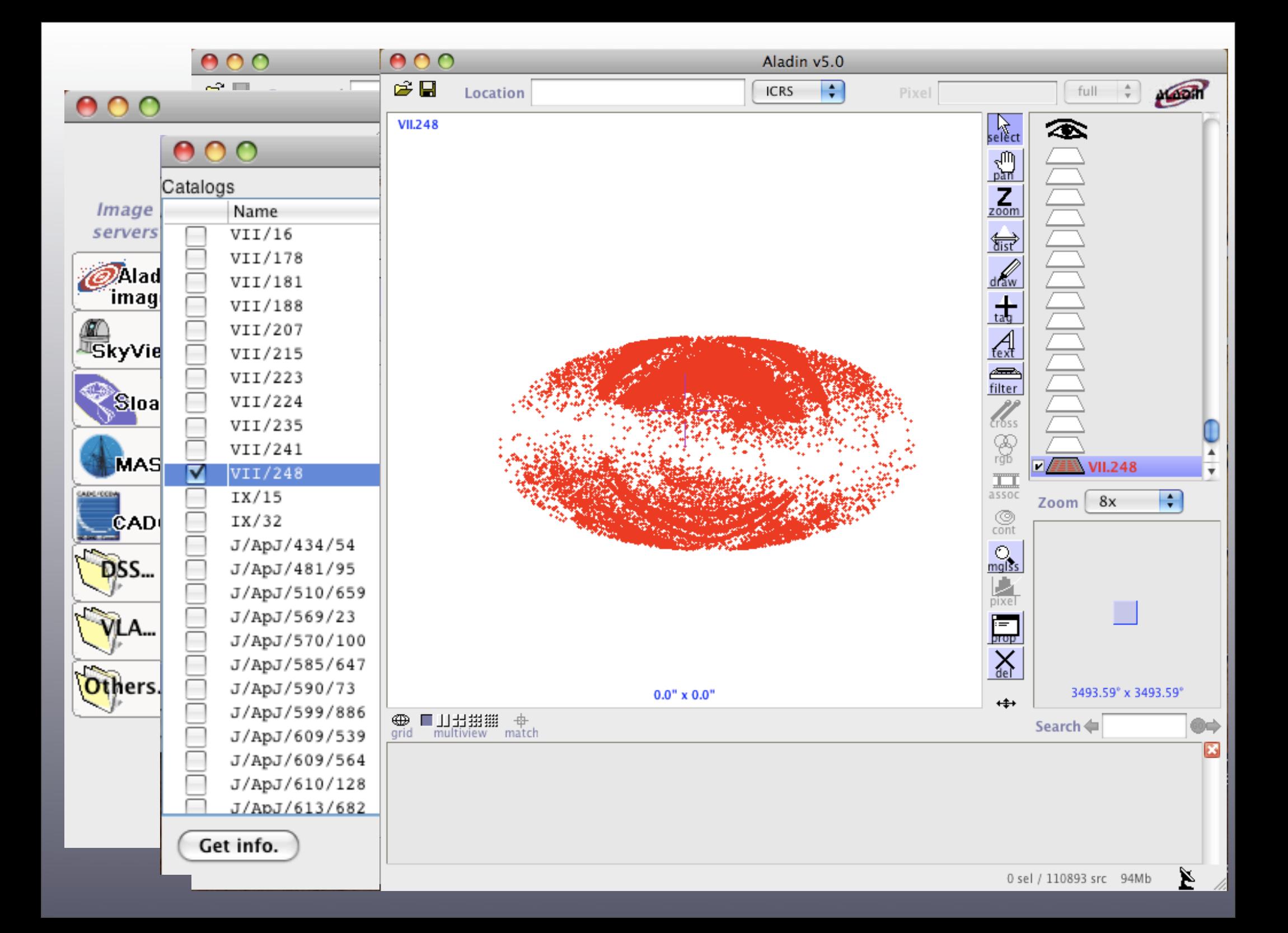

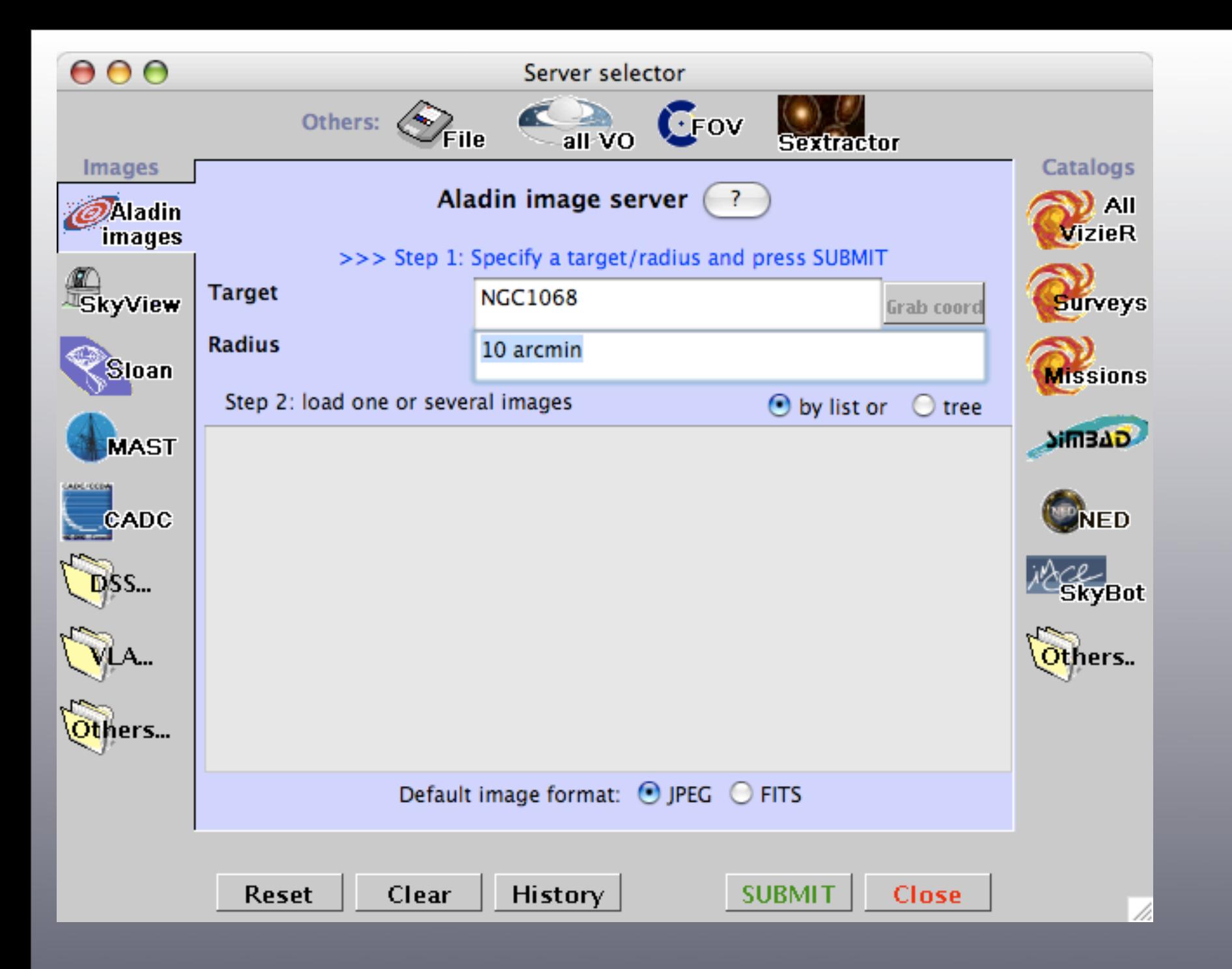

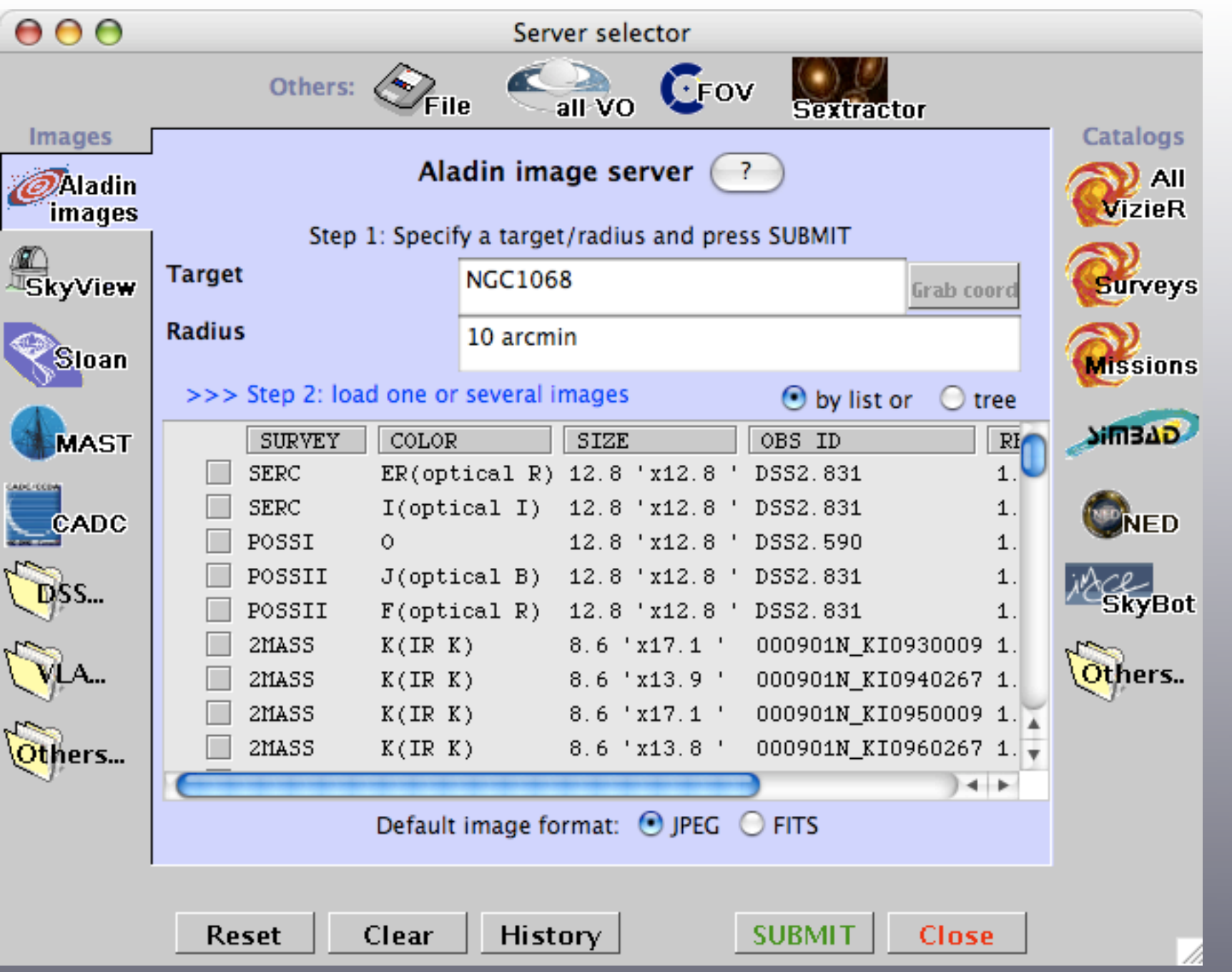

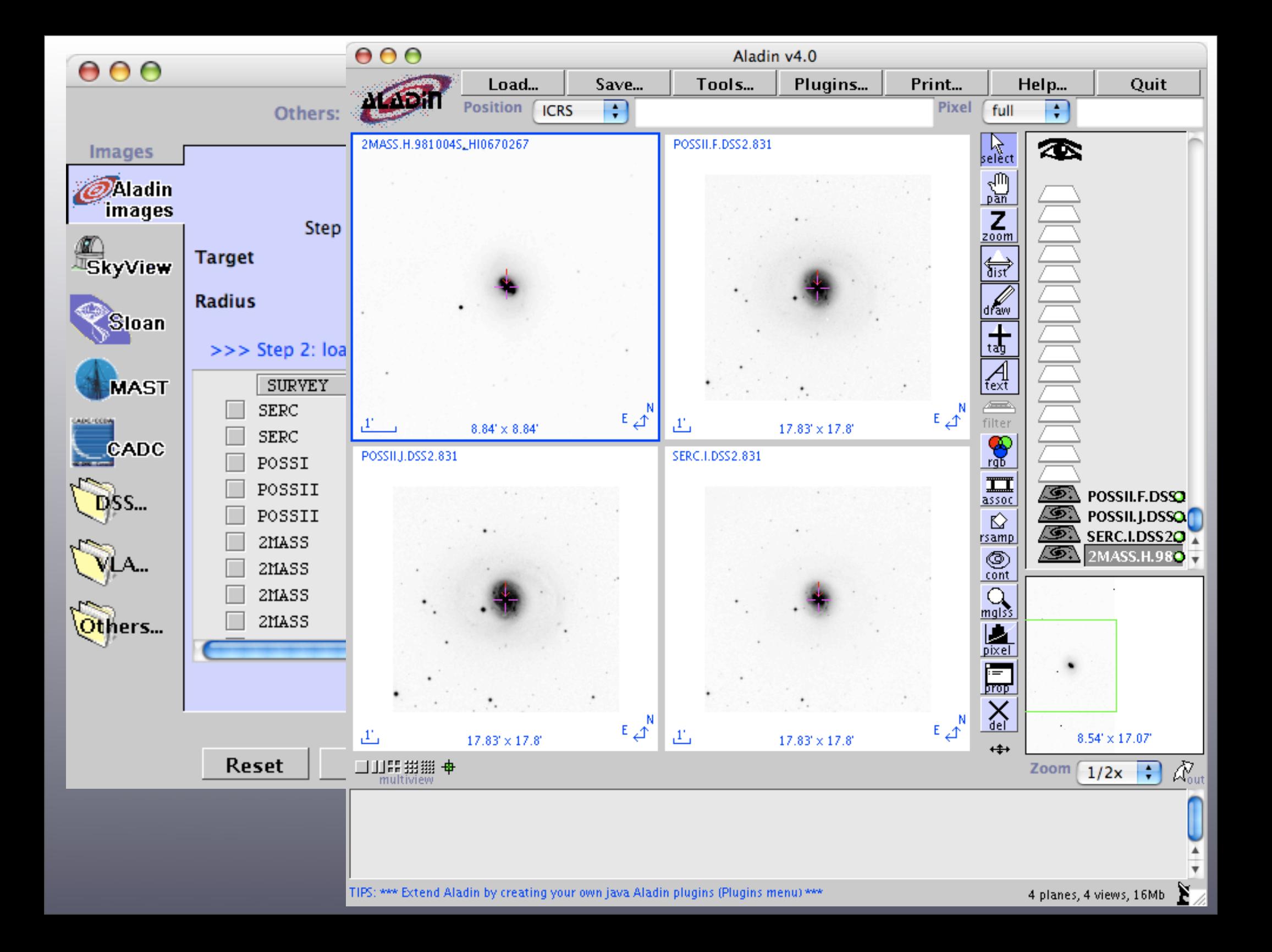

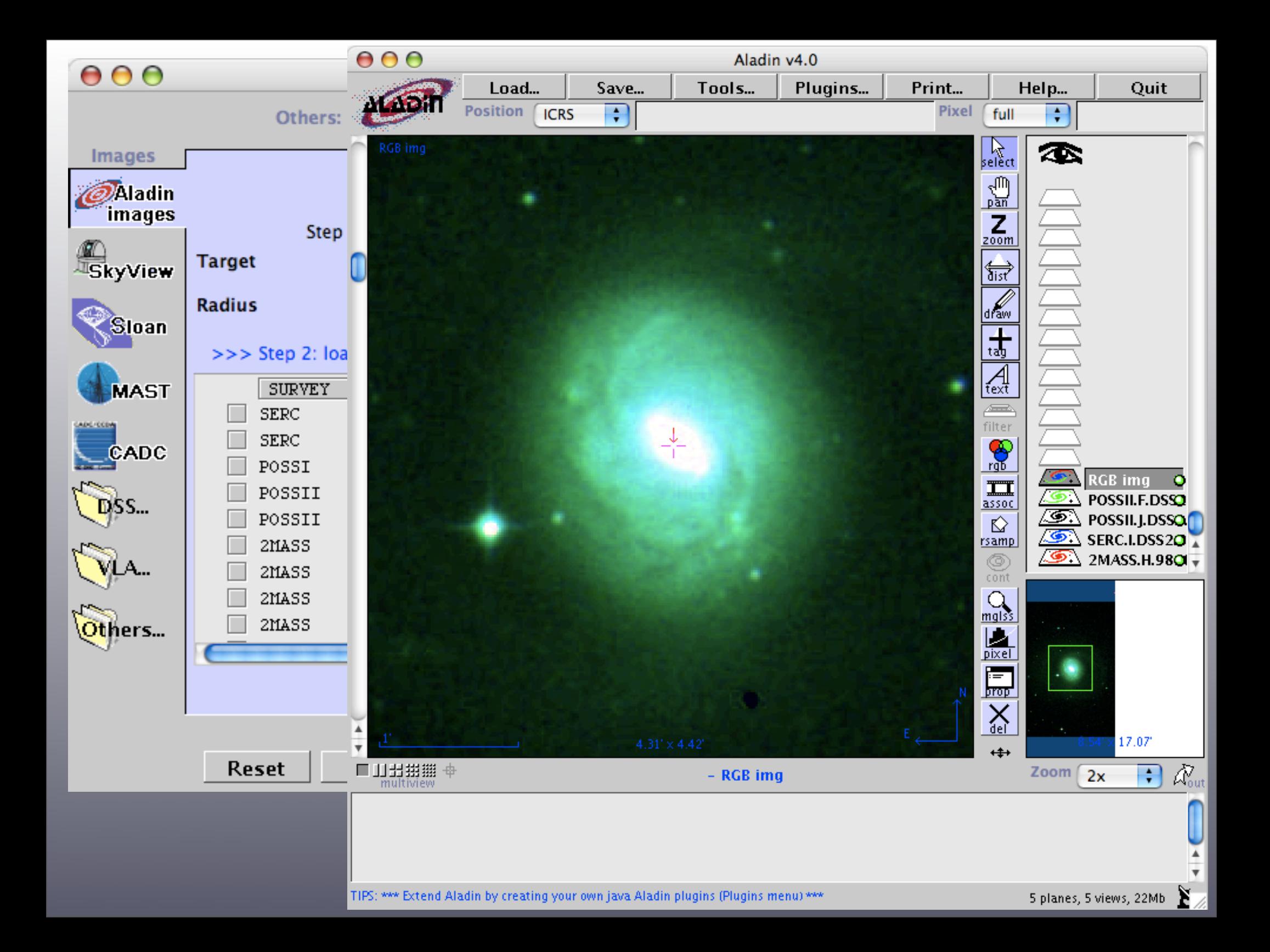

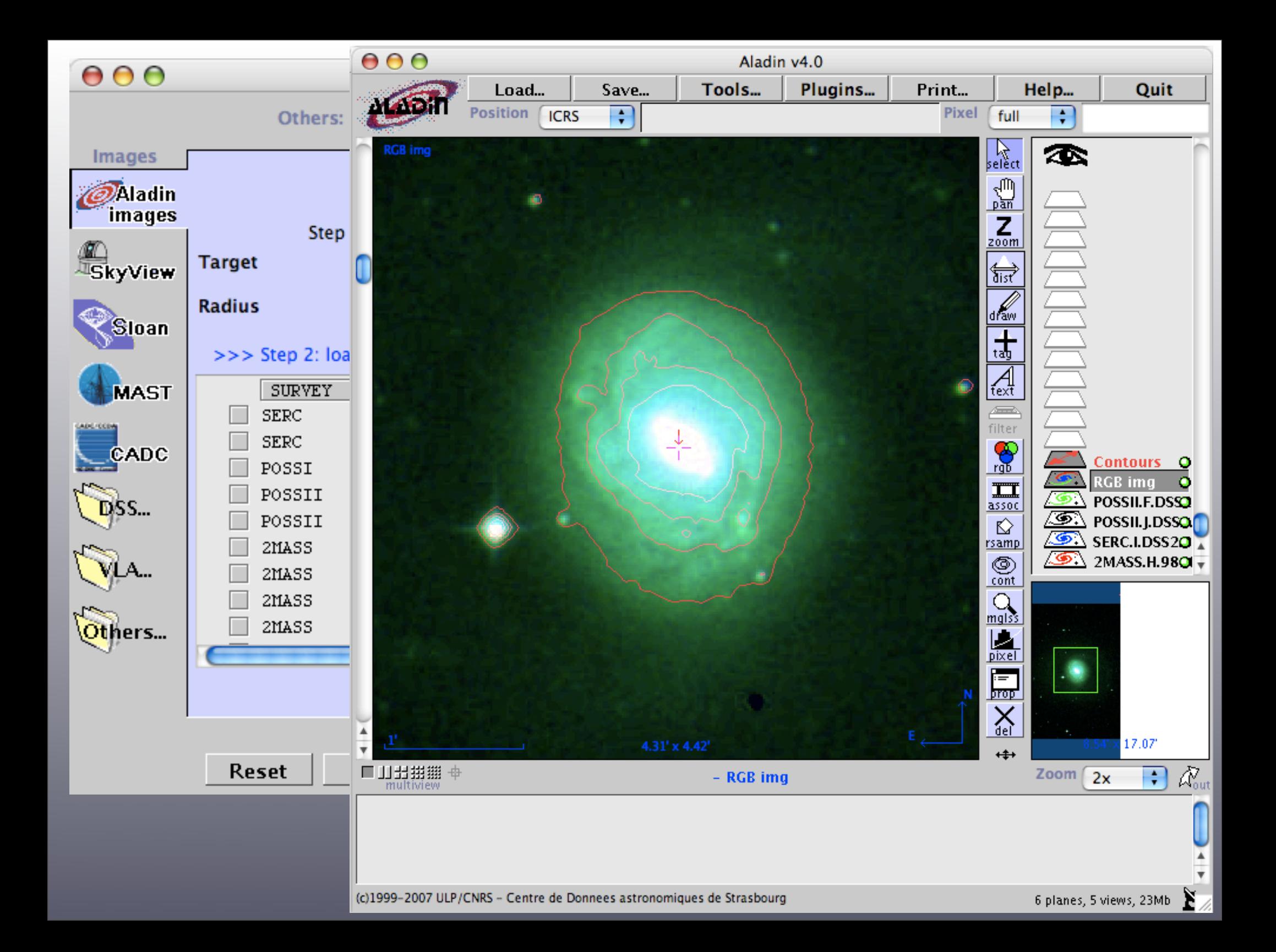

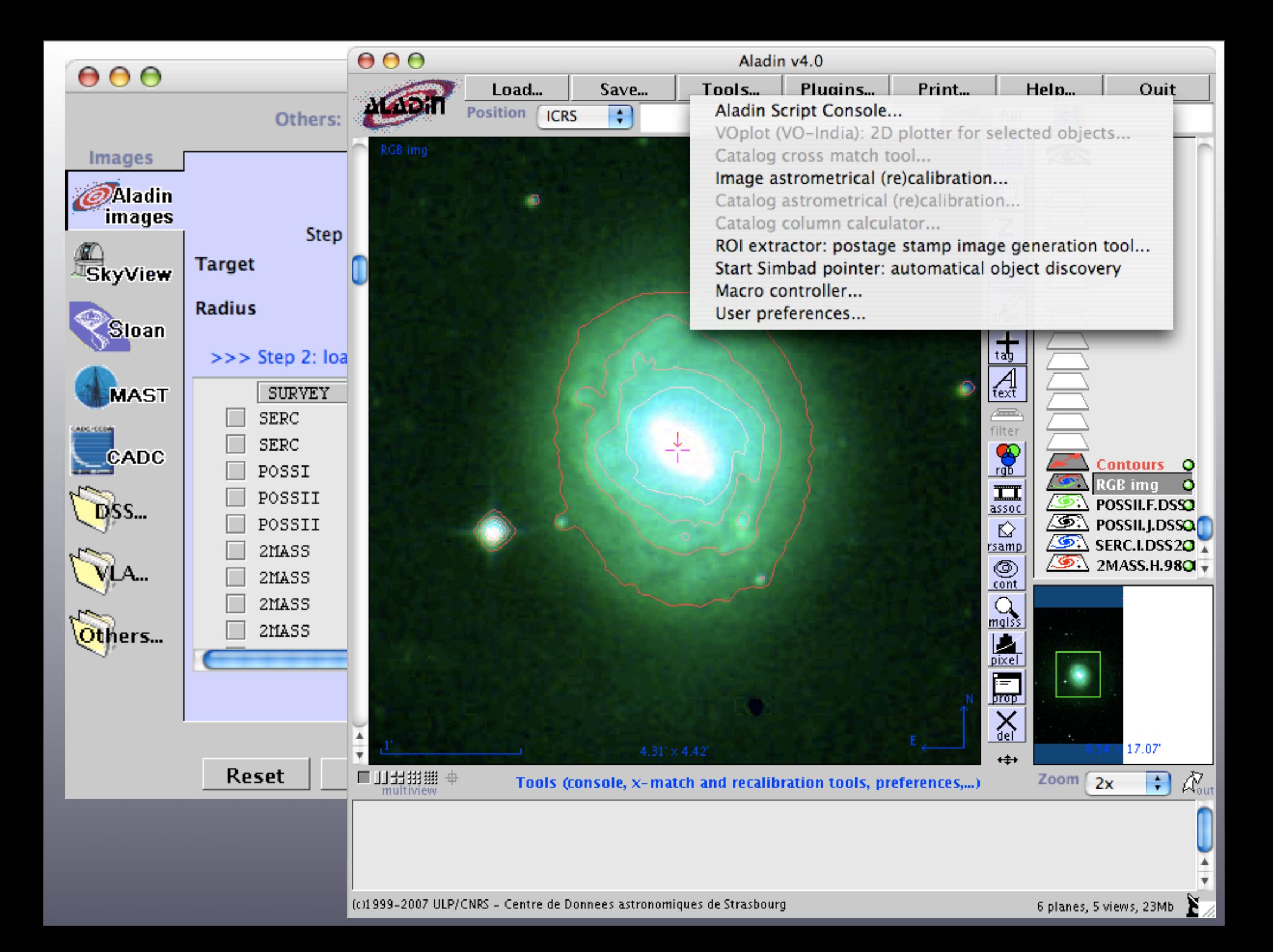

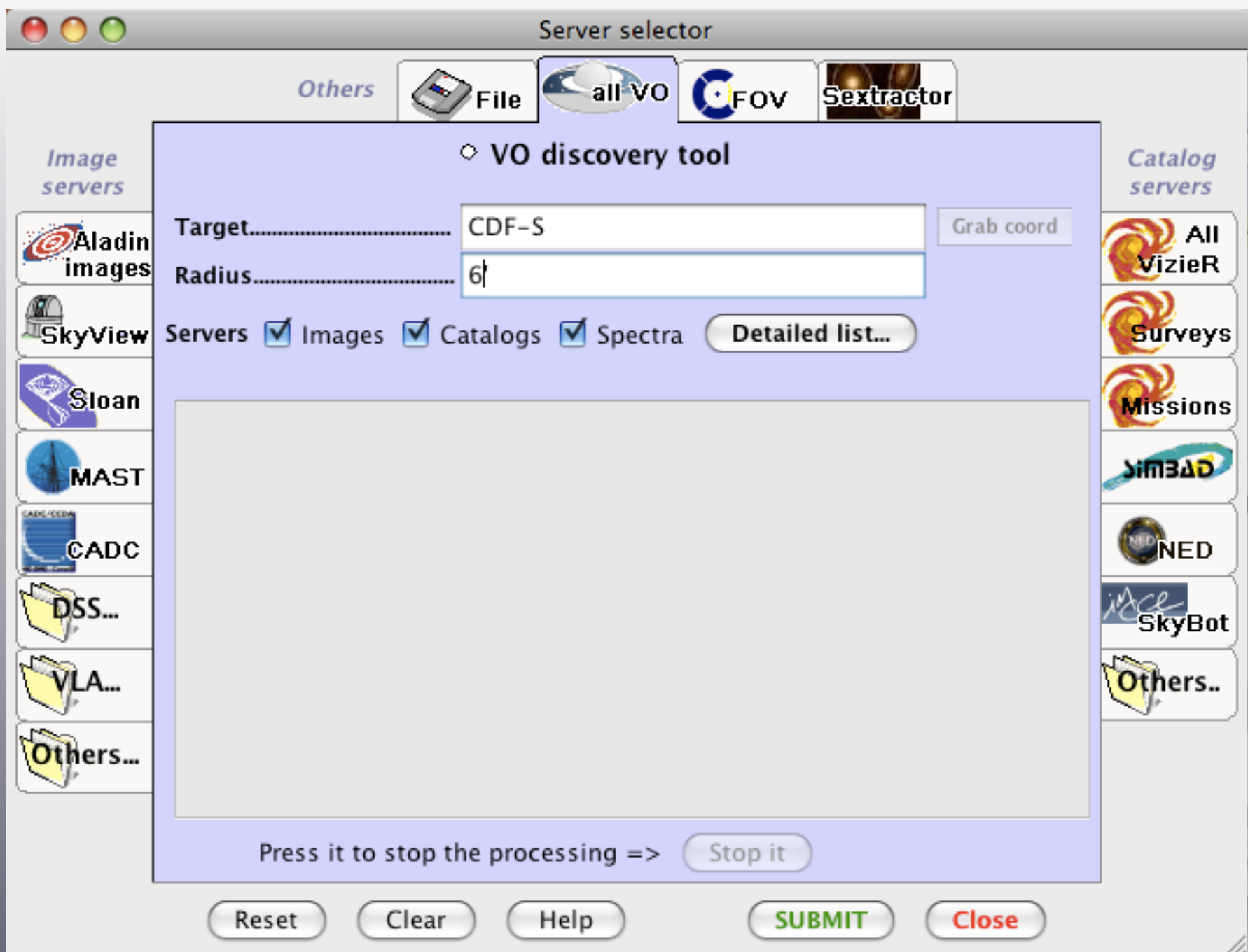

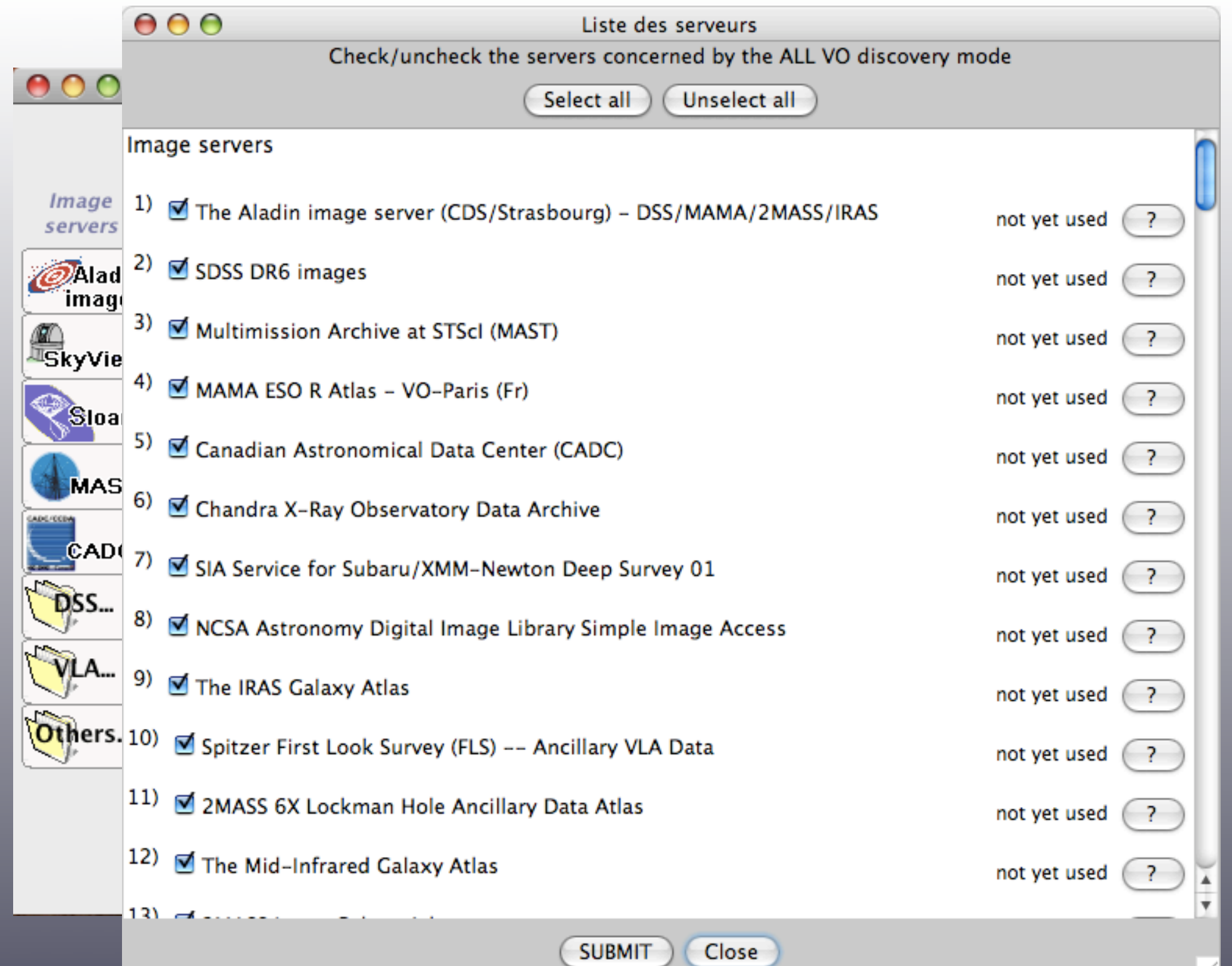

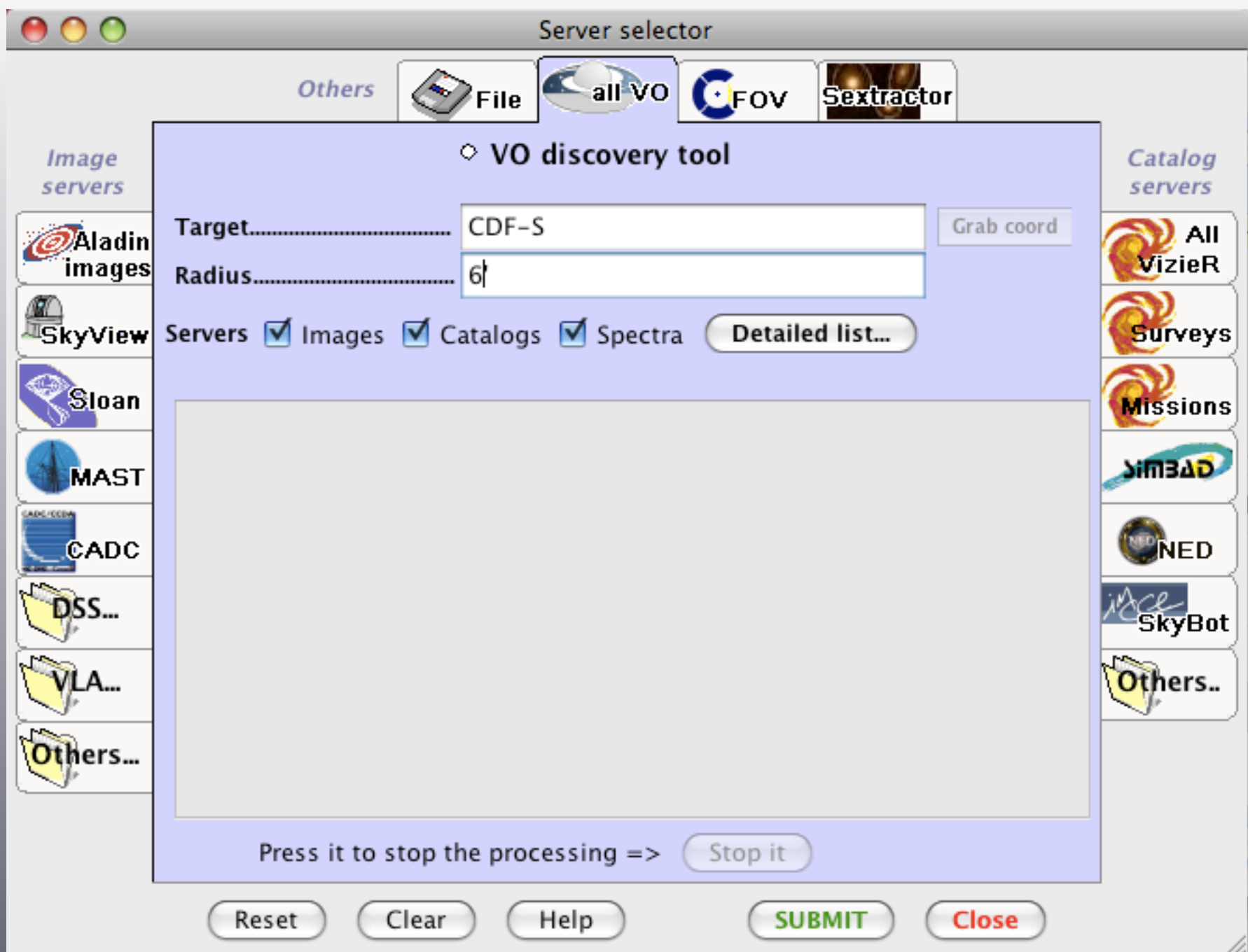

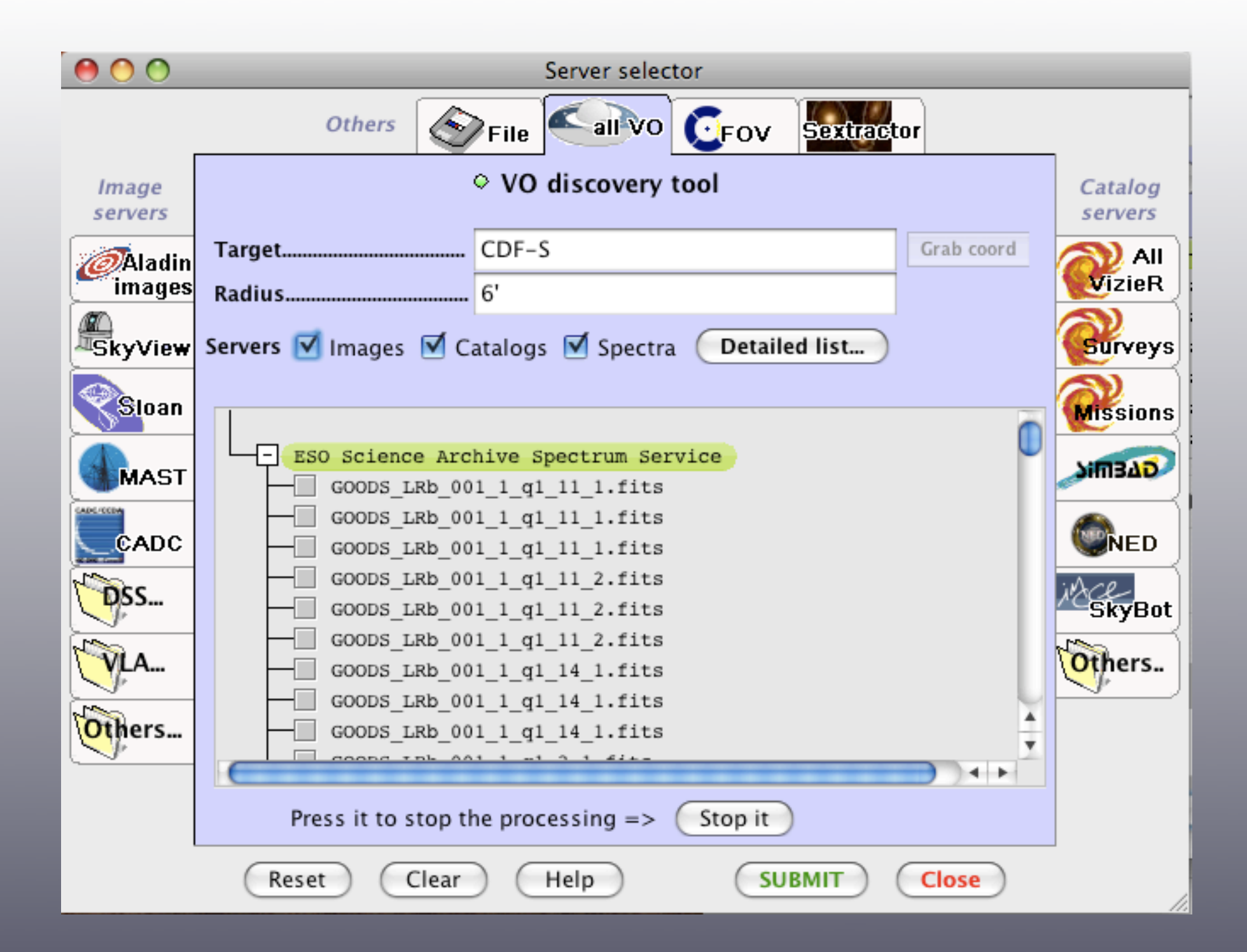

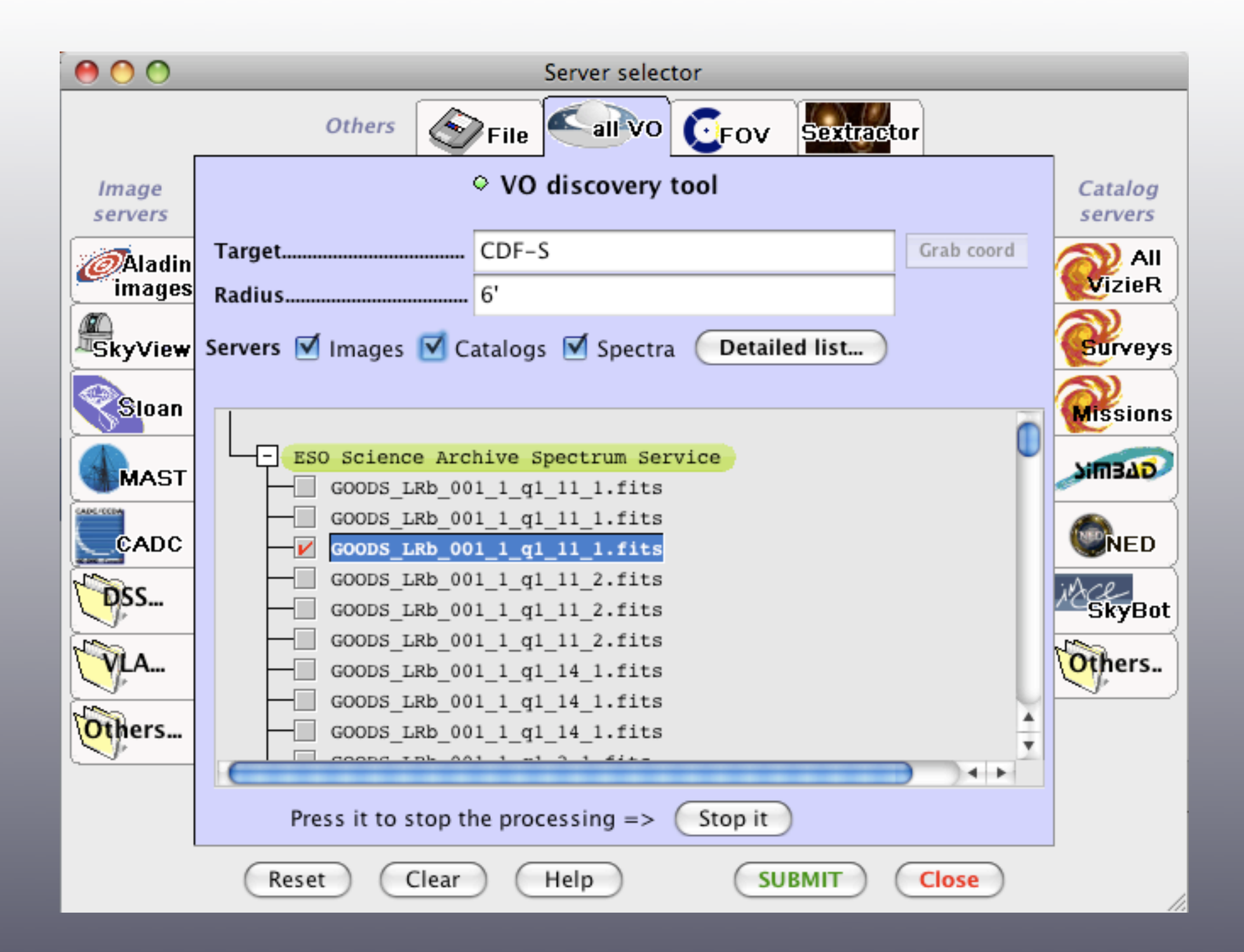

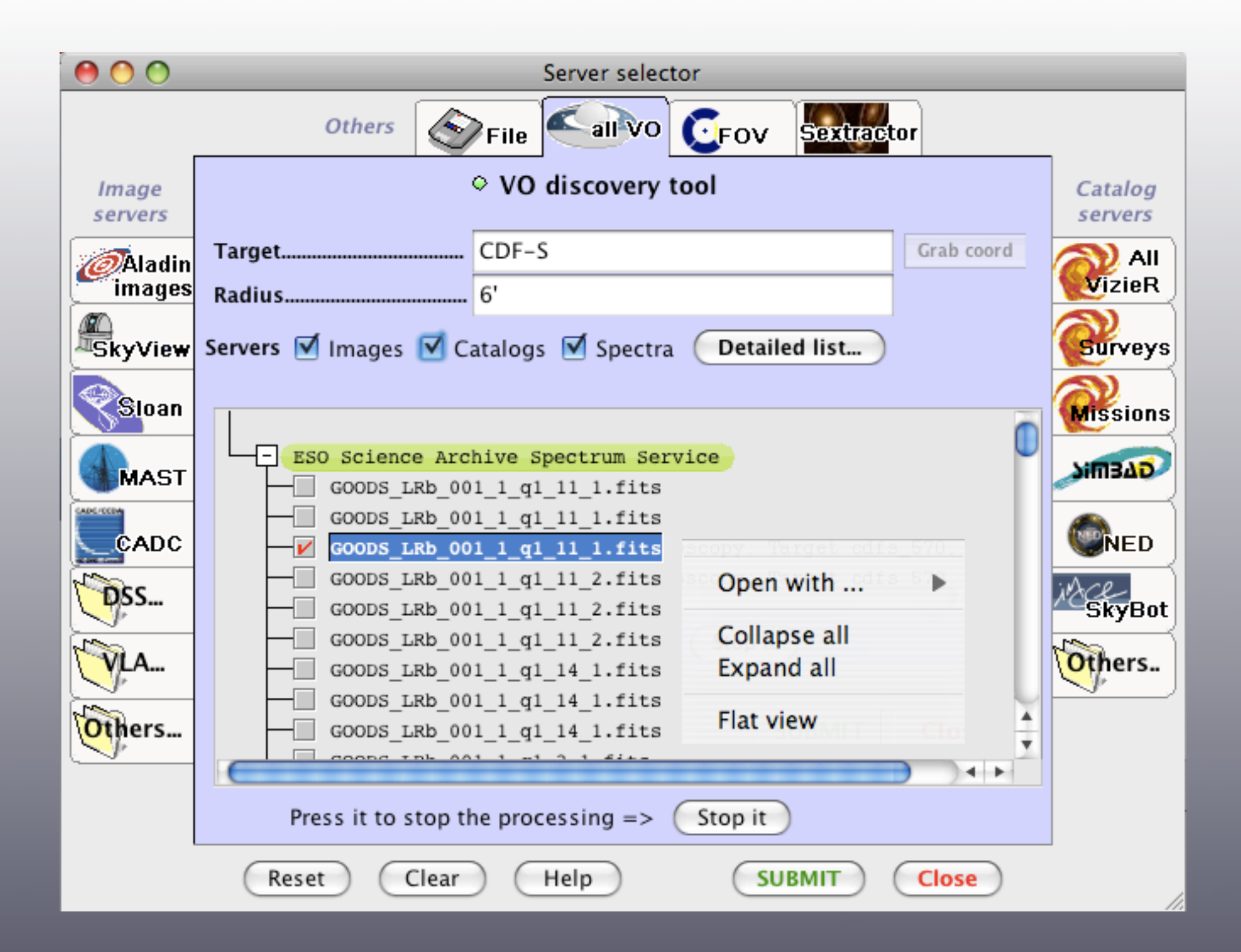

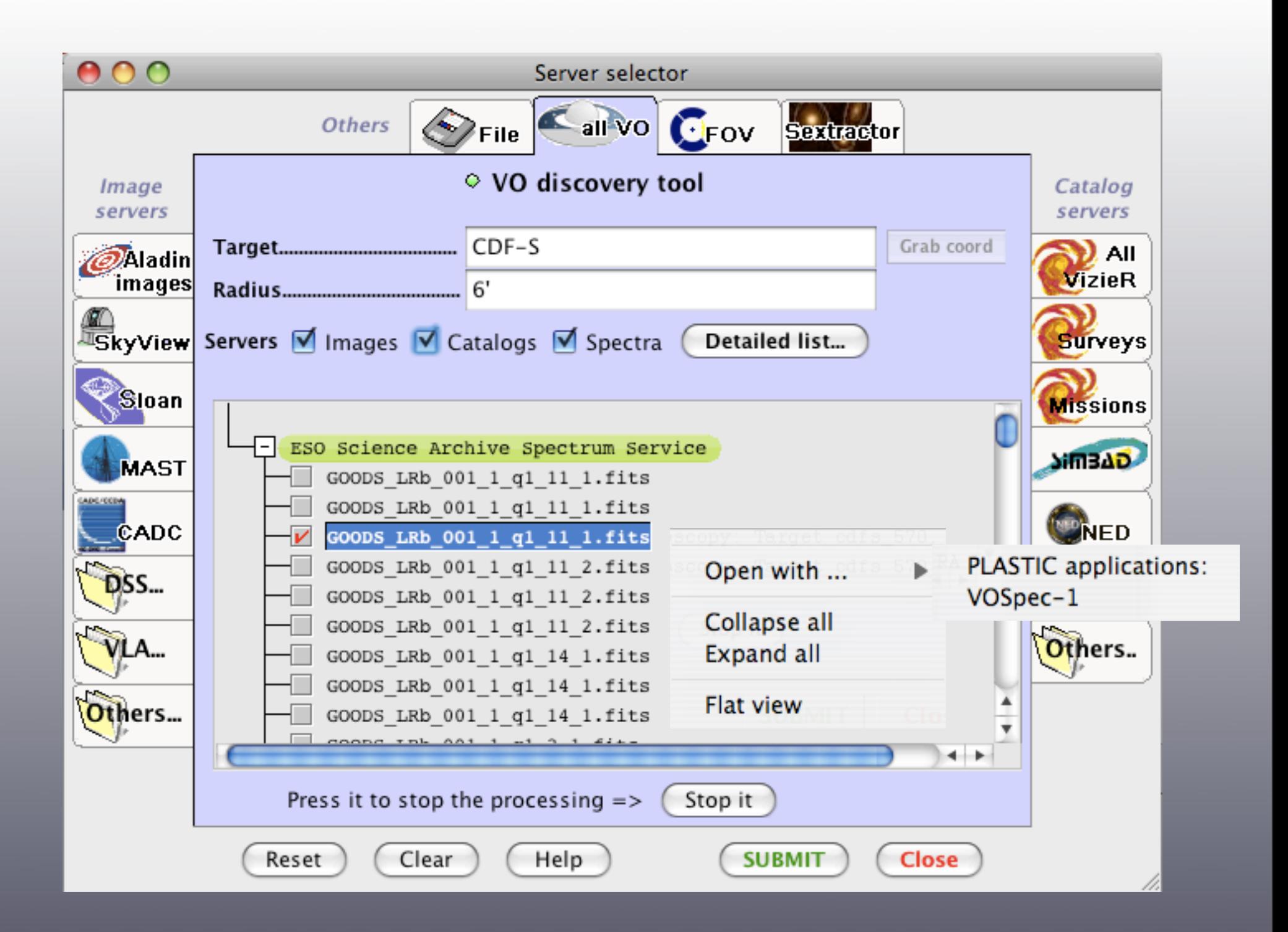

# Astrogrid VO Desktop

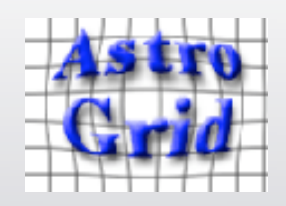

[http://www.astrogrid.org/](http://www2.astrogrid.org/desktop)

### VO Desktop

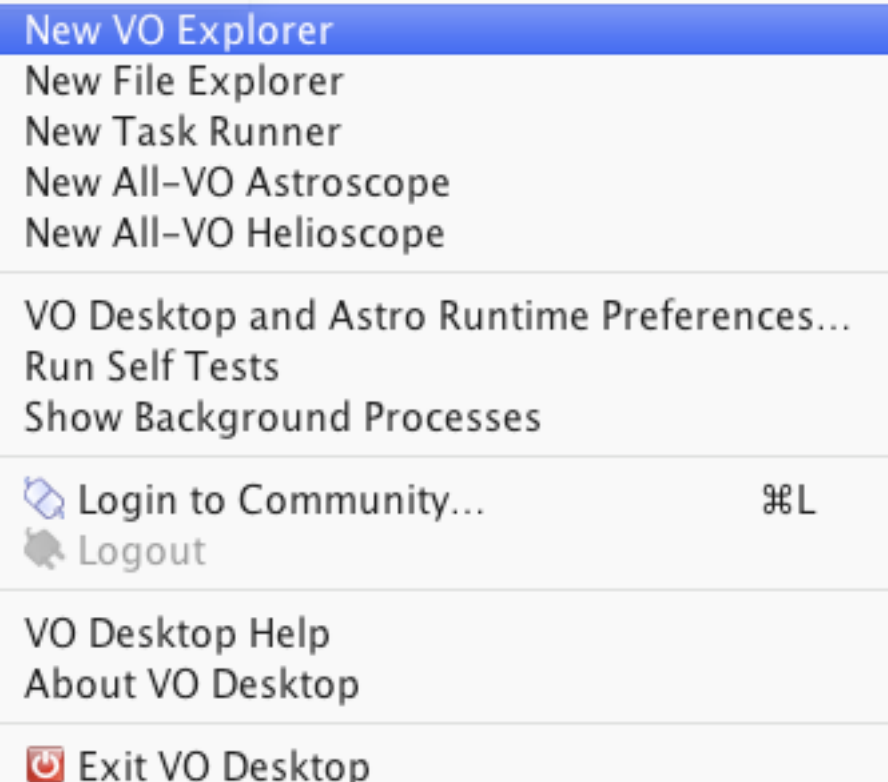

# Astrogrid VO Desktop

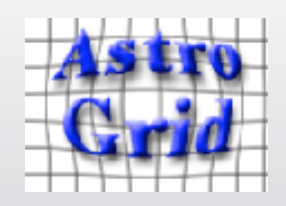

[http://www.astrogrid.org/](http://www2.astrogrid.org/desktop)

### VO Desktop

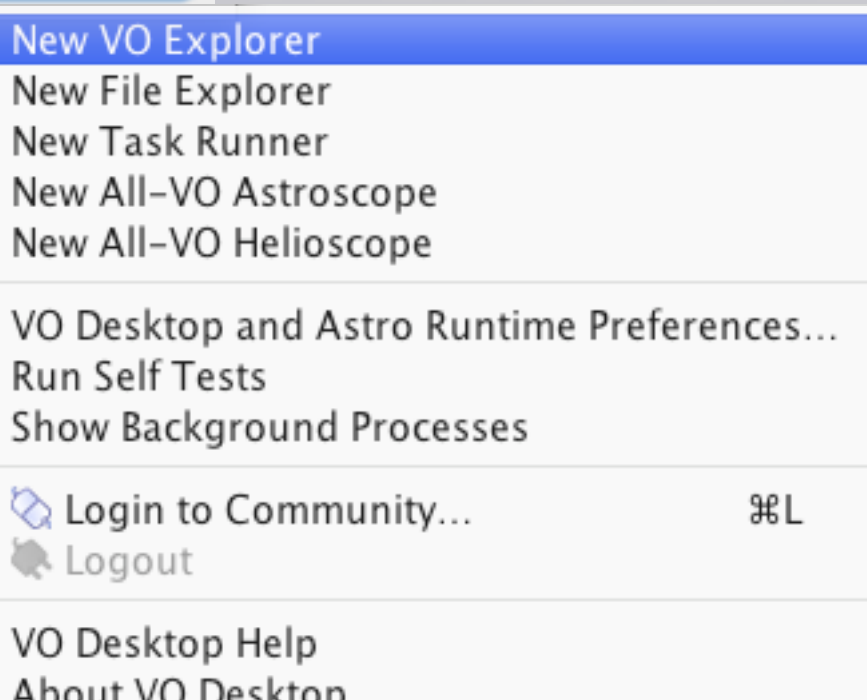

Exit VO Desktop

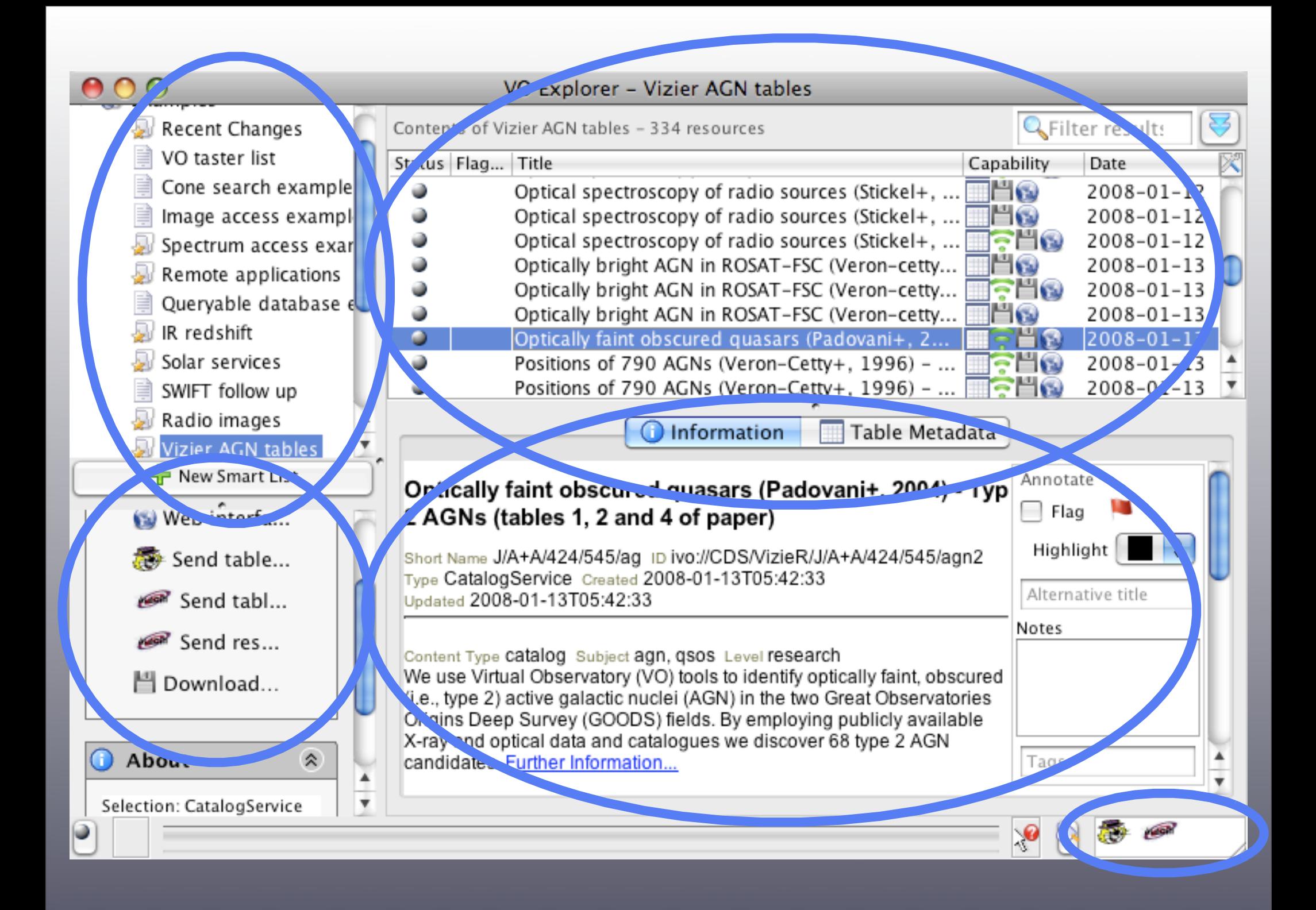

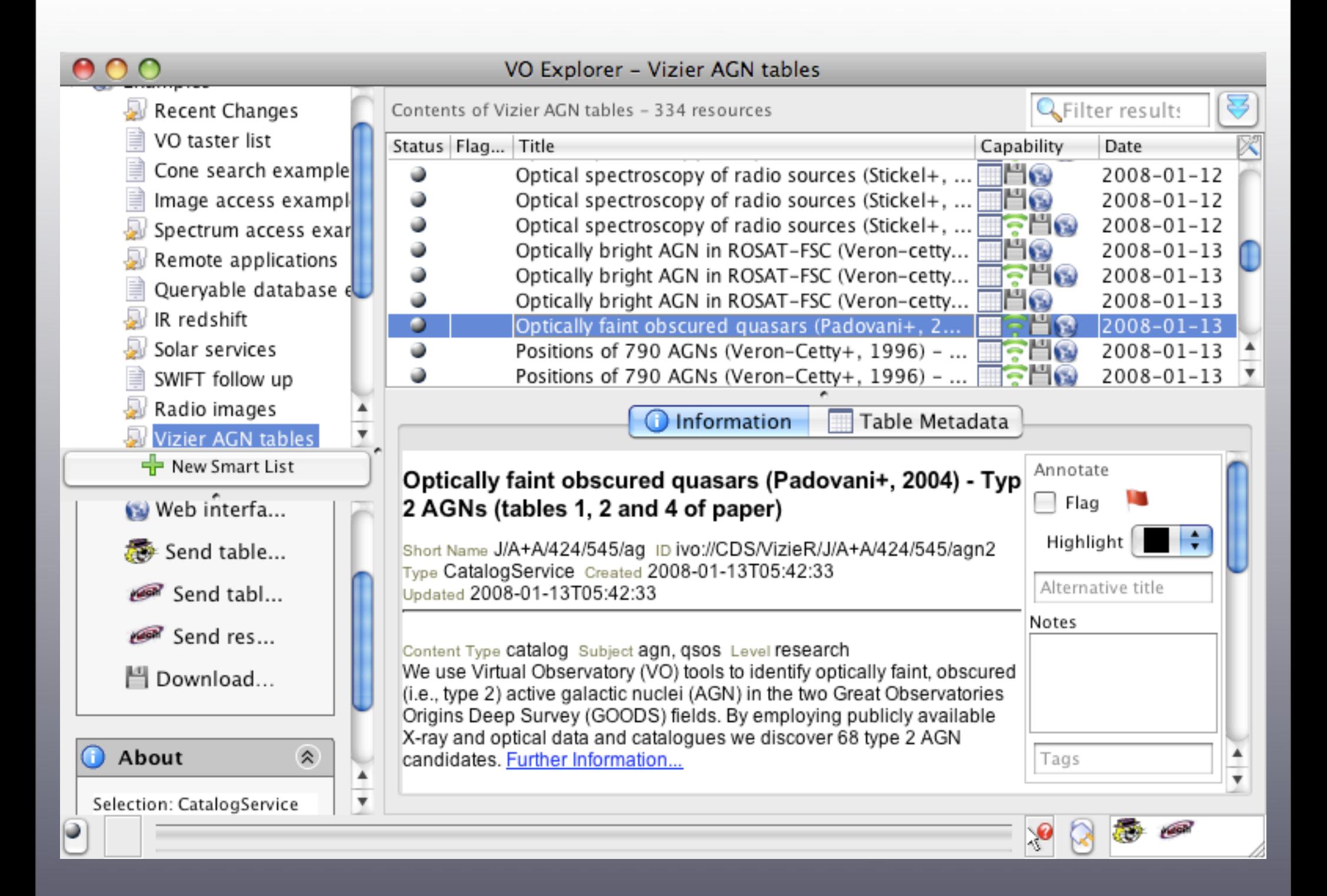

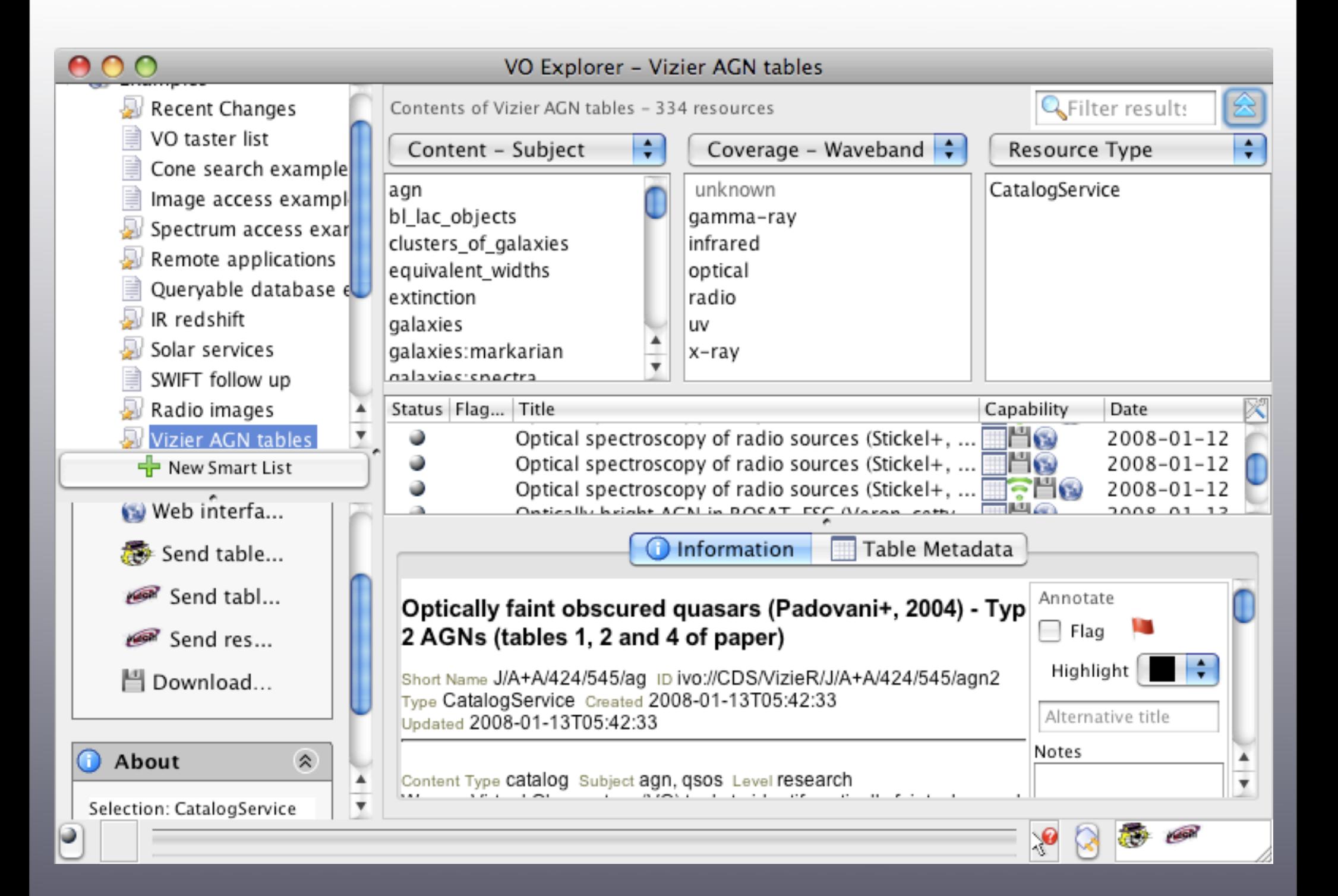

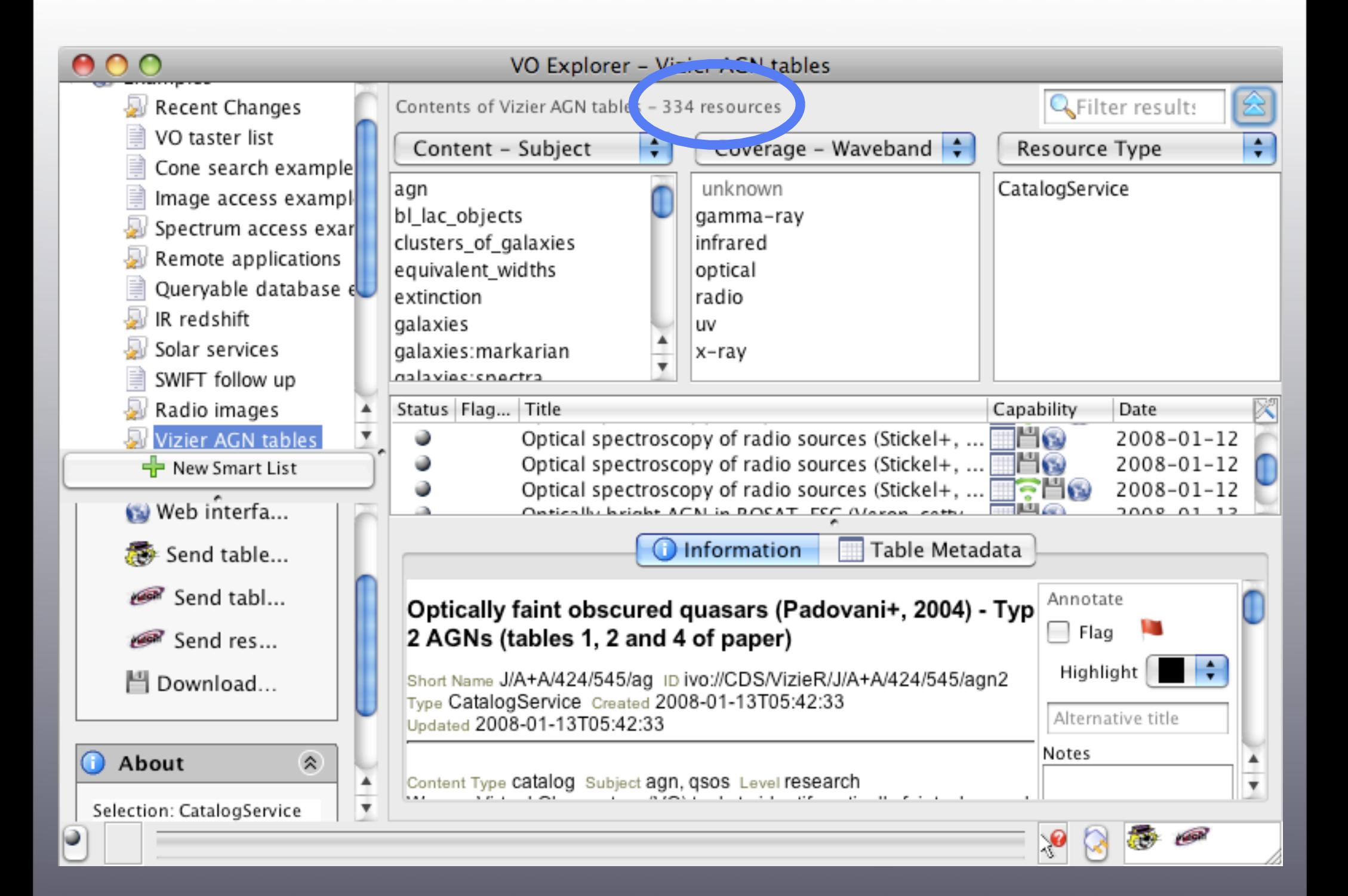

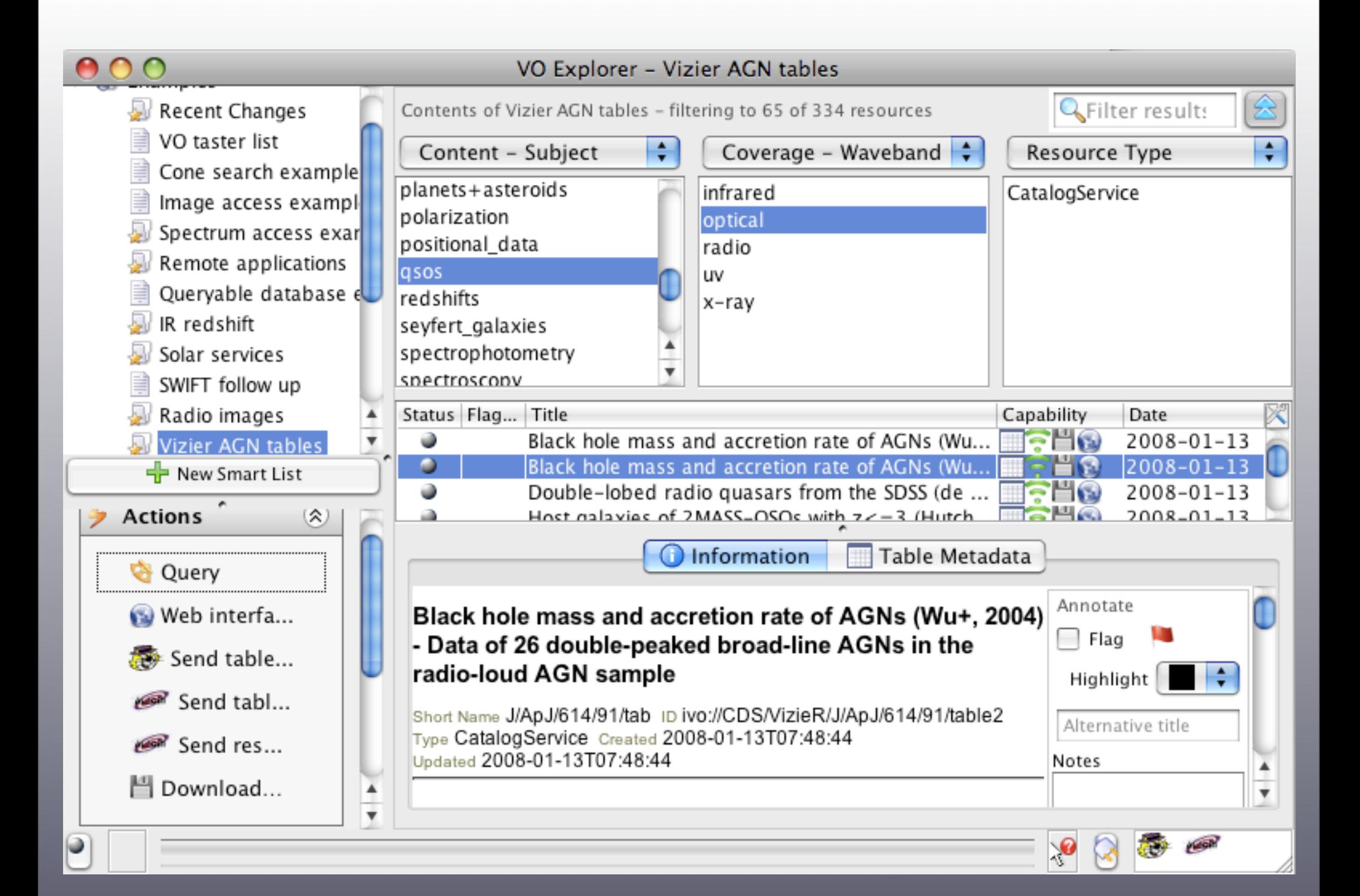

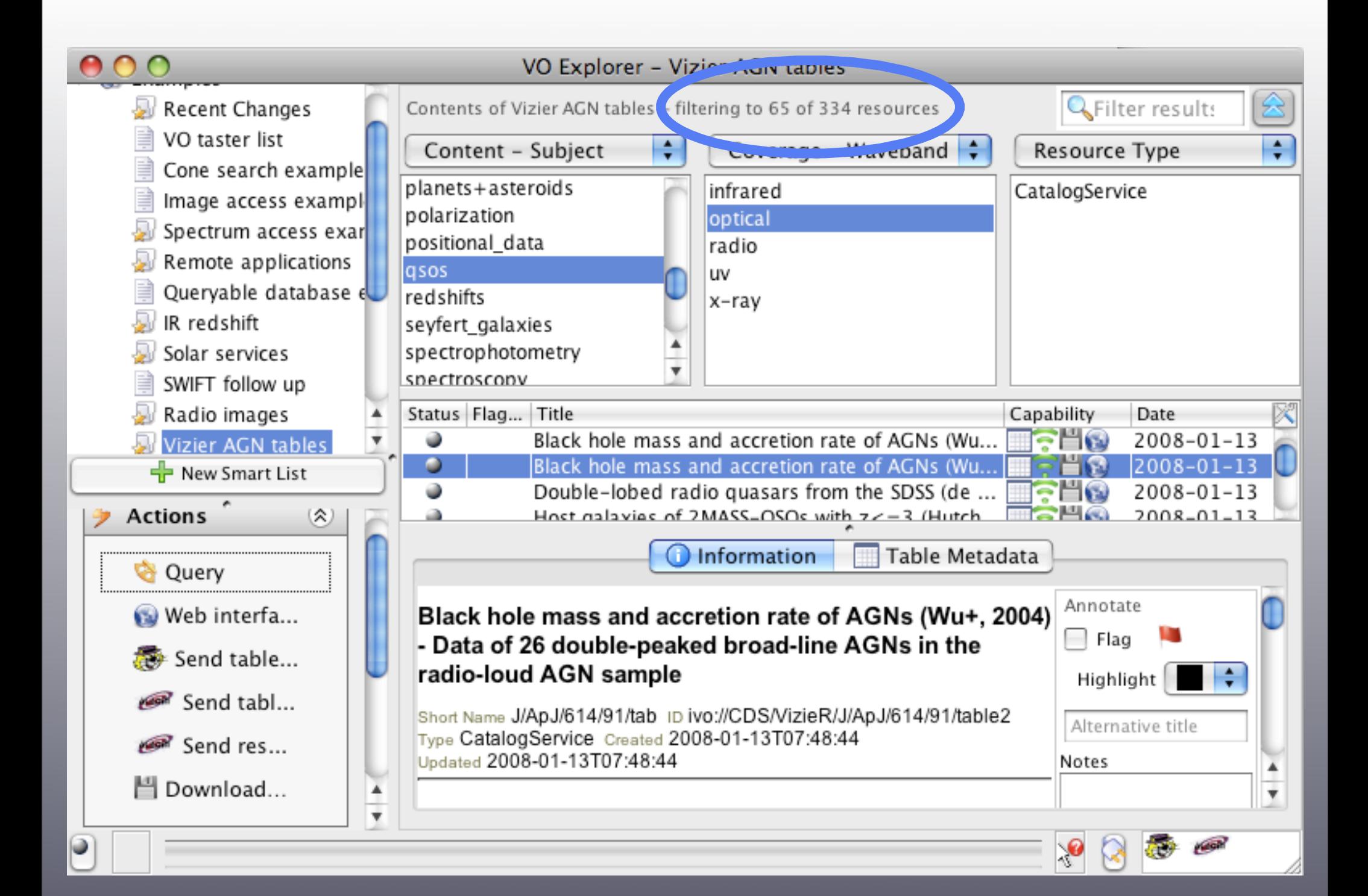

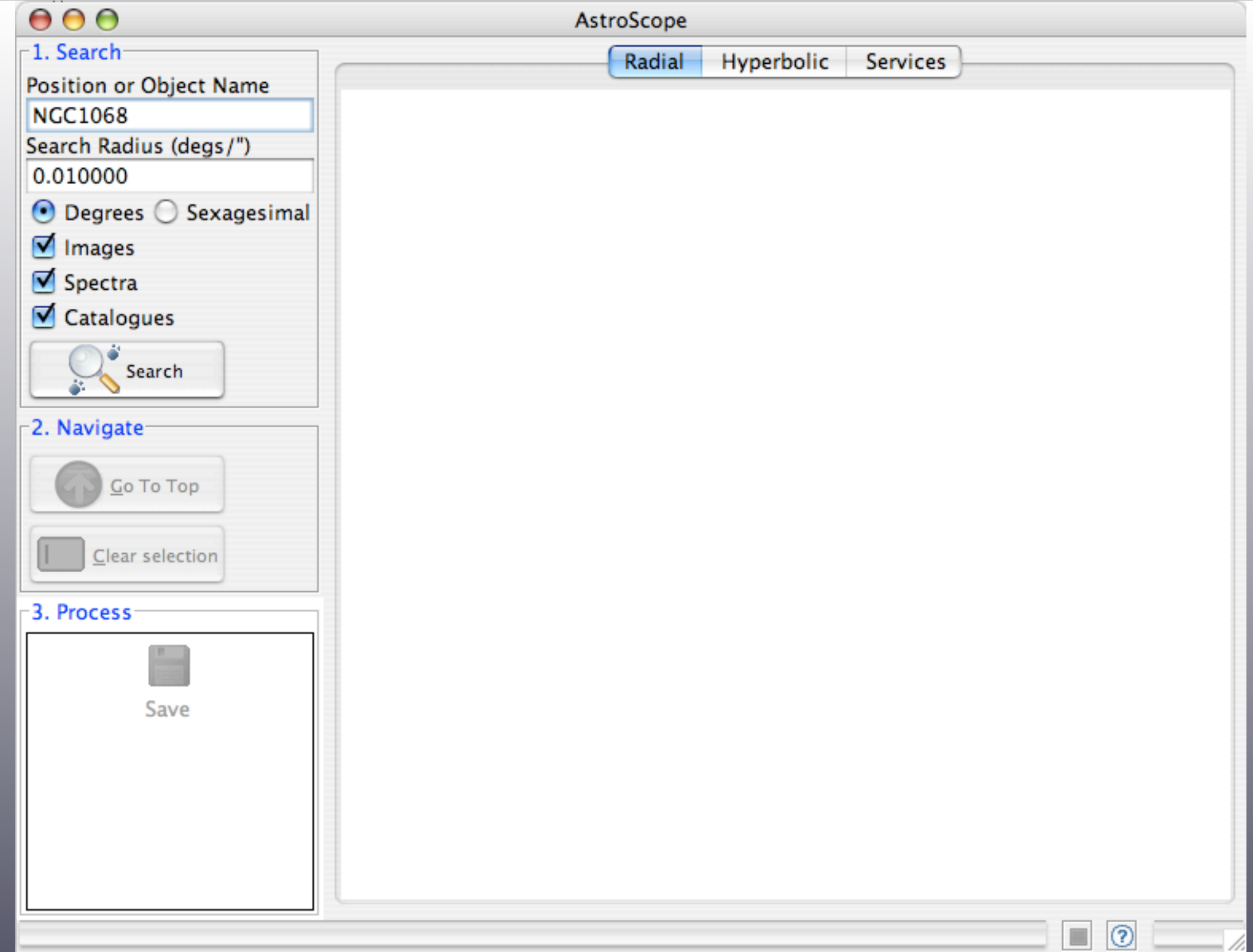

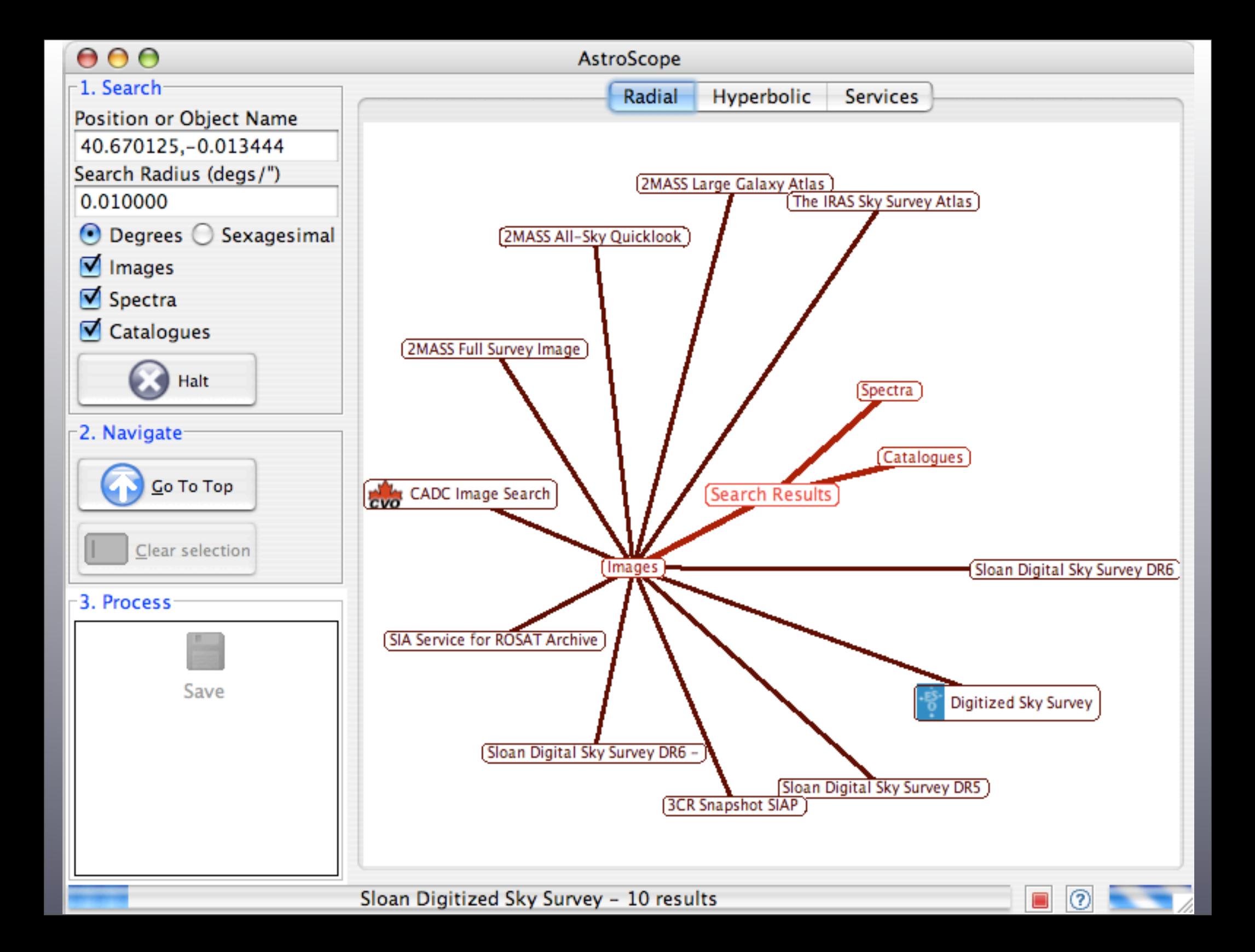

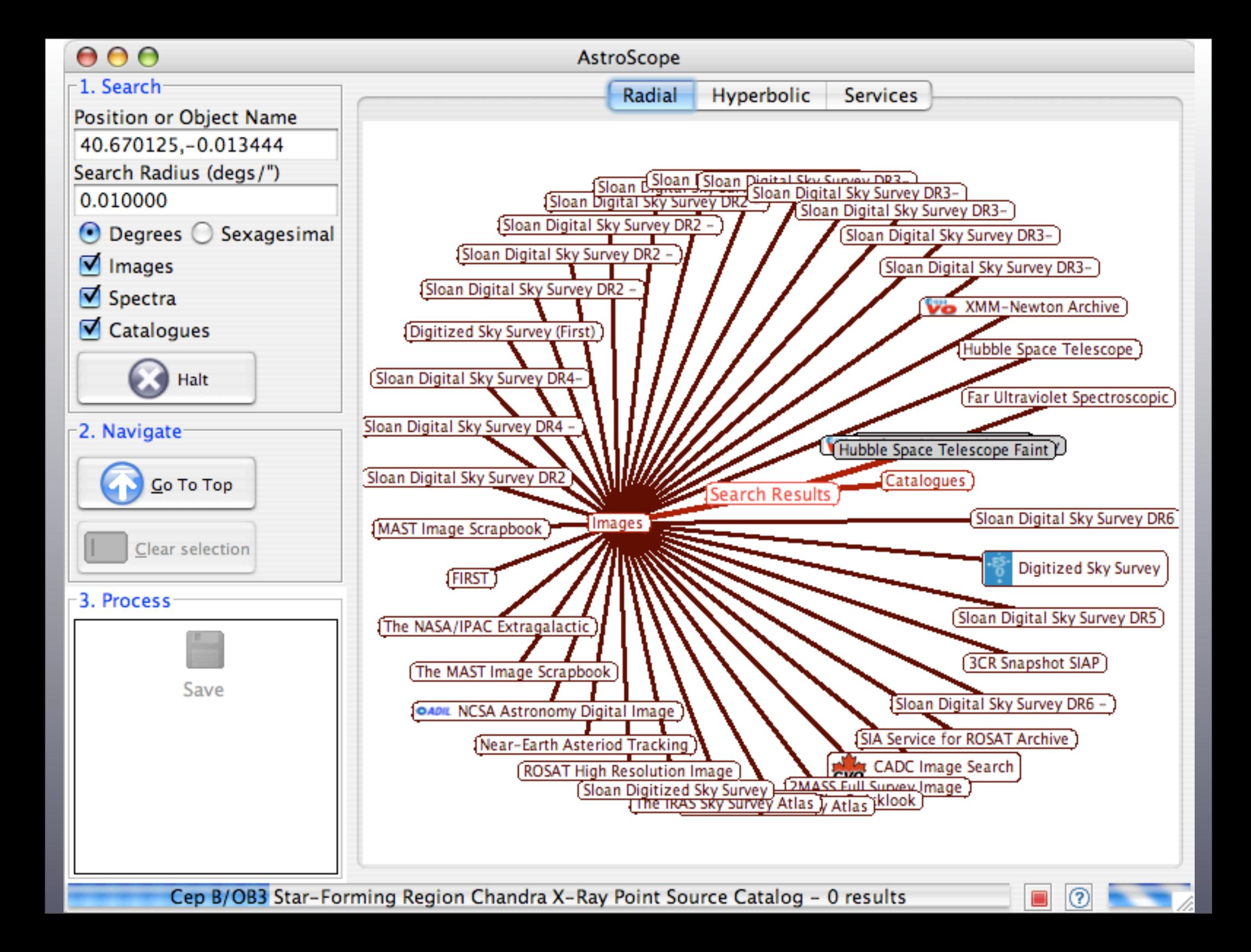

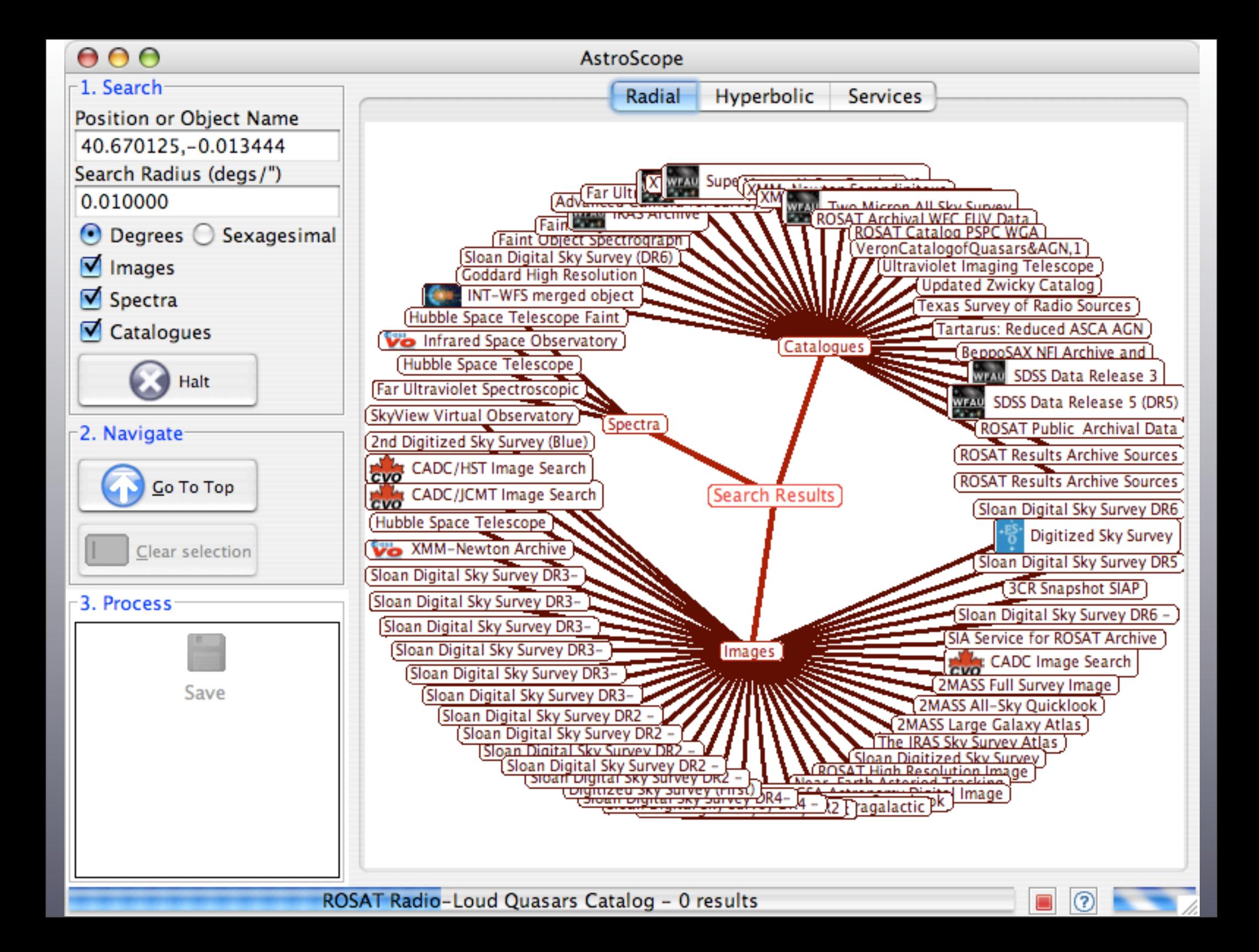
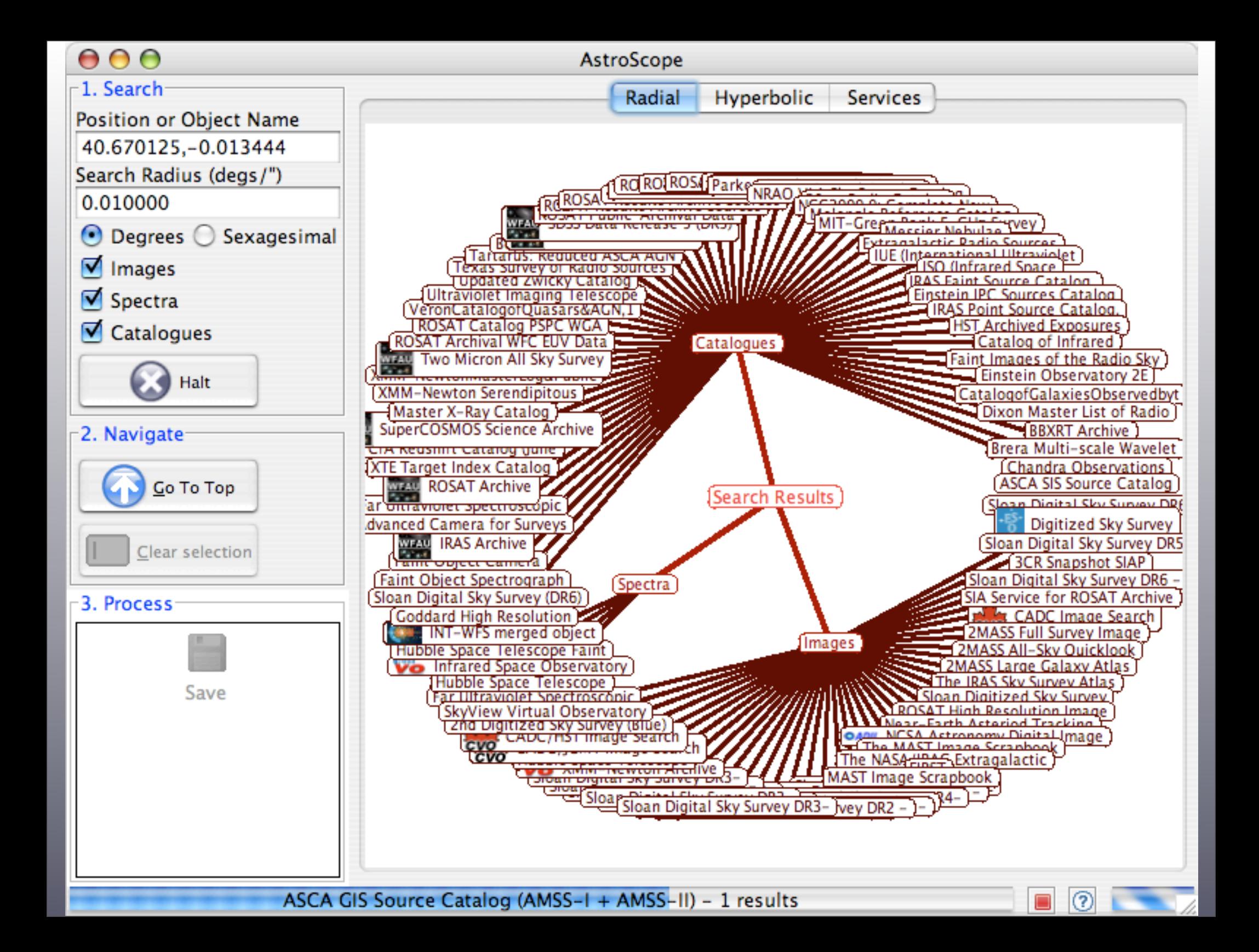

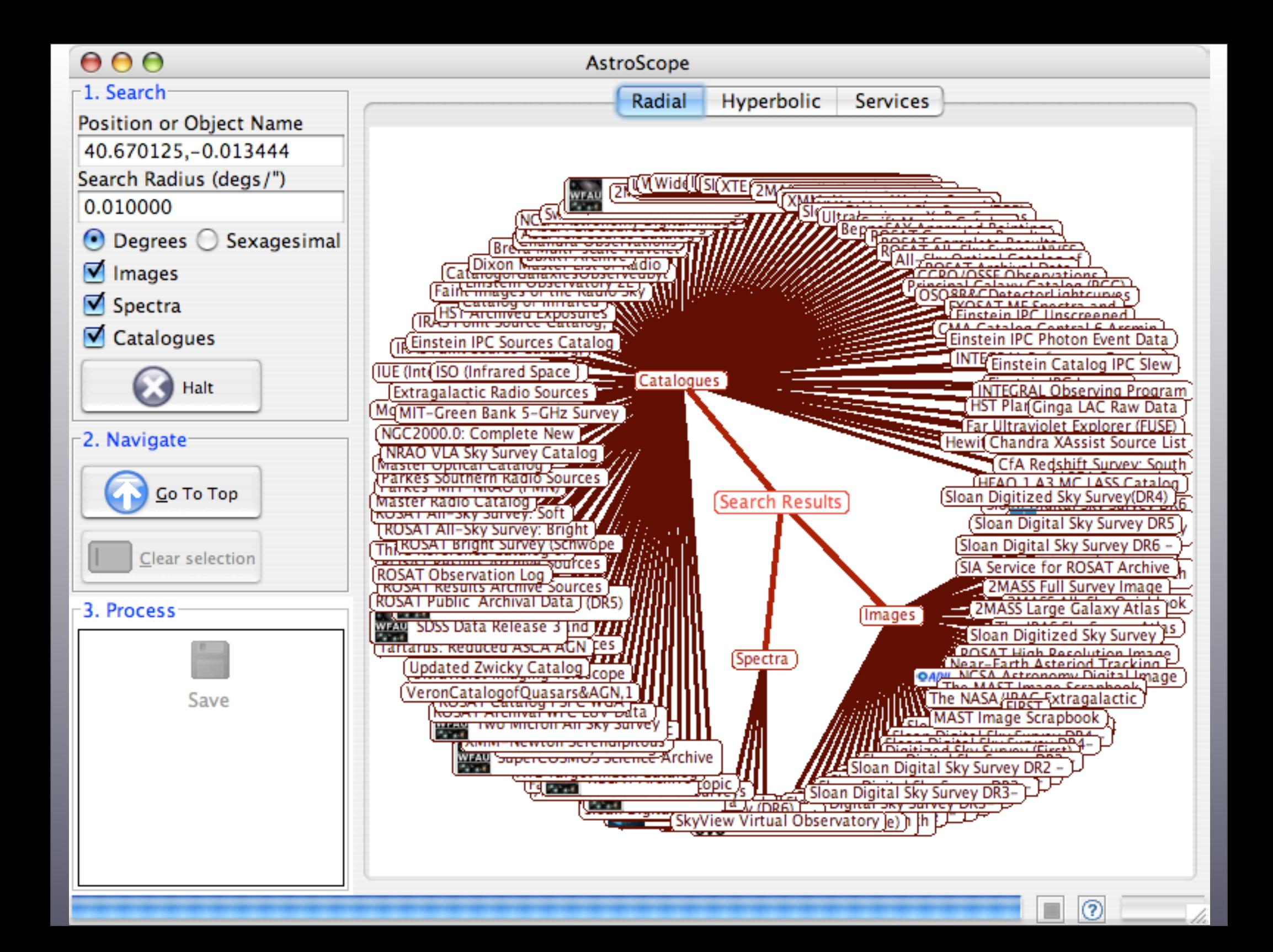

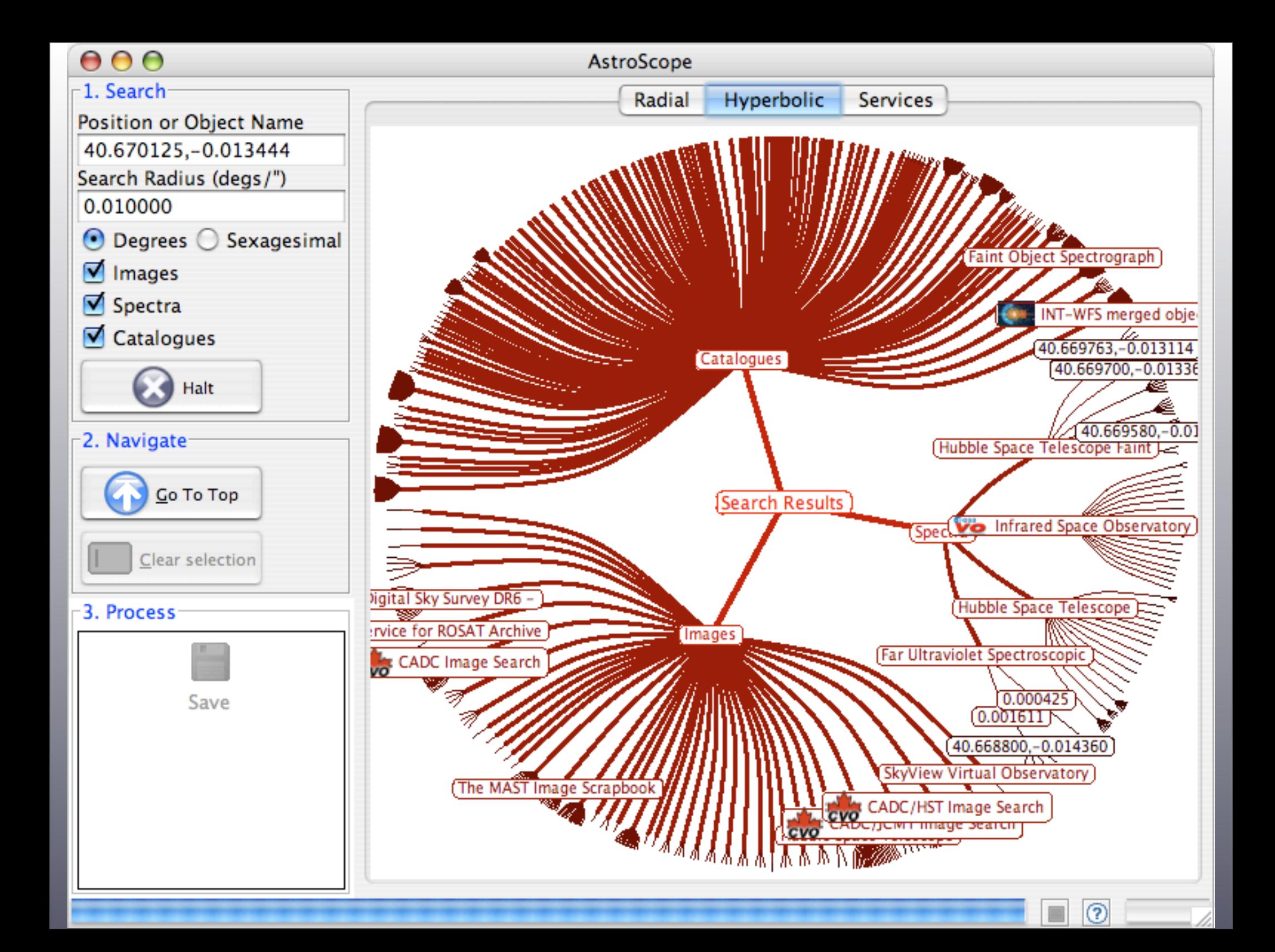

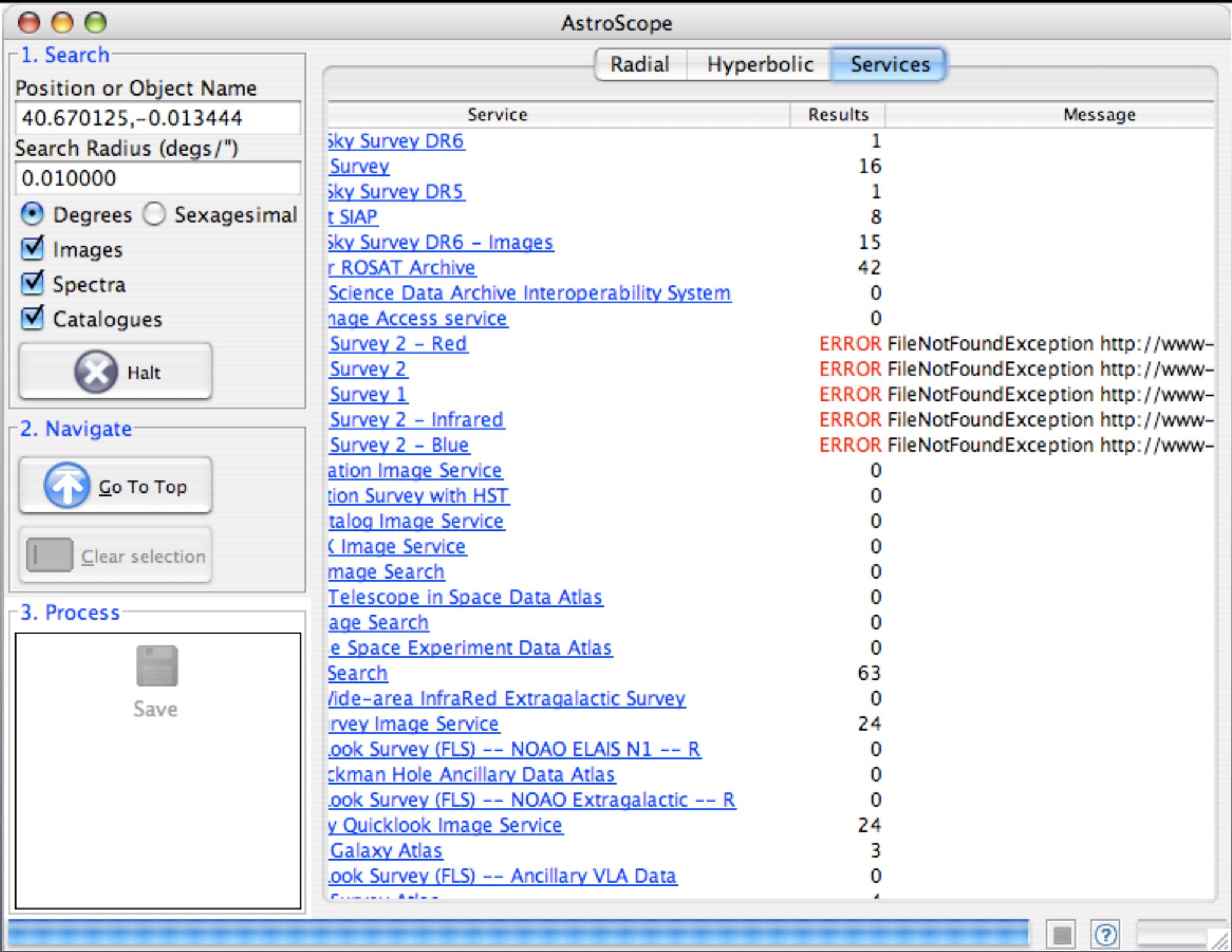

 $\equiv$ 

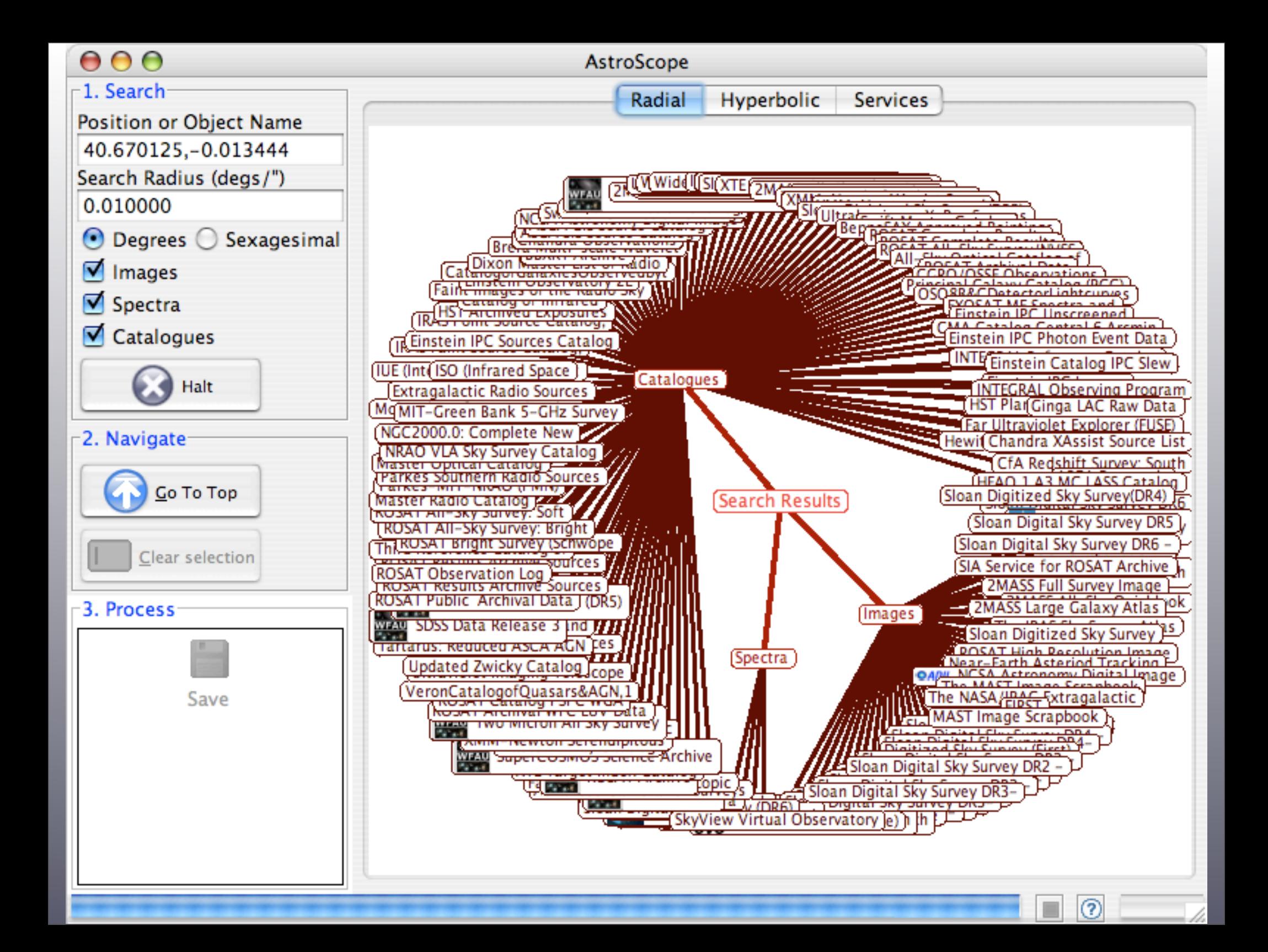

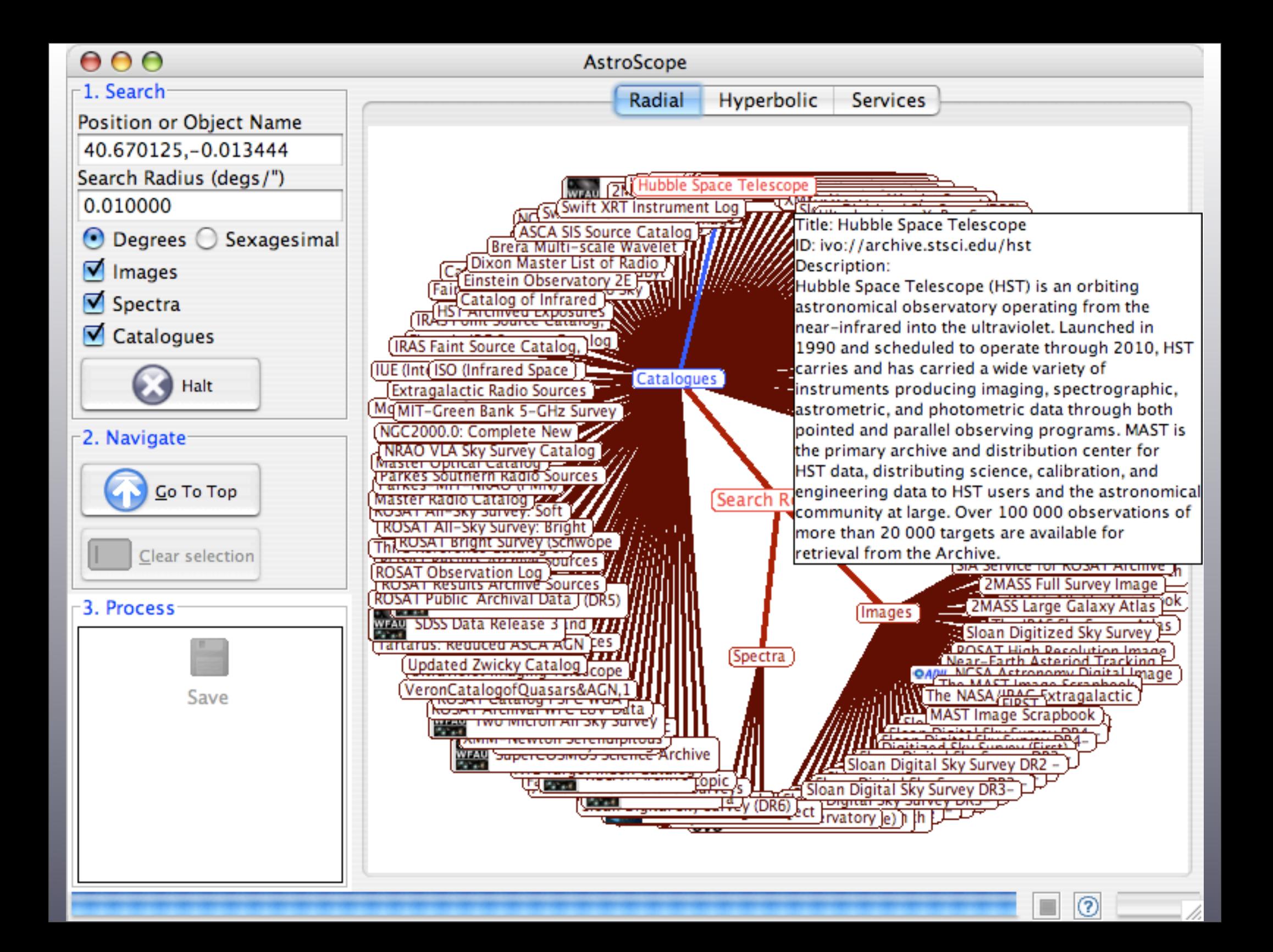

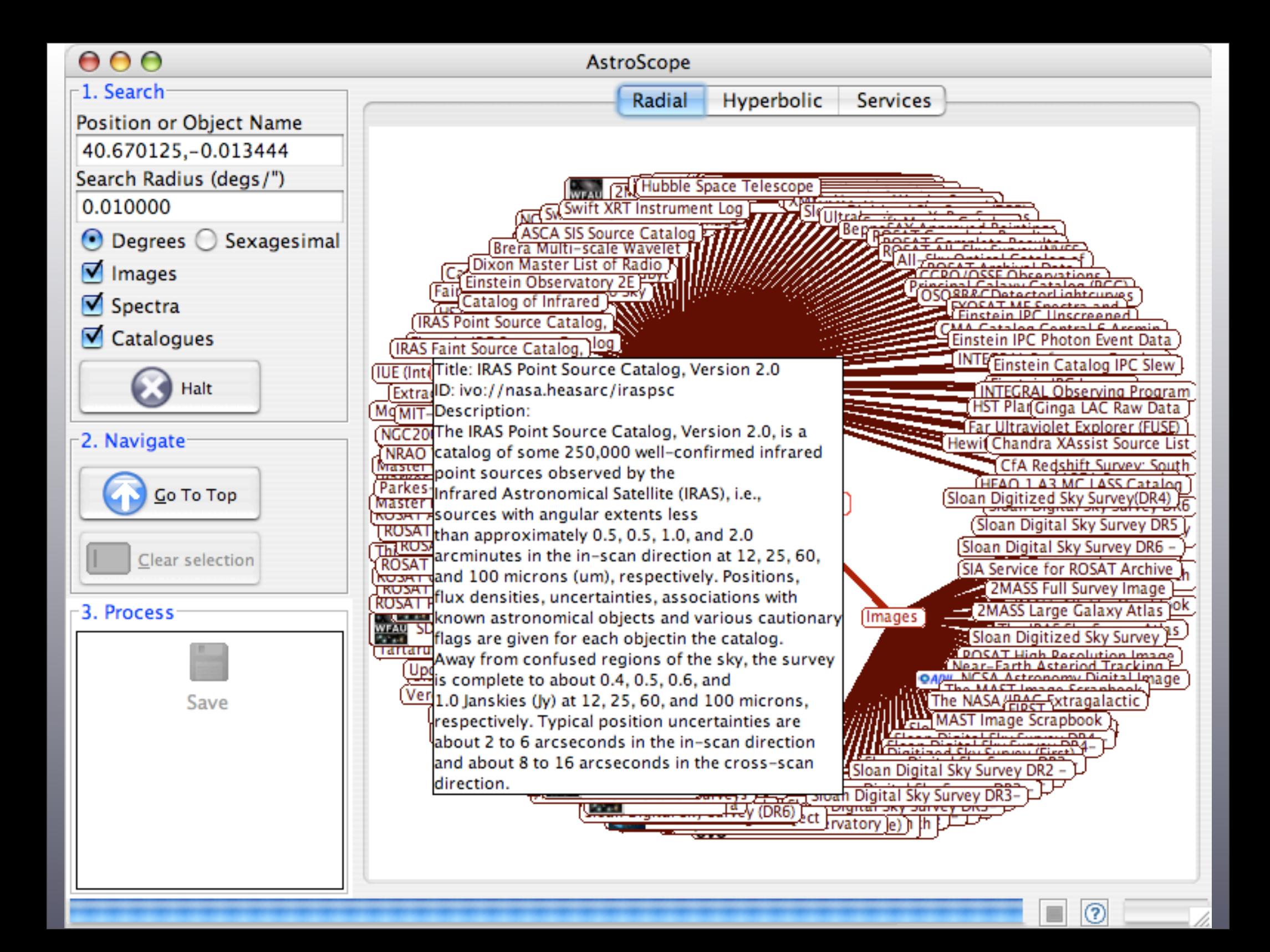

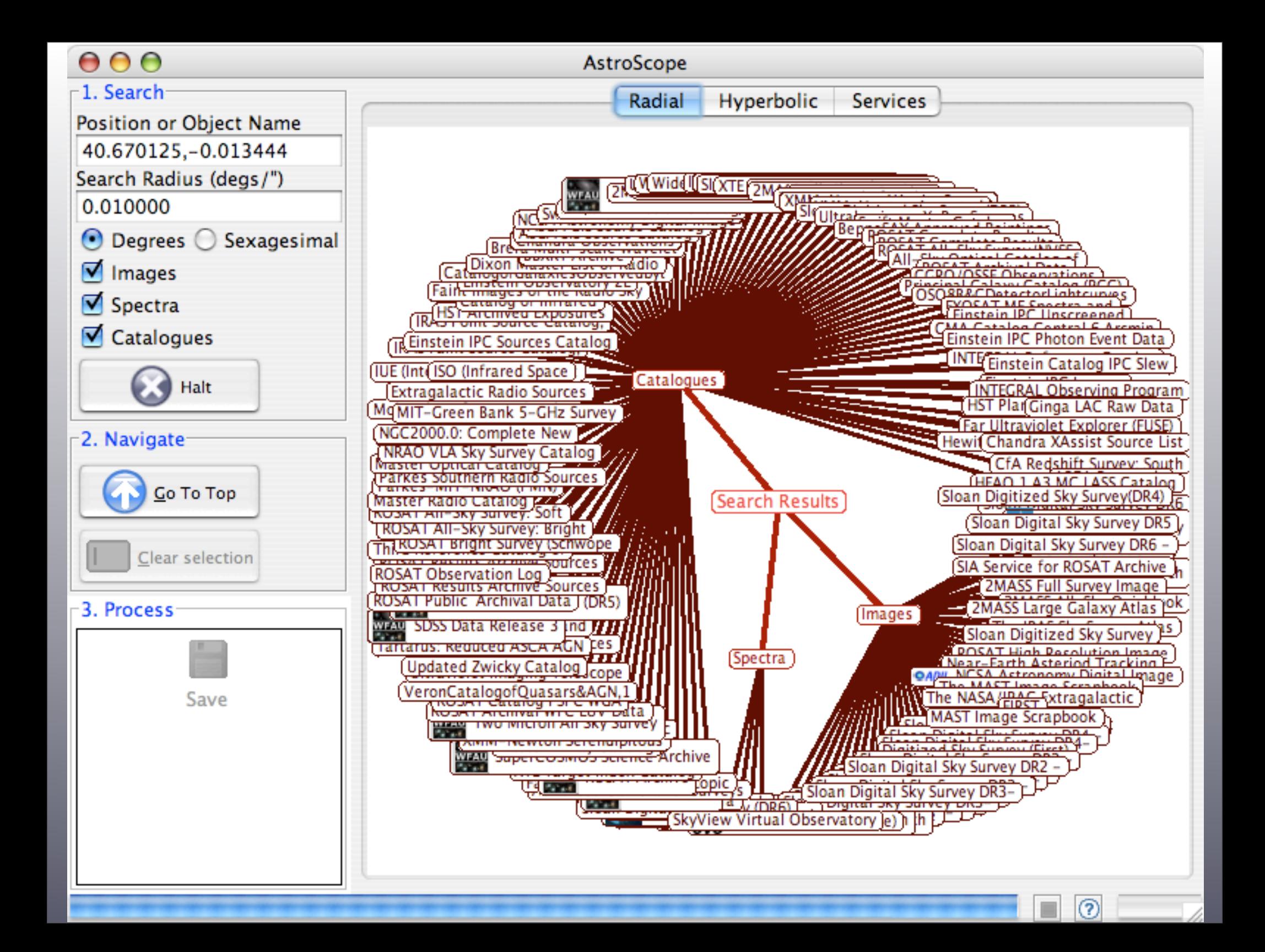

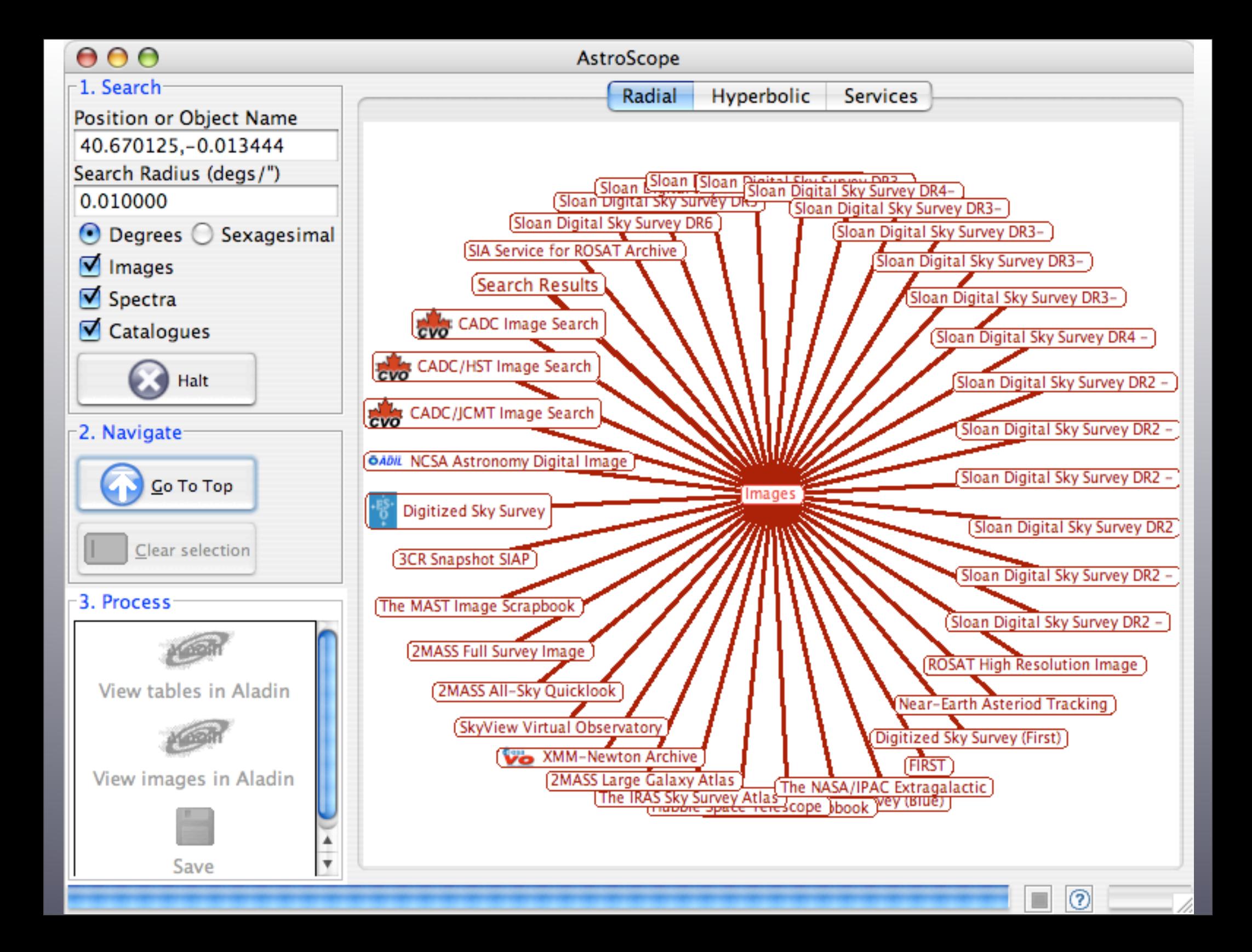

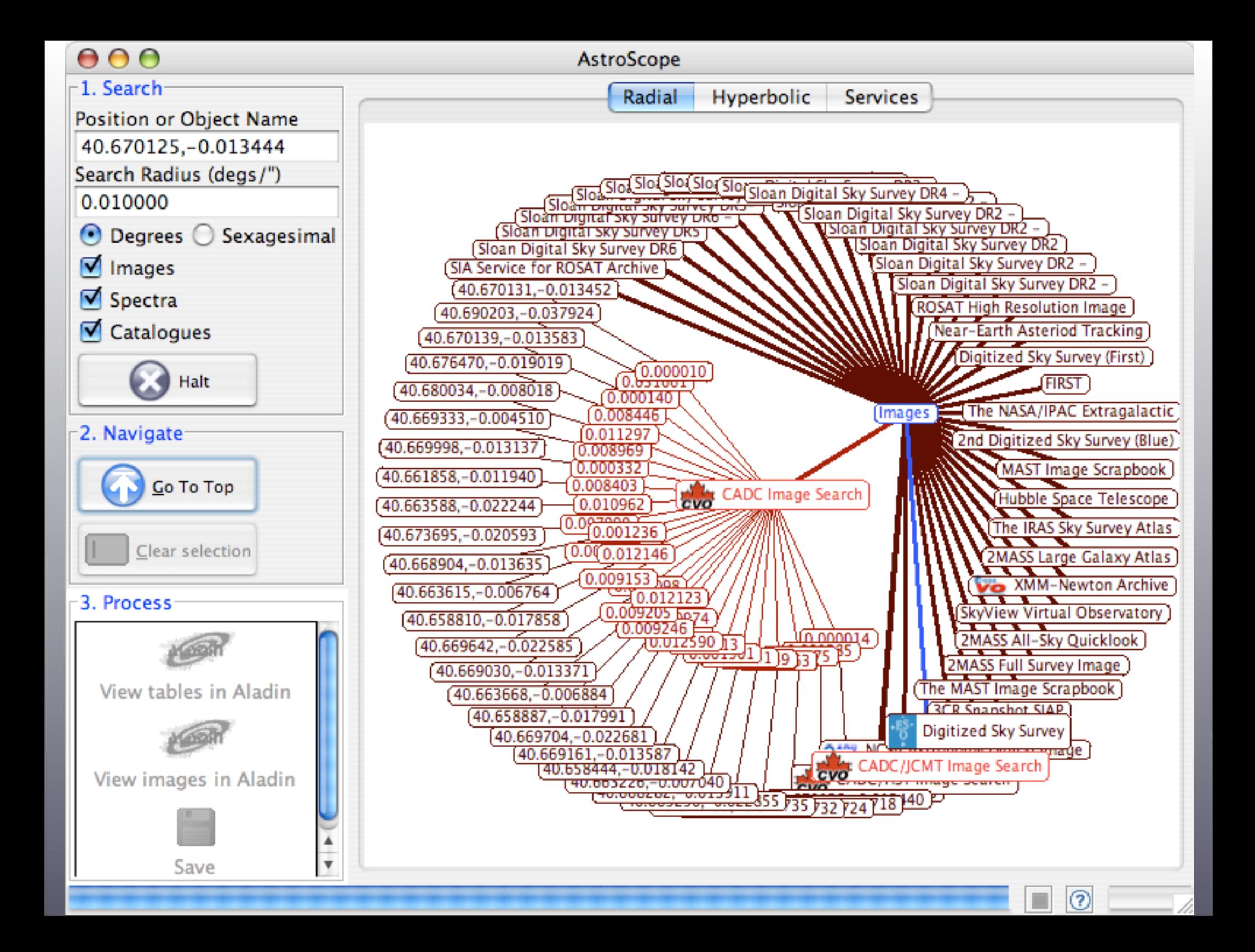

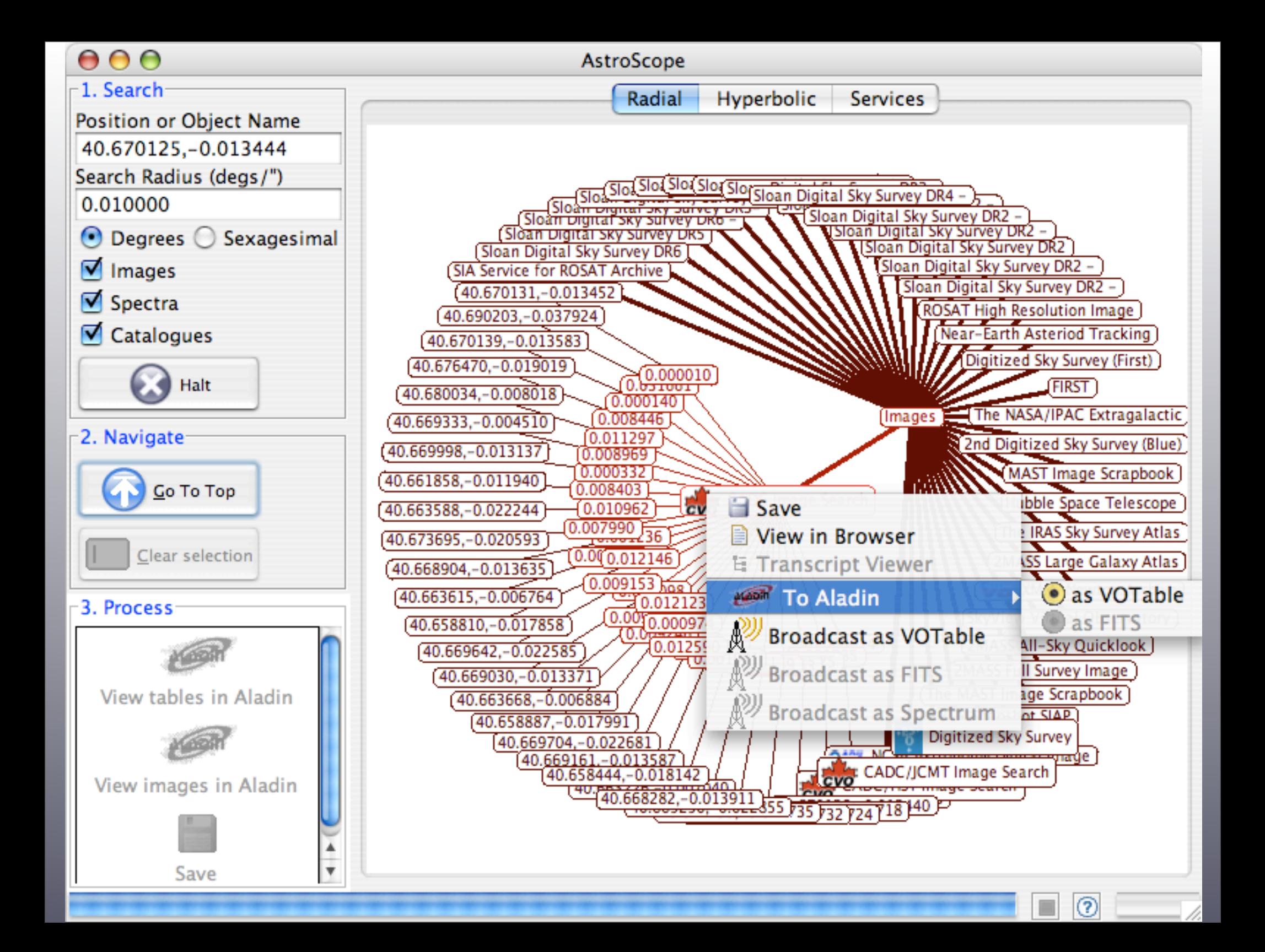

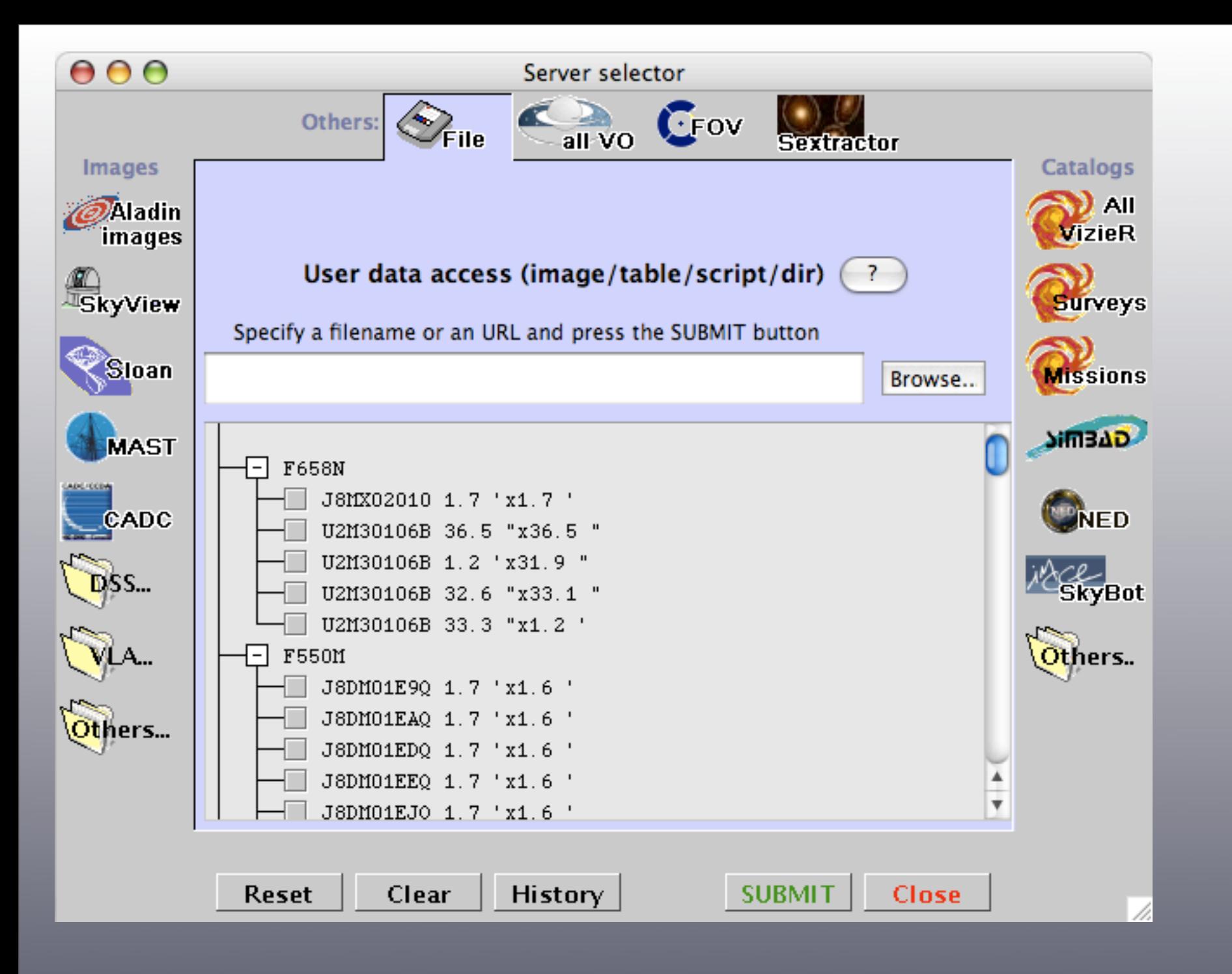

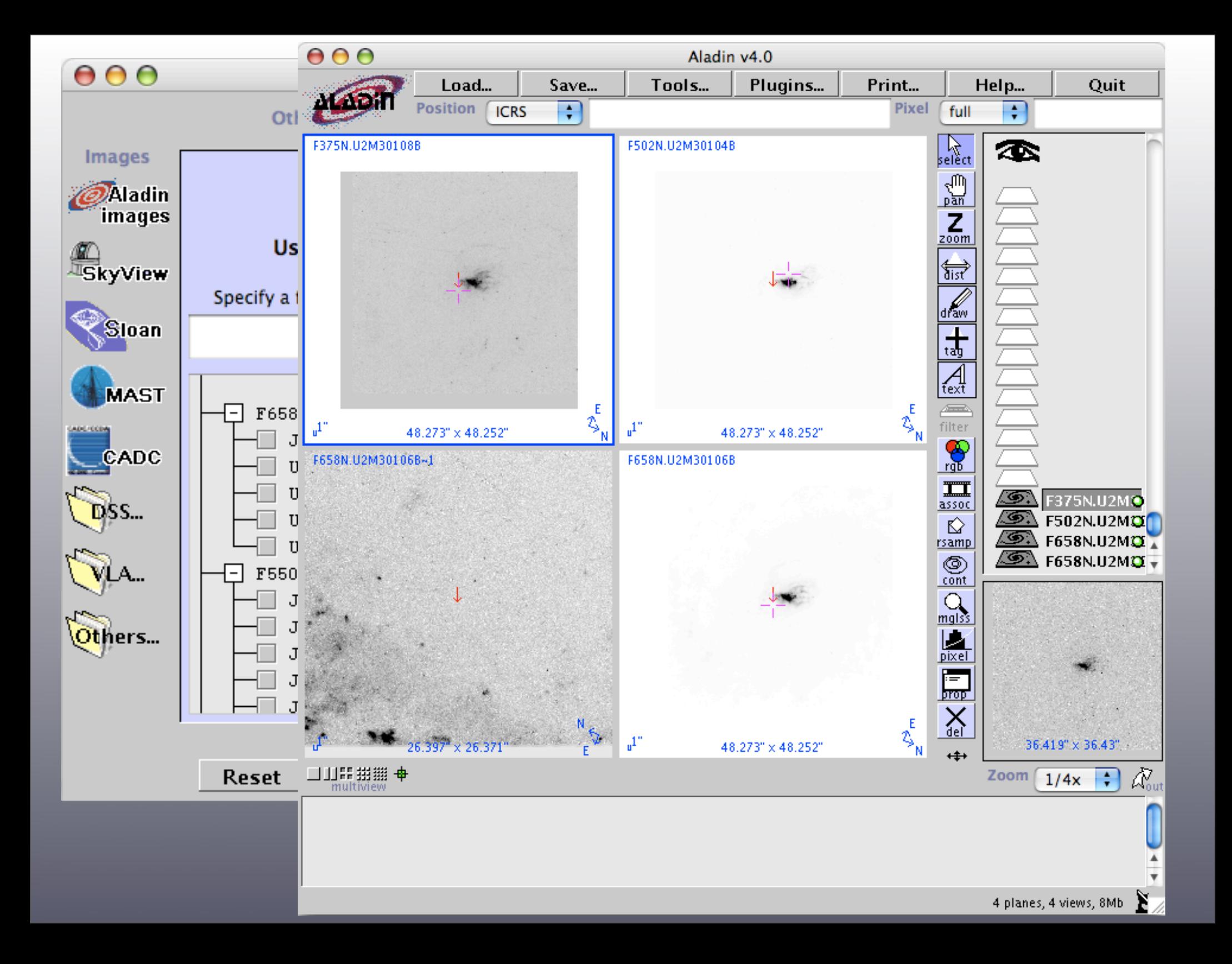

# Topcat

# <http://www.star.bris.ac.uk/~mbt/topcat/>

**TOPCAT: Tool for OPerations on Catalogues And Tables**

TOPCAT is an interactive graphical viewer and editor for tabular data.

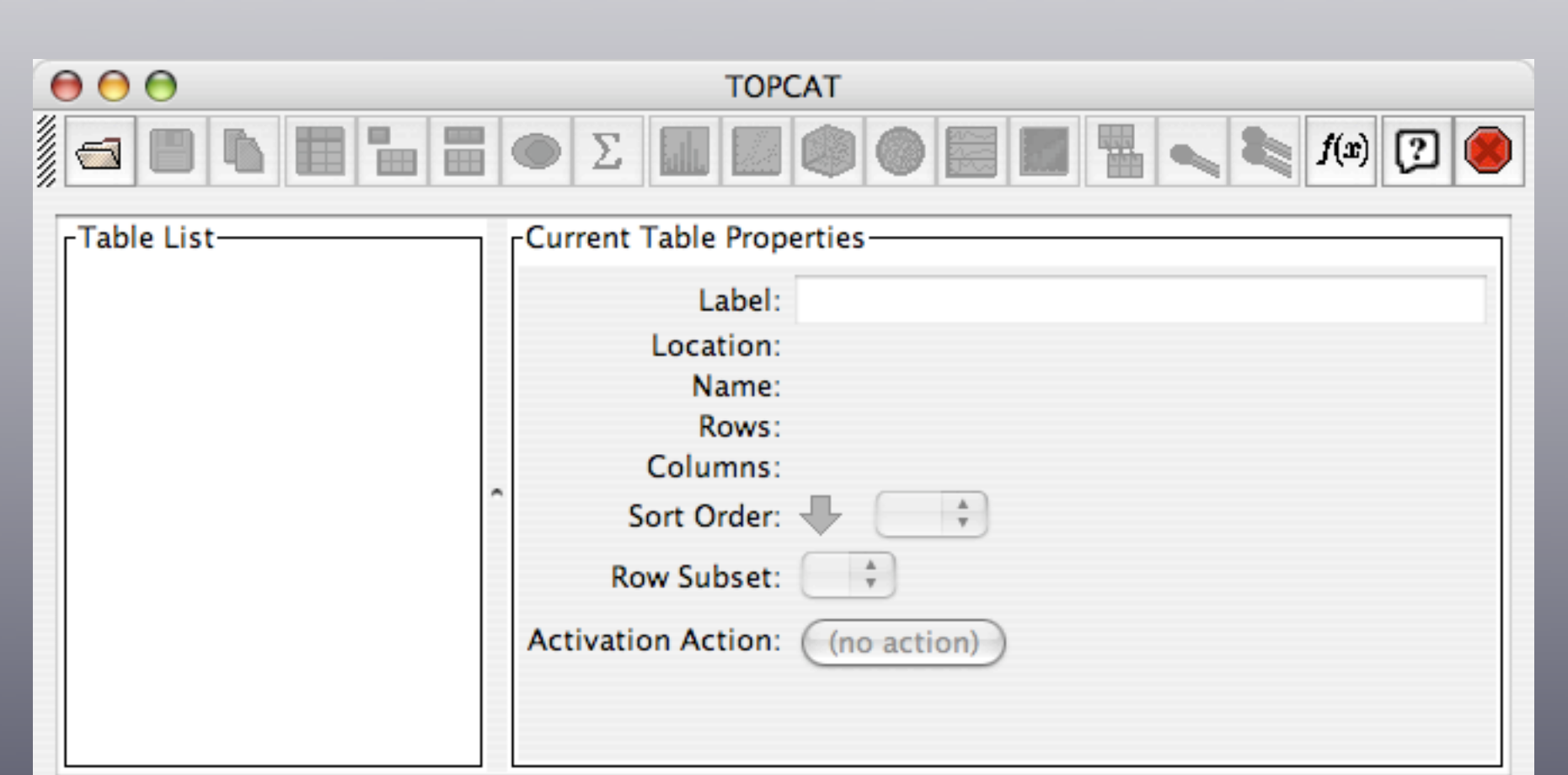

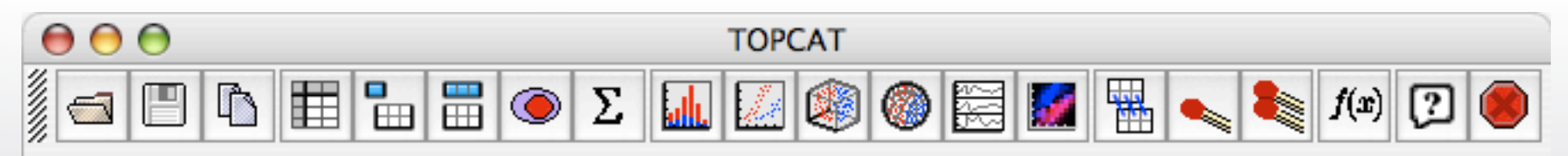

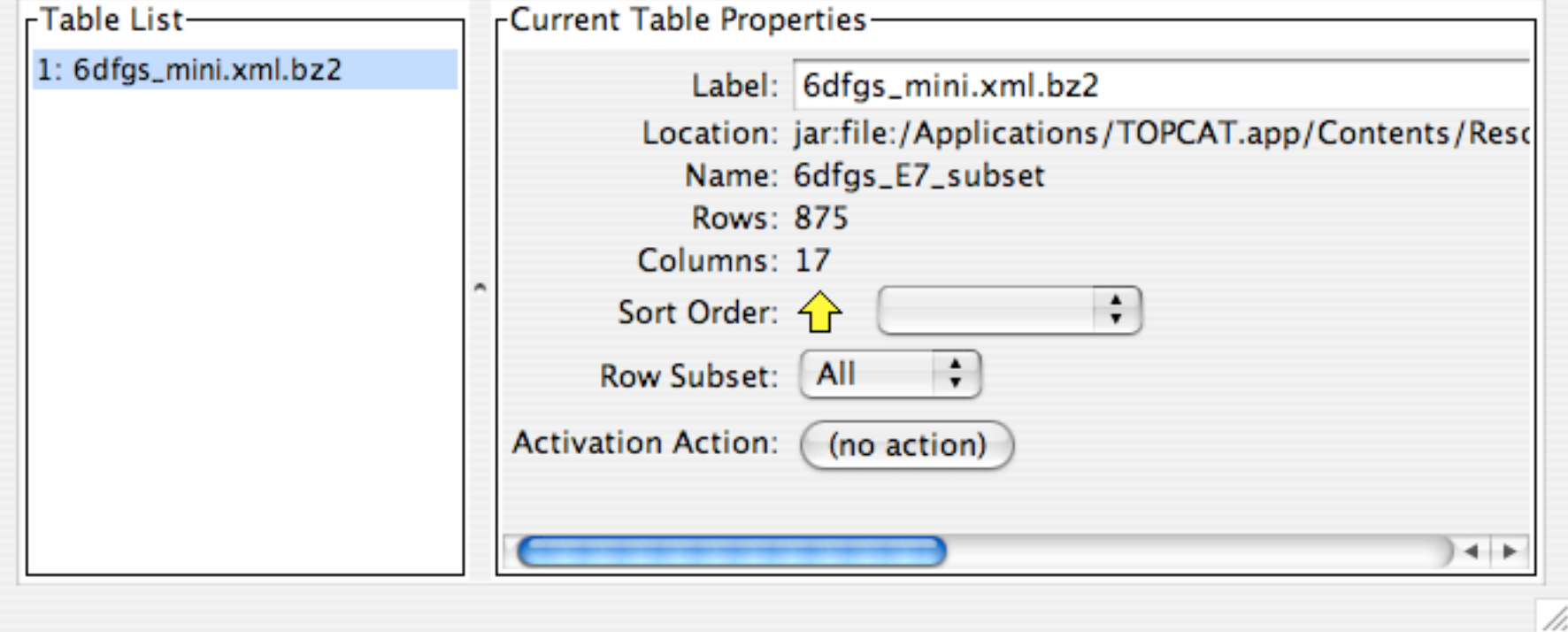

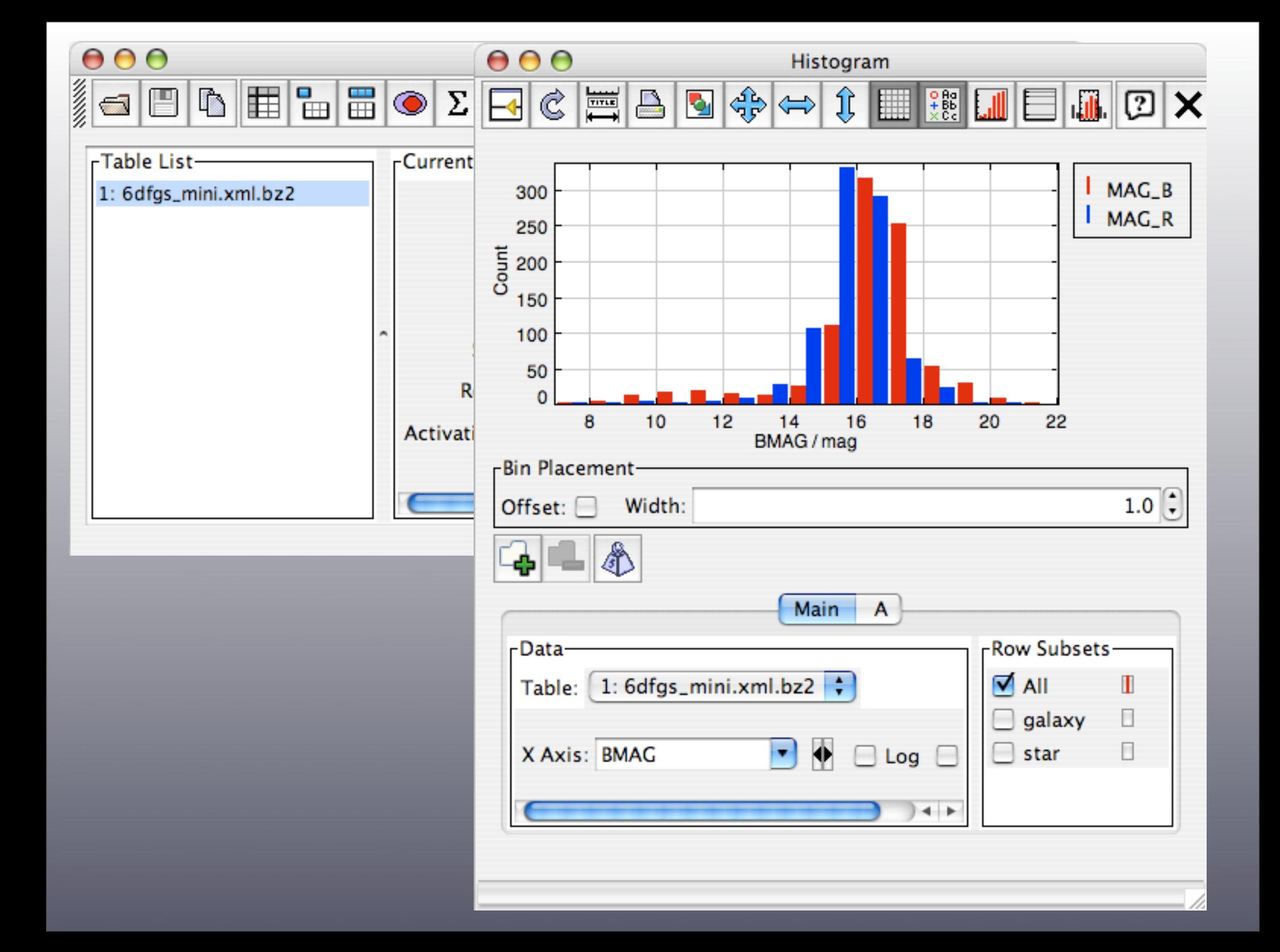

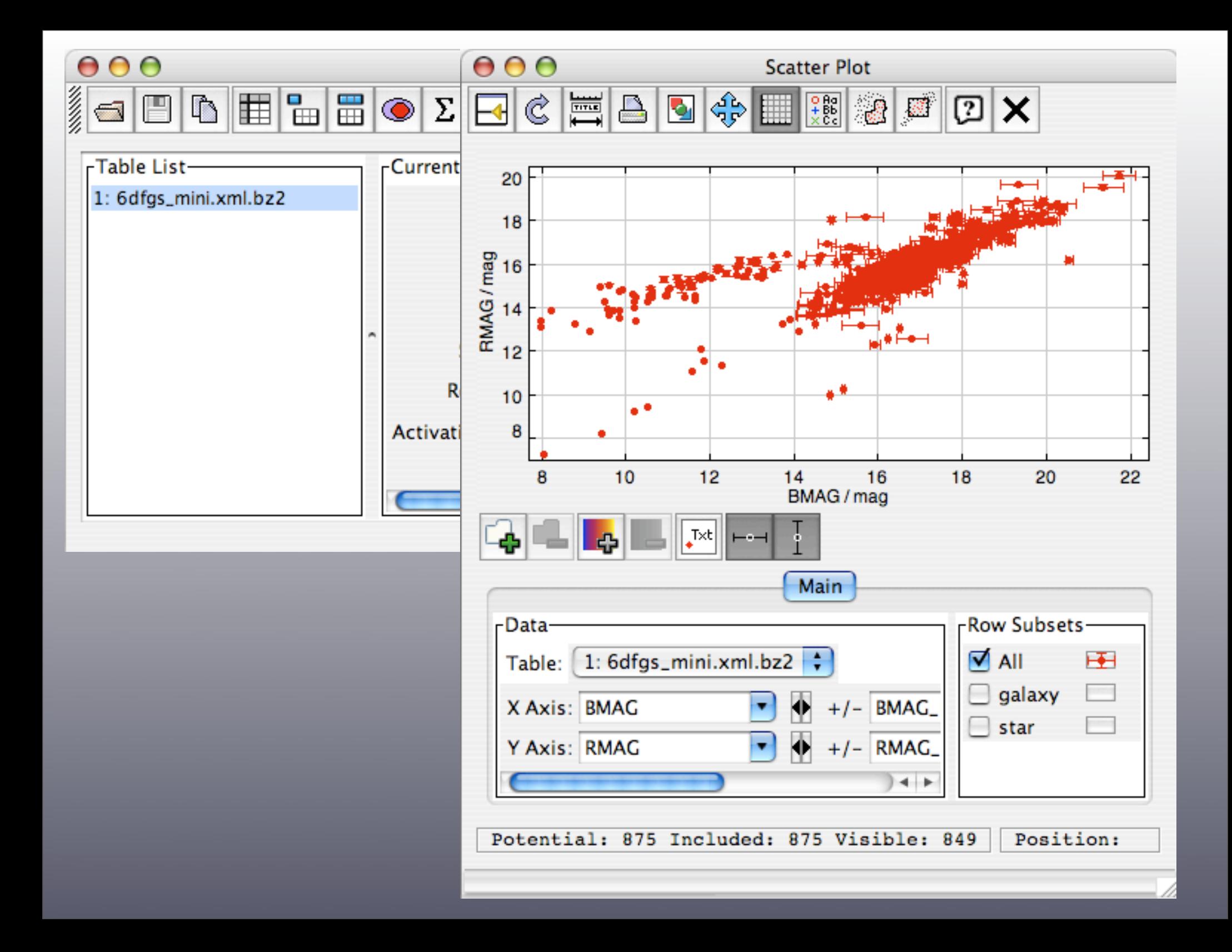

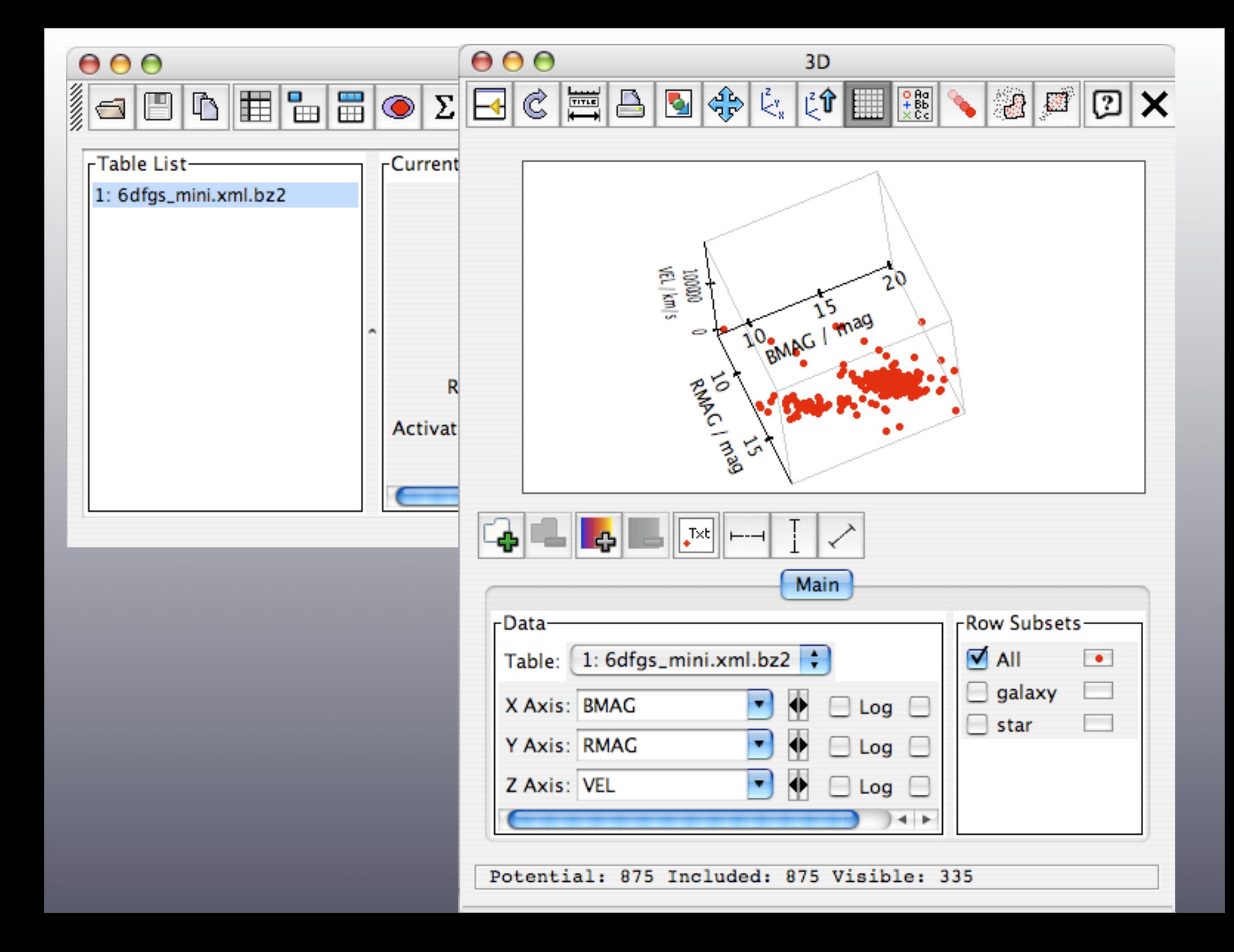

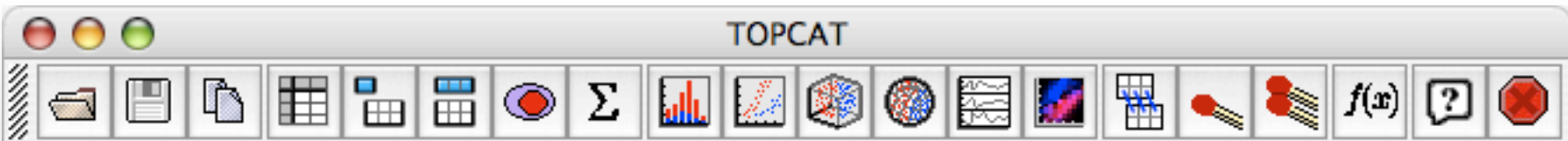

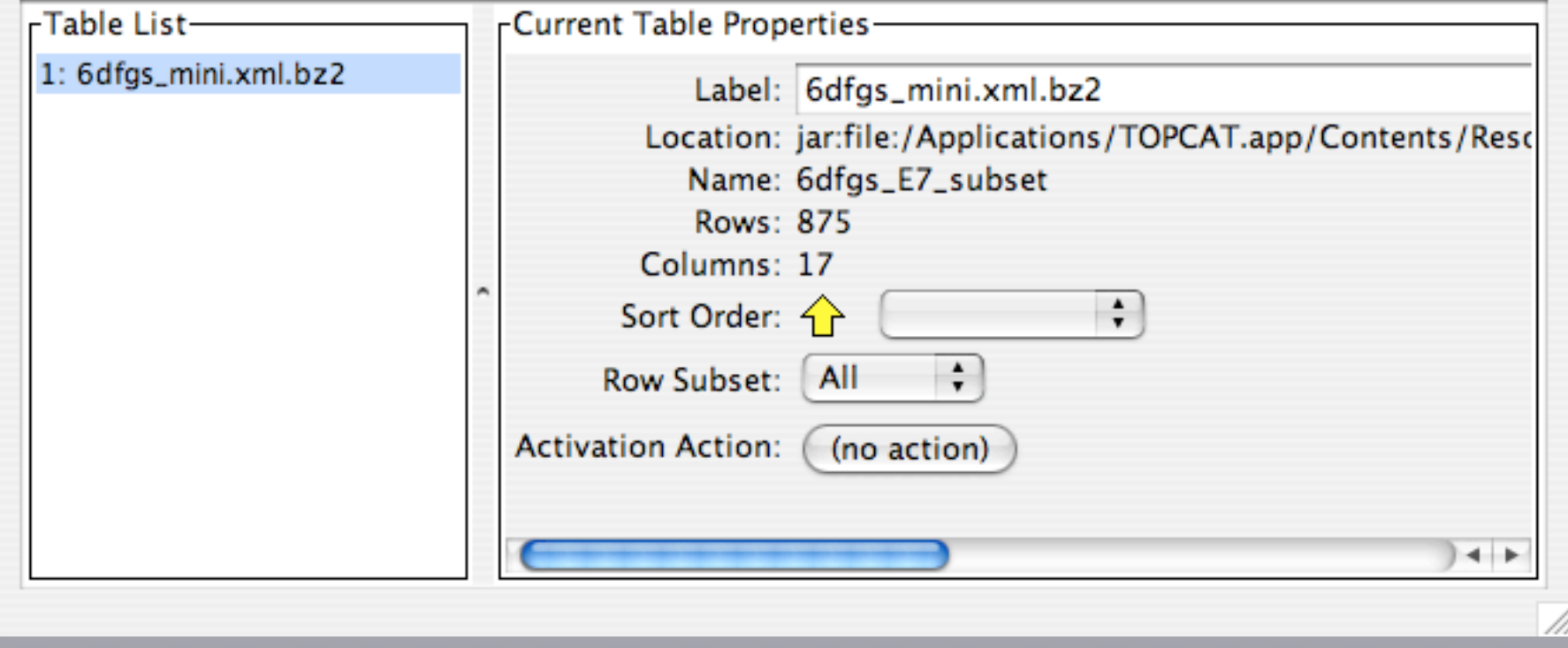

TOPCAT(1): Table Browser

 $\leftarrow$ 

**SGFLAG** galaxy star **VEL** VEL\_ERR GAL\_LONG GAL\_LAT 1: 6dfgs\_mini.xml.bz 25482 5000  $\mathbf{1}$ 1 **INANGKAN INANGKAN PRANGKAN ANGKAN** 318.307  $-61.5517$  $\overline{2}$  $\mathbf 1$ 304.255  $-32.3965$ 8514 3 1 4000 11.2328  $-79.3746$ **PODDODO DE LA DEBADA DE LA PRESENTACIÓN DE LA PARADENA DE LA PERSONA DE LA PERSONA DE LA PERSONA DE LA PERSONA DE LA PERSONA DE LA PERSONA DE LA PERSONA DE LA PERSONA DE LA PERSONA DE LA PERSONA DE LA PERSONA DE LA PERSON** 1 307.605 4 6385 3950  $-44.5303$ 1 312.637 5  $-57.0657$ 6  $\mathbf 1$ 10372 4000 28.441  $-81.3329$  $\mathbf 1$ 327.409 26078 4000 7  $-73.4069$  $\mathbf 1$ 8 7130 4000 92.9808  $-73.1057$  $\mathbf 1$ 9 84.8265  $-77.5191$  $\mathbf 1$ 10 309.073  $-55.0615$  $\mathbf 1$ 304.348  $-36.593$ 11  $\mathbf 1$ 32554 4000 99.1738  $-74.6882$ 12  $\mathbf 1$ 13 24882 4000 110.268  $-63.5474$  $\mathbf 1$ 200 106.286  $-72.7337$ 14 3553 2 15 308.598  $-63.1813$ 1  $-64.9378$ 16 113.849  $\mathbf 1$ 11254 4000 112.817  $-70.6809$ 17  $\mathbf 1$ 35105 1900 51.8841  $-87.269$ 18 2 19 5989 4000 309.783  $-74.677$  $\mathbf{1}$ 20 104.589  $-84.2521$ 1 21 305.412  $-68.8892$ 1 17912 22 4000 323.16  $-87.7827$  $\mathbf 1$ 302.989 23  $-34.3338$  $\mathbf 1$ 37833 2500 301.159  $-85.5352$ 24 1 301.565 25  $-70.5046$ 26 1 125.216  $-63.3838$ 76 6203 1 1000 129 959 27 16979

 $000$ 

 $\overline{\mathbb{R}}$ 

F

-Table List-

**Norwegia** 

 $000$ 

 $\mathbb{Z}[\times]$ 

Table Browser for 1: 6dfgs\_mini.xml.bz2

圃

 $\mathbb{D}$ 

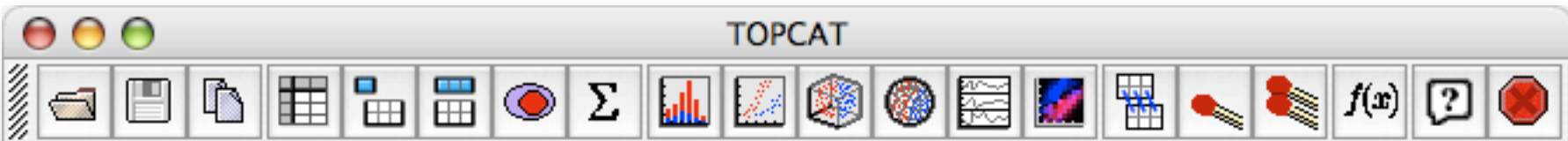

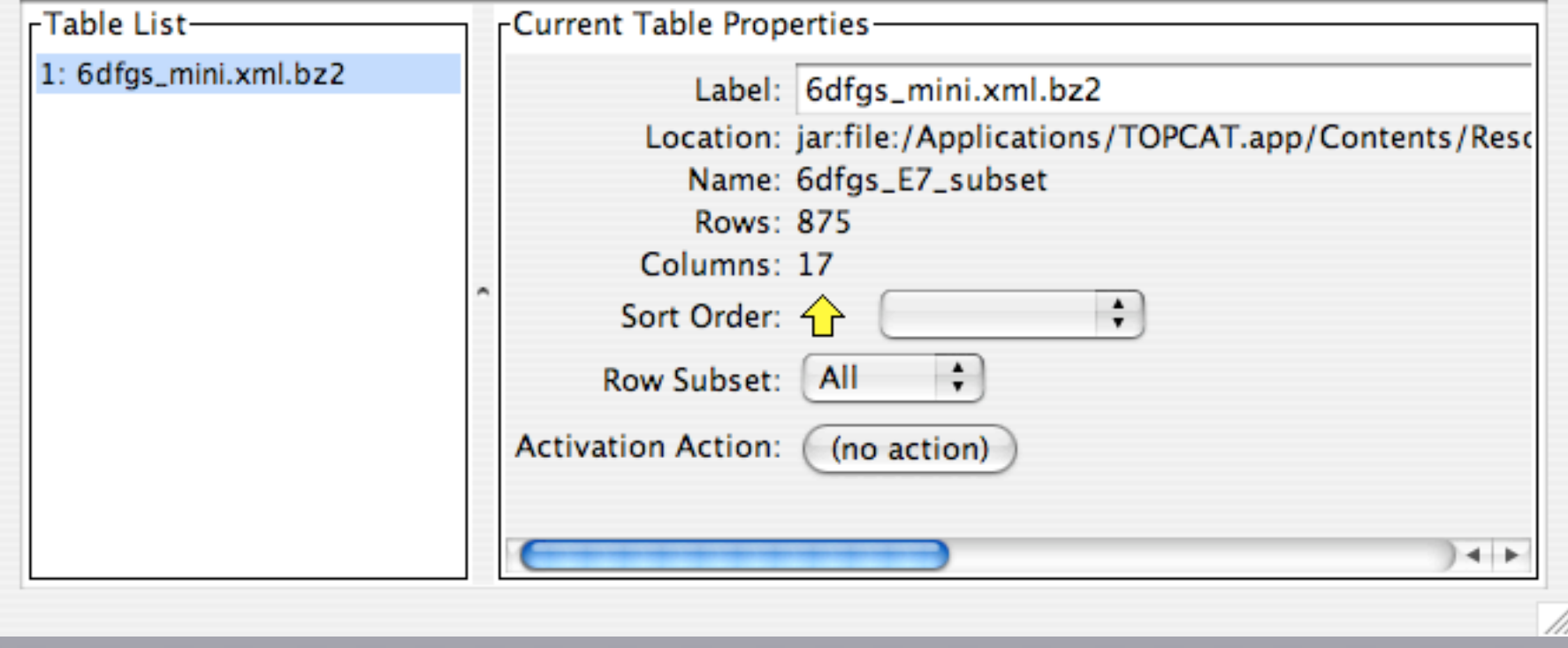

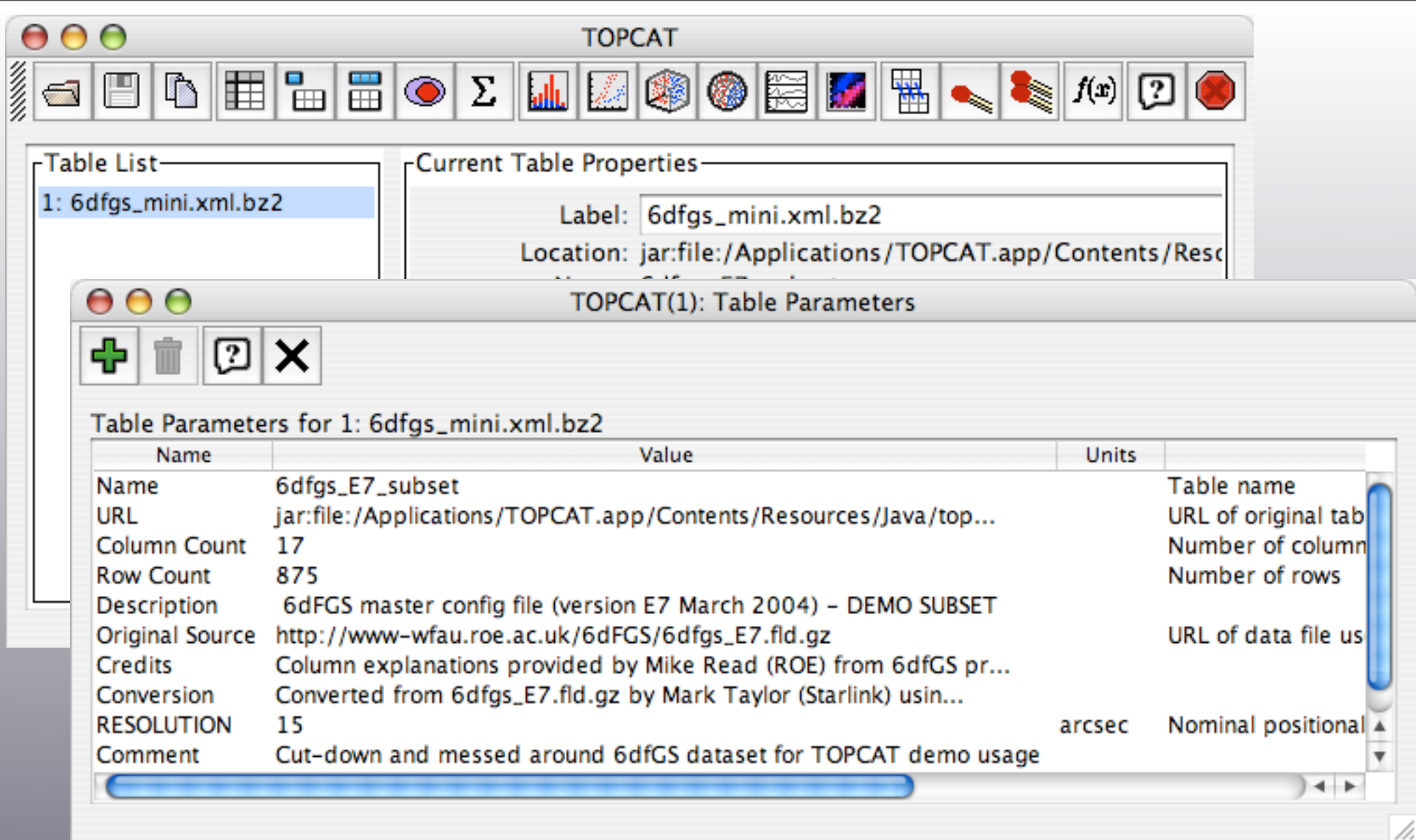

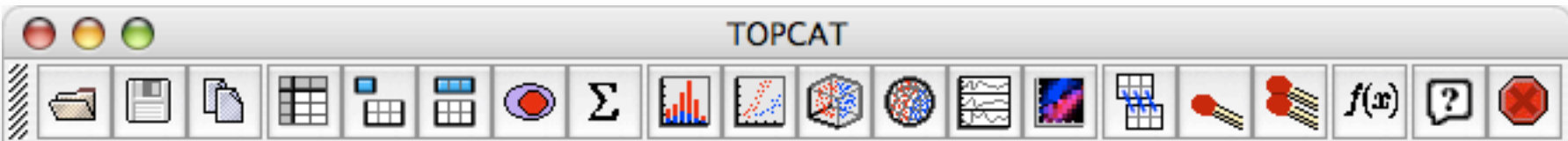

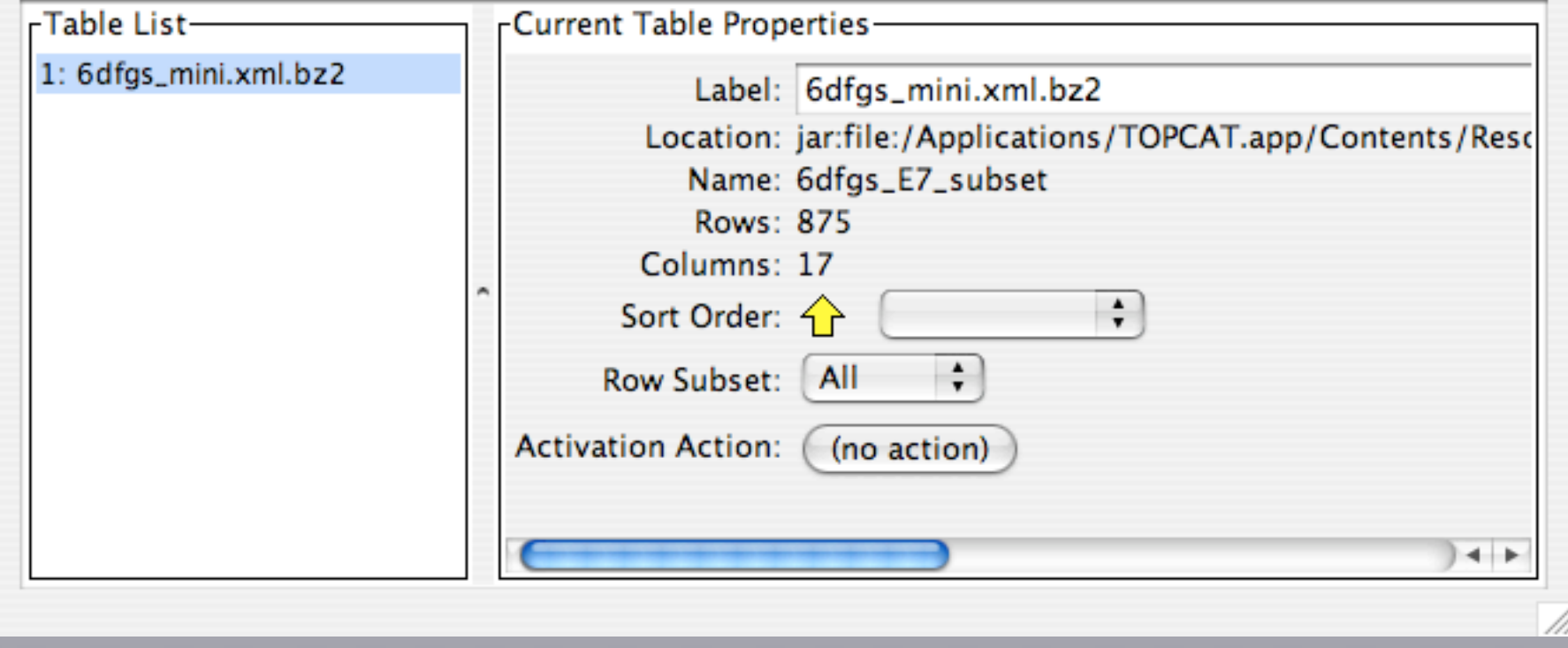

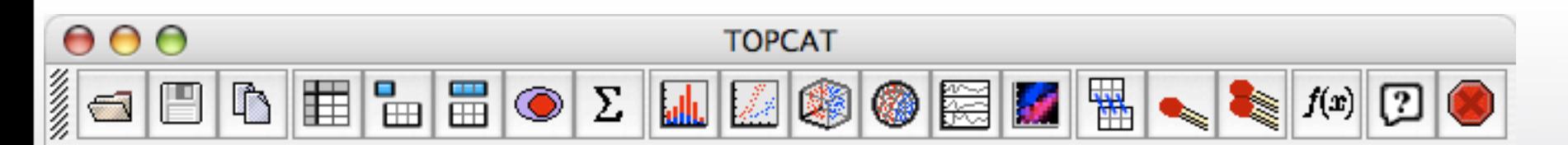

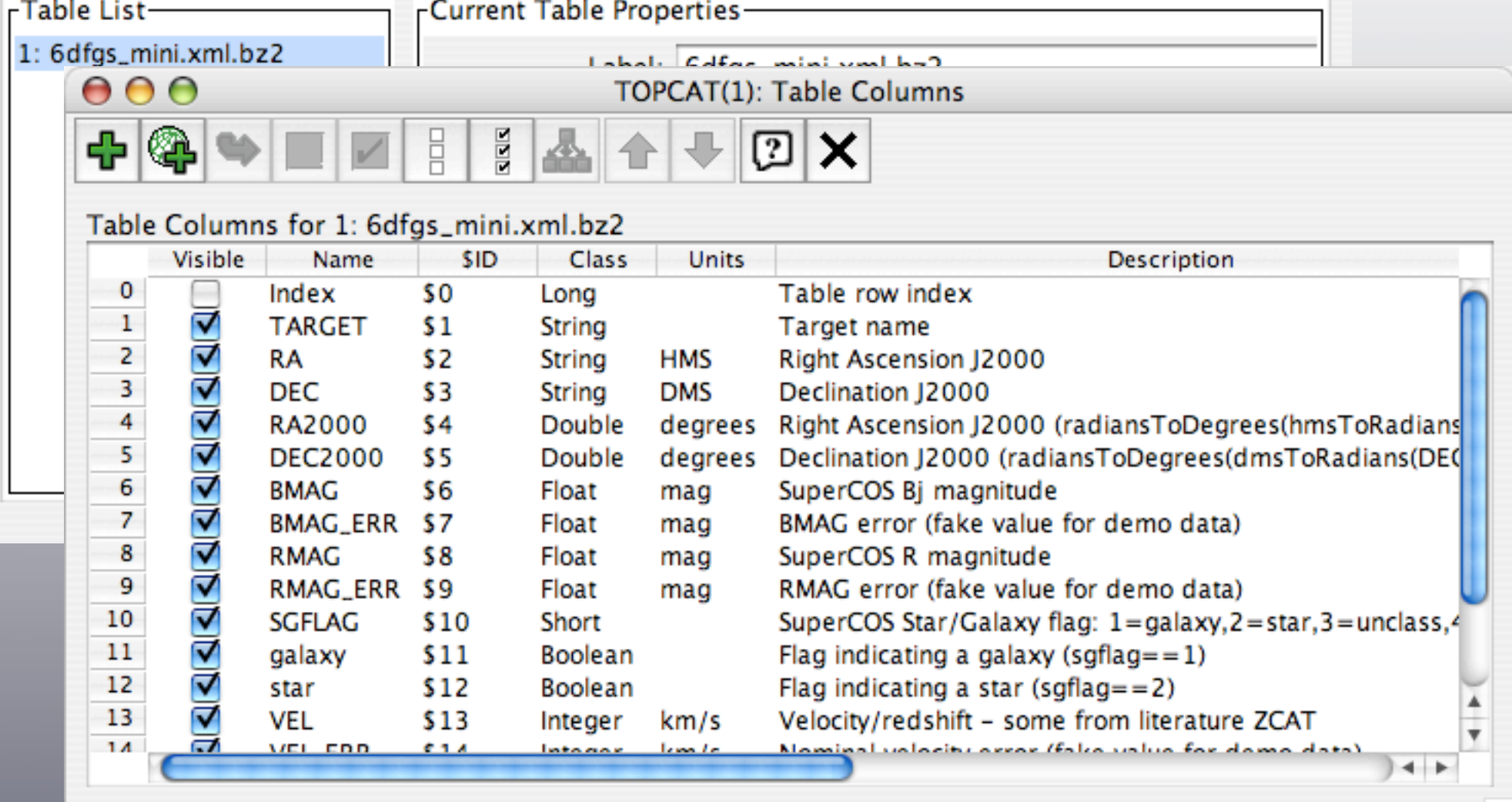

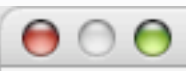

#### Cone Search

## Columns

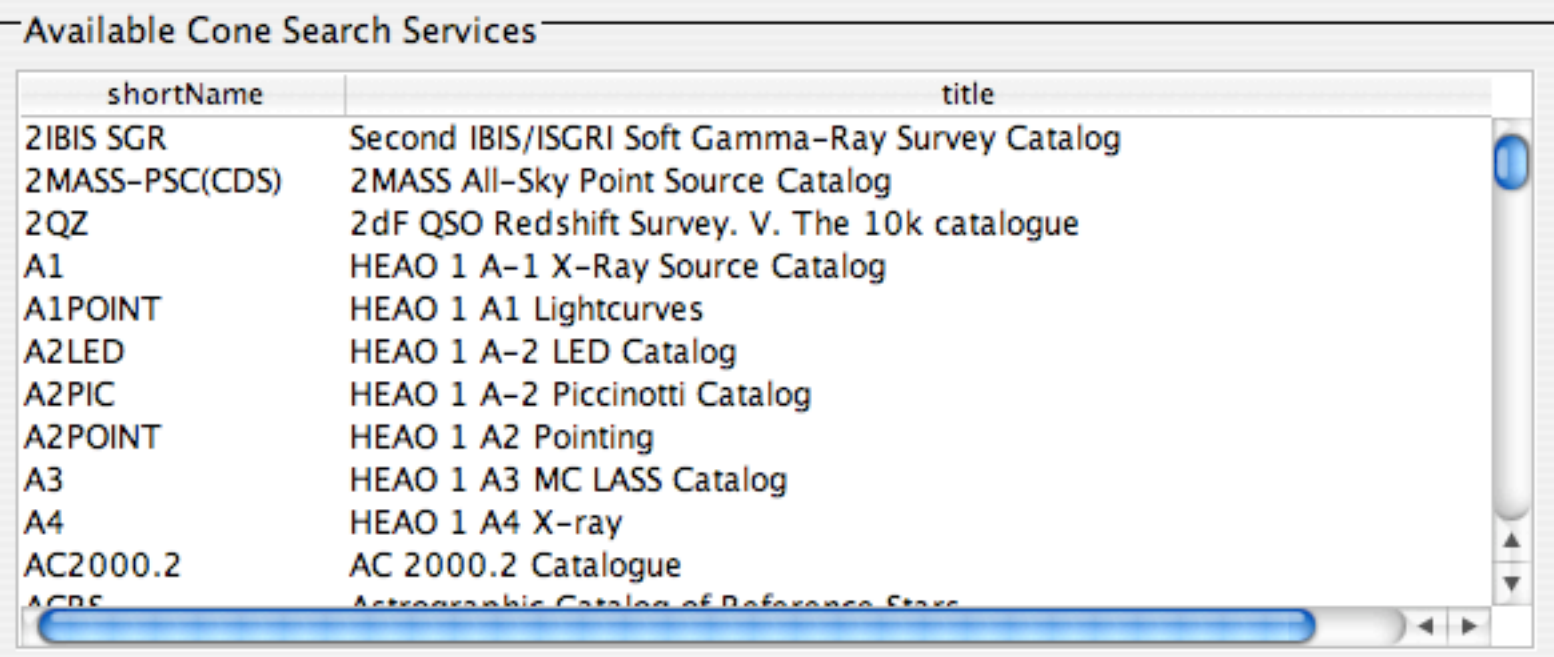

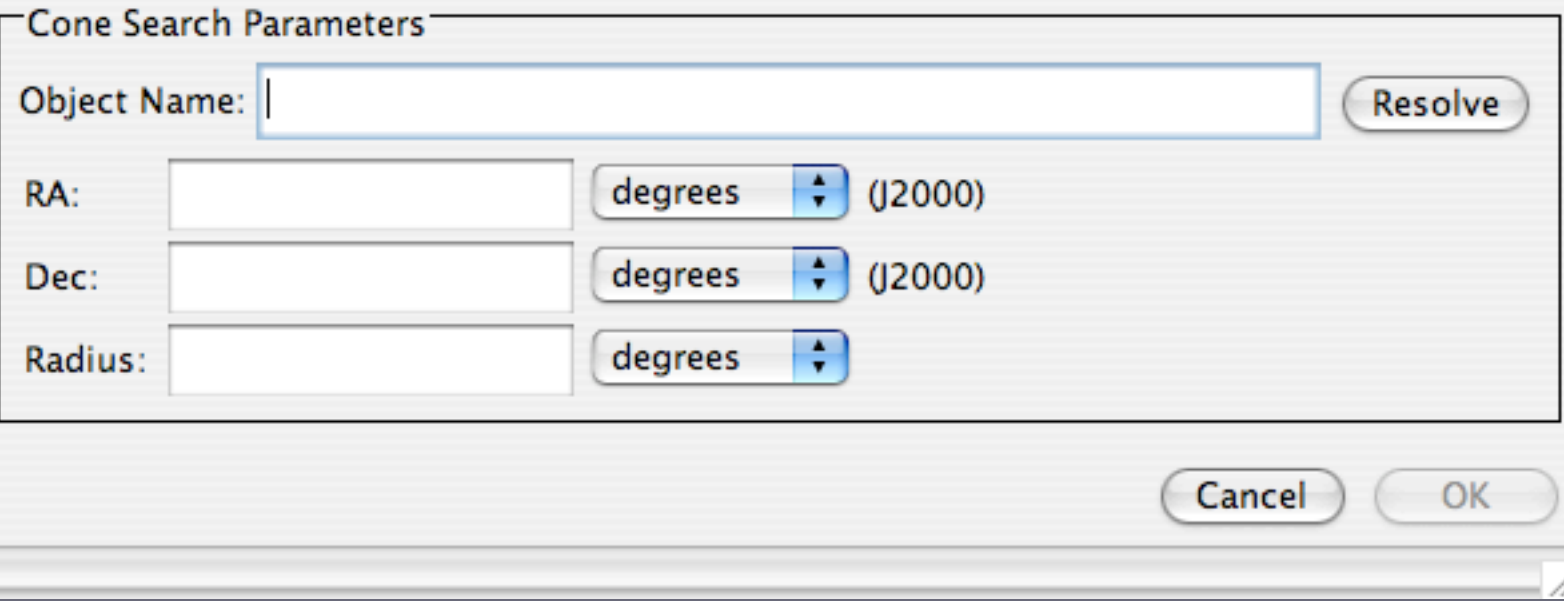

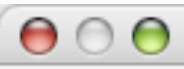

#### **SIAP Query**

## Columns

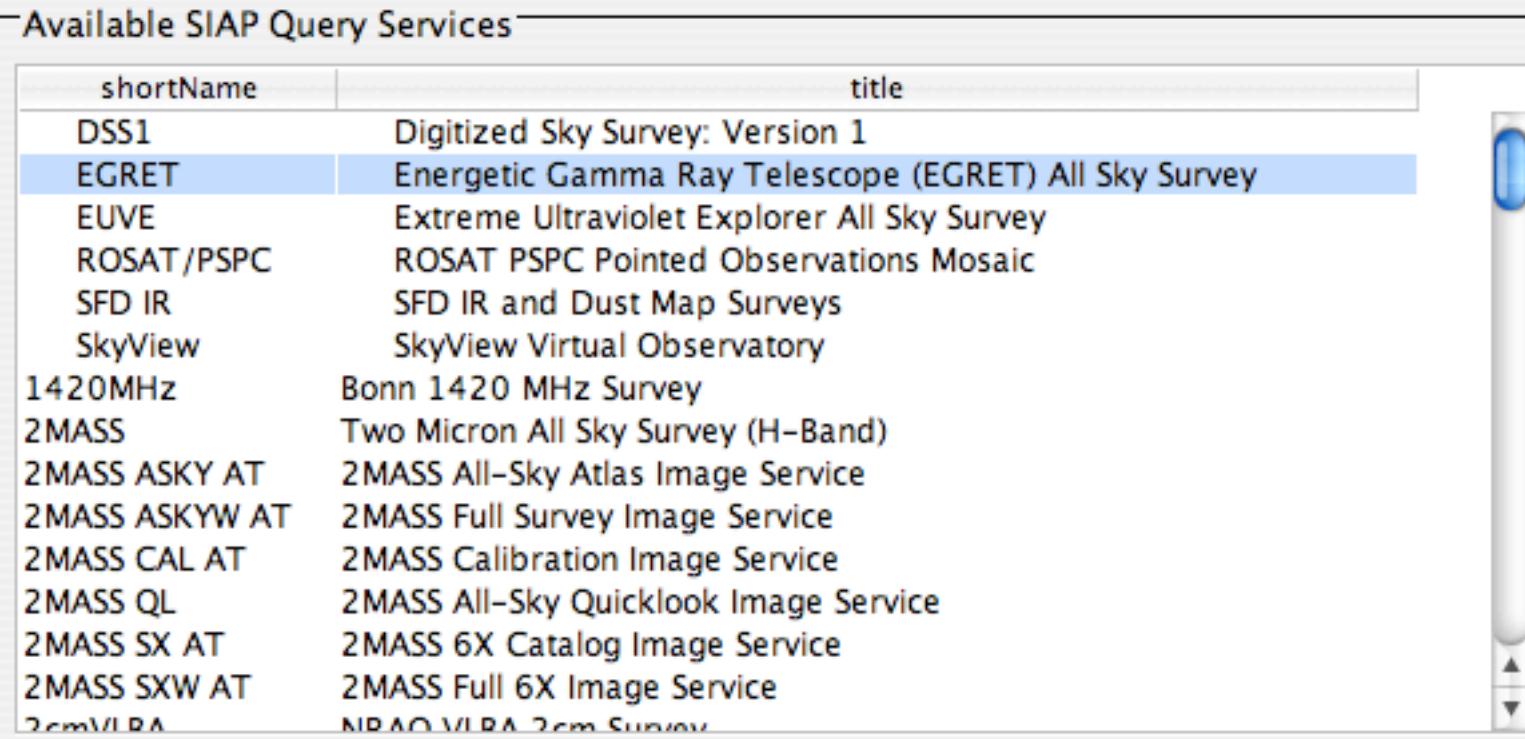

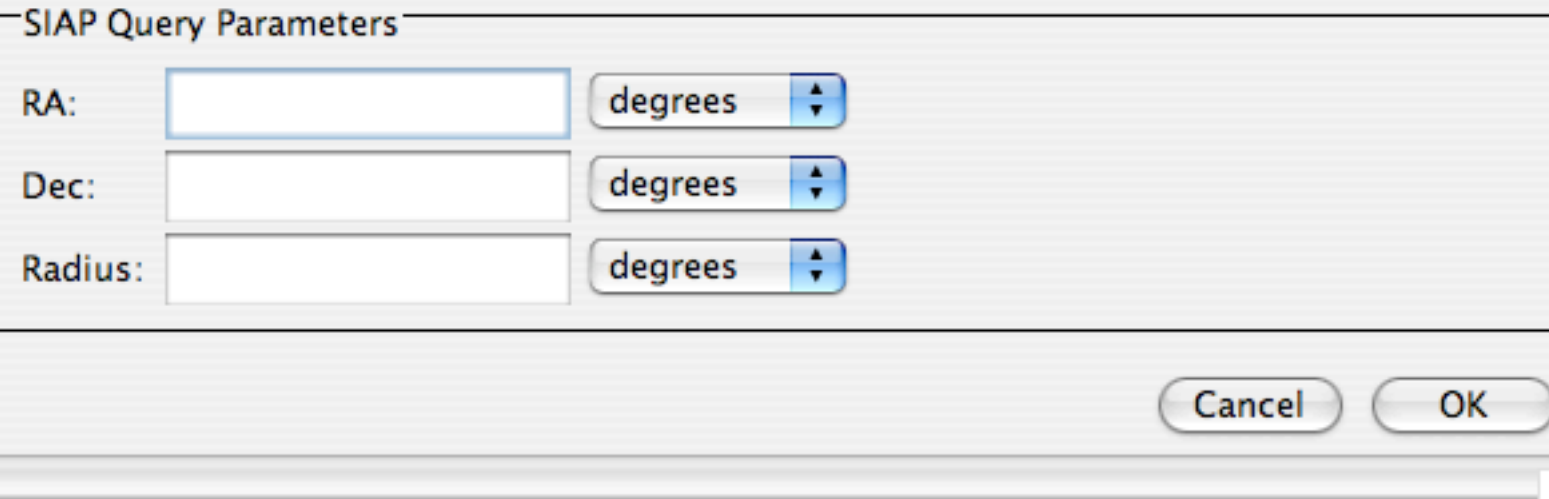

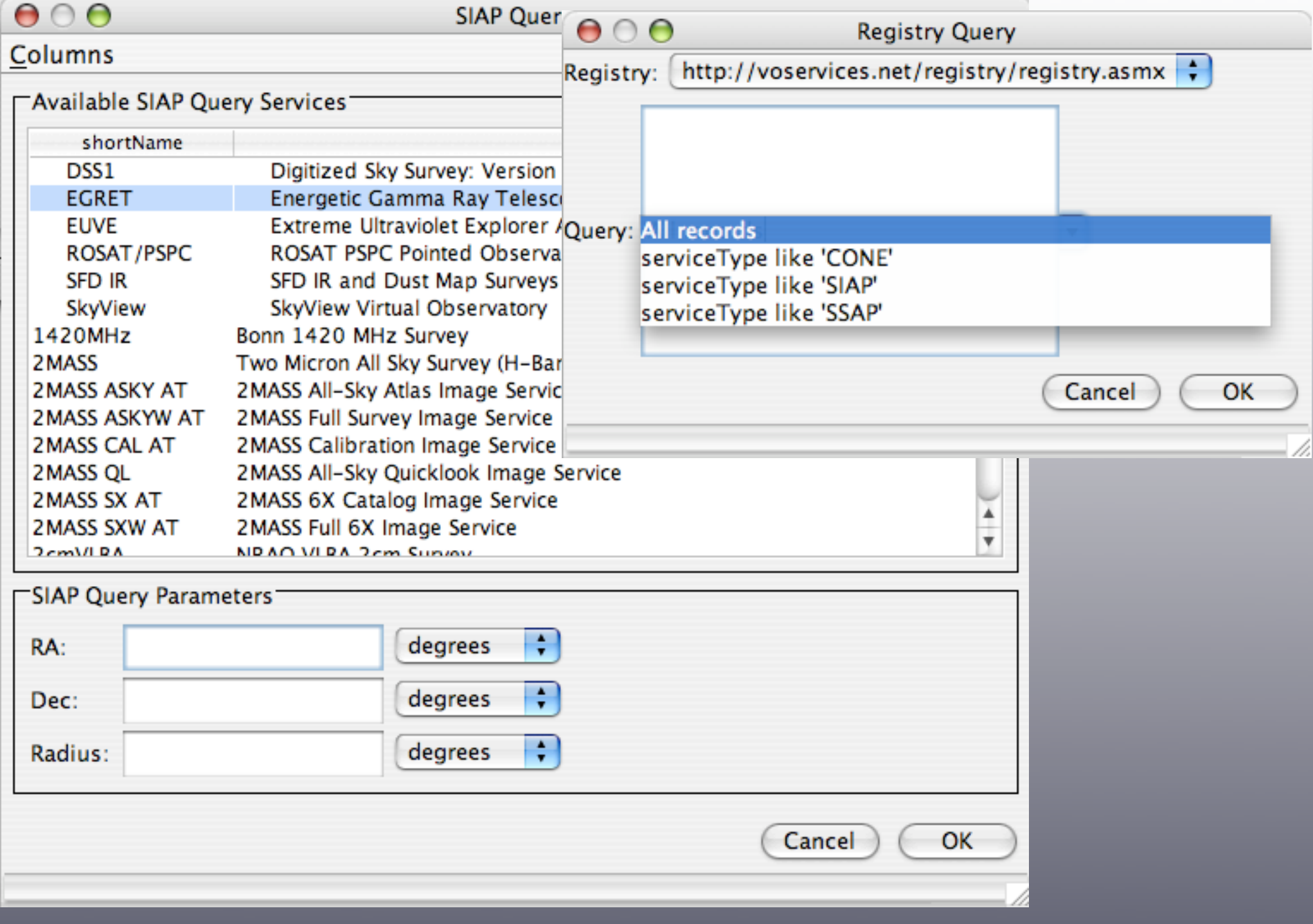

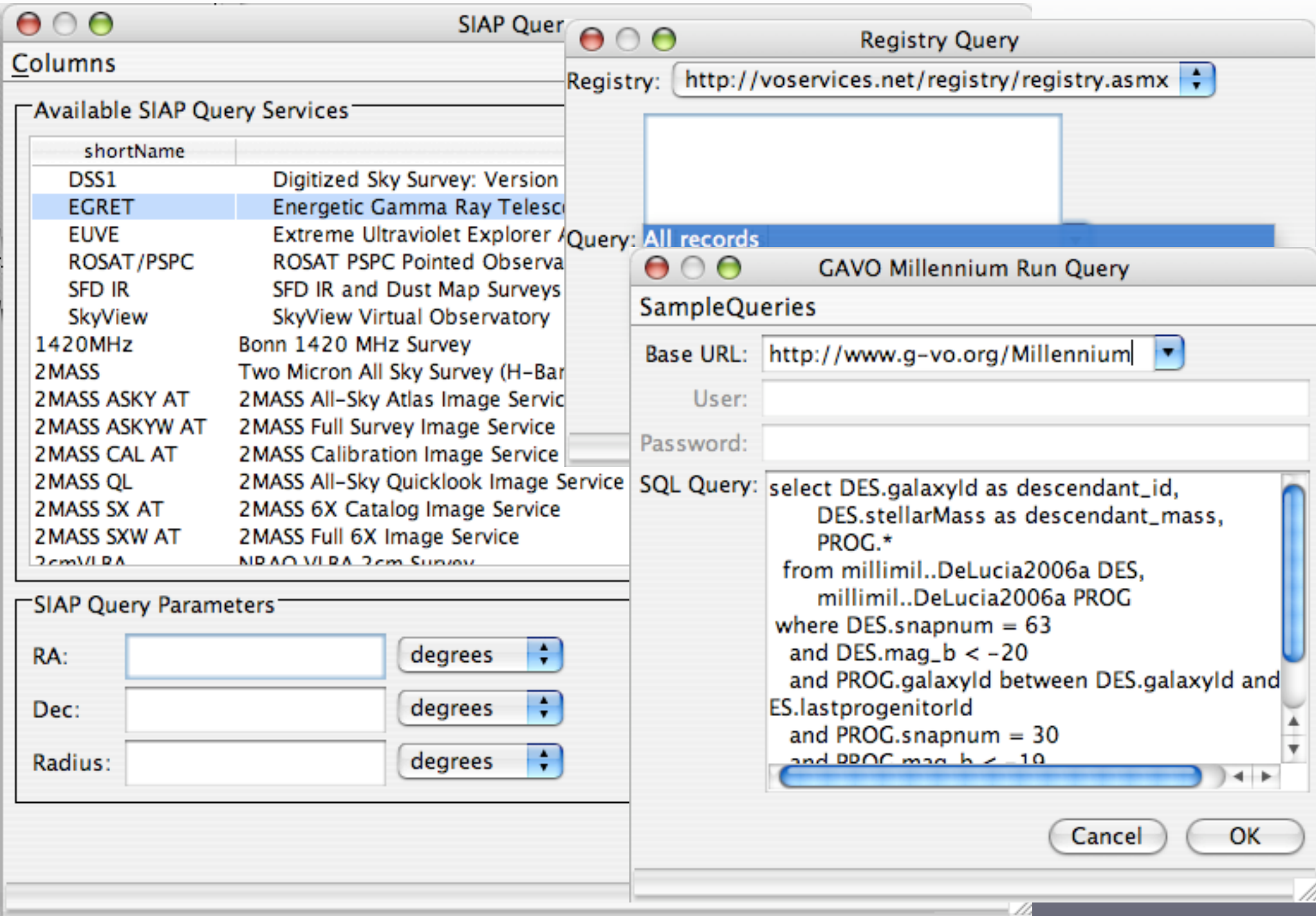

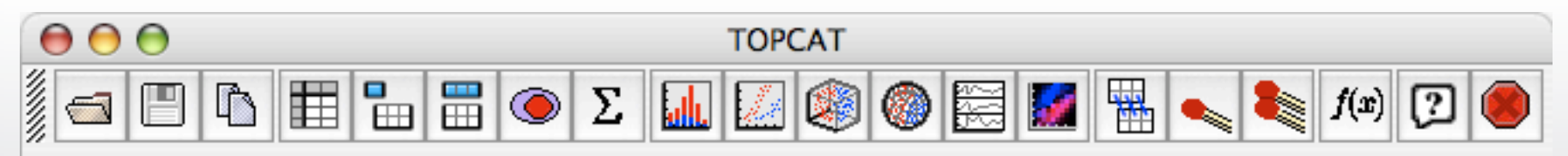

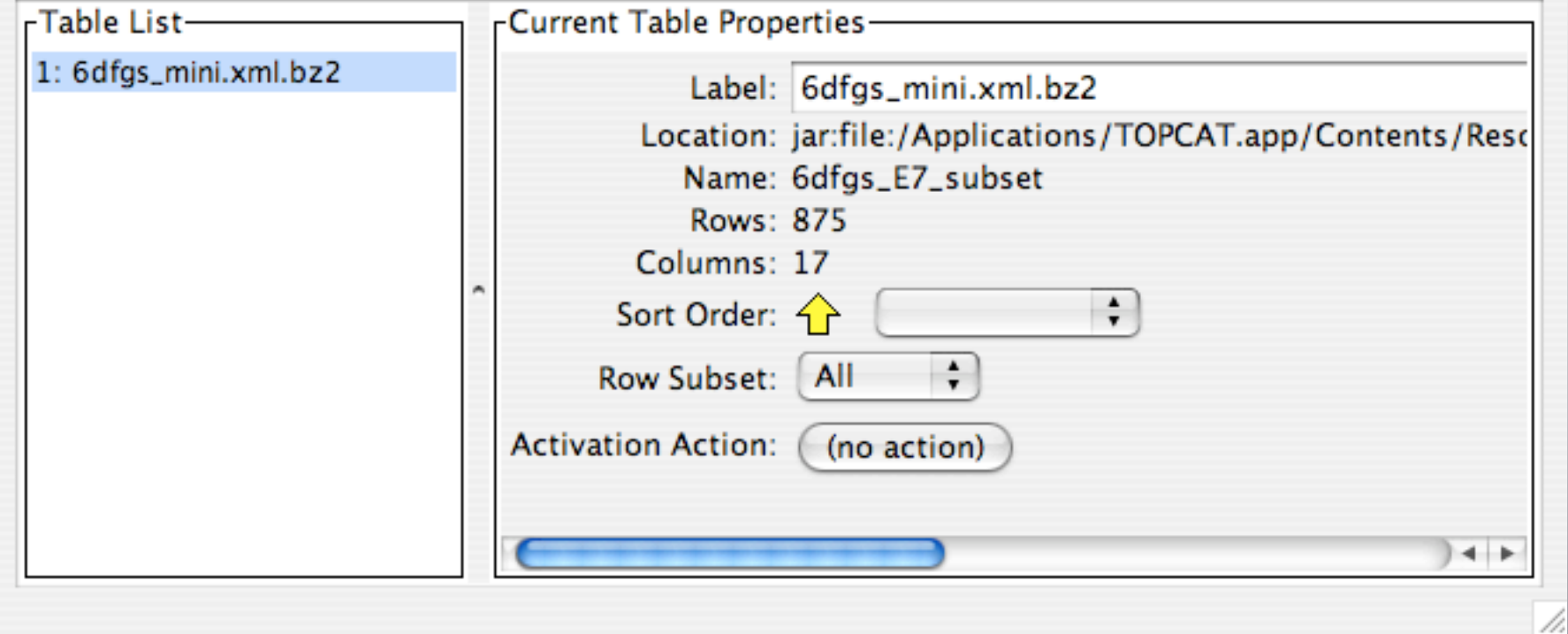

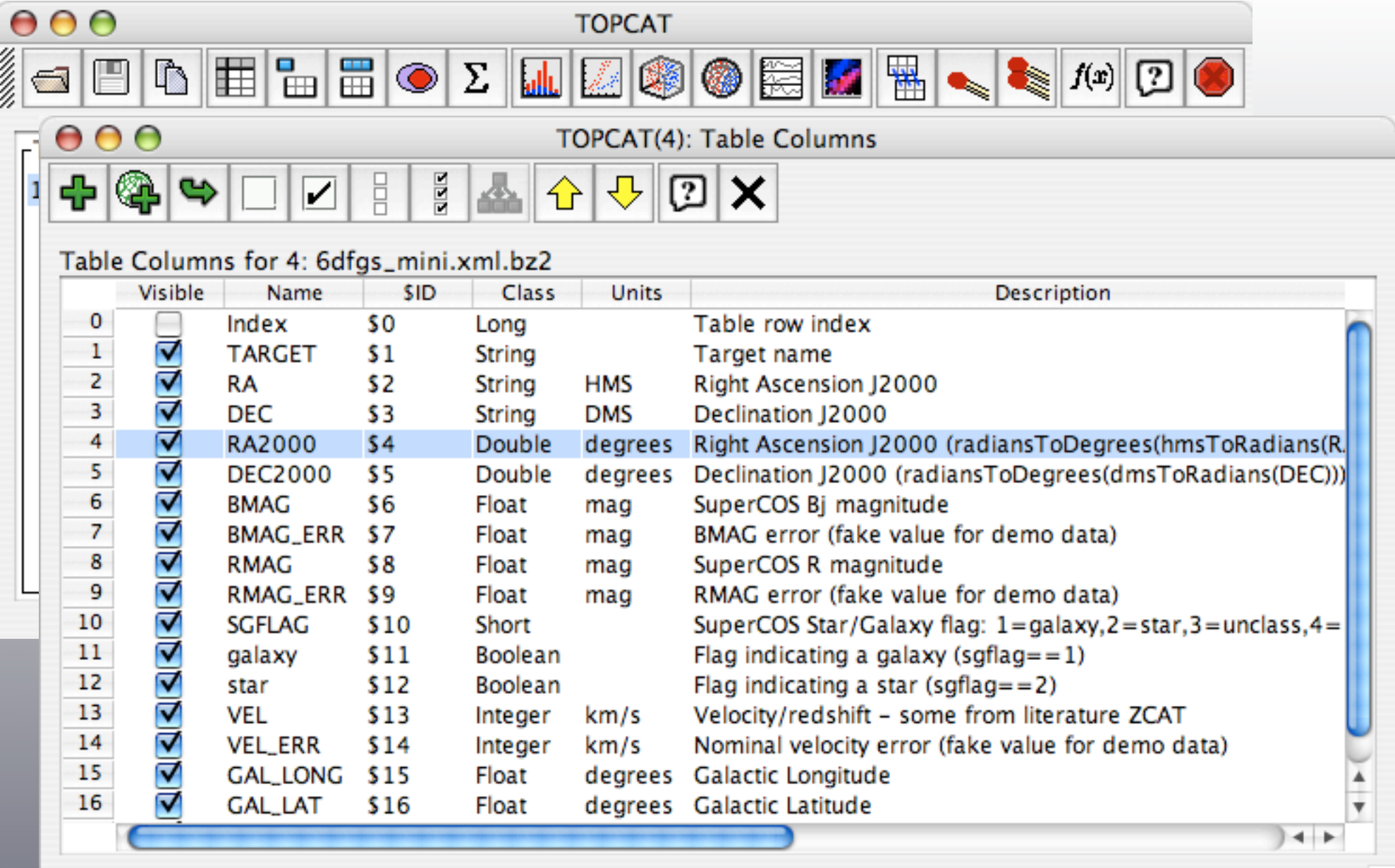

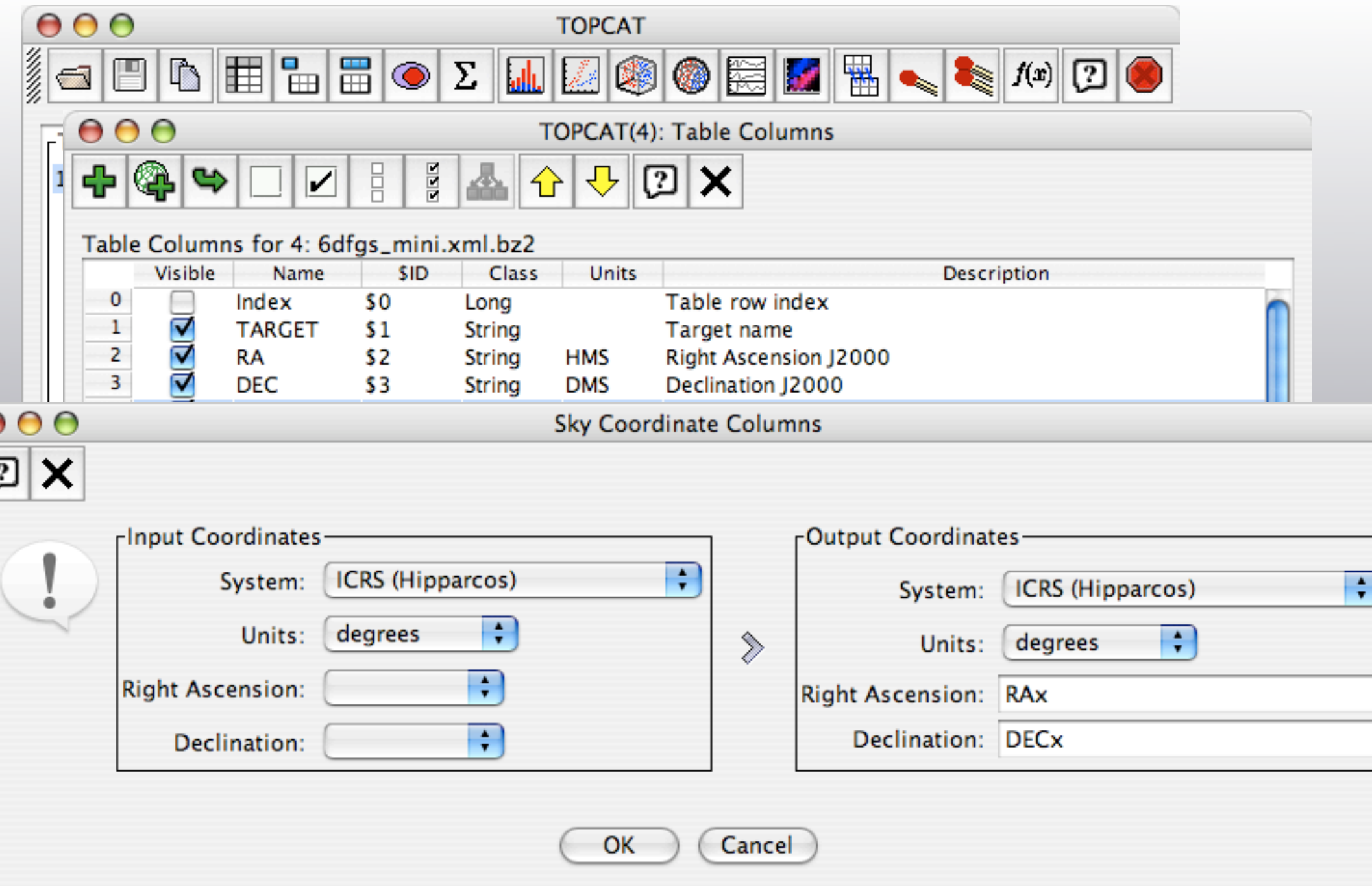

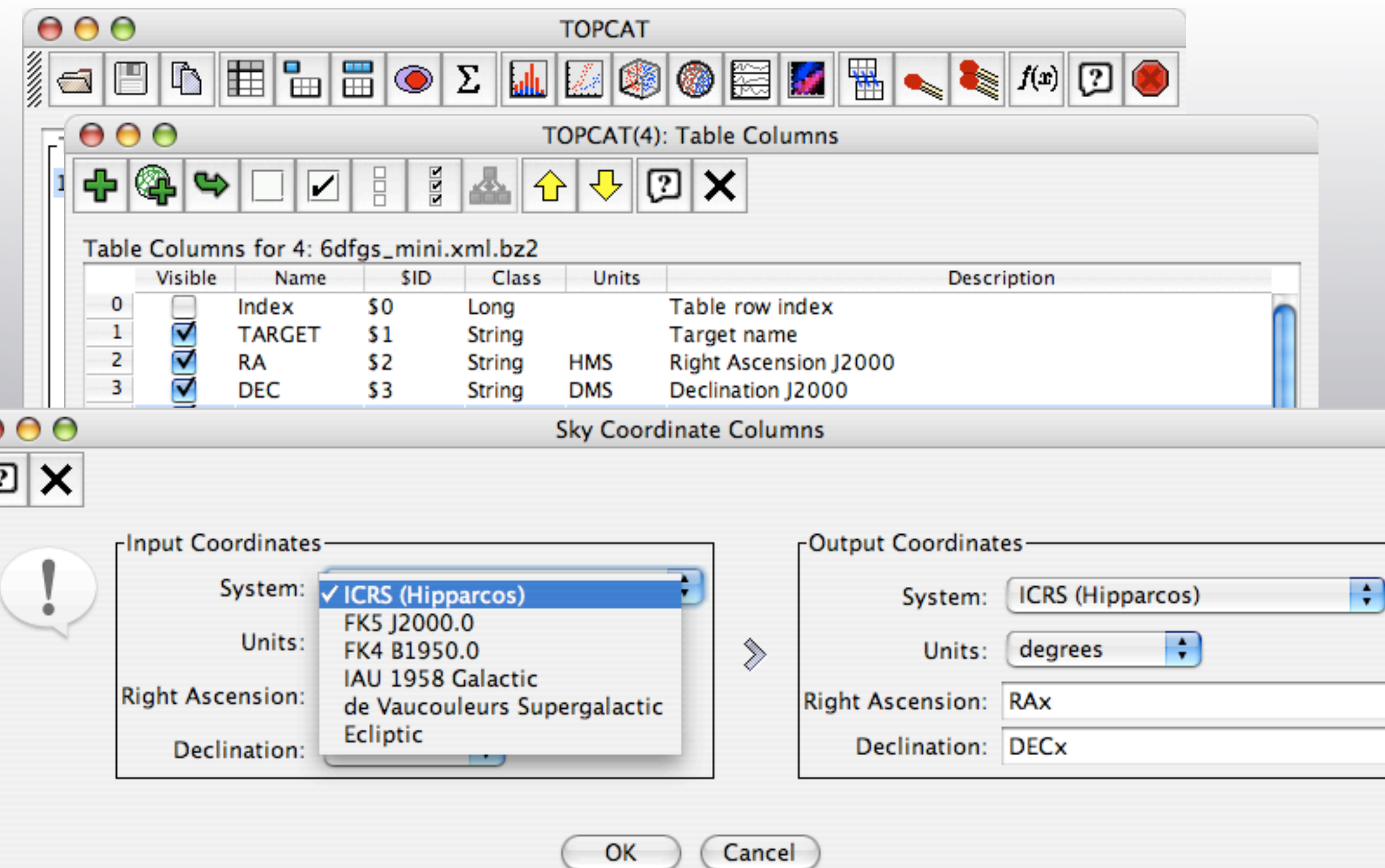

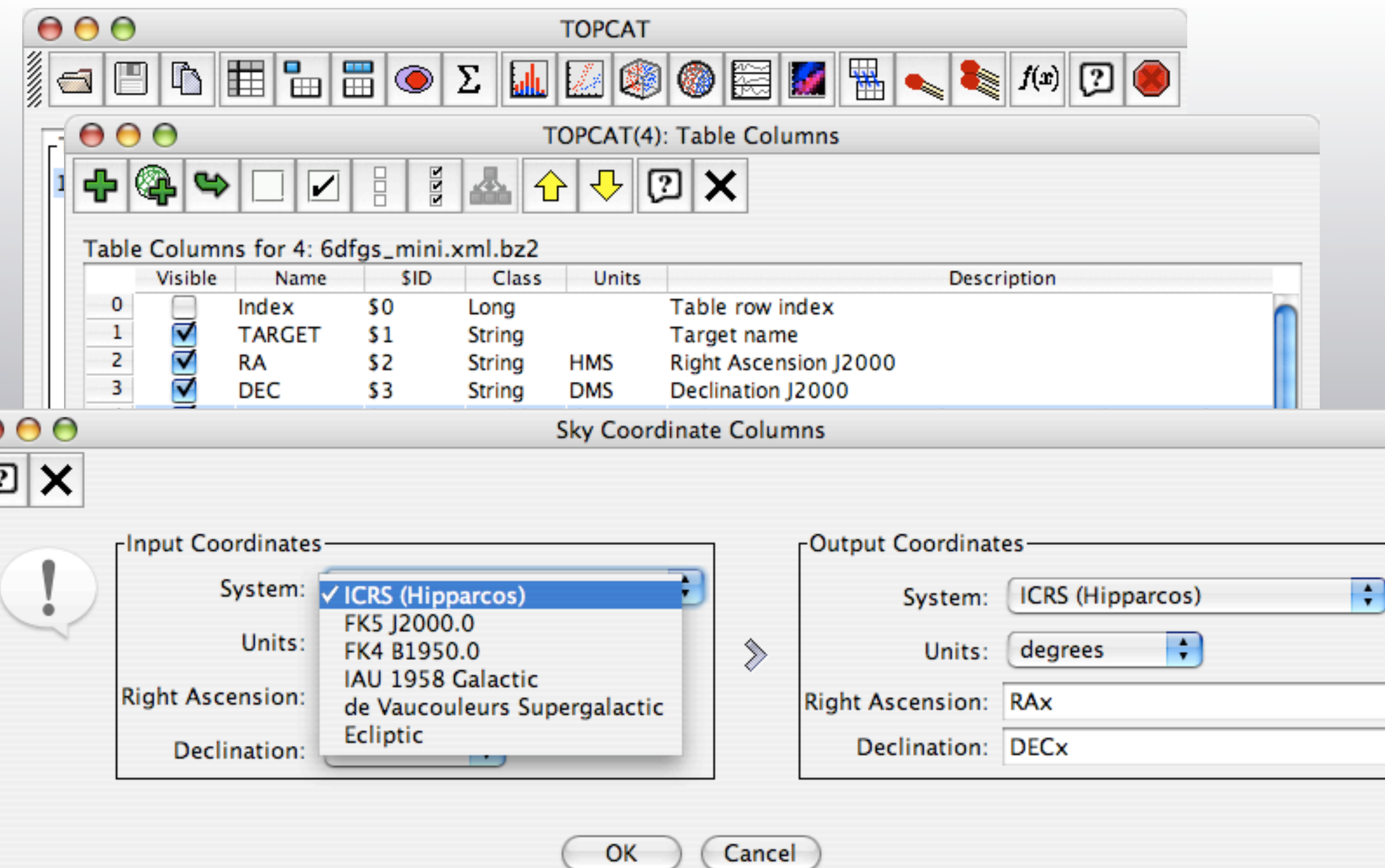

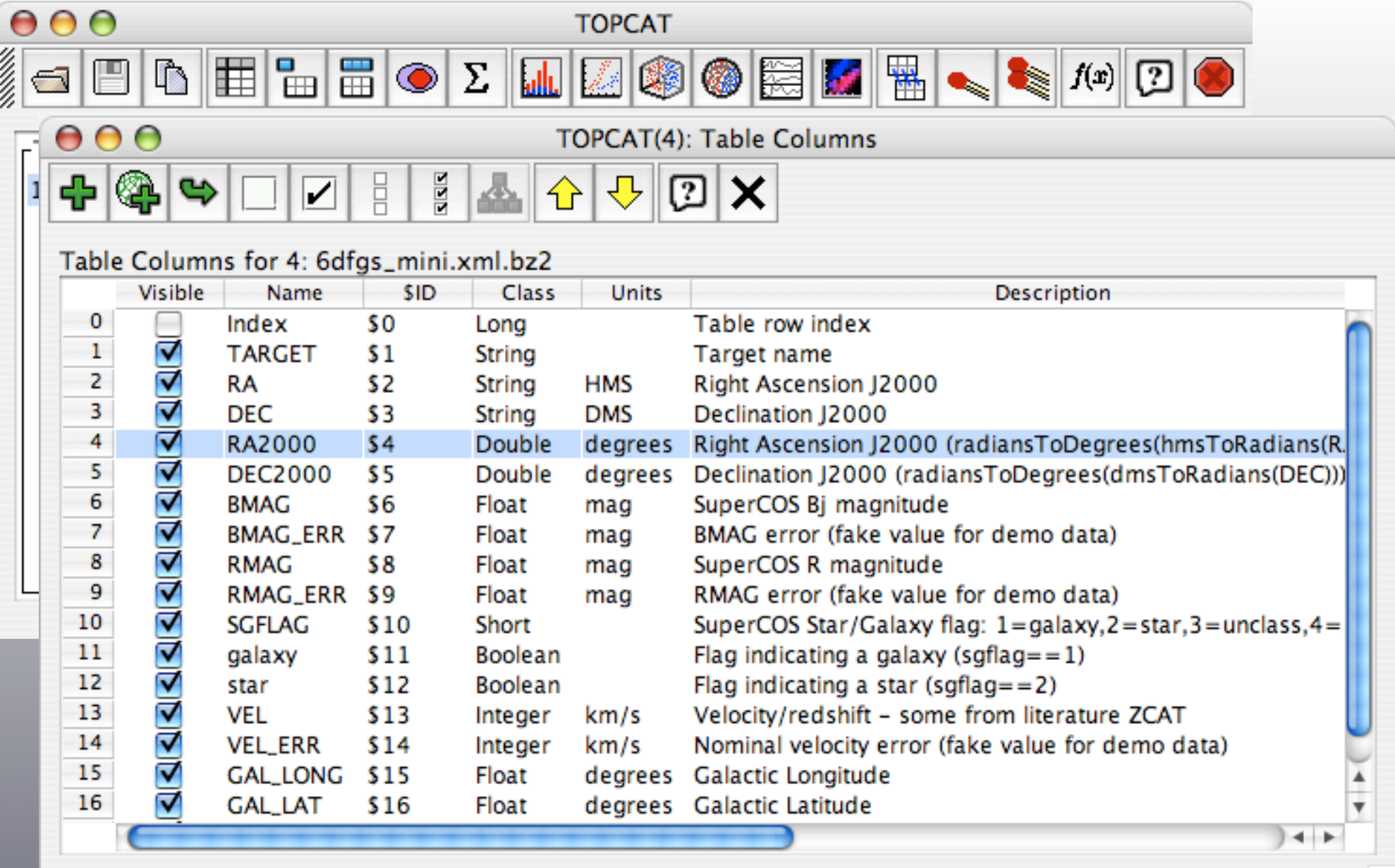

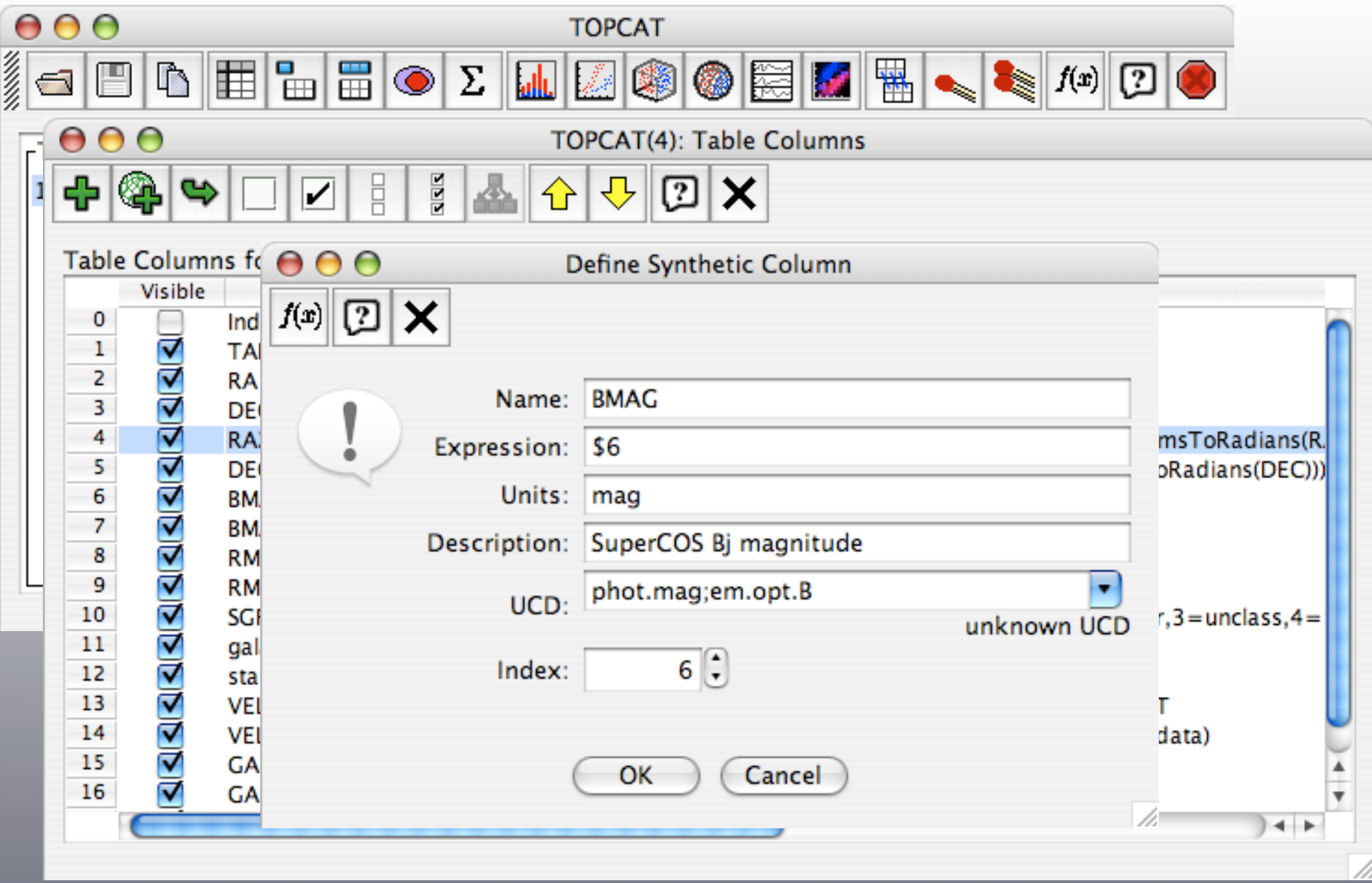

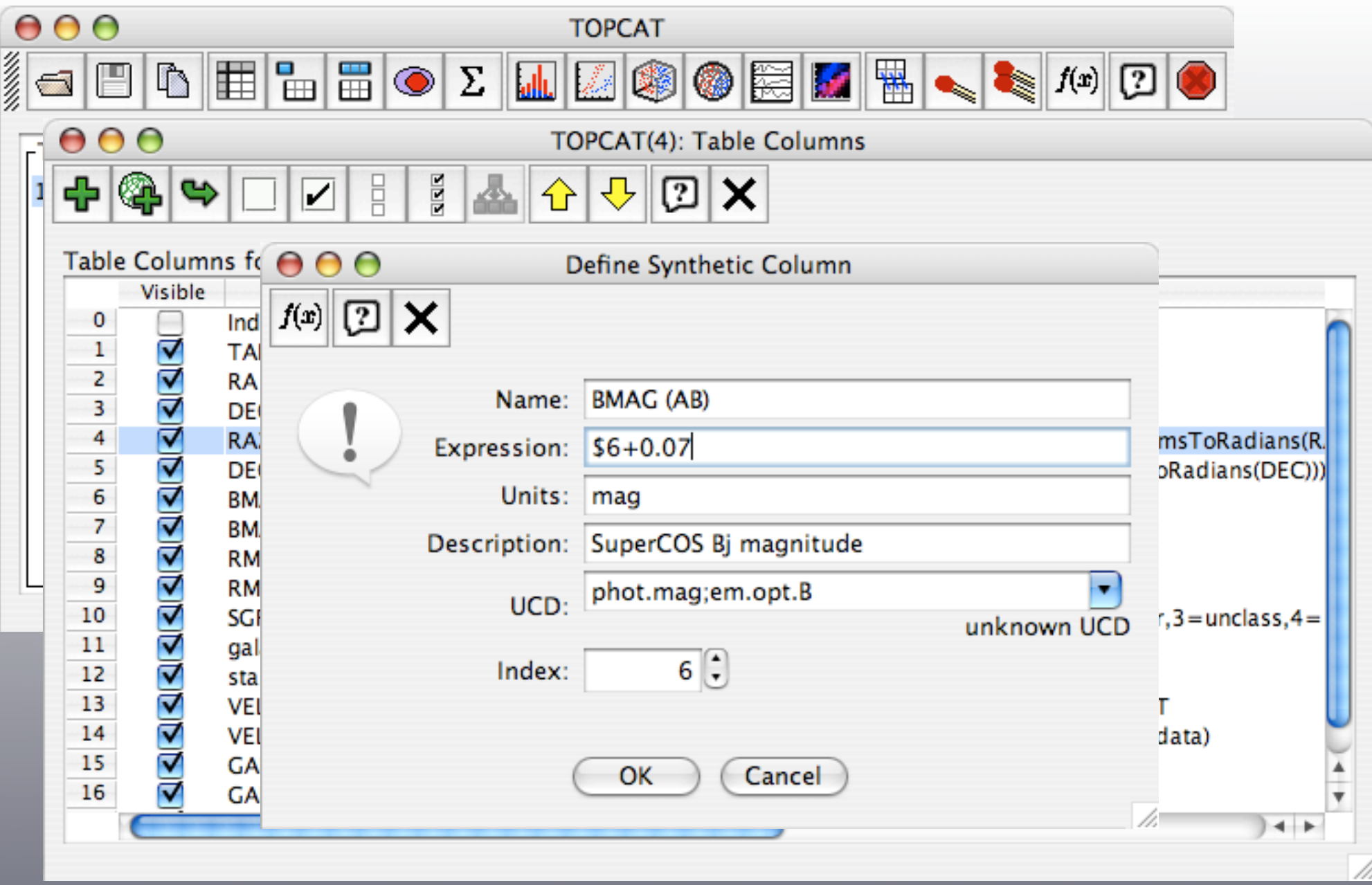
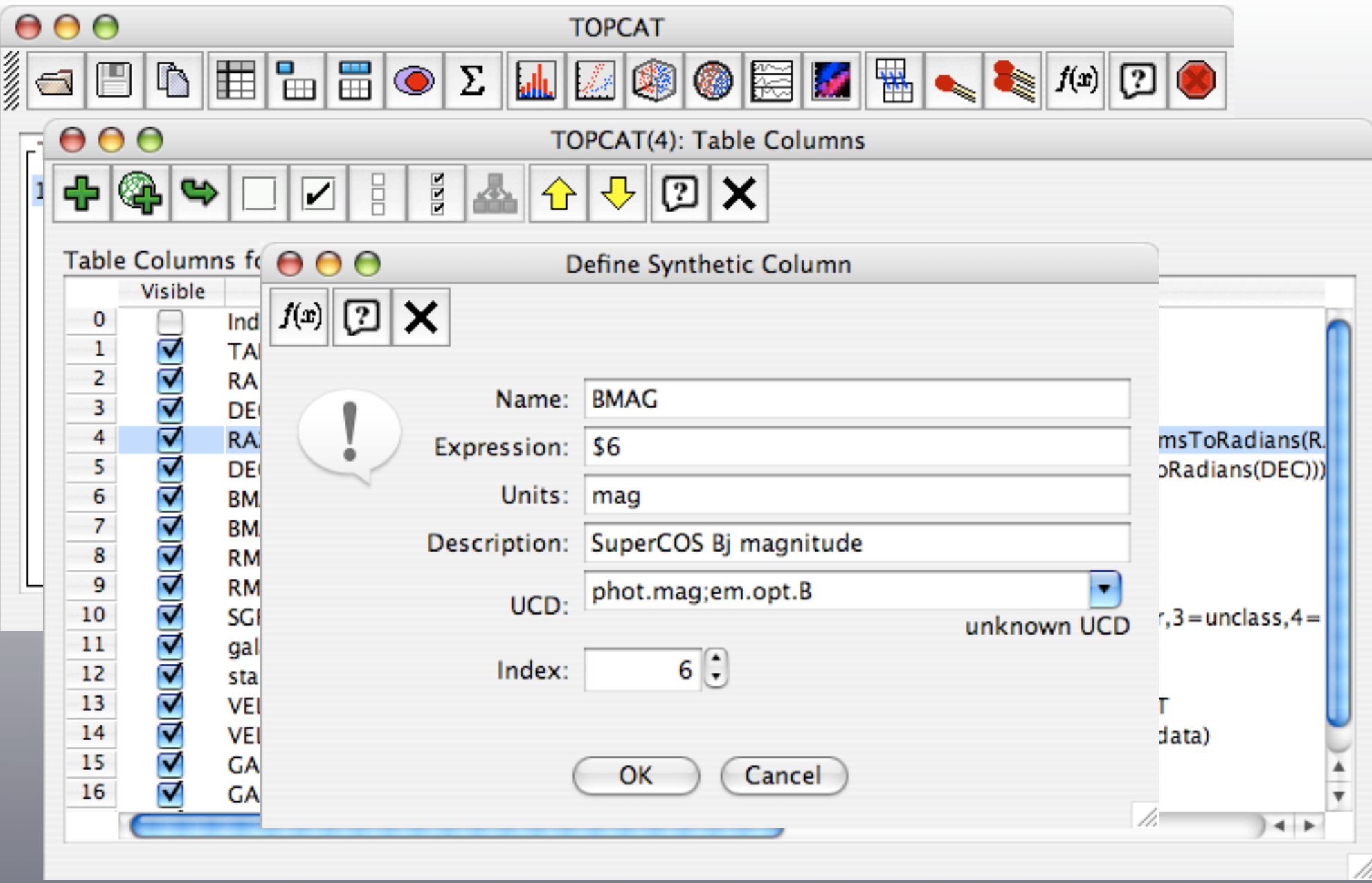

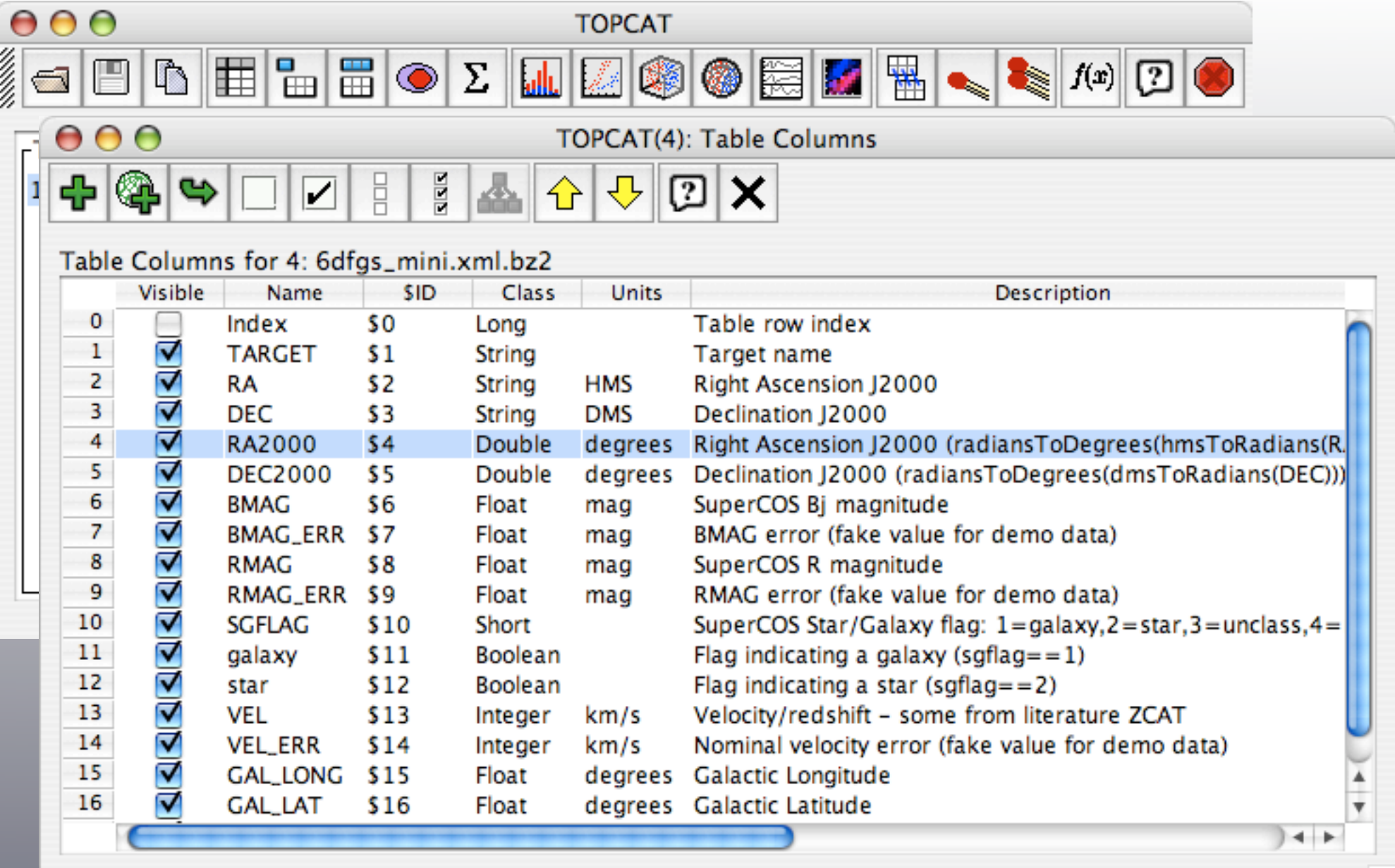

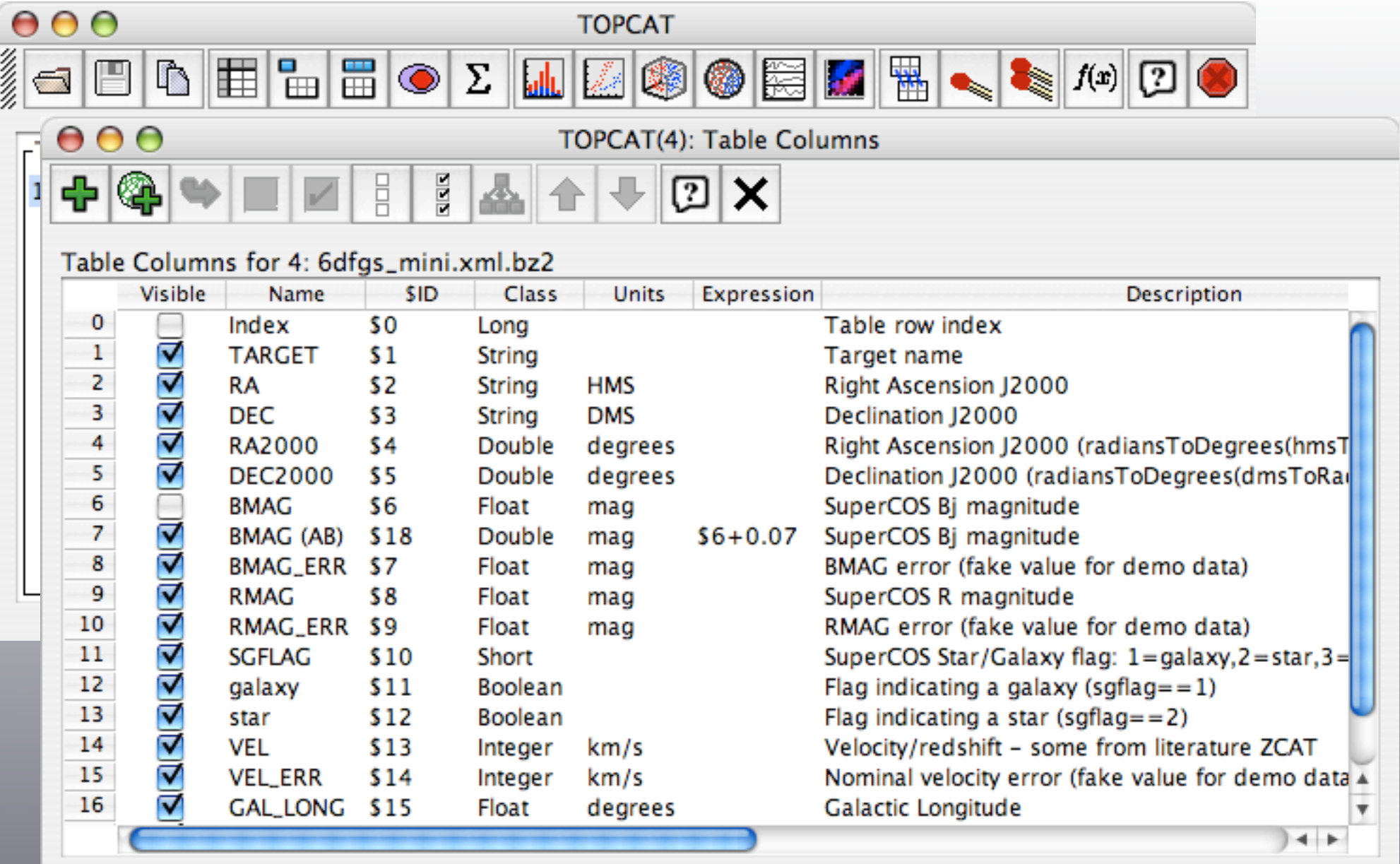

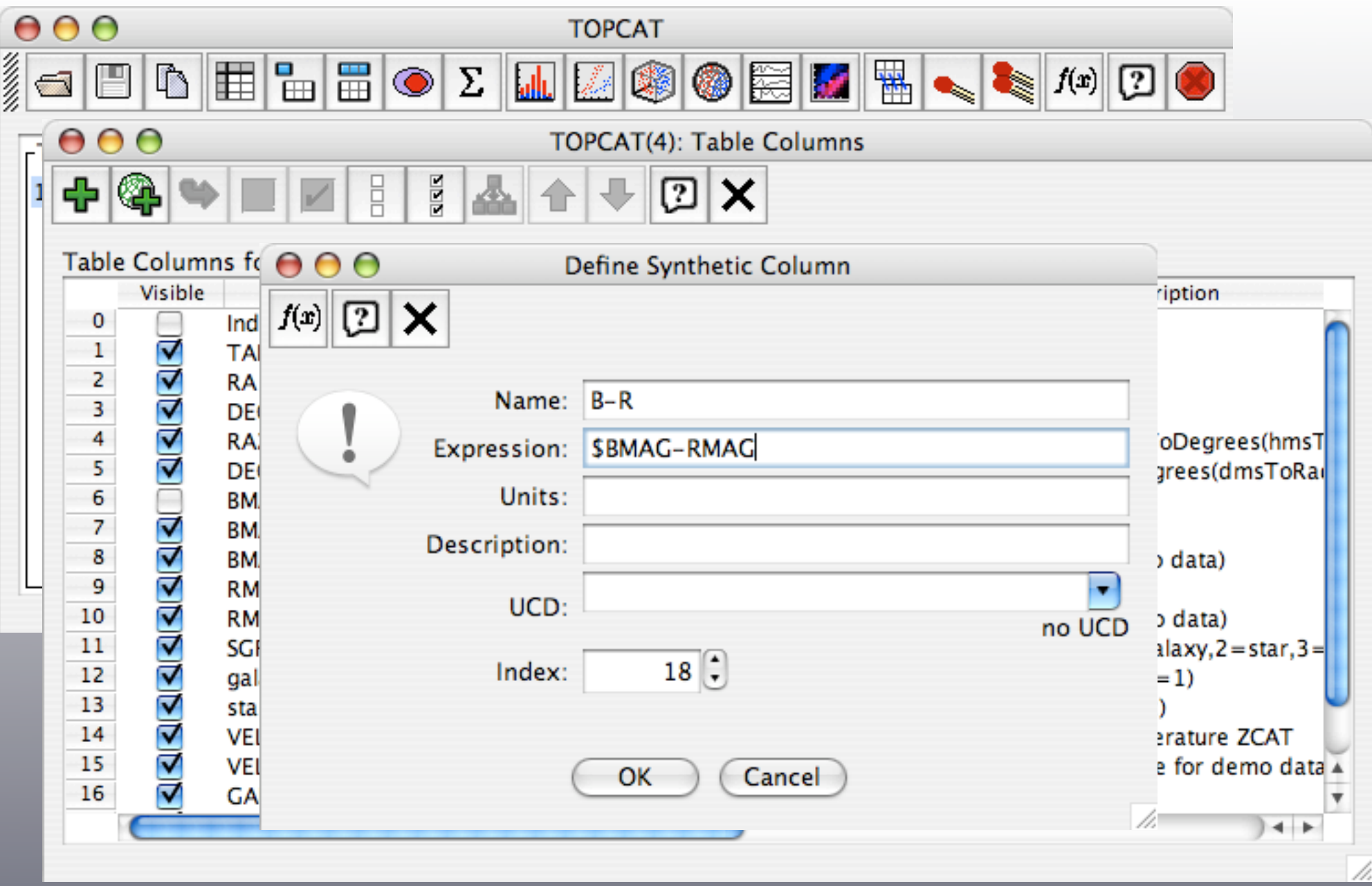

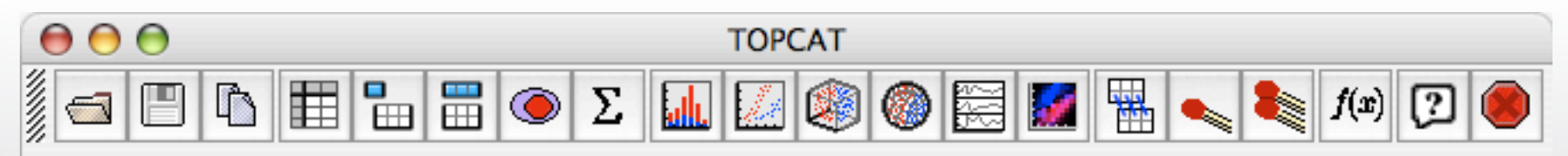

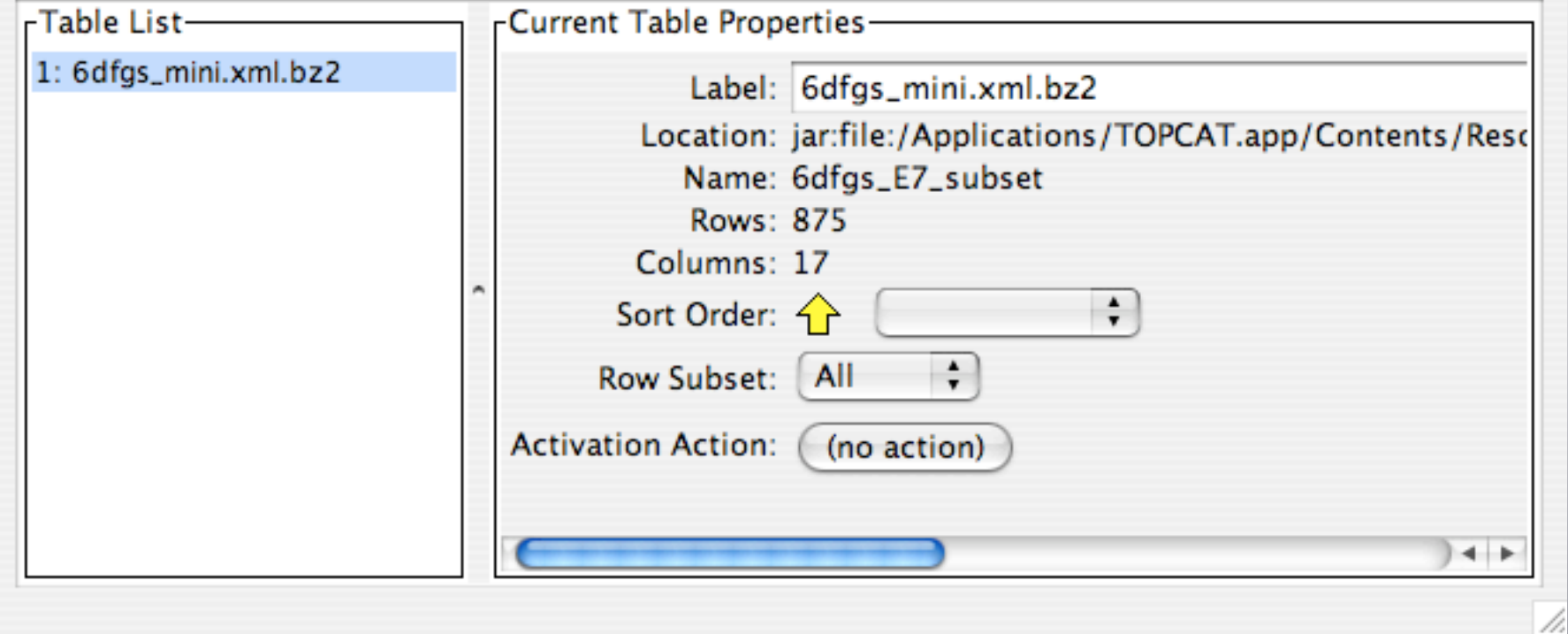

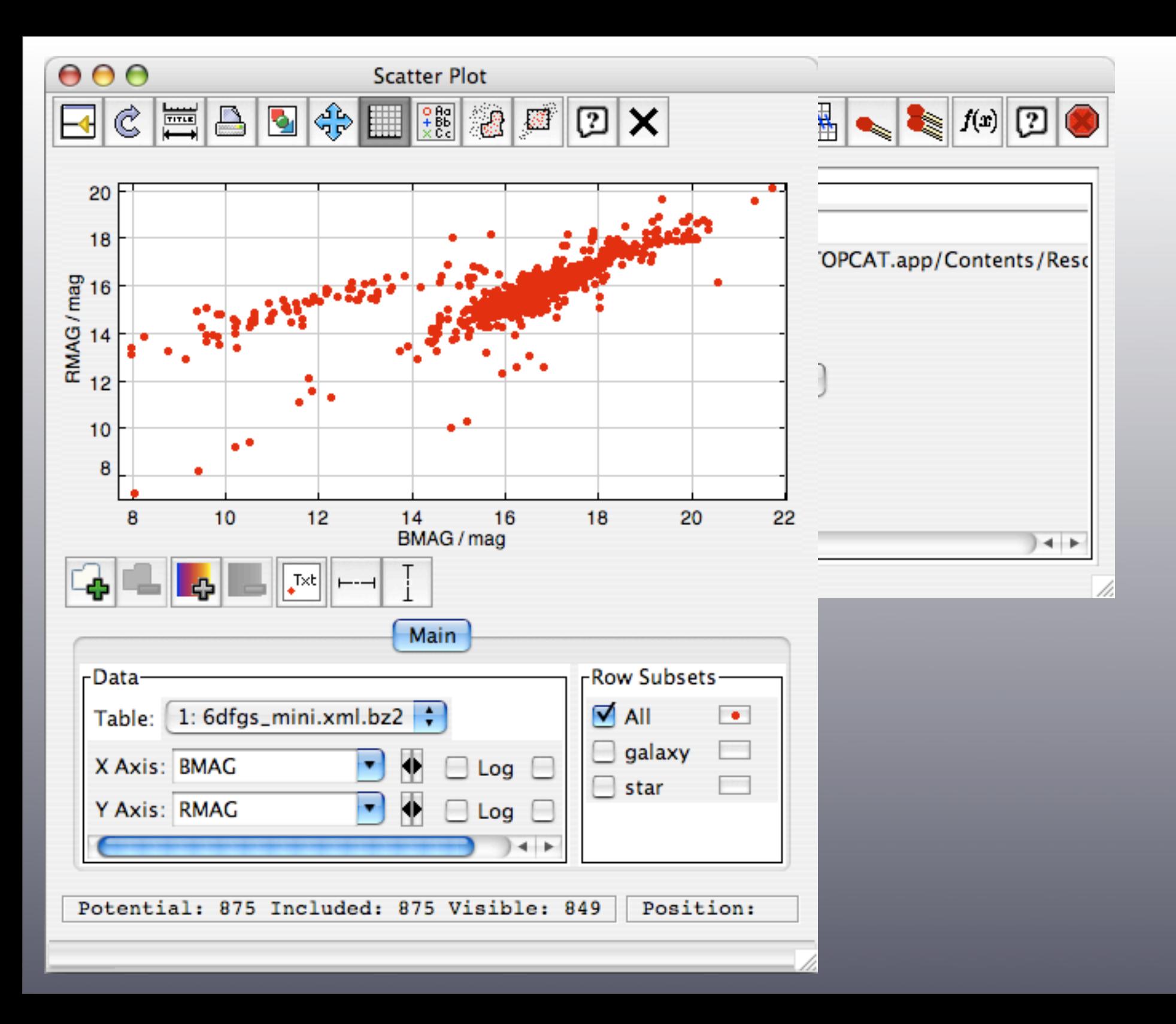

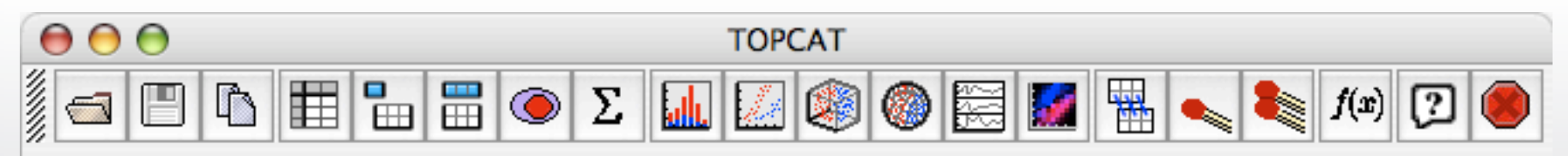

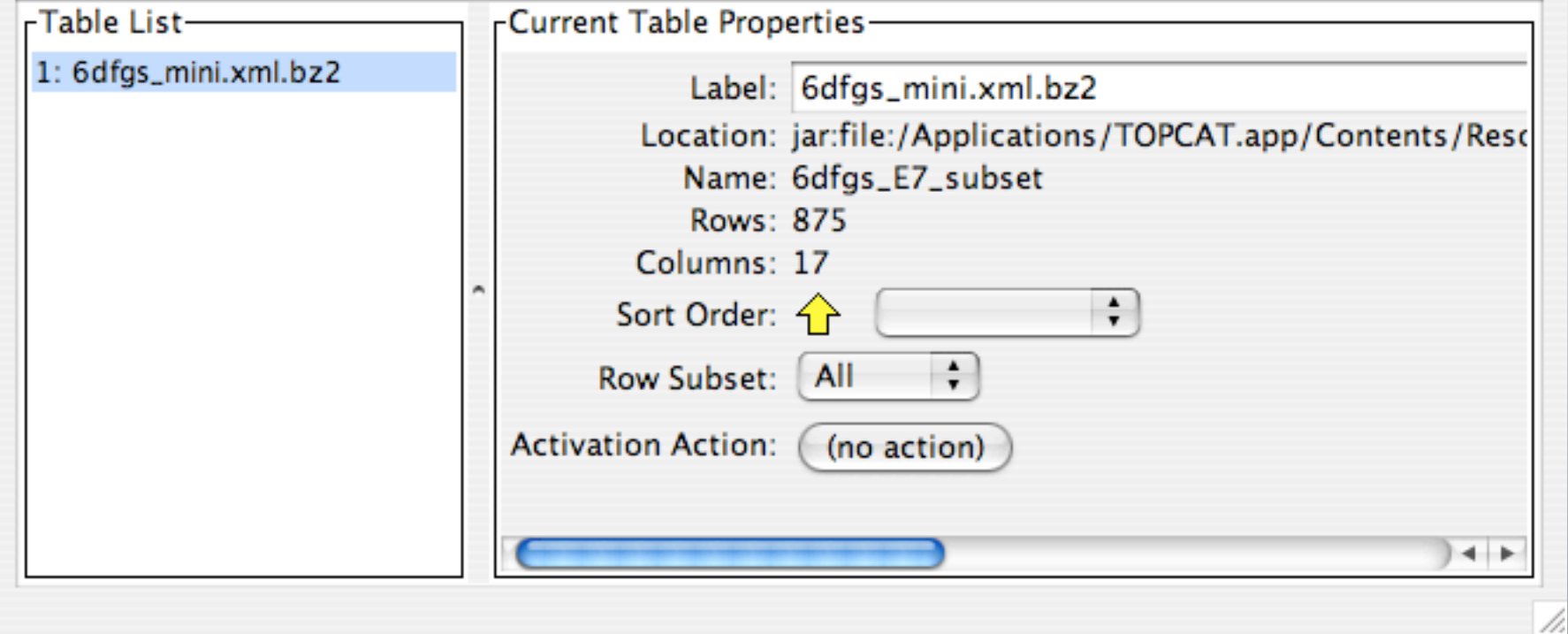

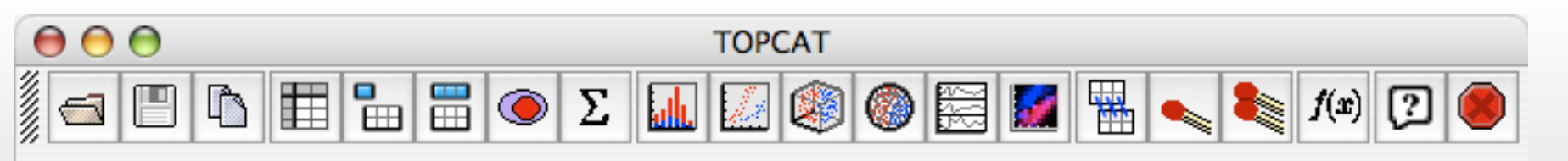

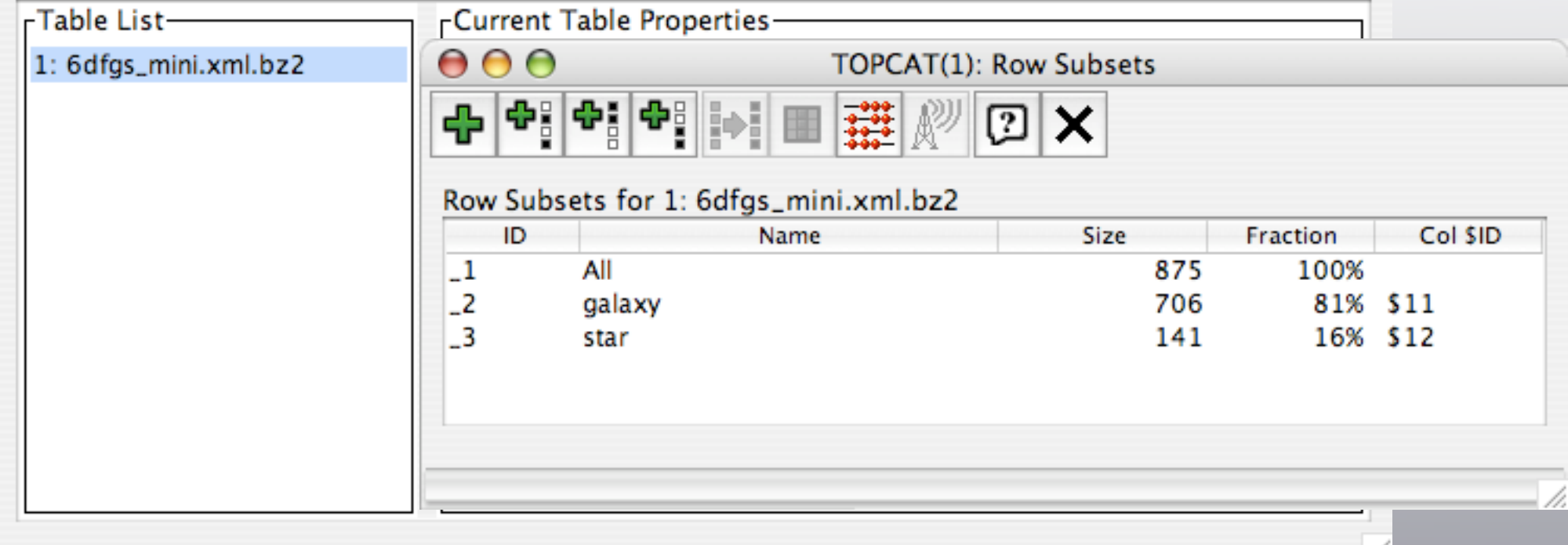

11.

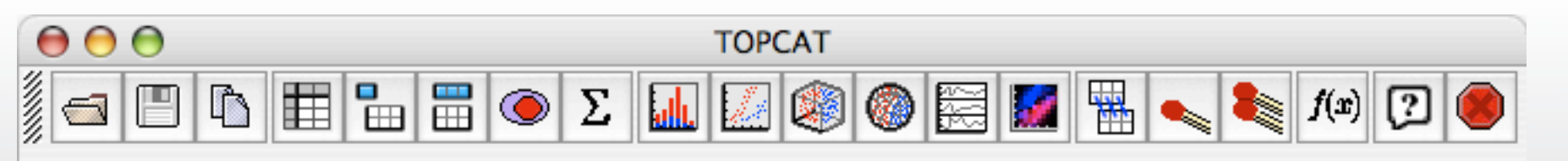

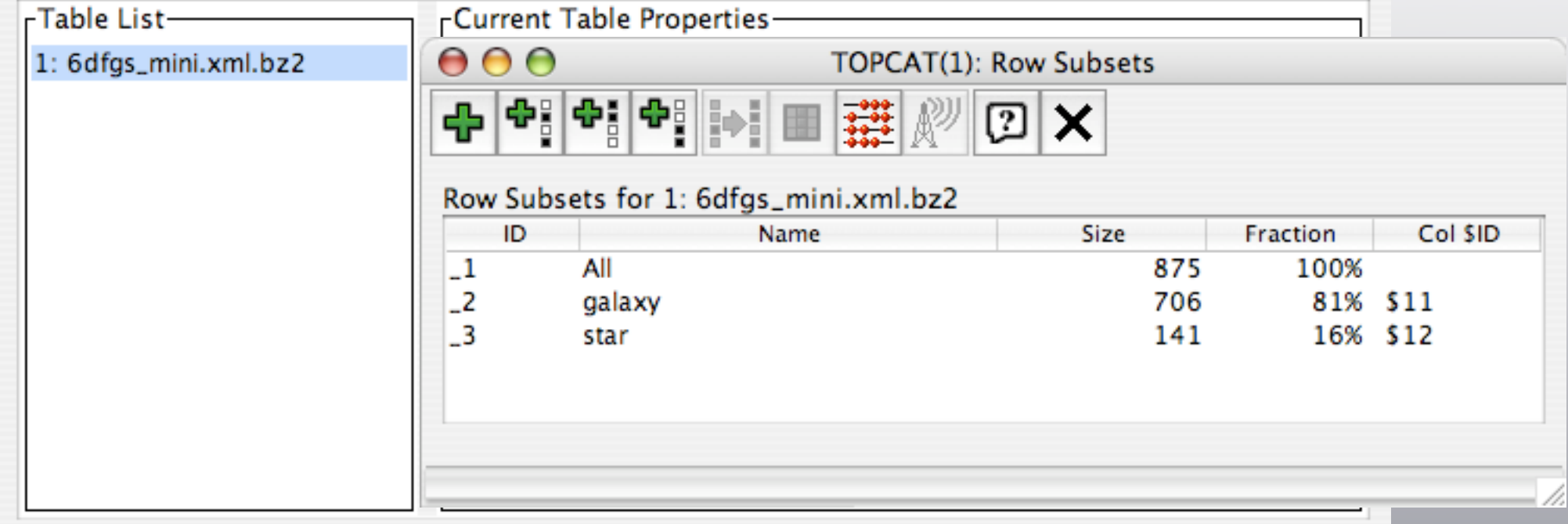

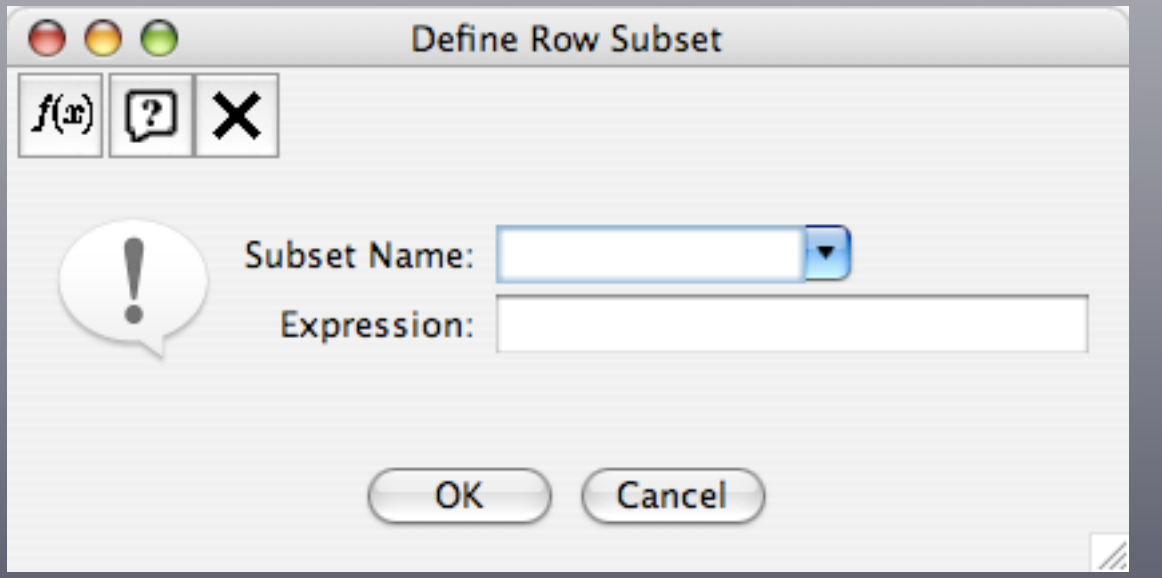

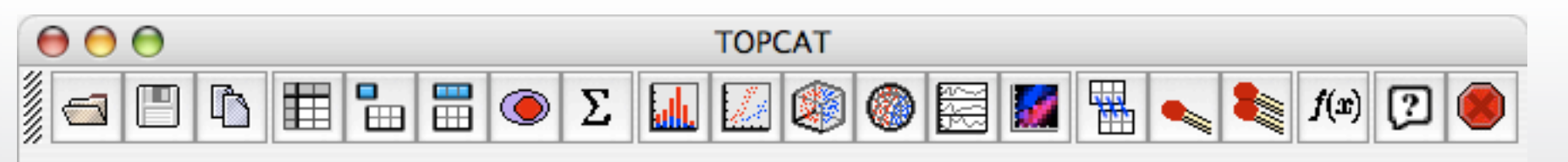

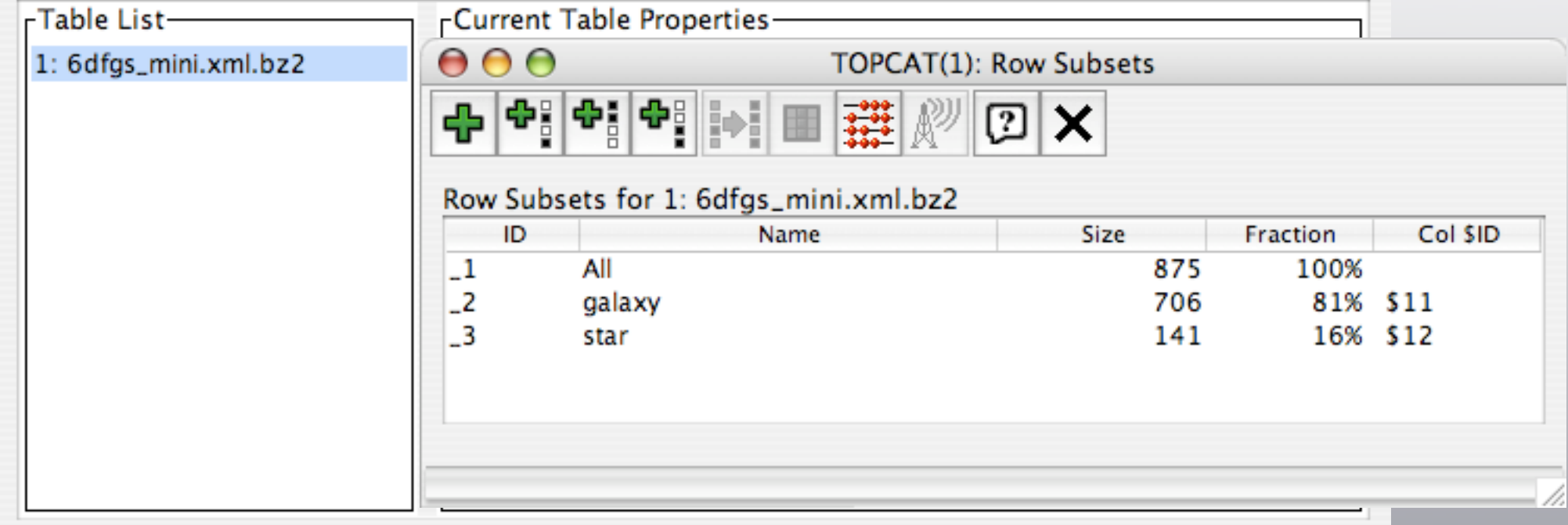

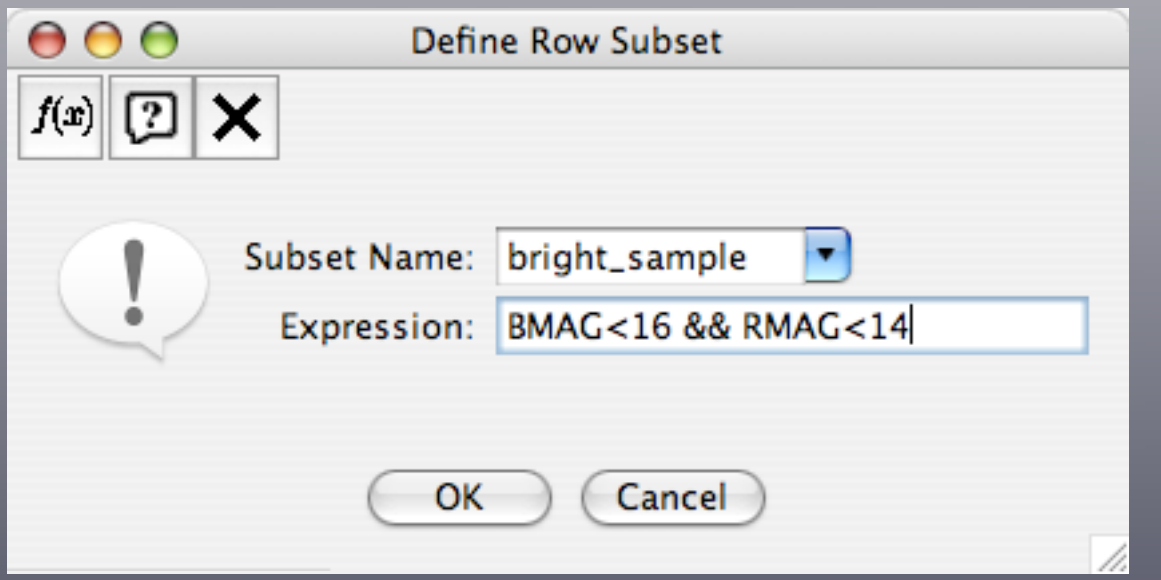

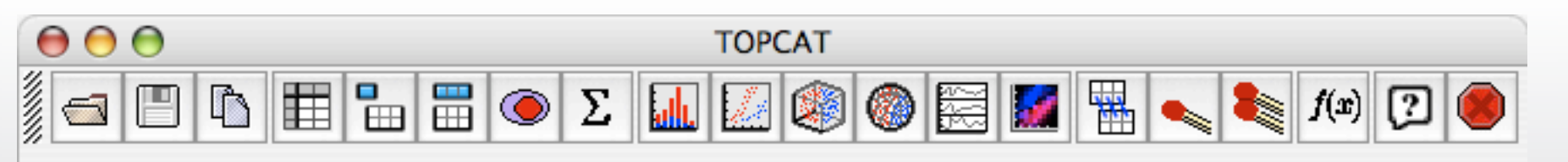

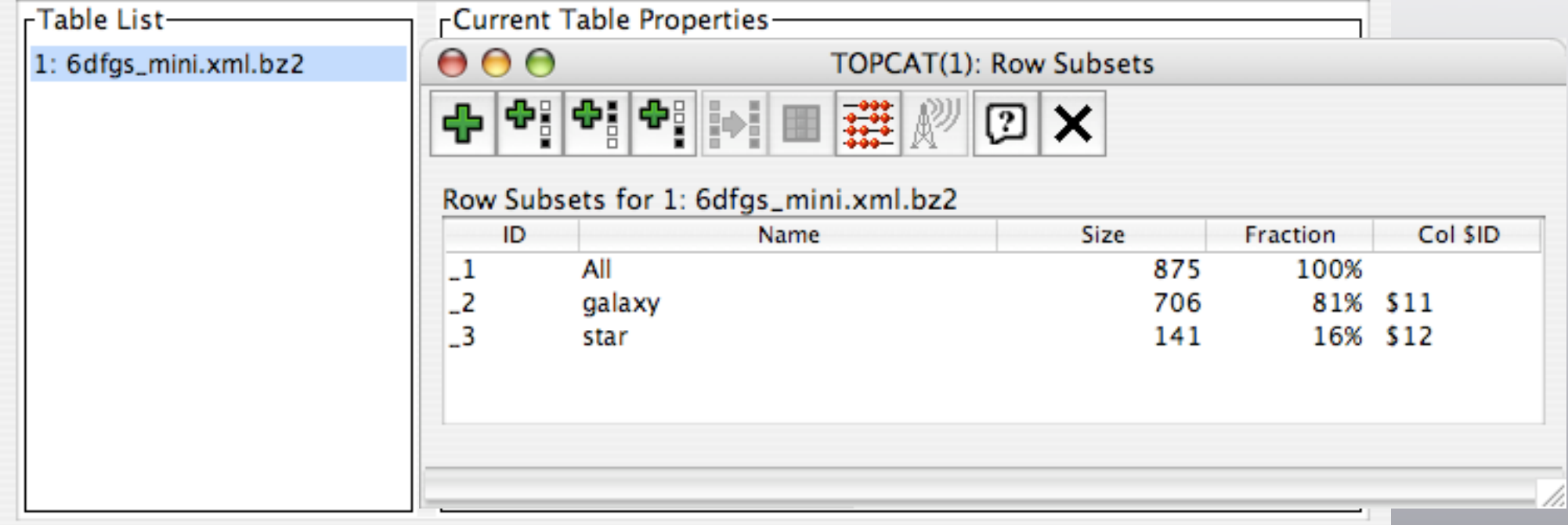

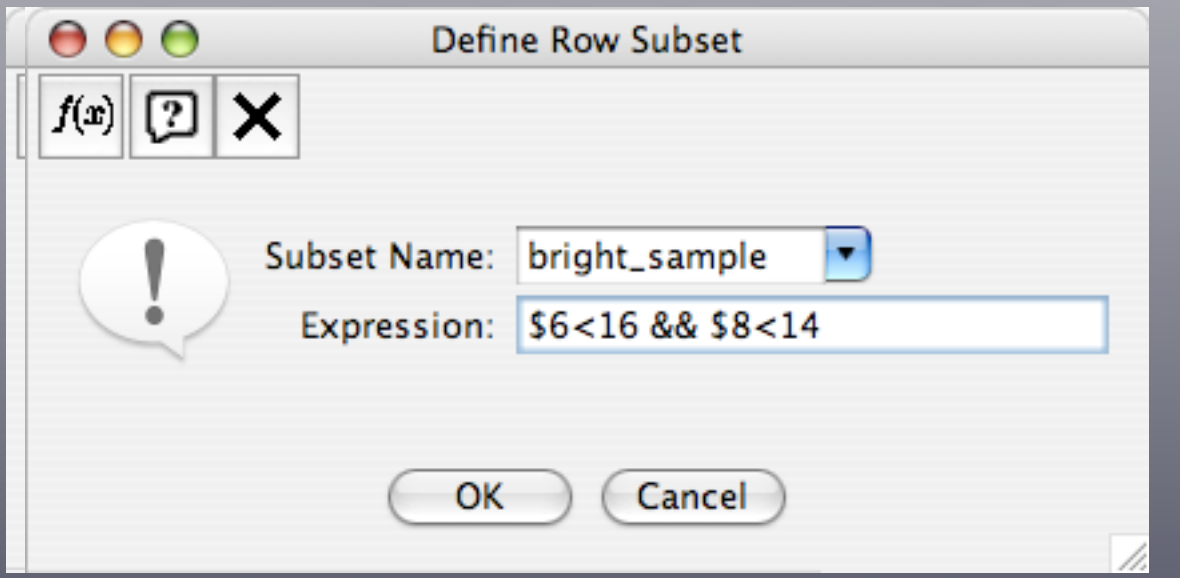

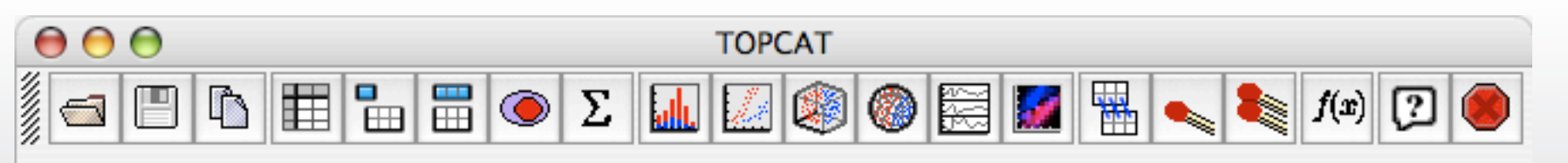

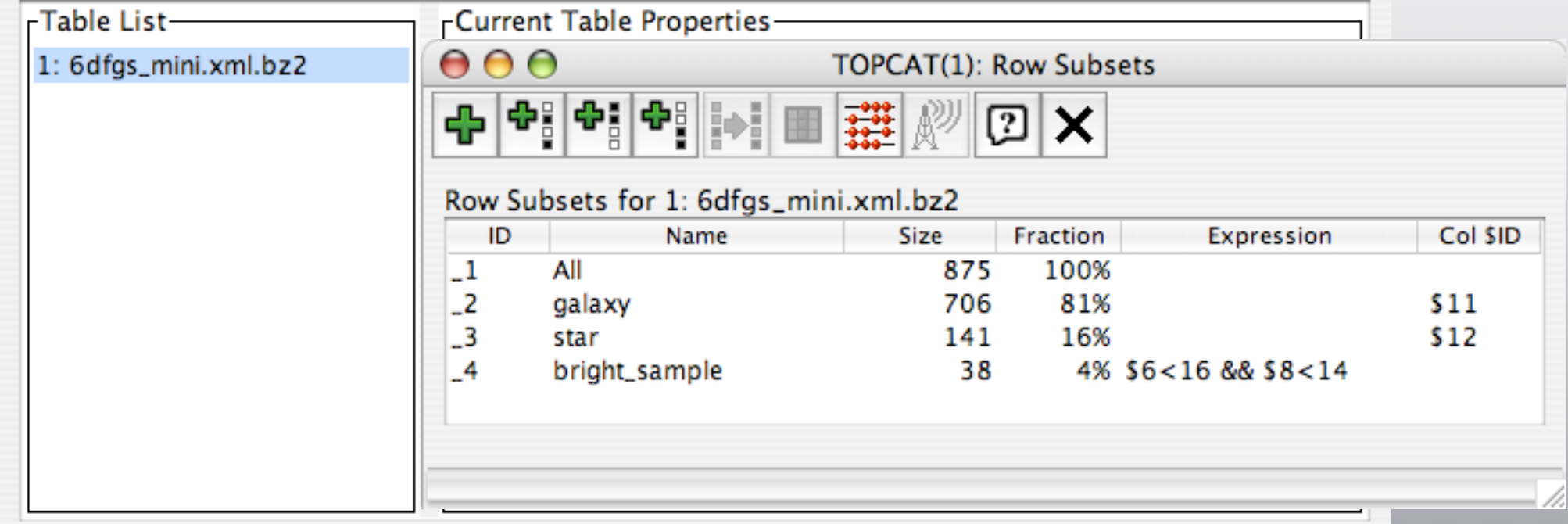

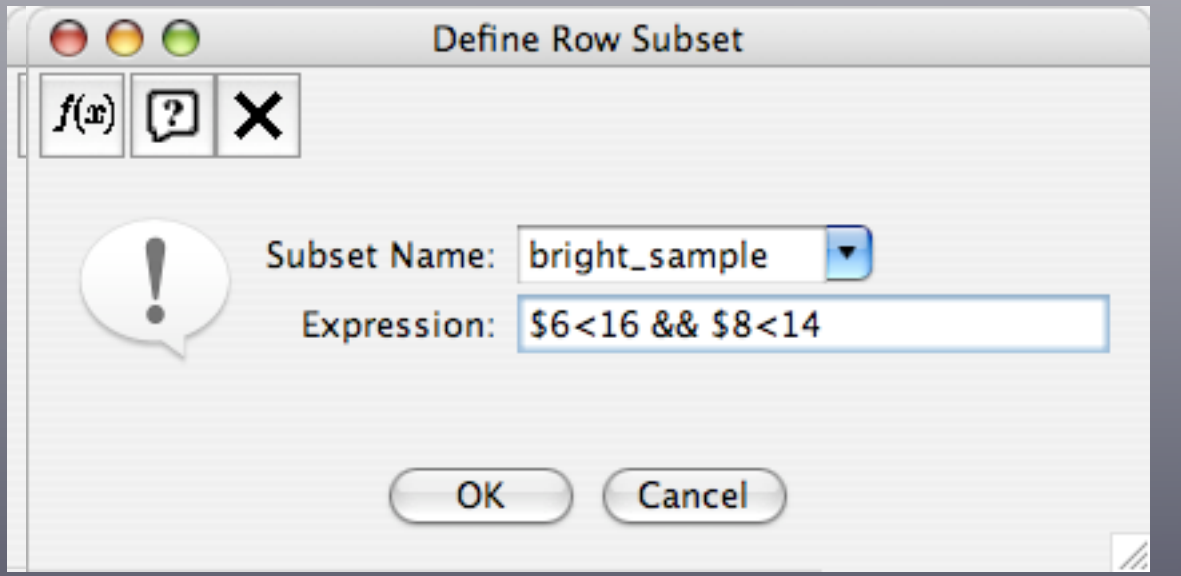

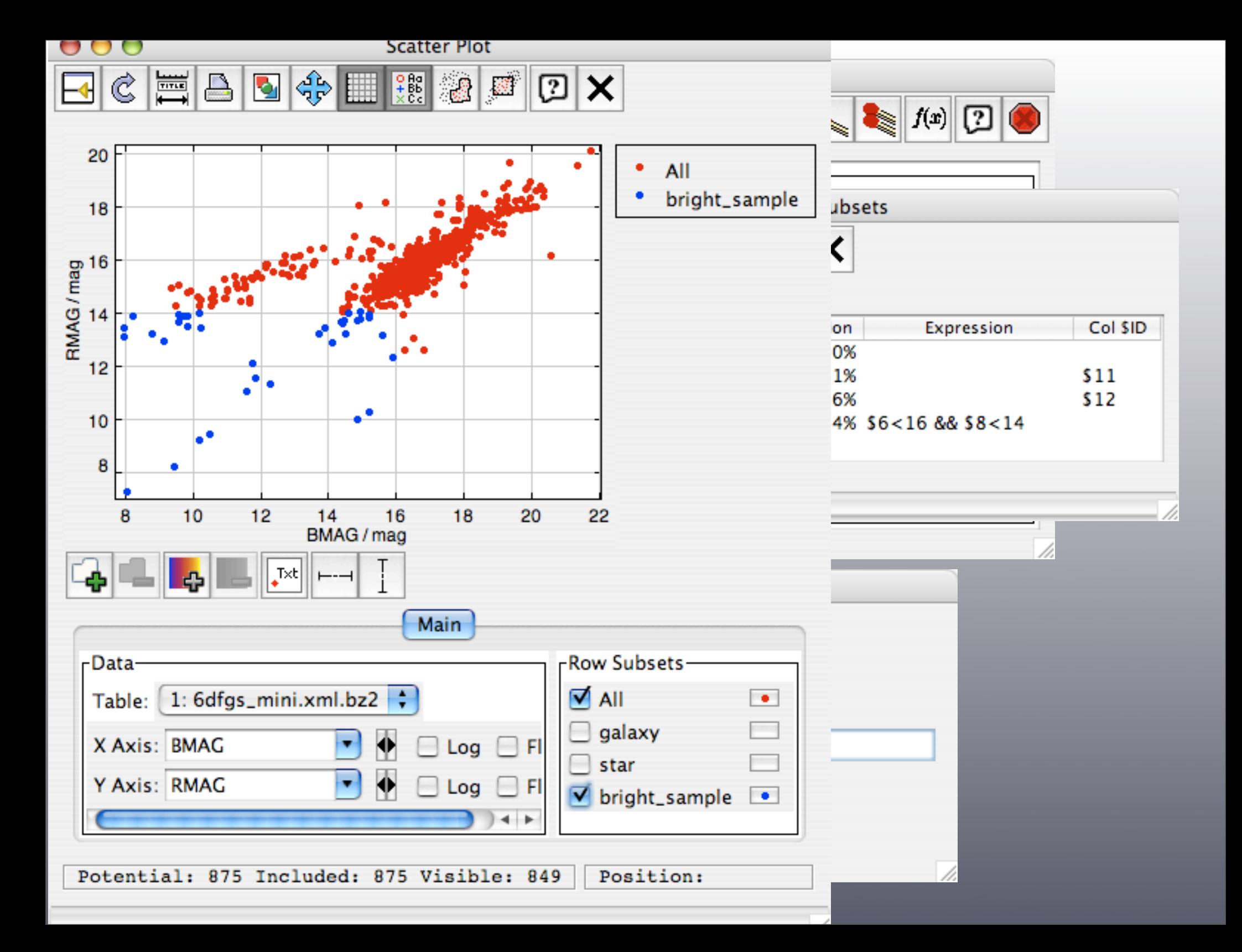

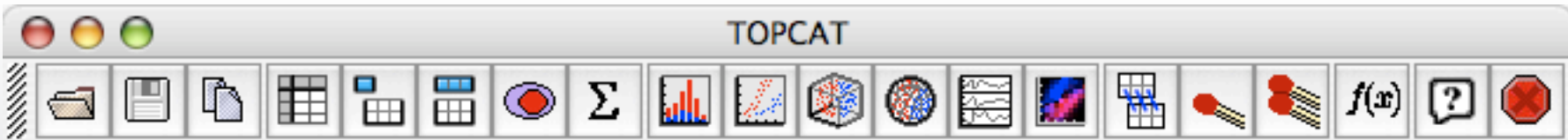

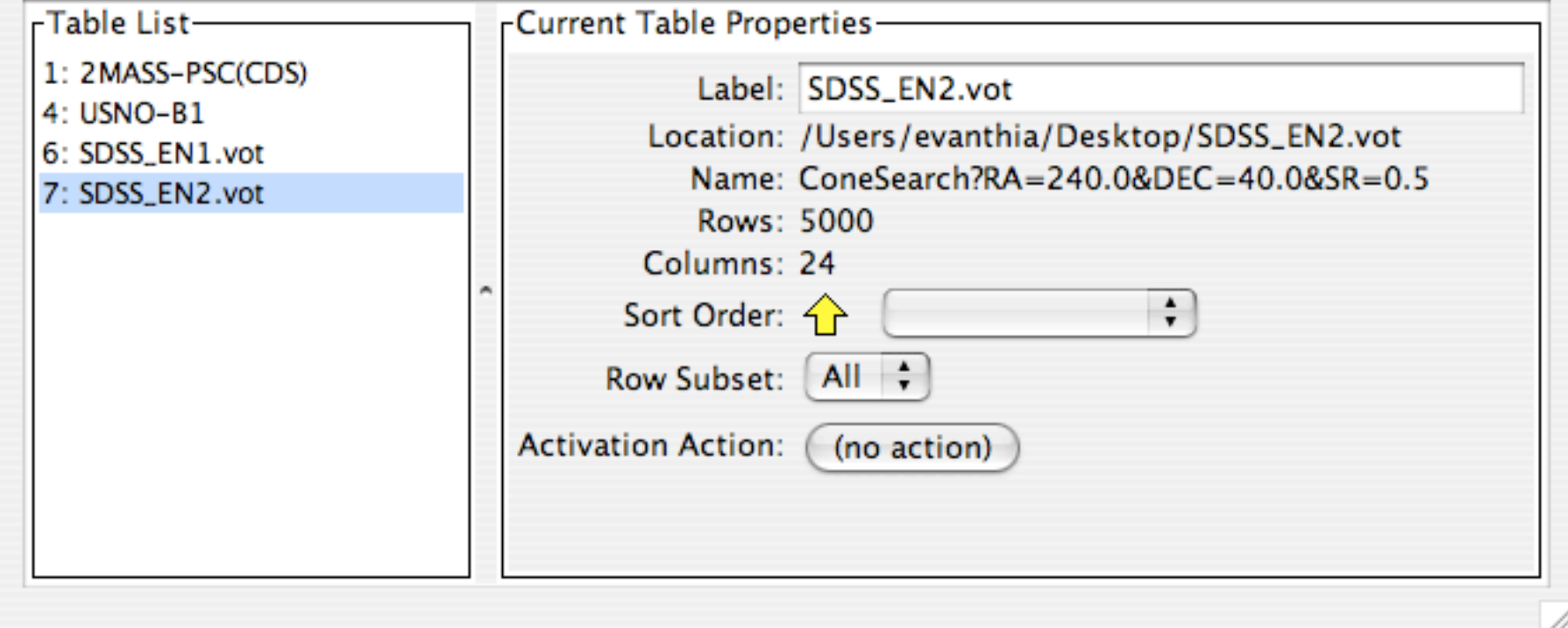

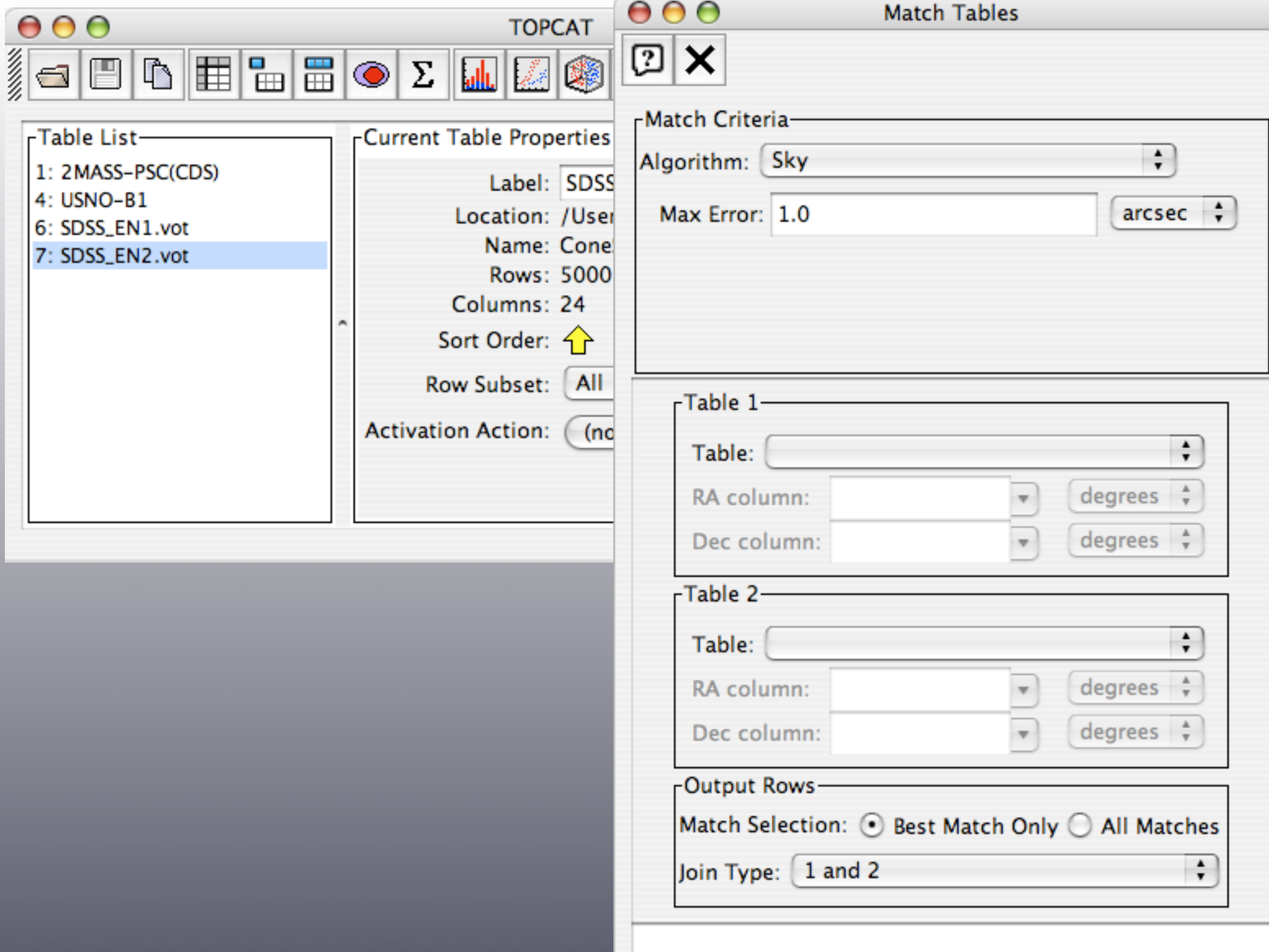

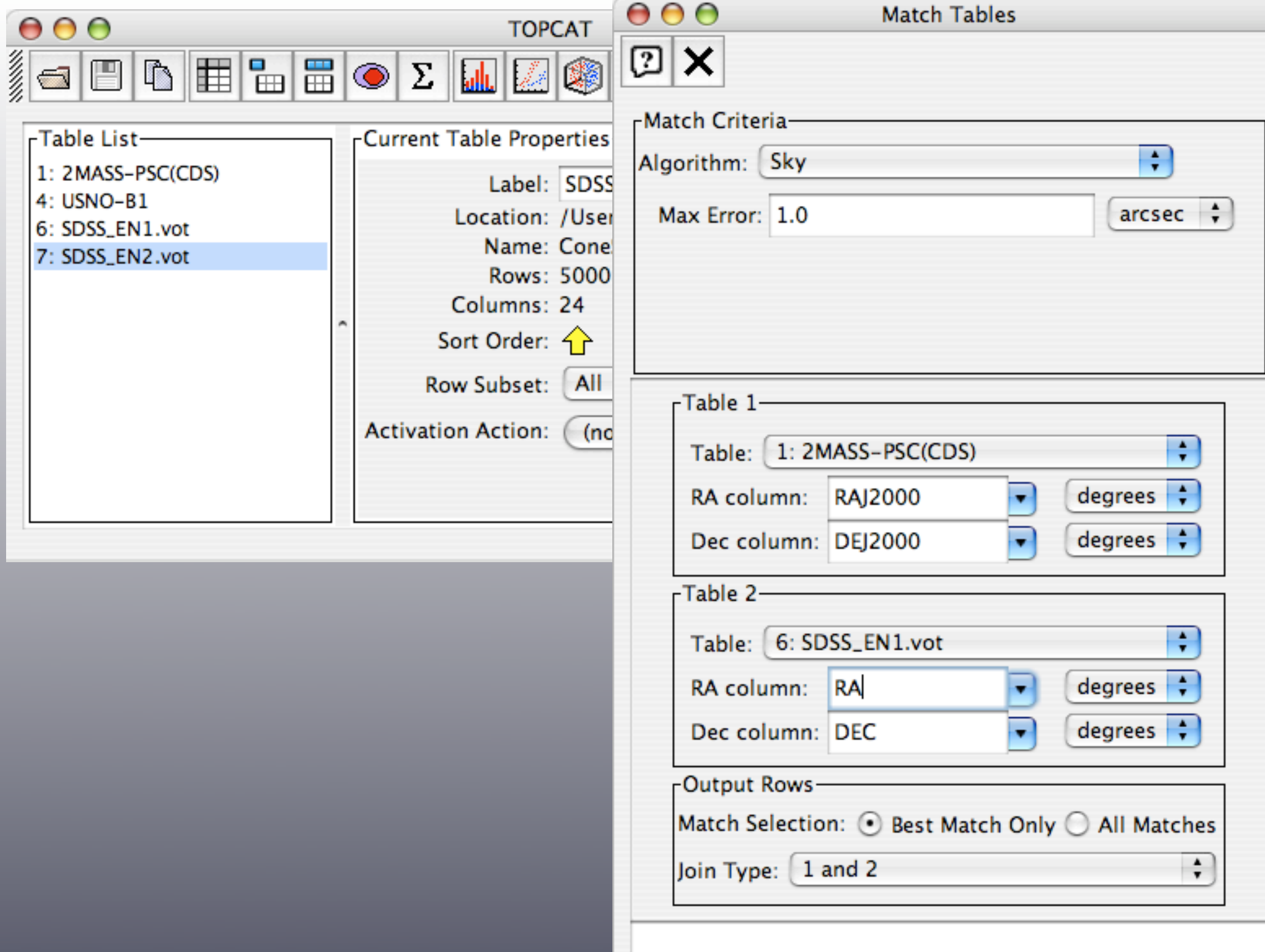

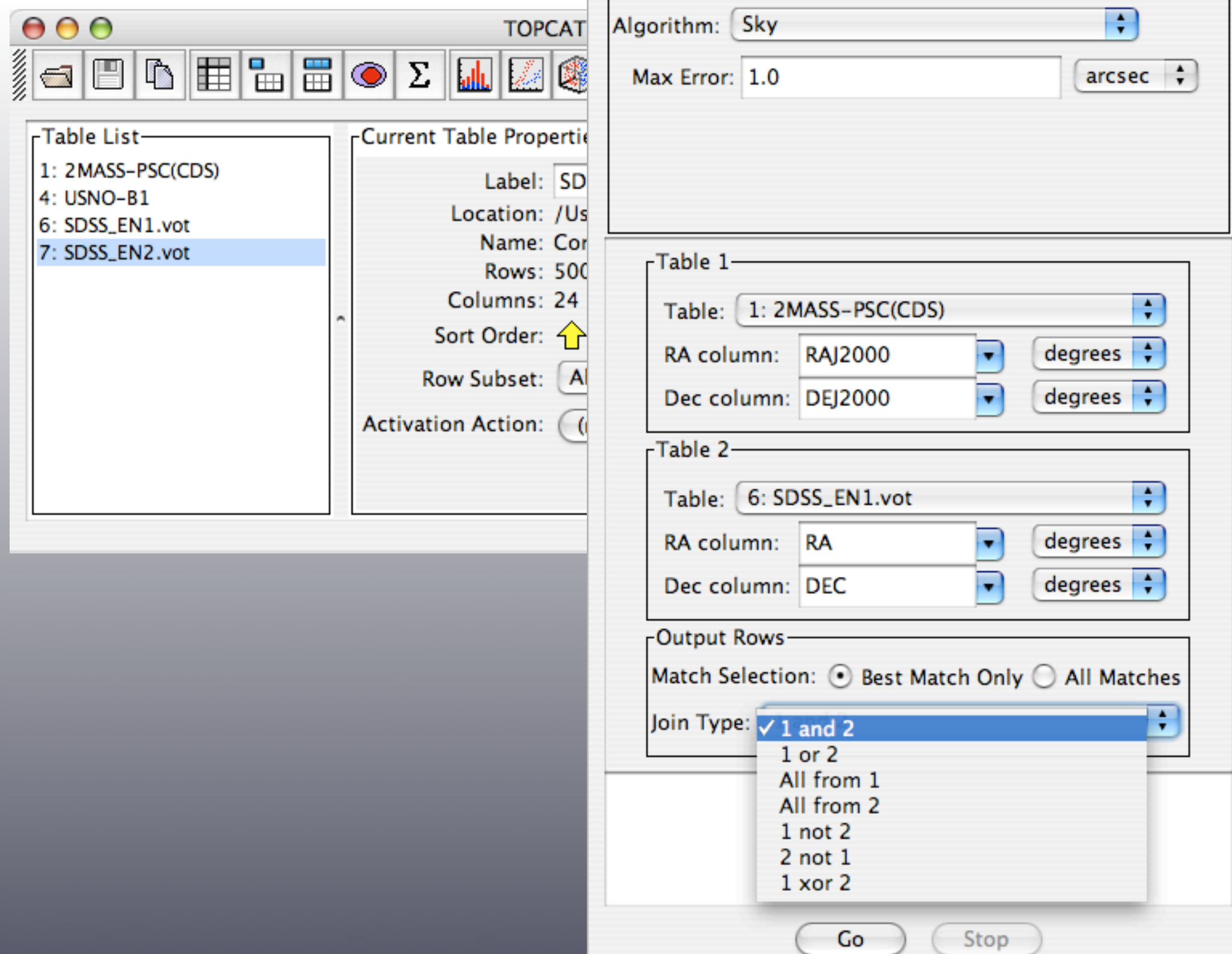

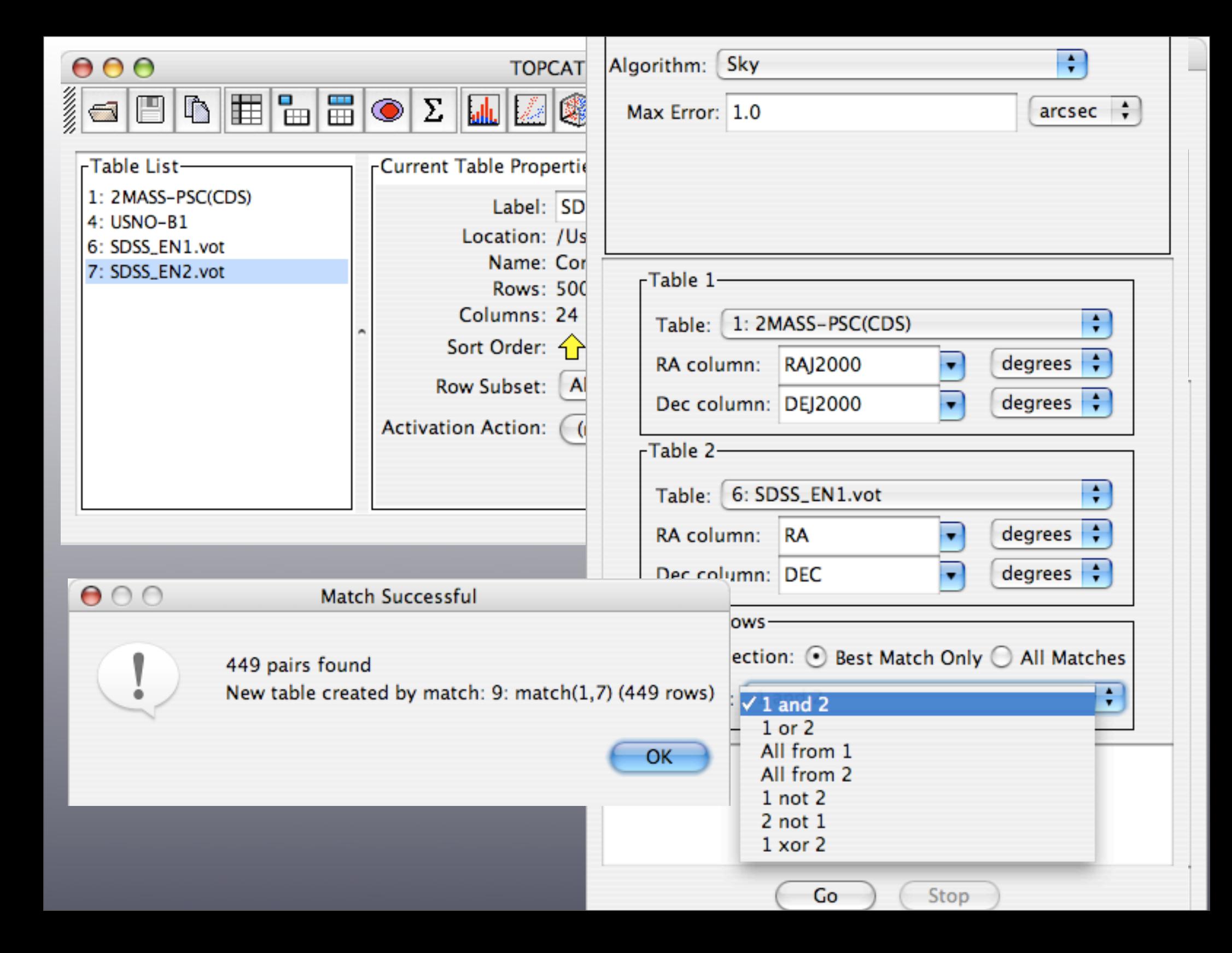

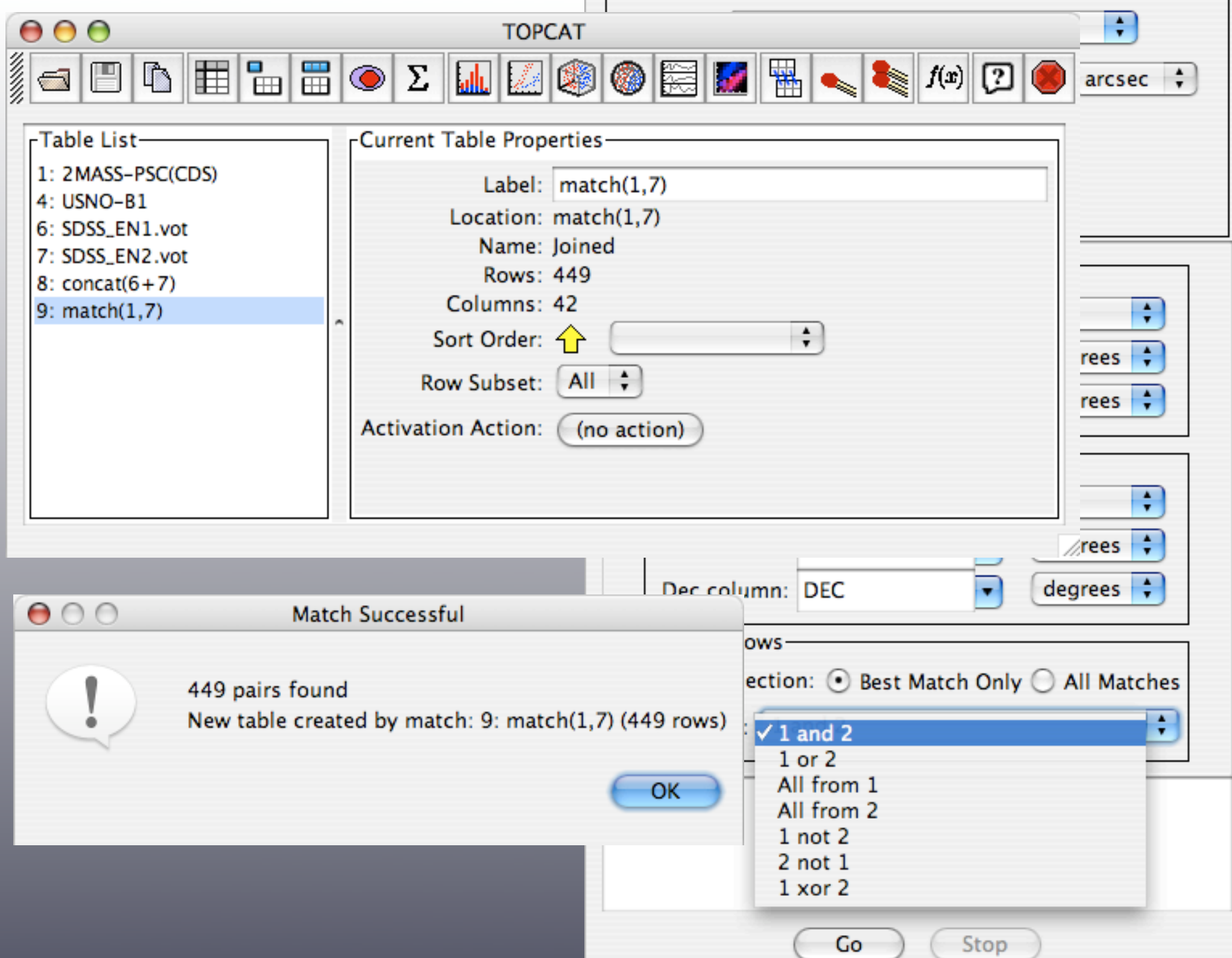

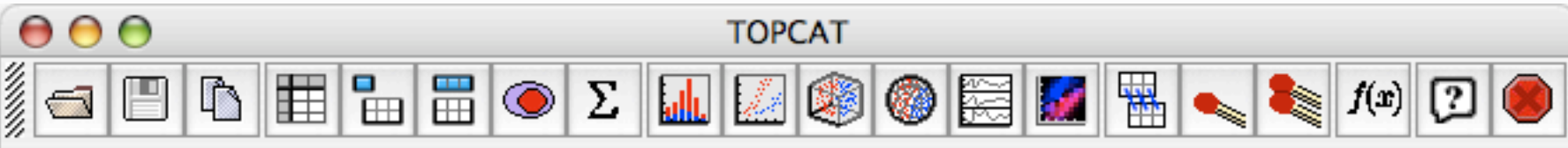

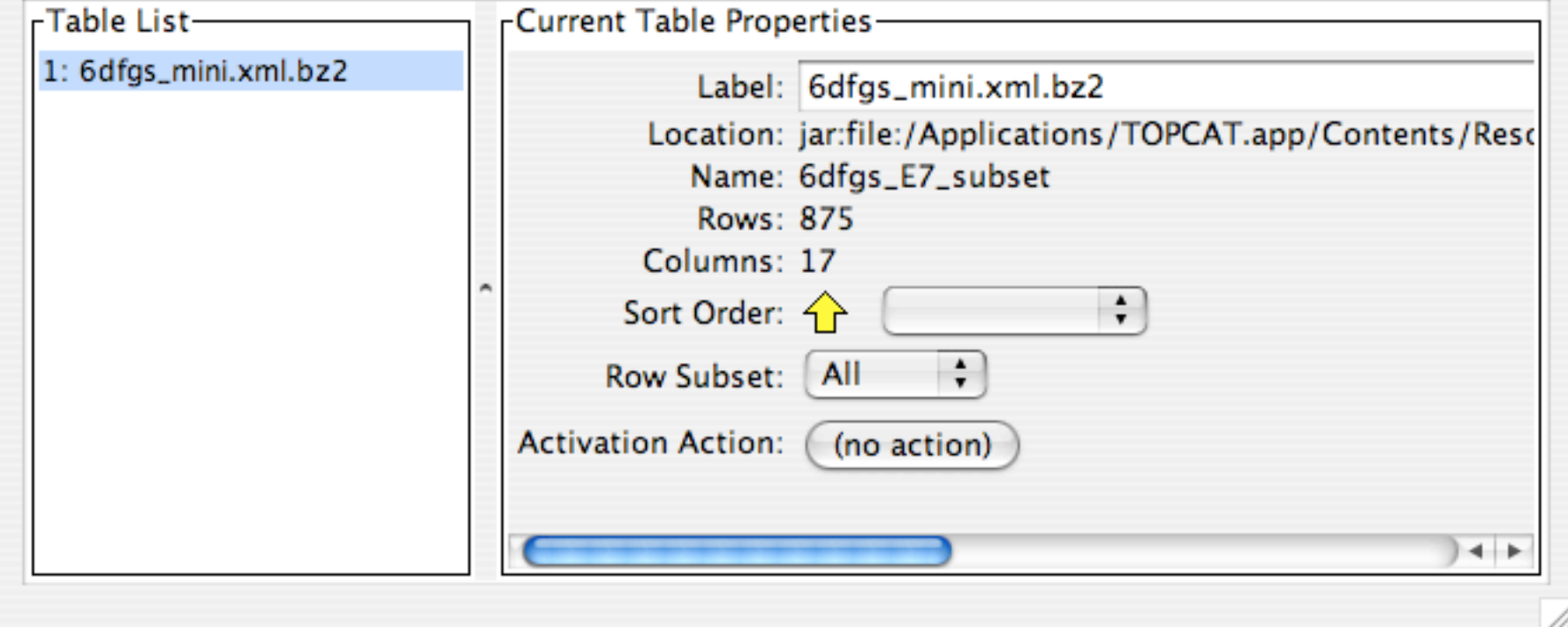

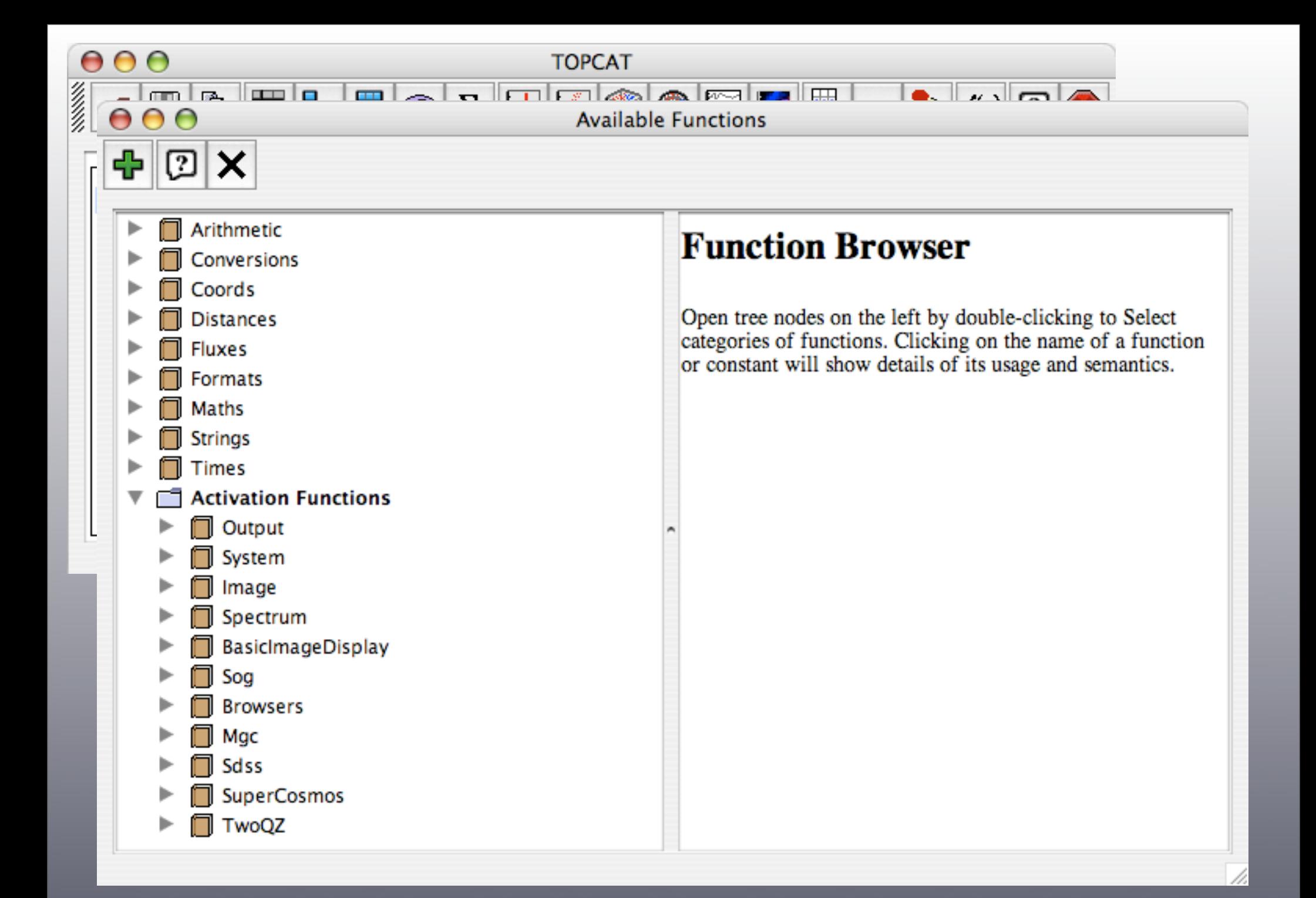

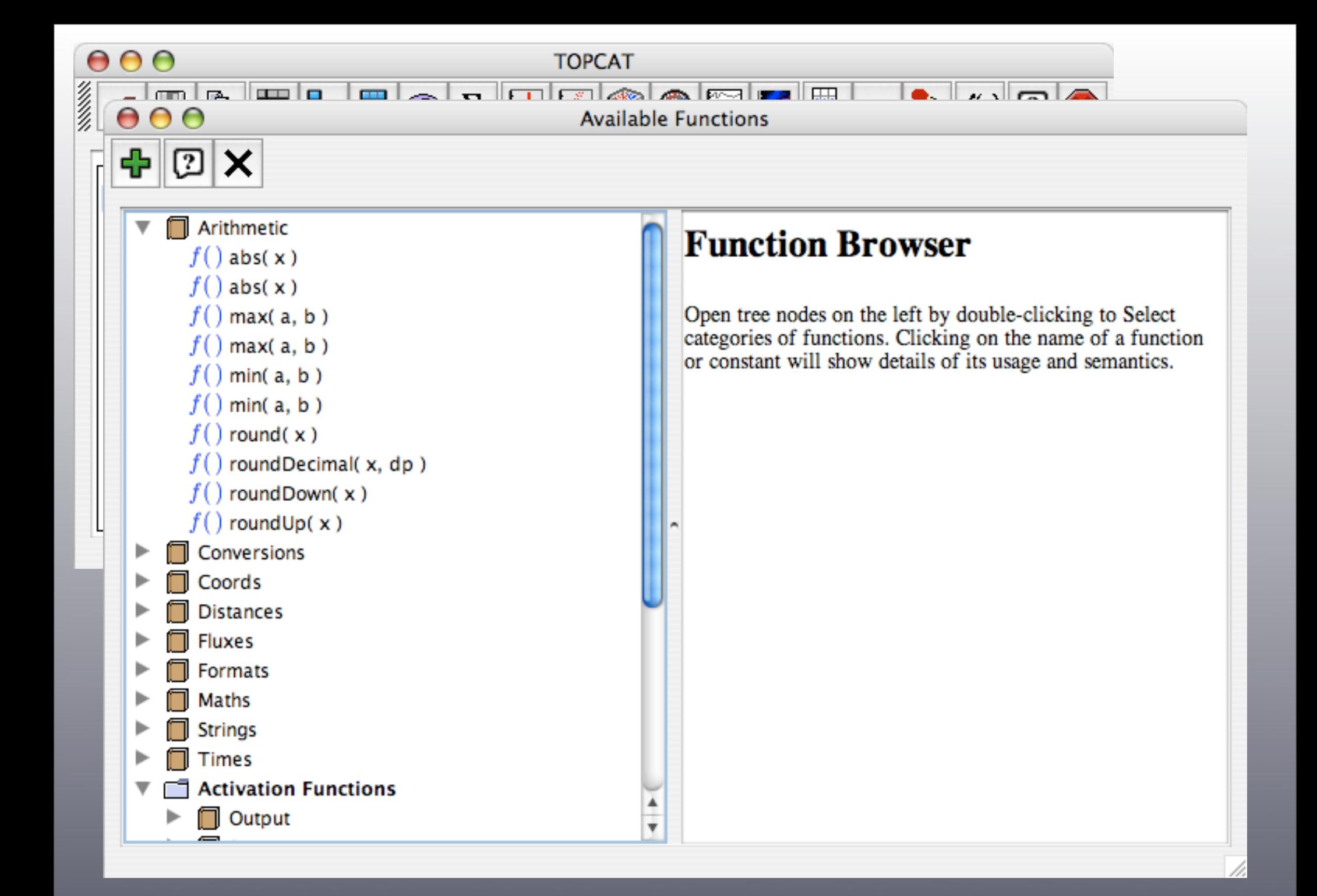

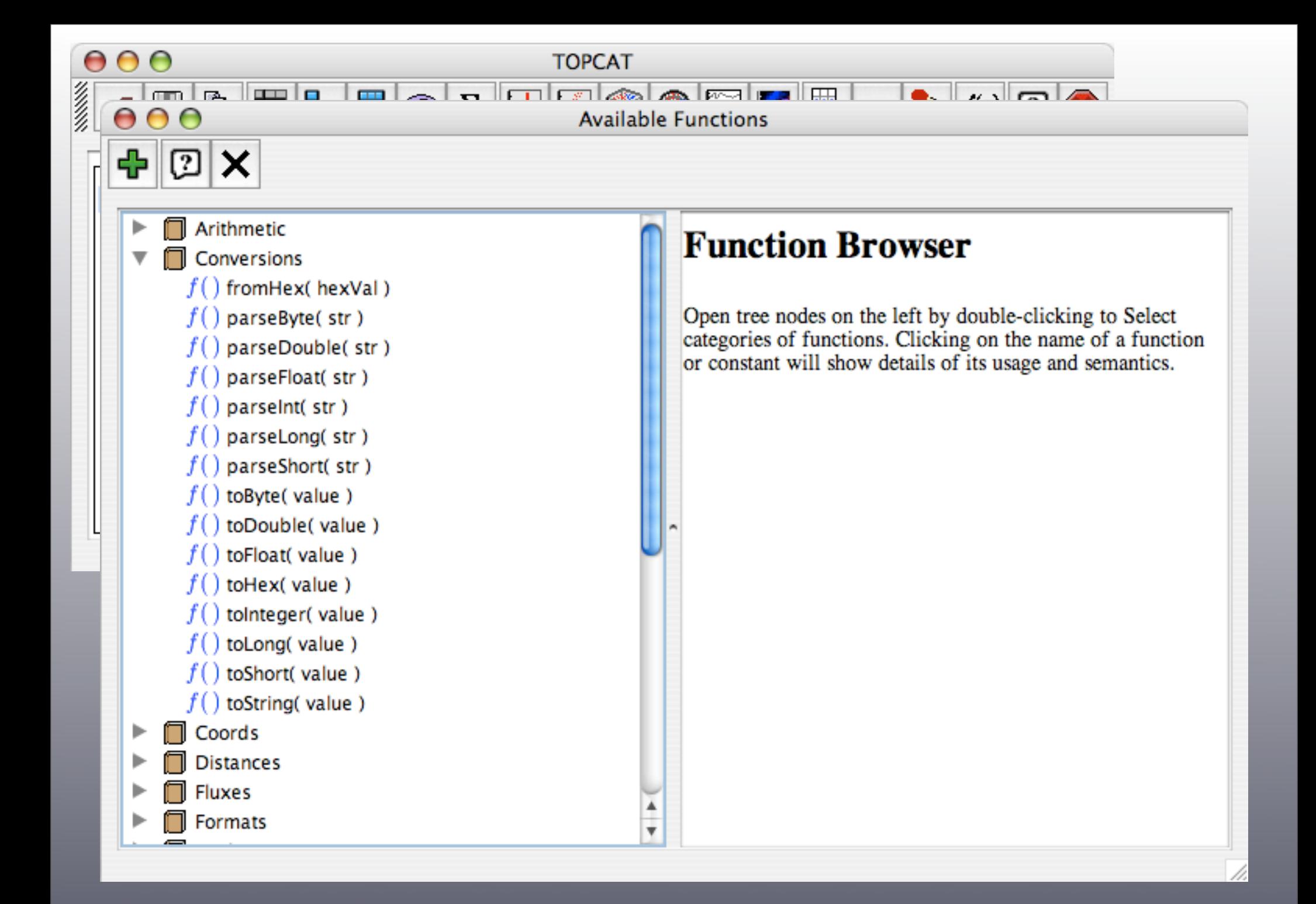

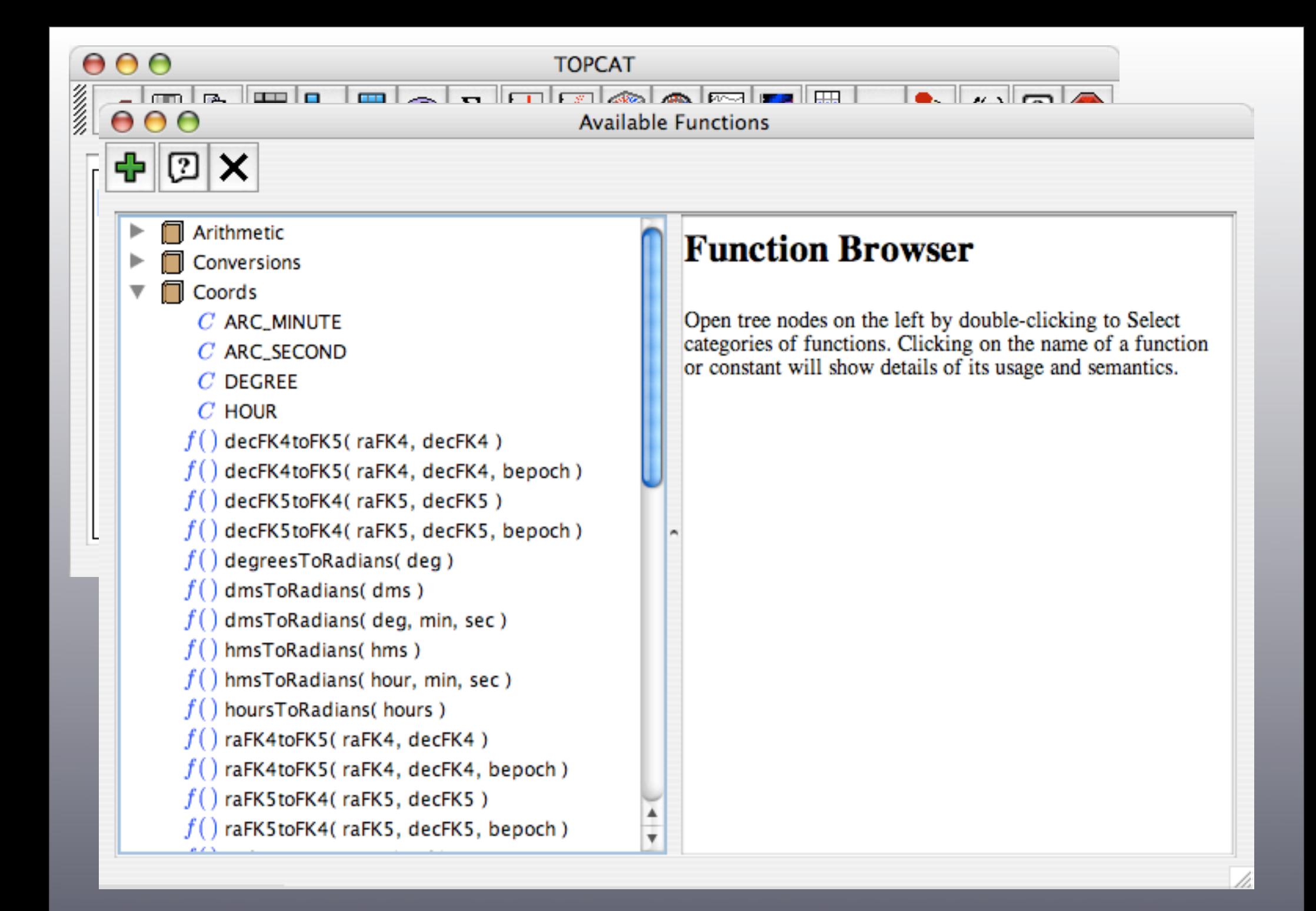

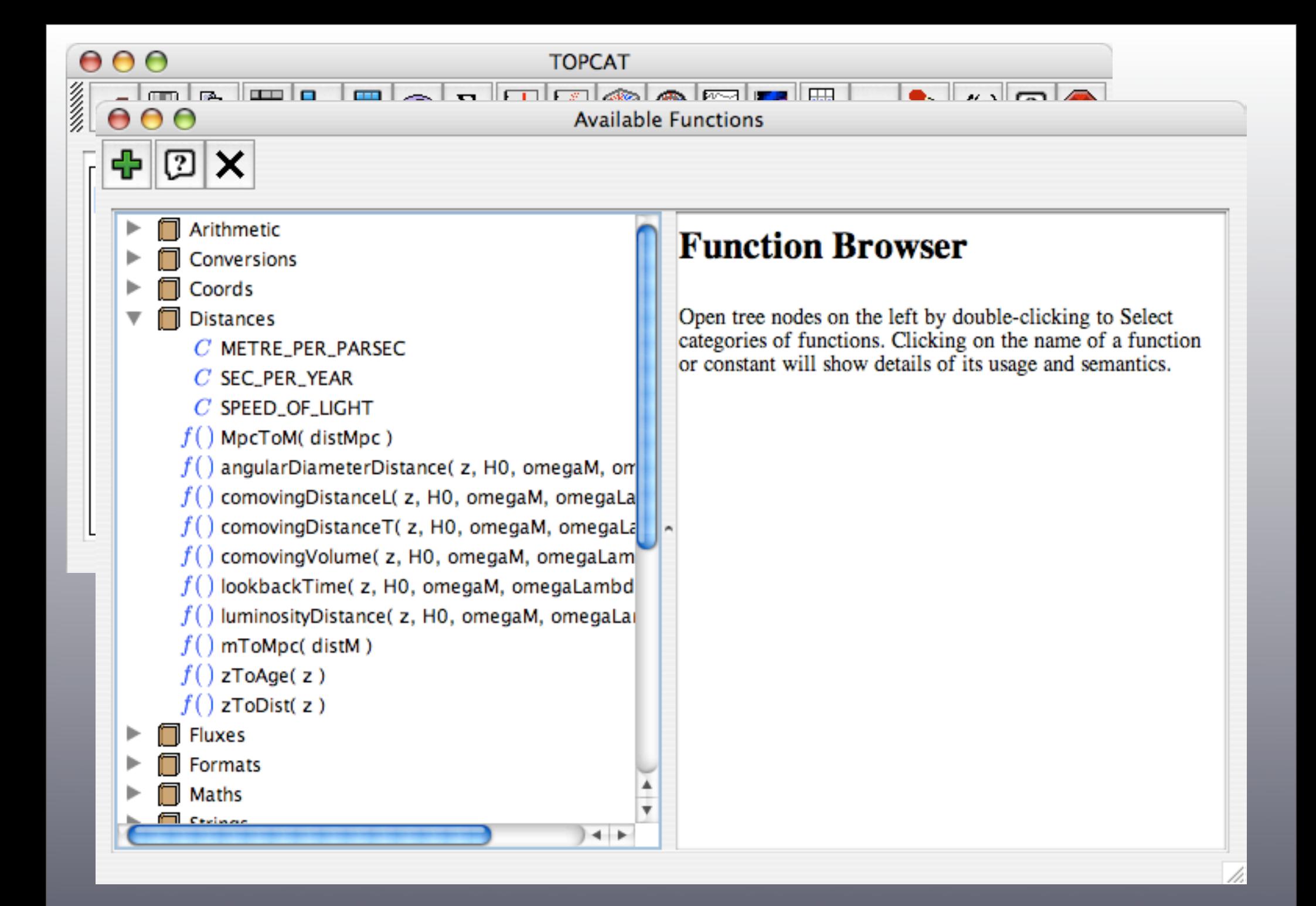

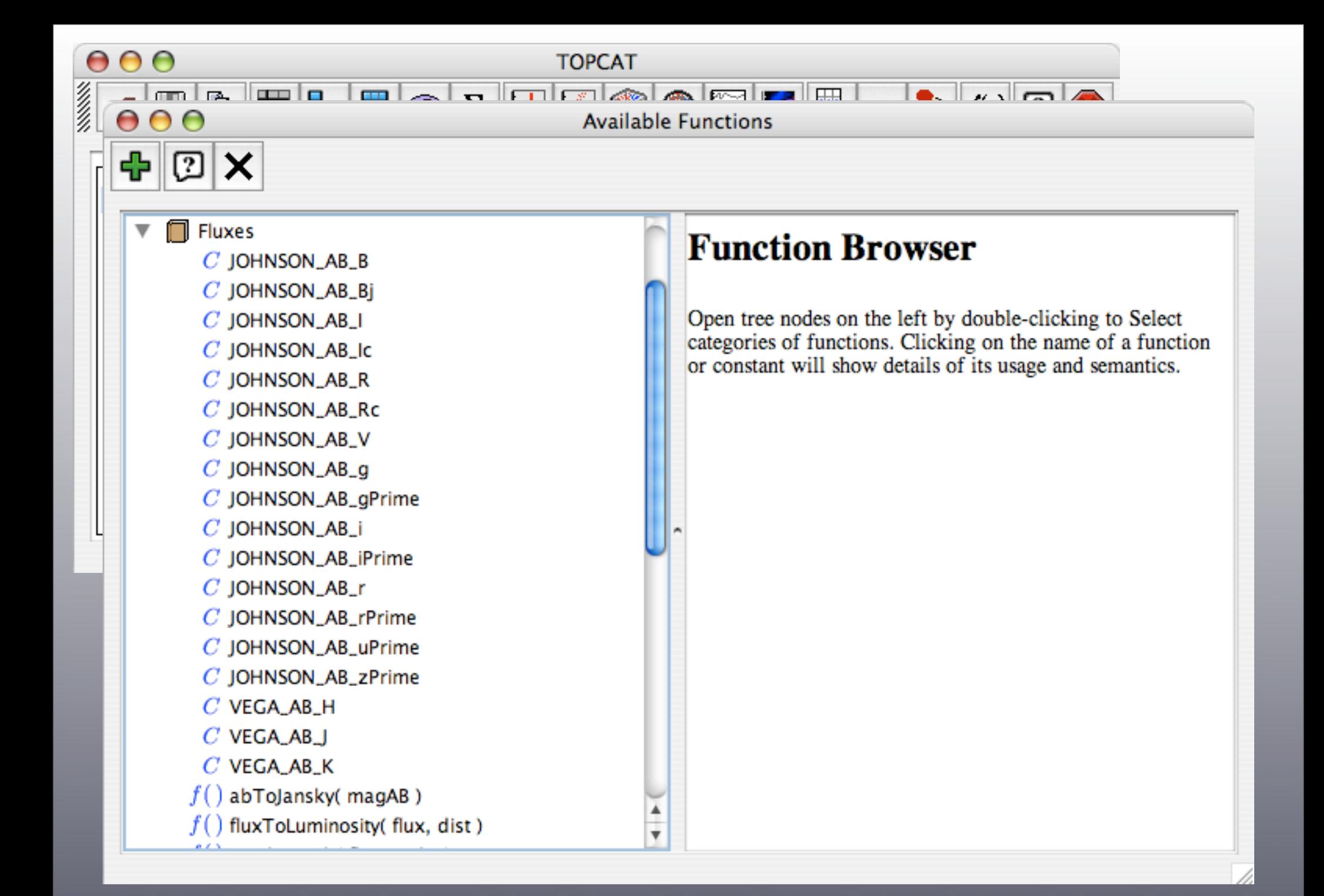

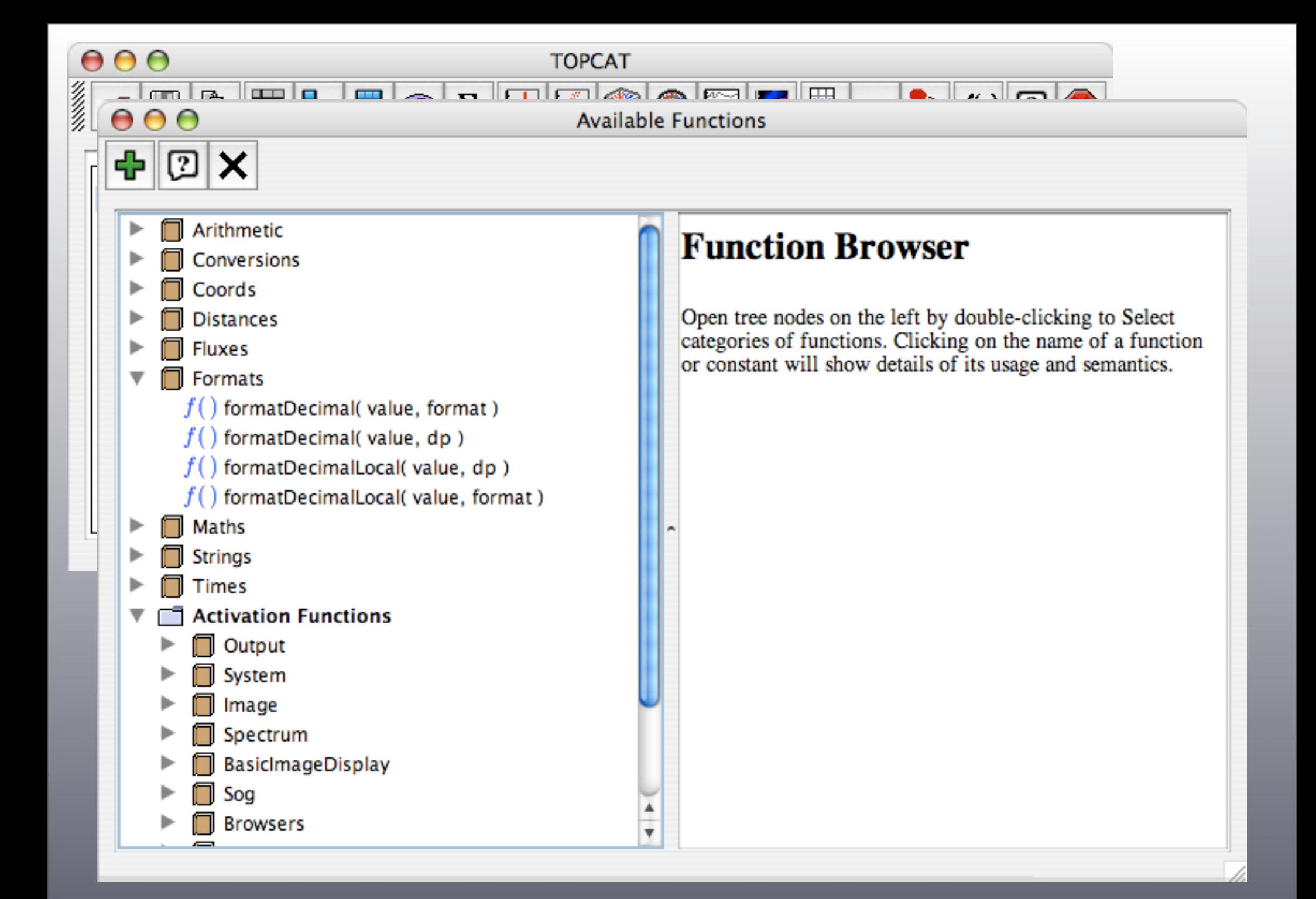

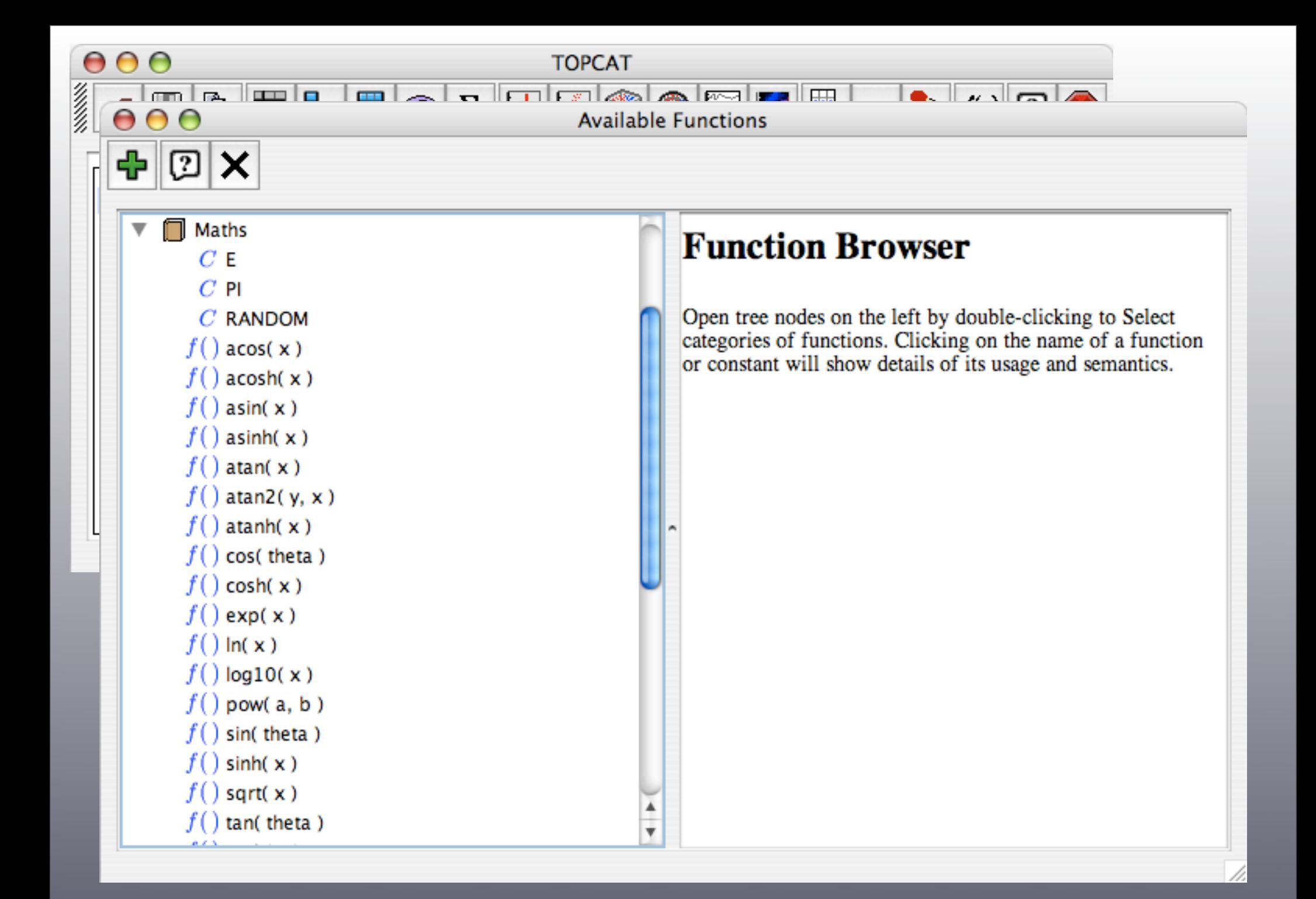

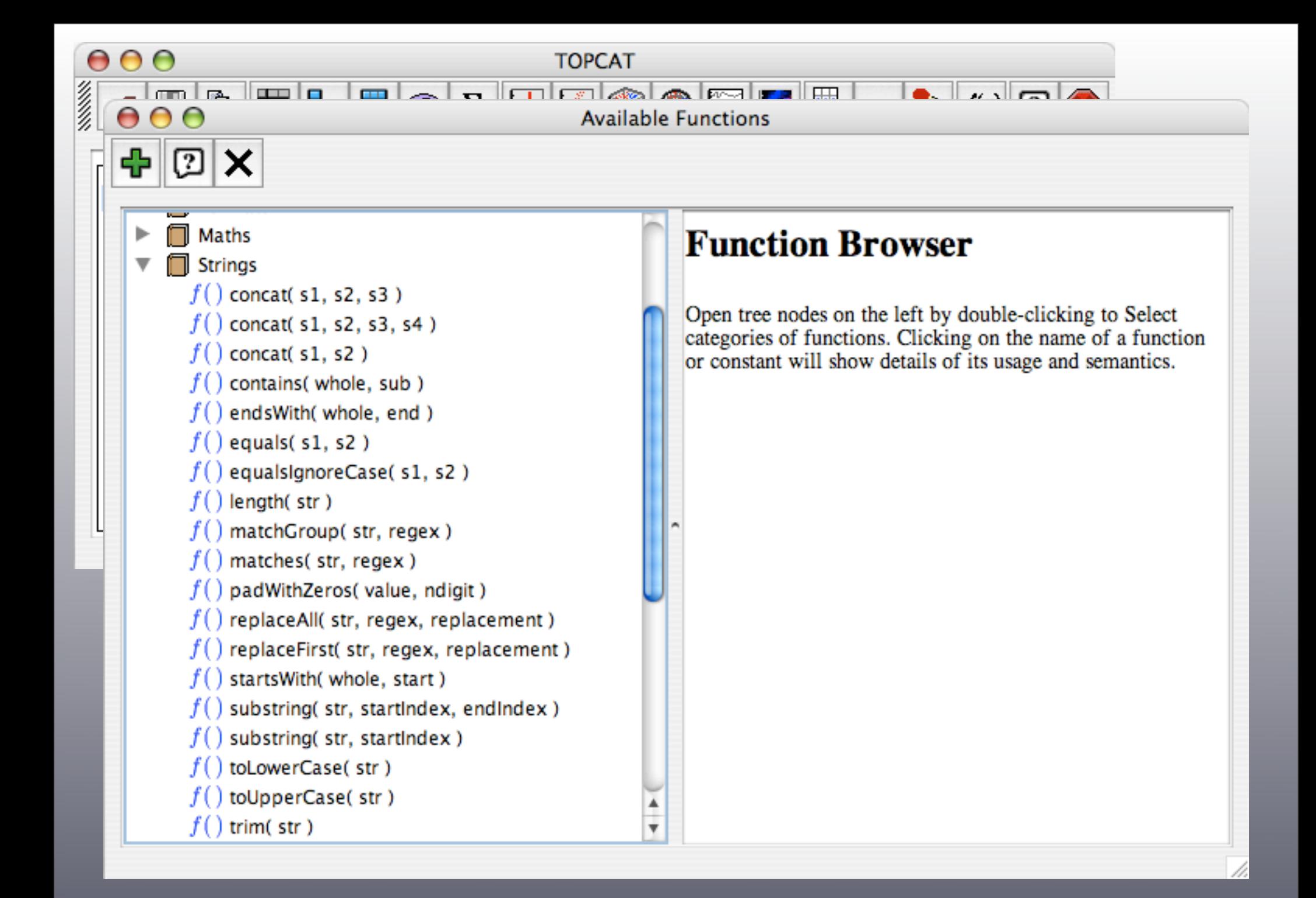

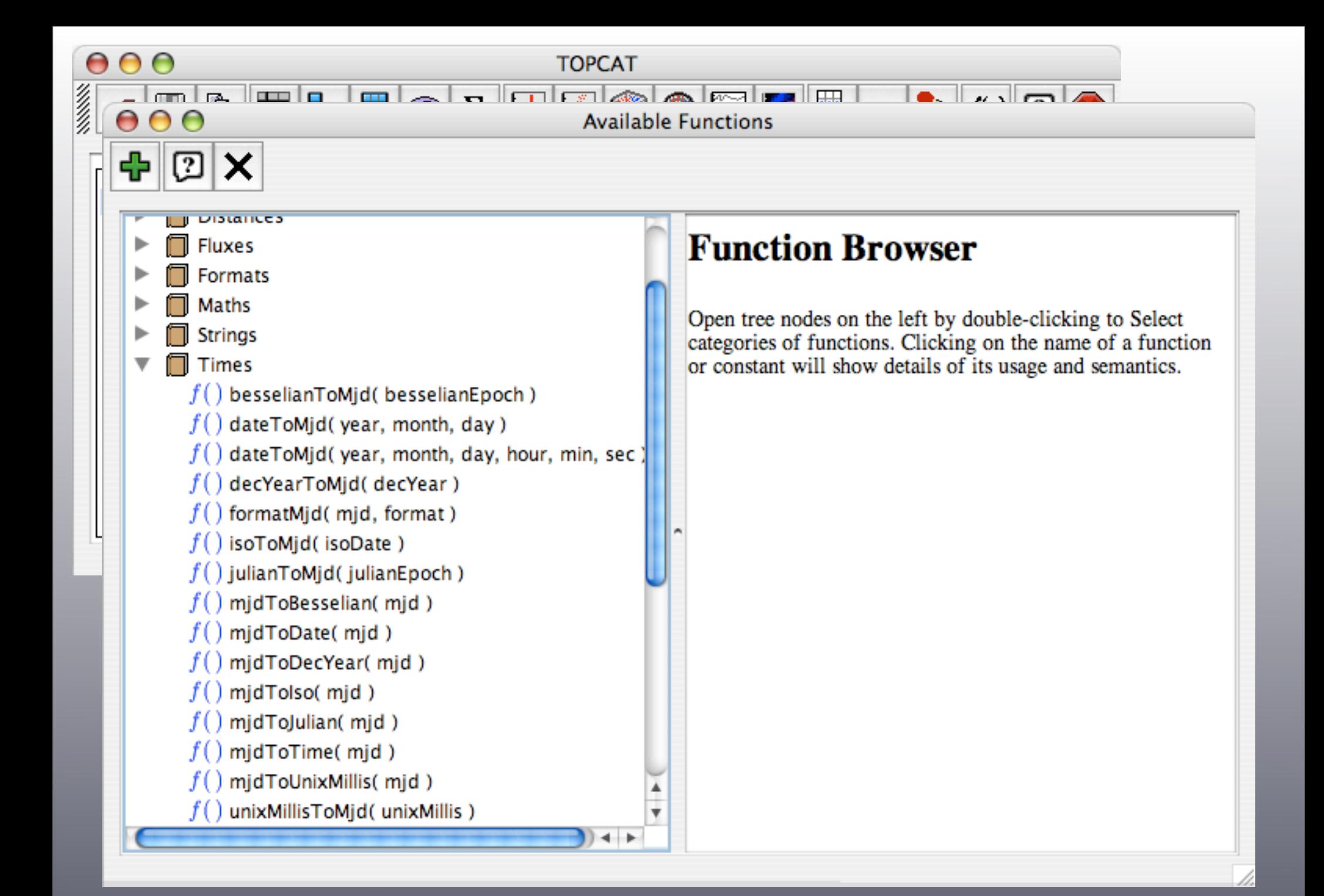

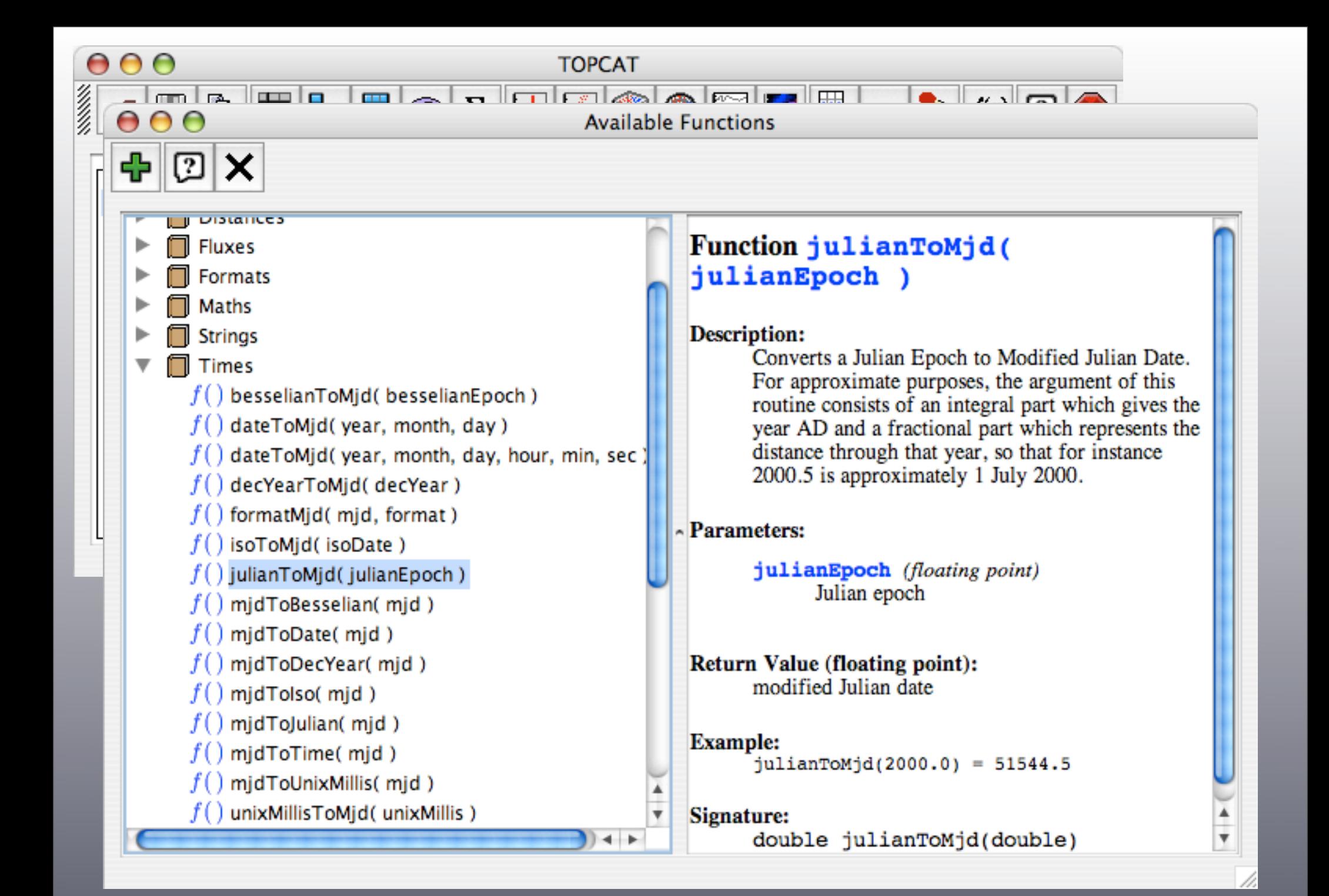

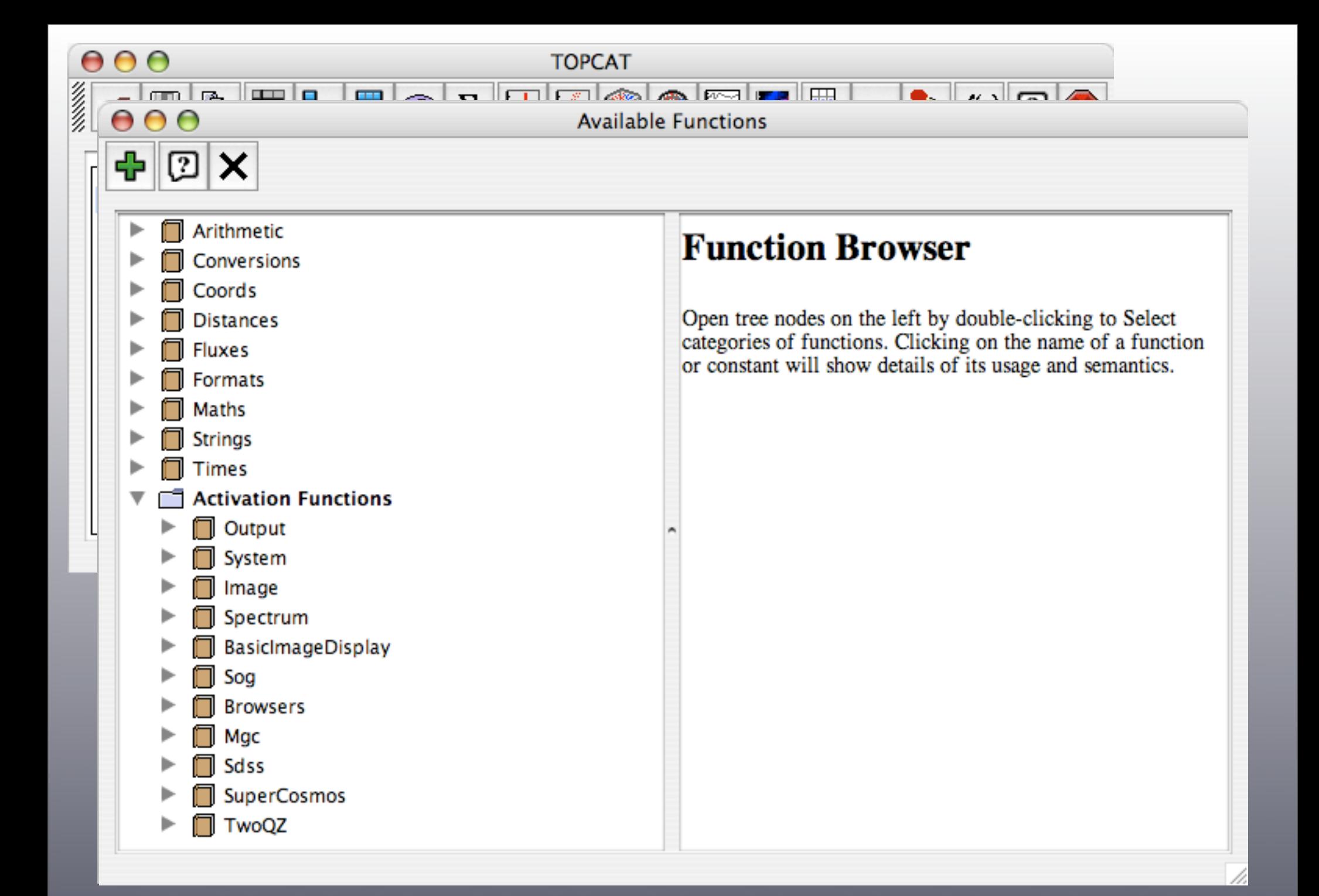

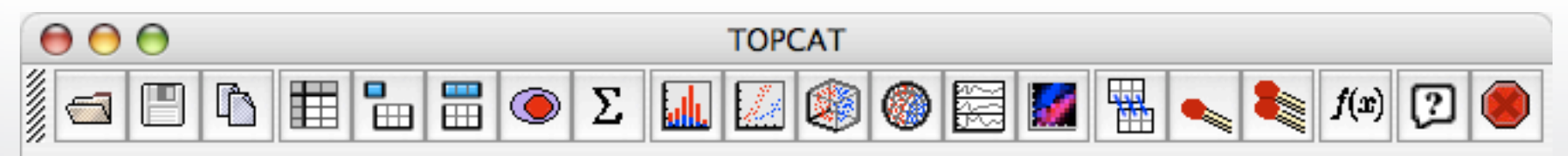

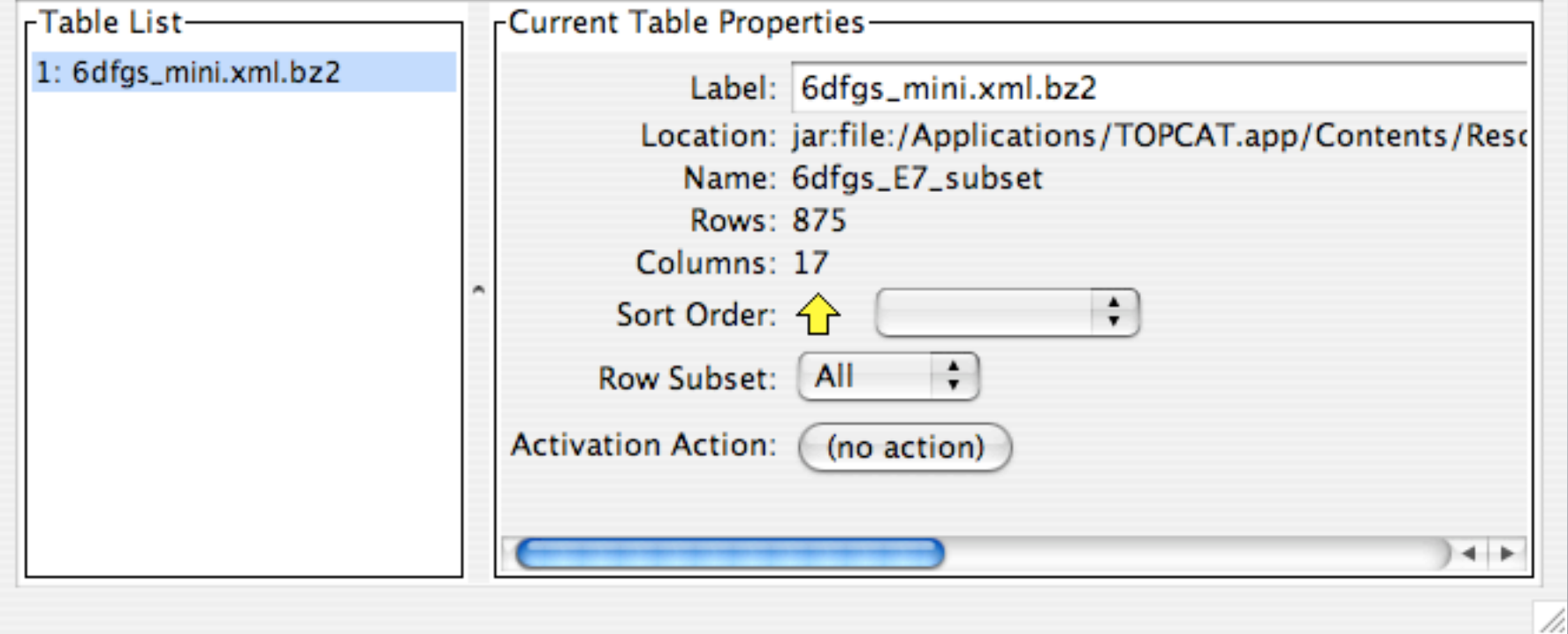

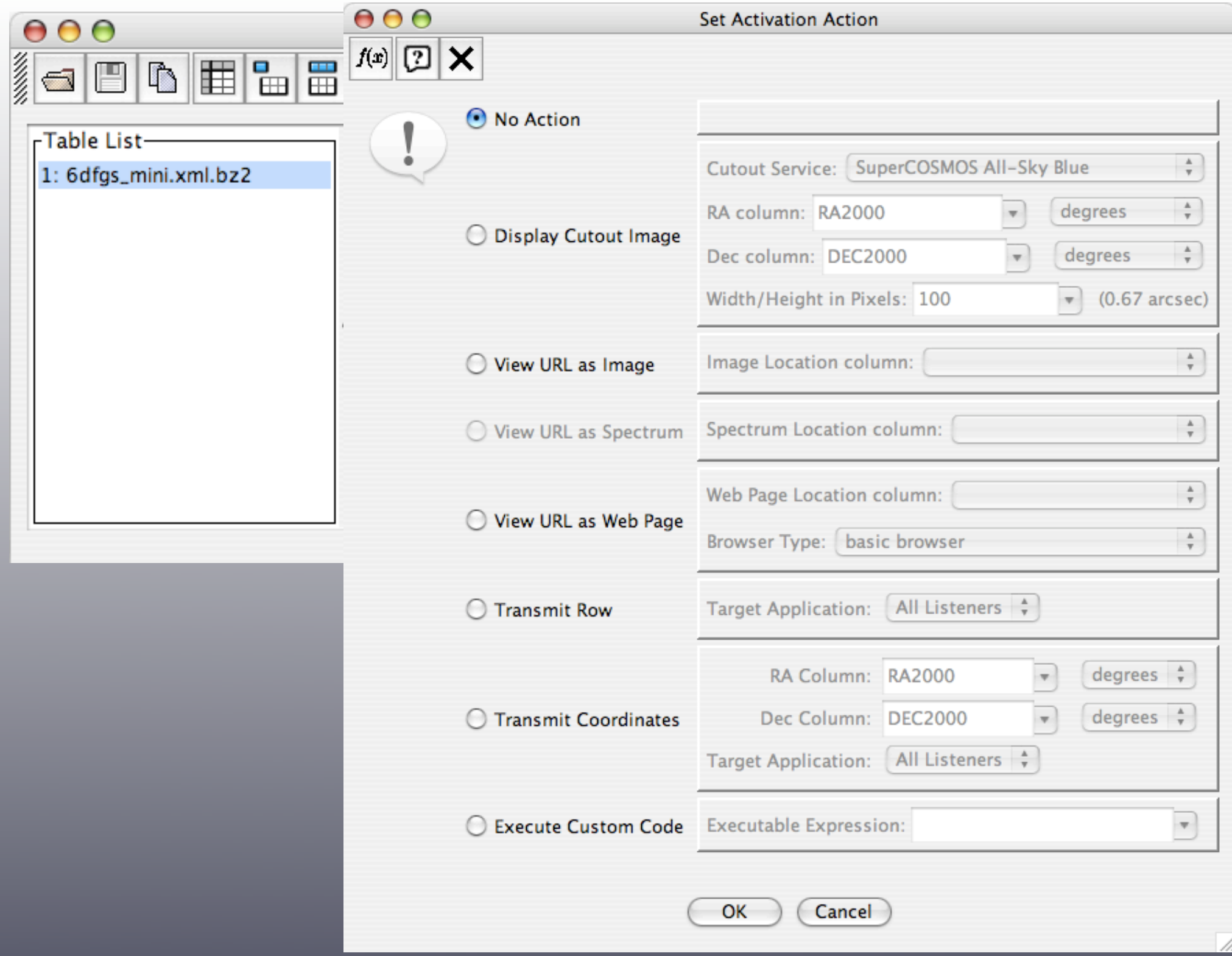

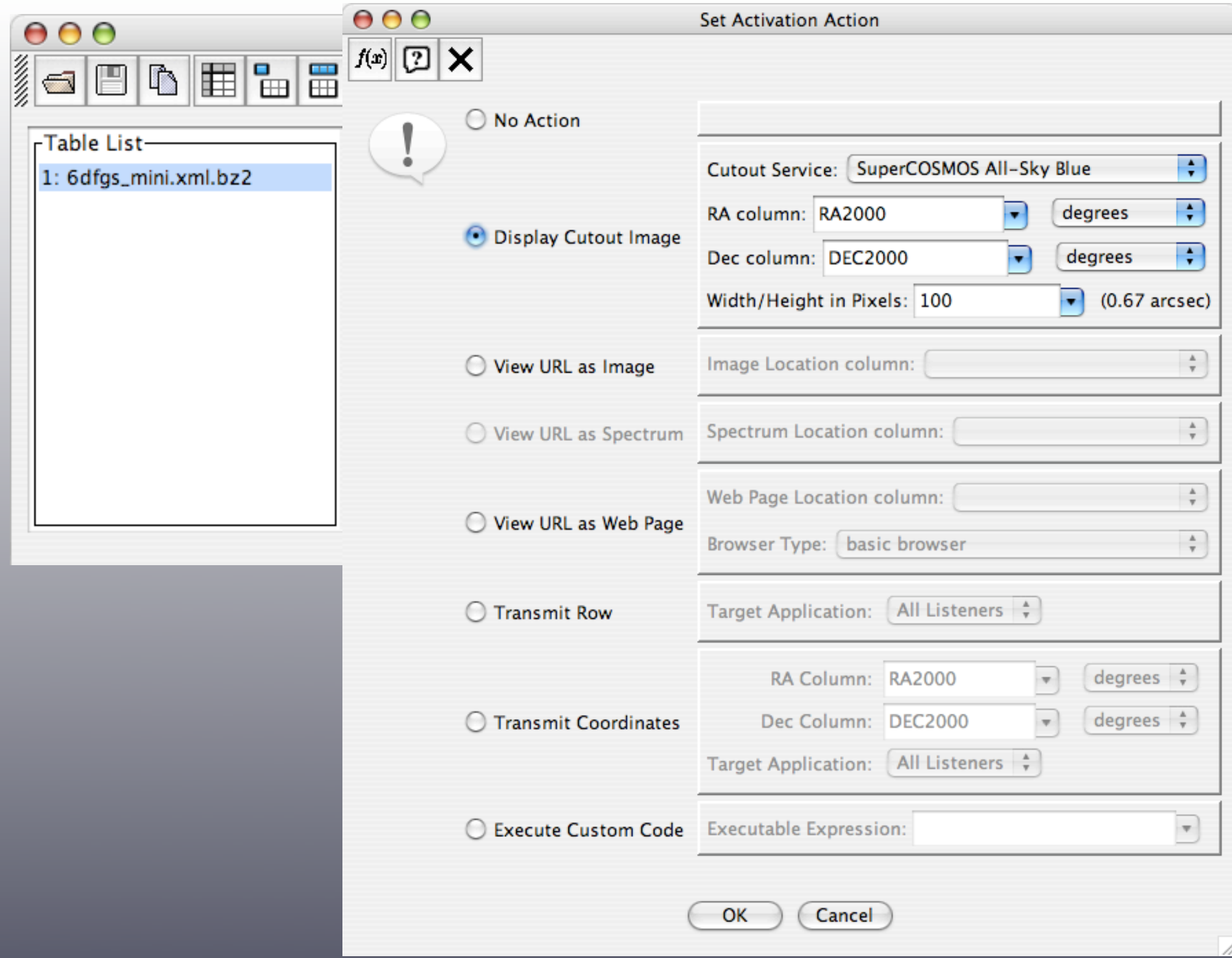

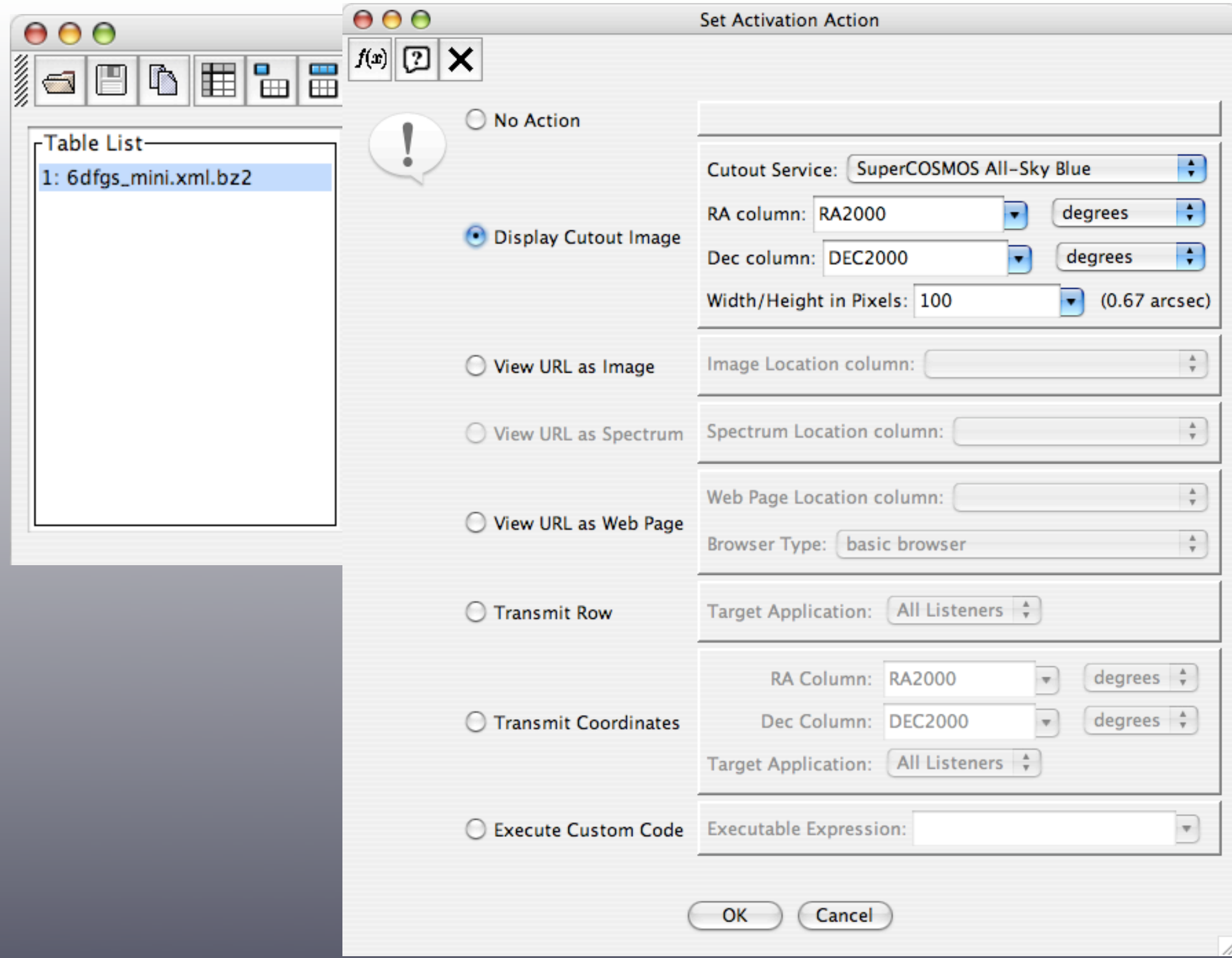
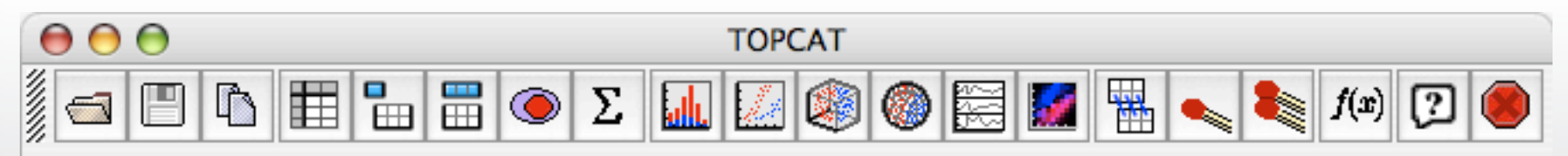

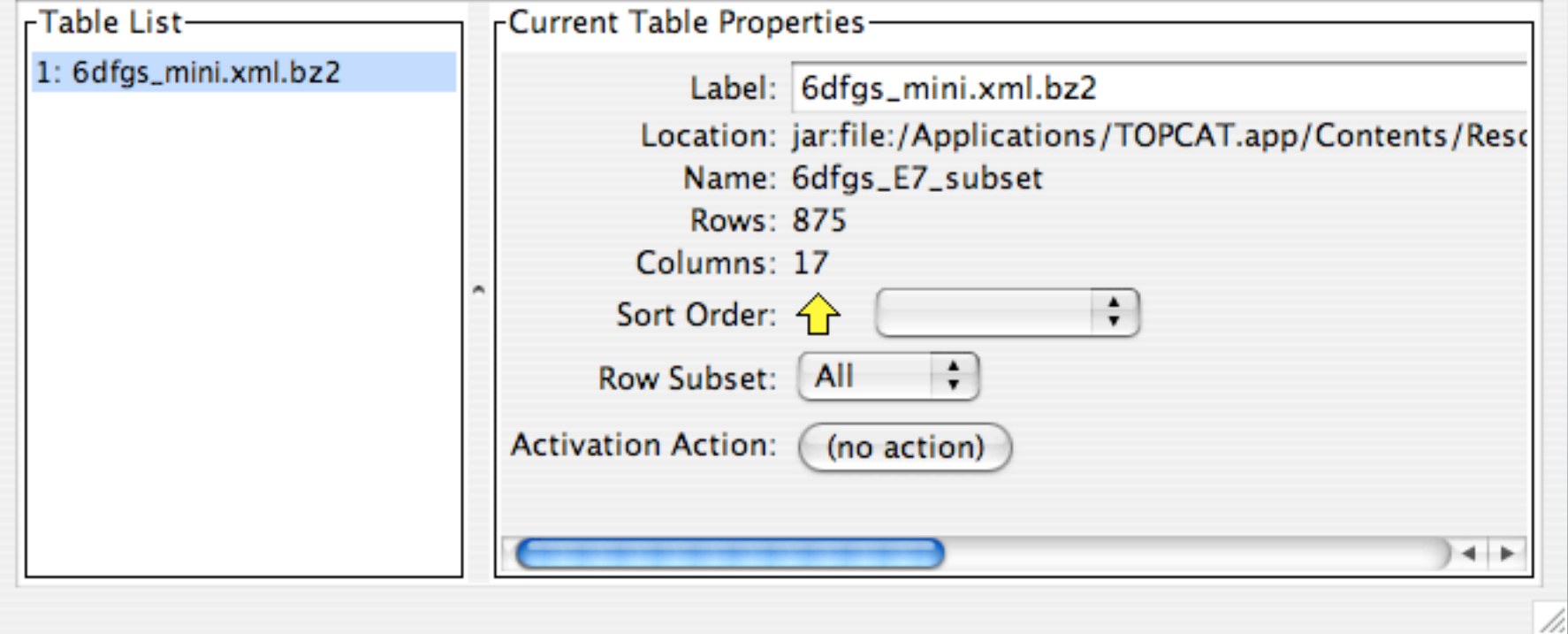

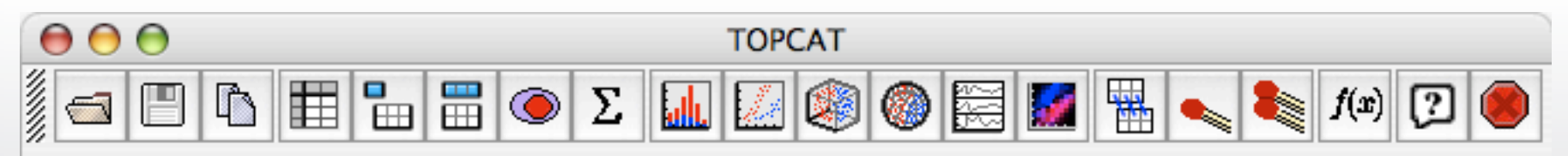

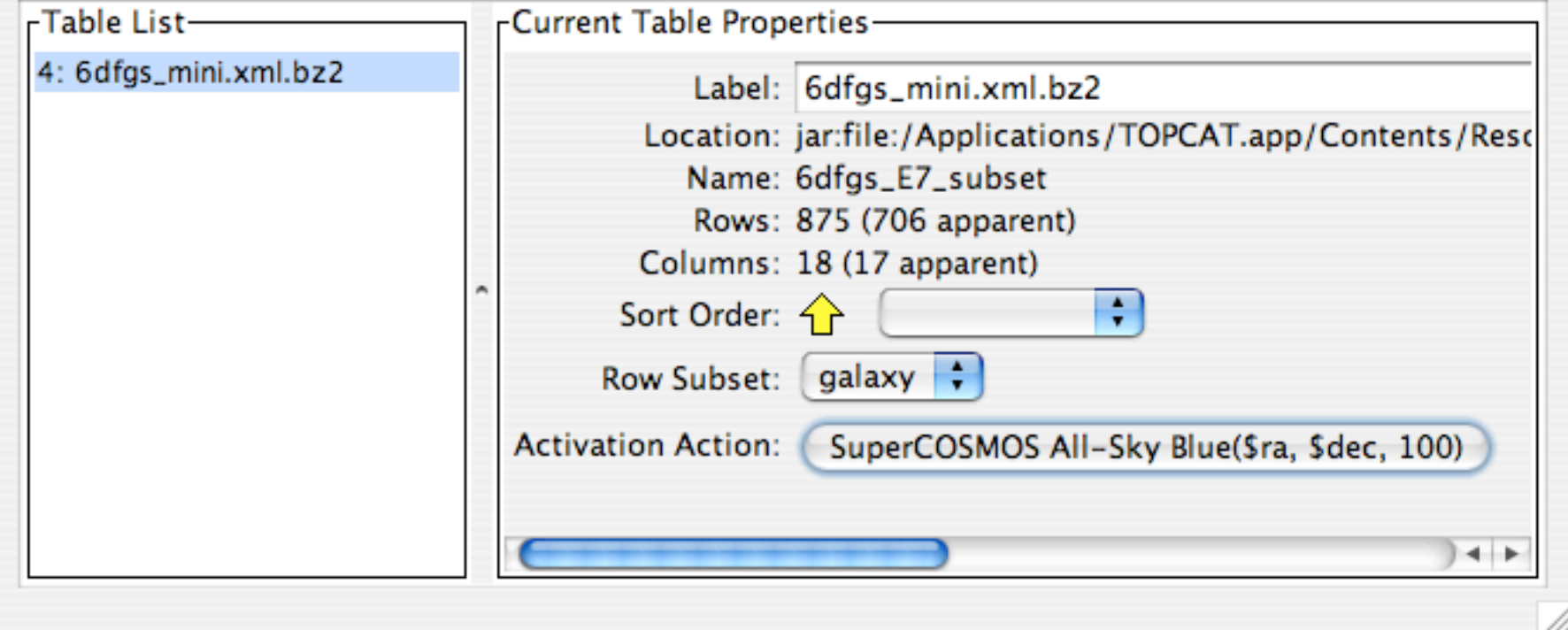

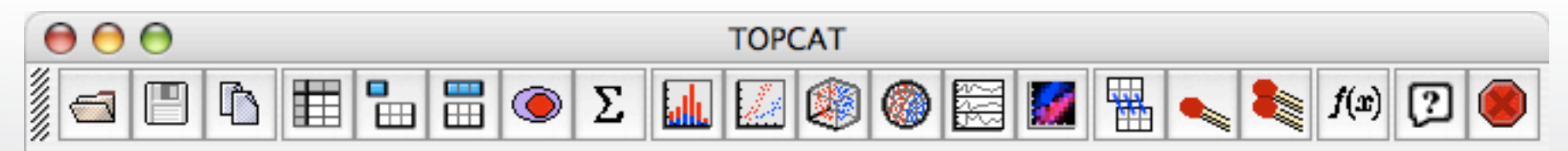

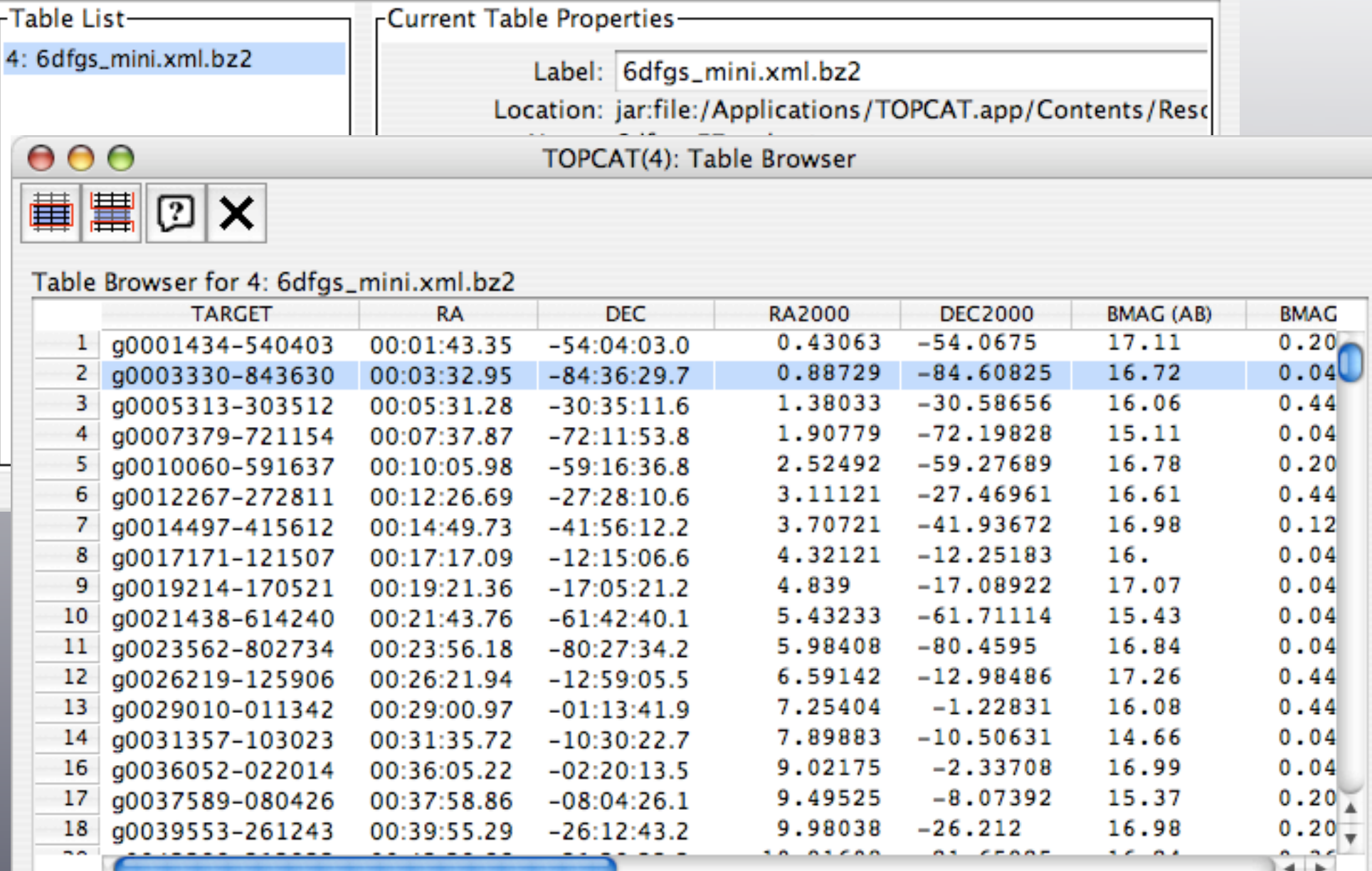

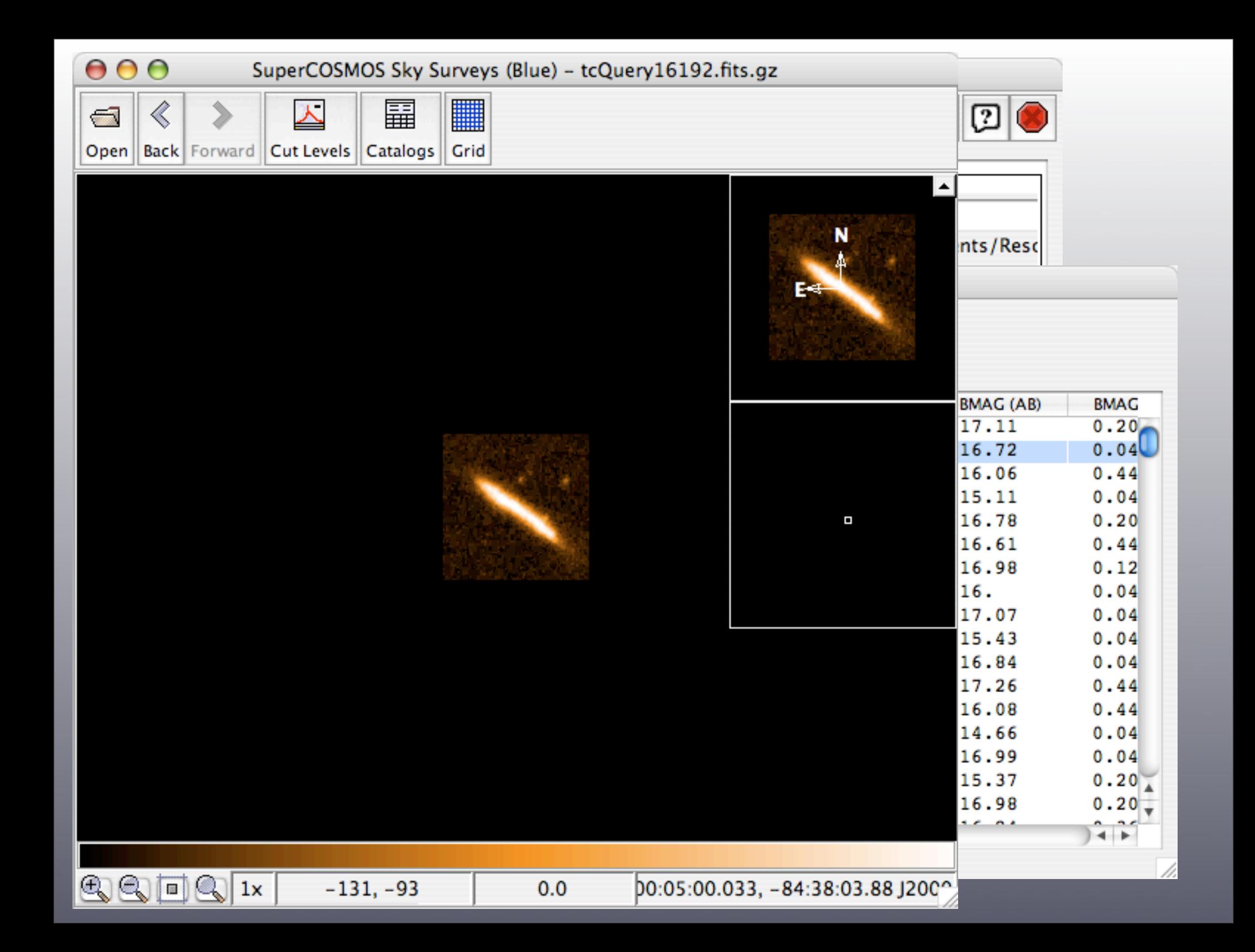

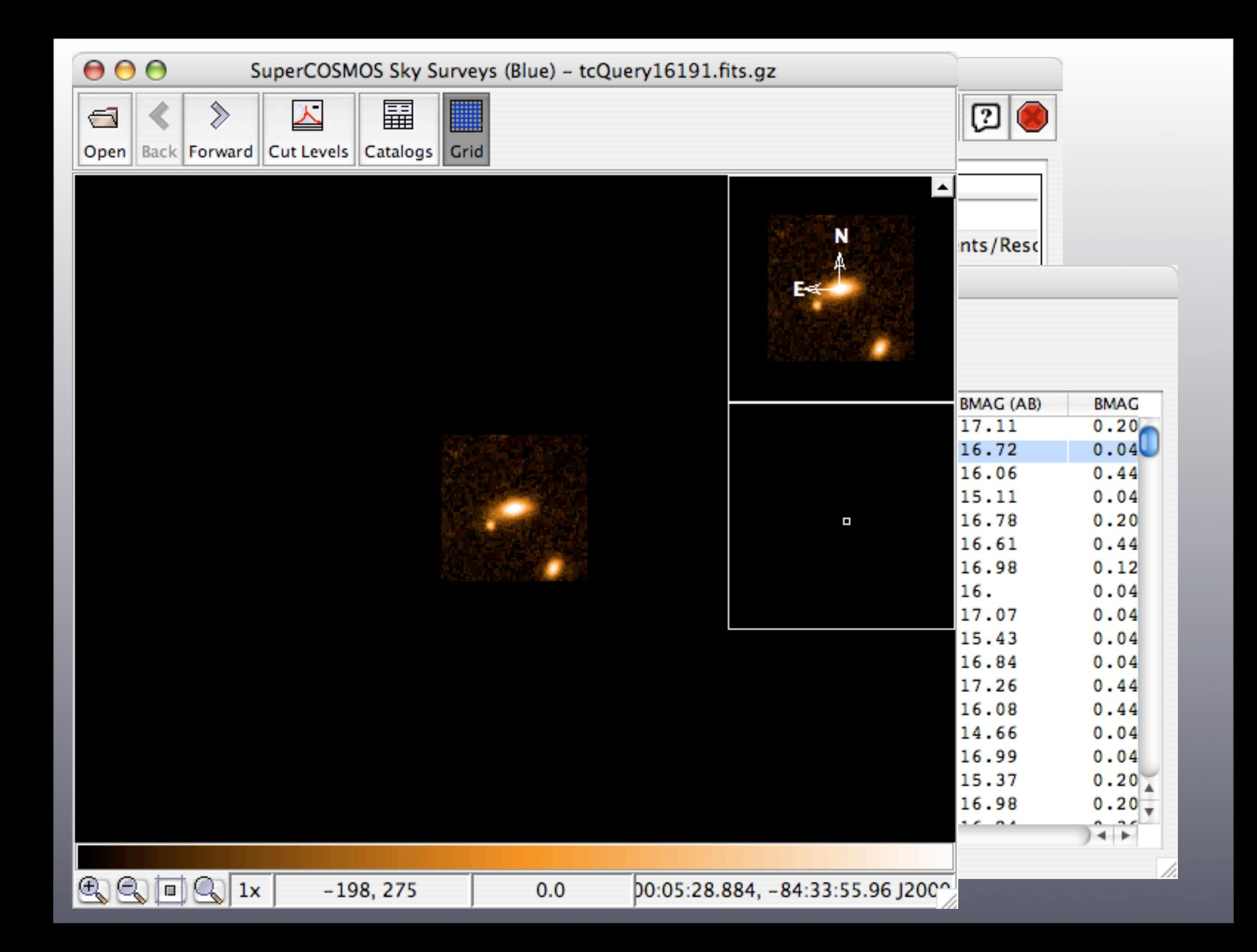

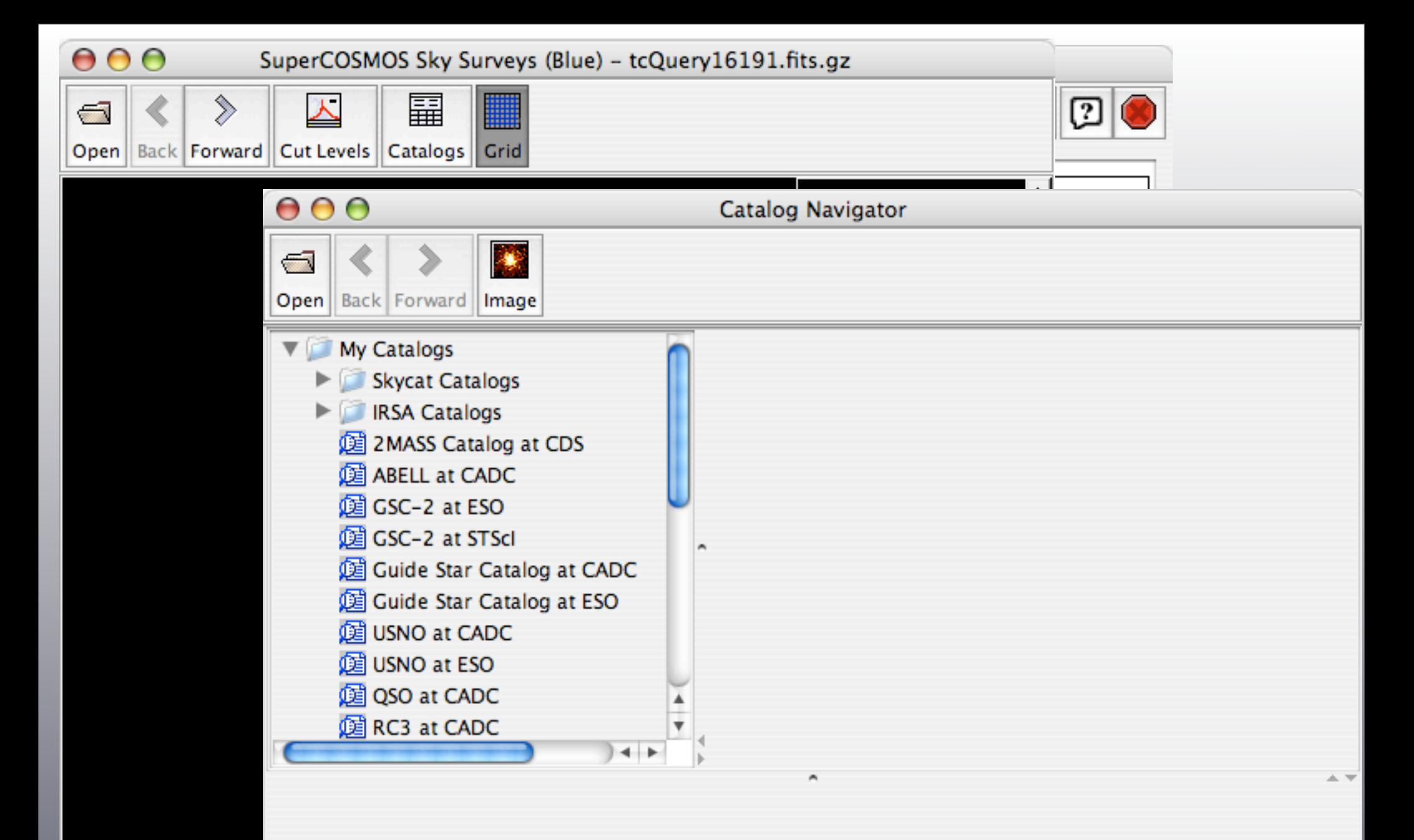

國  $\vert$  o  $\vert$  $\mathbf{1}$ 

# (Very few) things about SDSS & 2MASS

## Sloan Digital Sky Survey (SDSS) [http://www.sdss.org/](http://www.sdss.org)

The SDSS uses a dedicated, 2.5-meter telescope on Apache Point, NM, equipped with two powerful special-purpose instruments. The 120-megapixel camera can image 1.5 square degrees of sky at a time, about eight times the area of the full moon. A pair of spectrographs fed by optical fibers can measure spectra of (and hence distances to) more than 600 galaxies and quasars in a single observation.

The survey was begun in 2000, and aims to map 25% of the sky and obtain observations on around 100 million objects and spectra for 1 million objects. The main galaxy sample has a median [redshift](http://en.wikipedia.org/wiki/Redshift) of 0.1; there are [redshifts](http://en.wikipedia.org/wiki/Redshift) for luminous red galaxies as far as  $z=0.4$ , and for [quasars](http://en.wikipedia.org/wiki/Quasar) beyond  $z=6$ .

Simultaneous imaging in 5 filters: *u, g, r, i, z*

## Sloan Digital Sky Survey (SDSS) [http://www.sdss.org/](http://www.sdss.org)

The SDSS completed its first phase of operations — SDSS-I — in June, 2005. Over the course of five years, SDSS-I imaged more than **8,000** square degrees of the sky in five bandpasses, detecting nearly **200 million** celestial objects, and it measured spectra of more than **675,000** galaxies, **90,000** quasars, and **185,000** stars.

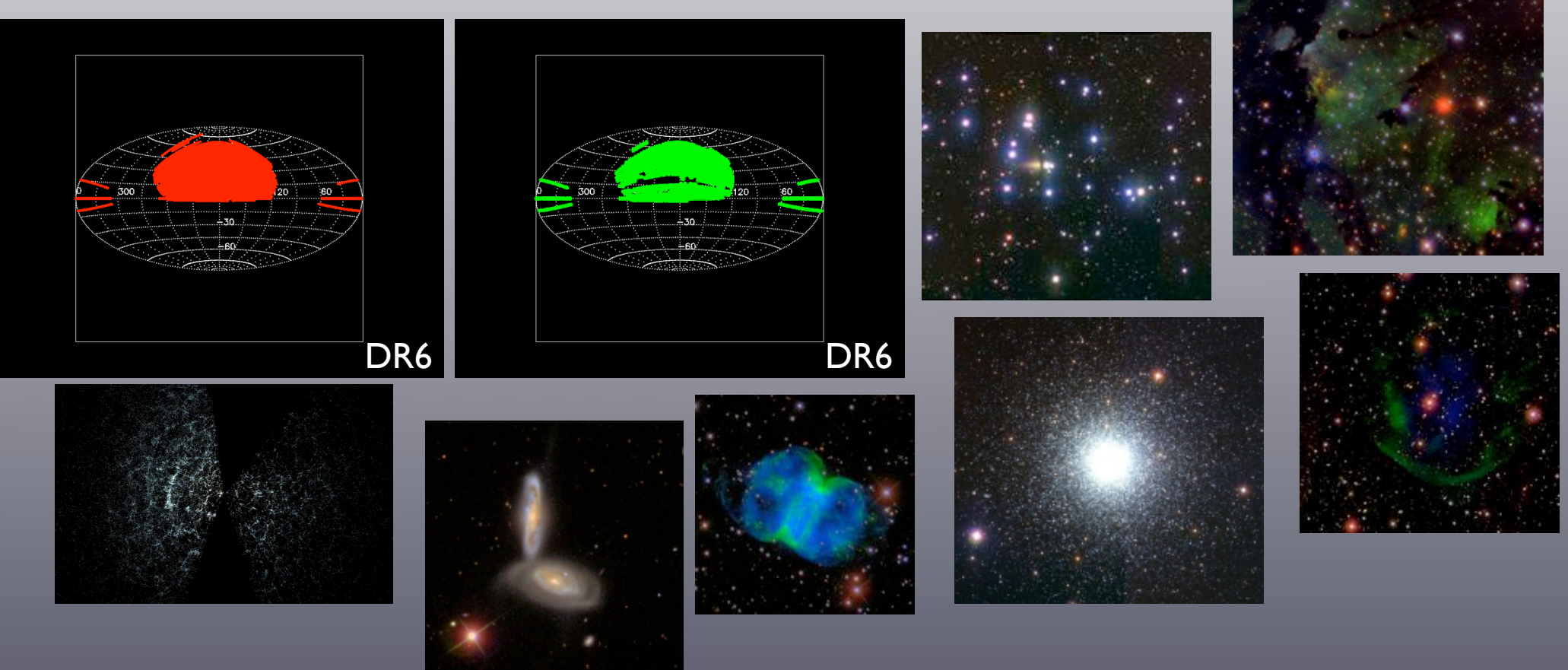

## 2 Micron All Sky Survey (2MASS) <http://www.ipac.caltech.edu/2mass/> [http://pegasus.astro.umass.edu/](http://pegasus.astro.umass.edu)

Observations for the Two Micron All-Sky Survey (2MASS) began in 1997 and were completed in 2001 at two [telescopes](http://en.wikipedia.org/wiki/Telescope) located one each in the [northern](http://en.wikipedia.org/wiki/Northern_Hemisphere) and [southern hemispheres](http://en.wikipedia.org/wiki/Southern_hemisphere) (Mt. Hopkins [Arizona](http://en.wikipedia.org/wiki/Arizona) and Cerro Tololo/CTIO [Chile,](http://en.wikipedia.org/wiki/Chile) respectively) to ensure coverage of the entire sky. The most ambitious project to map the night sky to date, the final (post-processing) data release for 2MASS occurred in 2003. The whole sky was covered using [photometric system](http://en.wikipedia.org/wiki/Photometric_system) of three [infrared](http://en.wikipedia.org/wiki/Infrared) wavebands around 2 [micrometres](http://en.wikipedia.org/wiki/Micrometre) ( $\mu$ m): J (1.25  $\mu$ m), H (1.65  $\mu$ m), and K<sub>s</sub> (2.17  $\mu$ m).

More than 300 [million](http://en.wikipedia.org/wiki/Million) point sources and 1 million extended sources were catalogued.

# 2 Micron All Sky Survey (2MASS)

<http://www.ipac.caltech.edu/2mass/>

[http://pegasus.astro.umass.edu/](http://pegasus.astro.umass.edu)

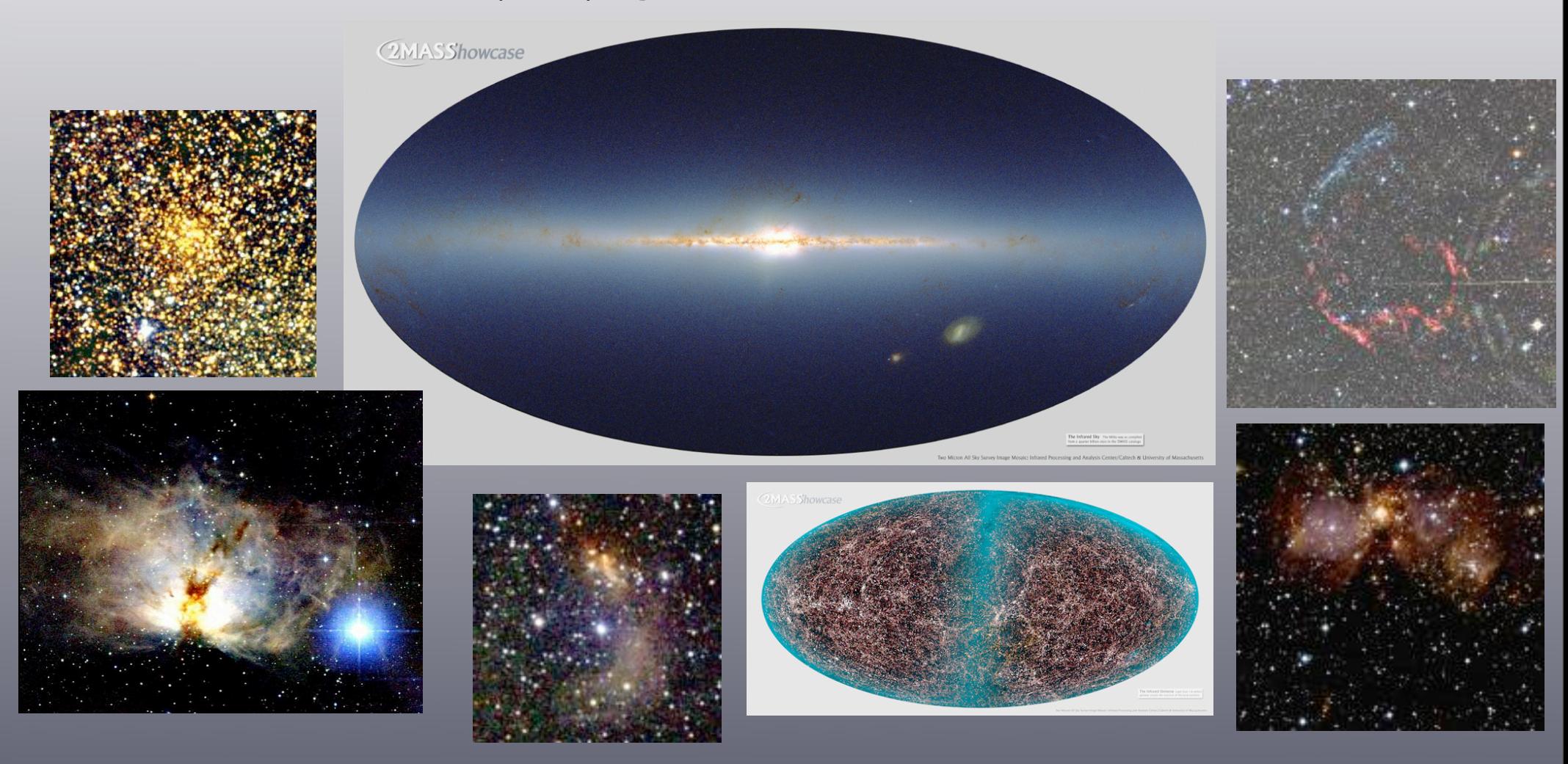

## A note about the magnitudes ... (useful when one deals with catalogues)

## SDSS magnitudes

•psfMag, to be used for photometry of distant (i.e. isolated and point-like) quasars or for colours of stars

- •petroMag, to be used for photometry of nearby galaxies
- •cmodel, to be used for photometry of galaxies
- •model, to be used for colours of galaxies (extended objects)

For a detailed description see:

<http://www.sdss.org/dr6/algorithms/photometry.html>

# 2MASS magnitudes

PSC

- j/h/k\_m, default magnitude, 4" radius aperture
- j/h/k\_m\_stdap, 'standard' aperture magnitude curve-of-growth corrected 4" radius

XSC

• j/h/k\_m\_k20fe, j/h/k\_m\_fe, j/h/k\_m\_ext, j/h/k\_mnsurfb\_eff • j/h/k\_m\_k20fc, j/h/k\_m\_e, j/h/k\_m\_fc, j/h/k\_m\_i20e, ...

## [http://irsa.ipac.caltech.edu/cgi-bin/Gator/nph-scan?](http://irsa.ipac.caltech.edu/cgi-bin/Gator/nph-scan?submit=Select&projshort=2MASS) [submit=Select&projshort=2MASS](http://irsa.ipac.caltech.edu/cgi-bin/Gator/nph-scan?submit=Select&projshort=2MASS)

# Accessing SDSS & 2MASS data through the standard interfaces

### SDSS Images

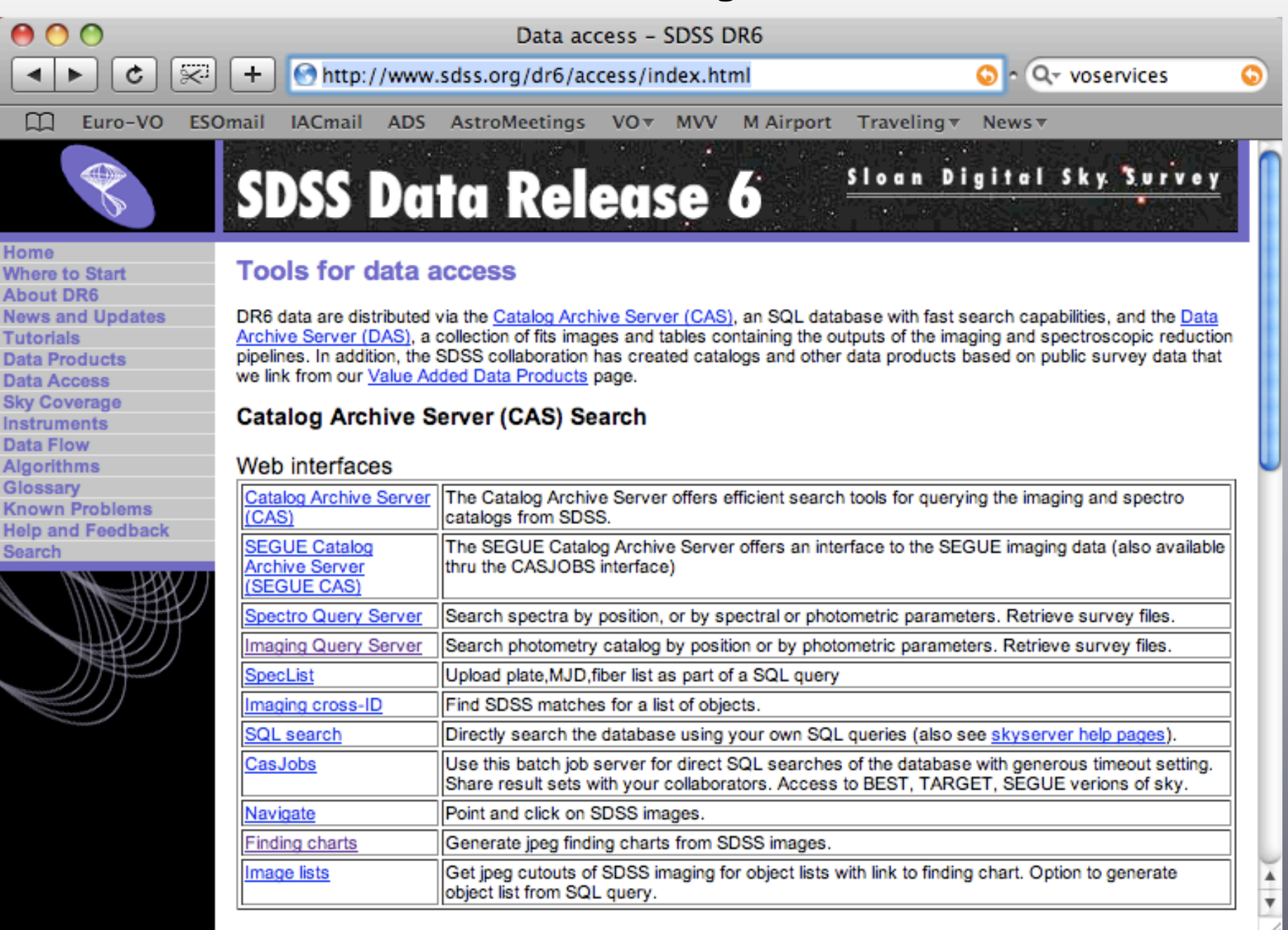

### <http://www.sdss.org/dr6/>

### SDSS Images

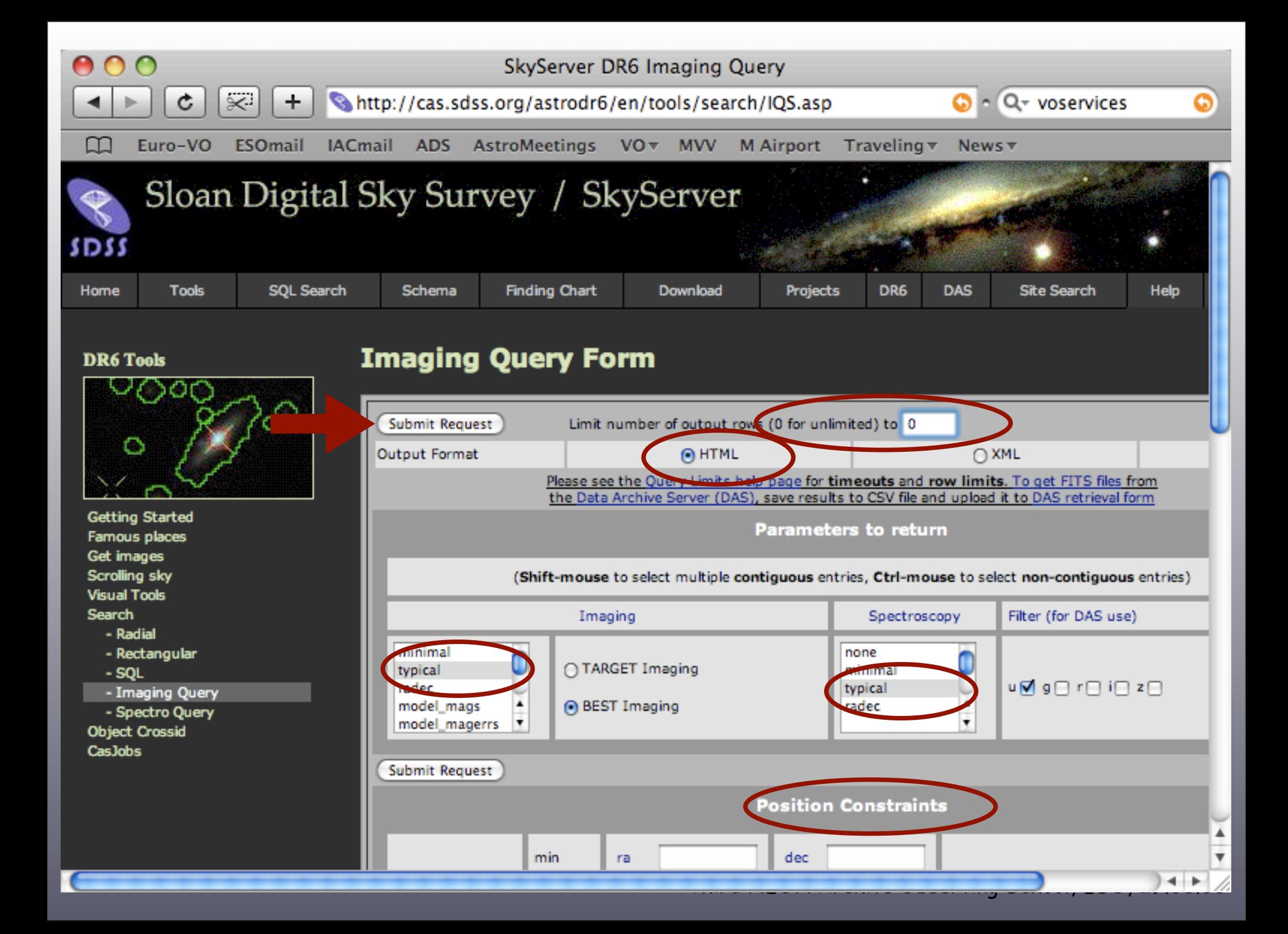

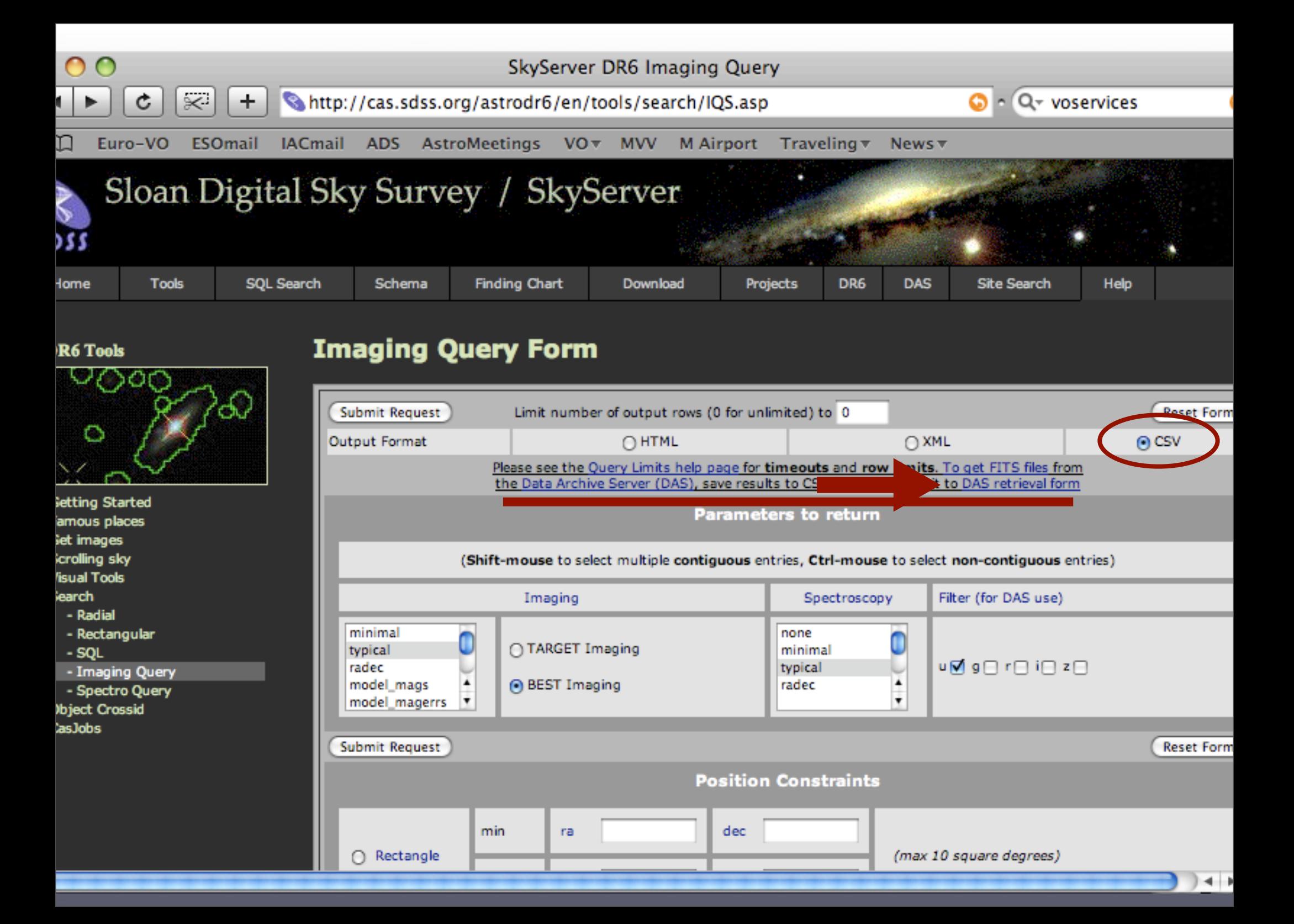

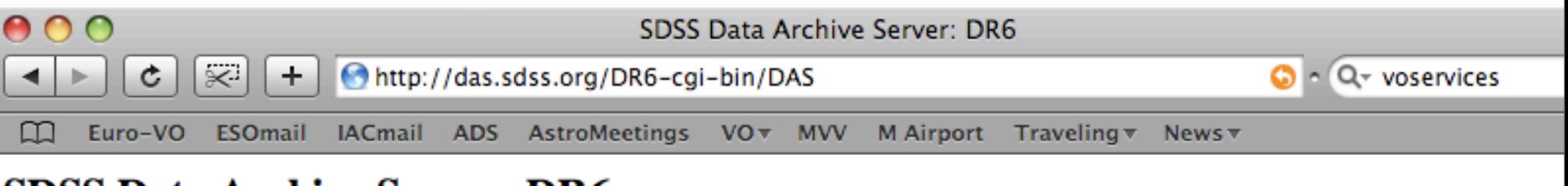

### **SDSS Data Archive Server: DR6**

Available Image Products Available Spectro Products DAS Users' Guide

Submit Request or, if you want to start again, Reset Form

Step 1. Select one or more data products.

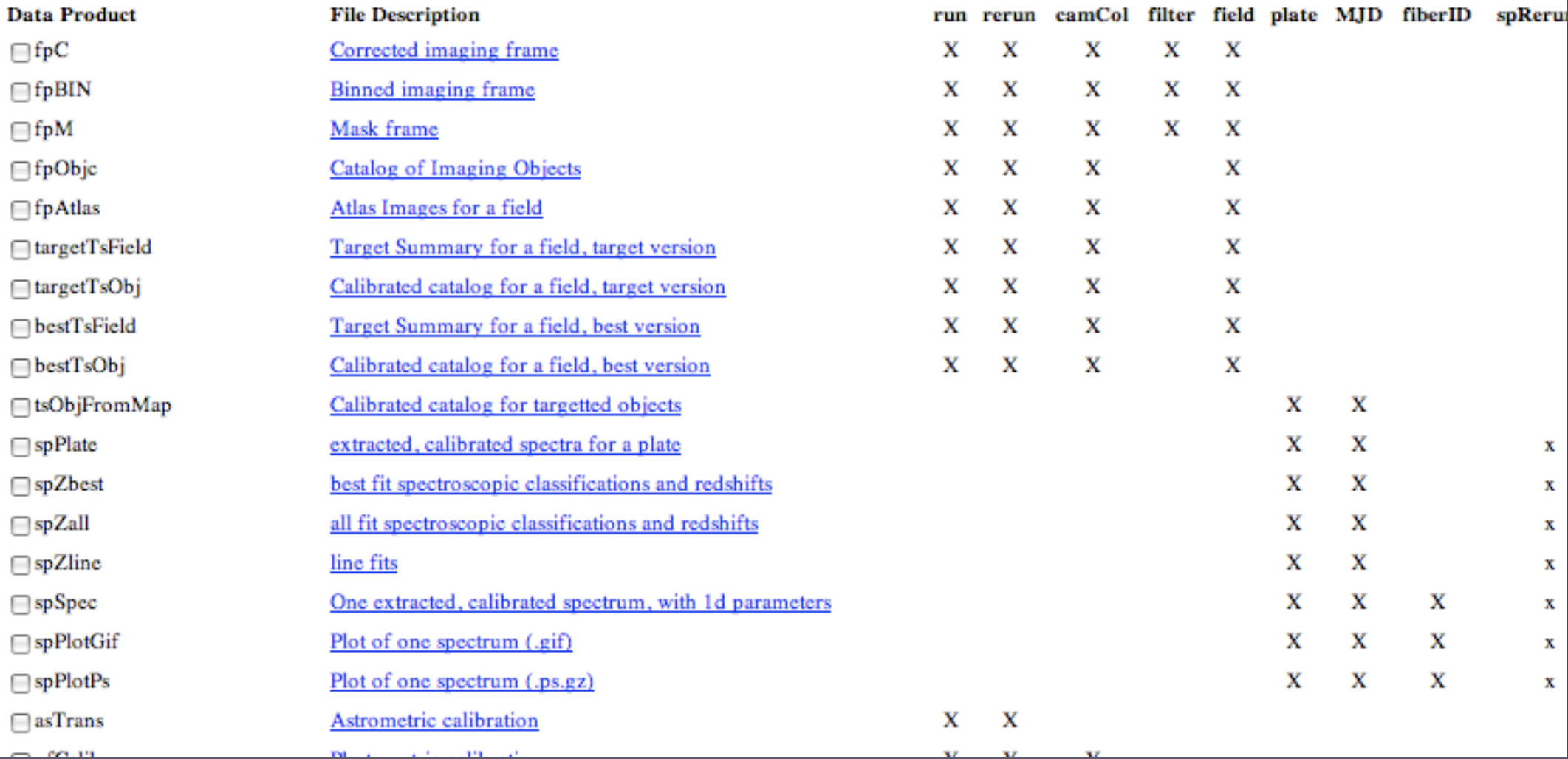

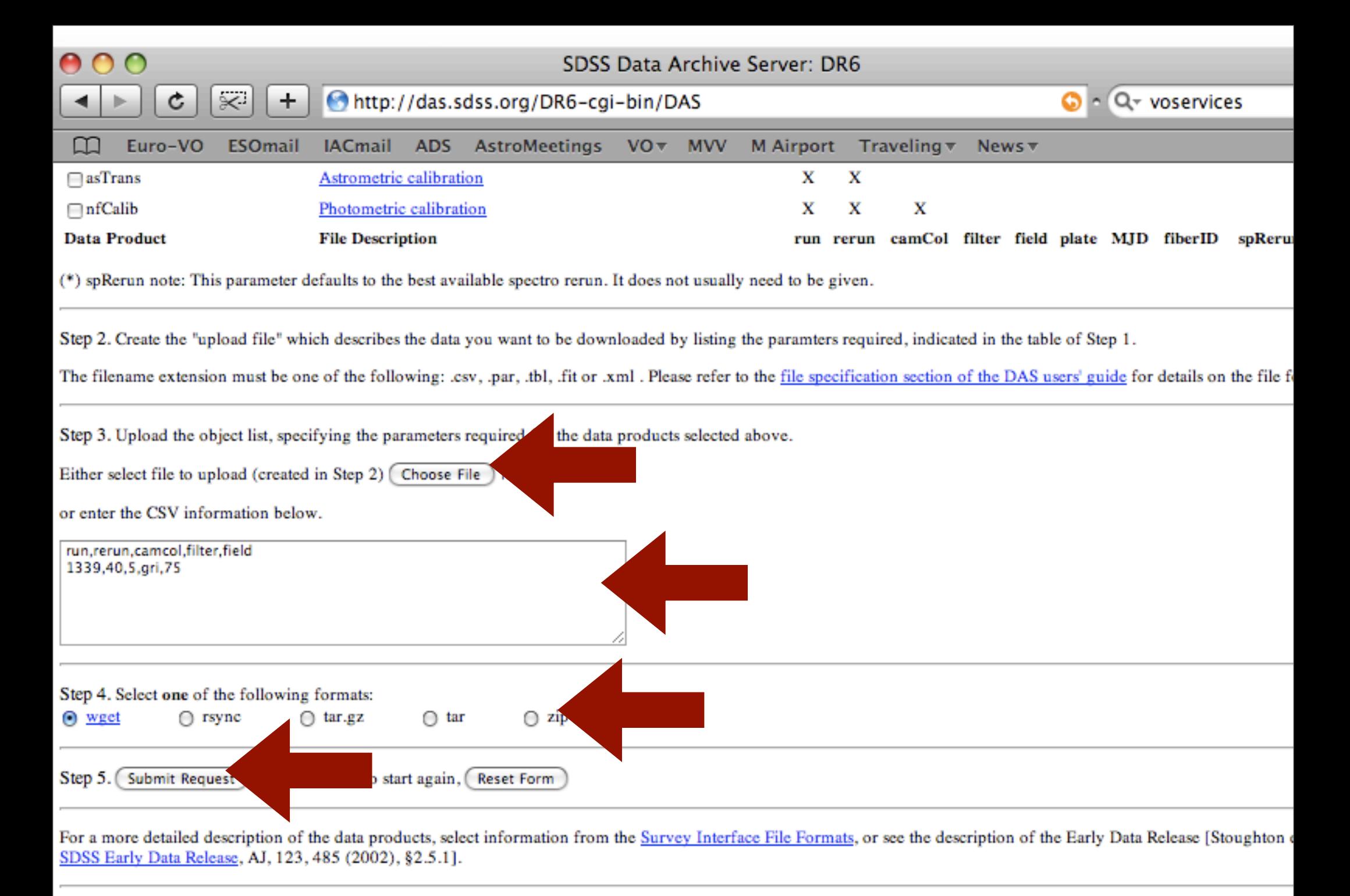

#### DP Version: /export/usrdevel/neilsen/dp

## SDSS Catalogues

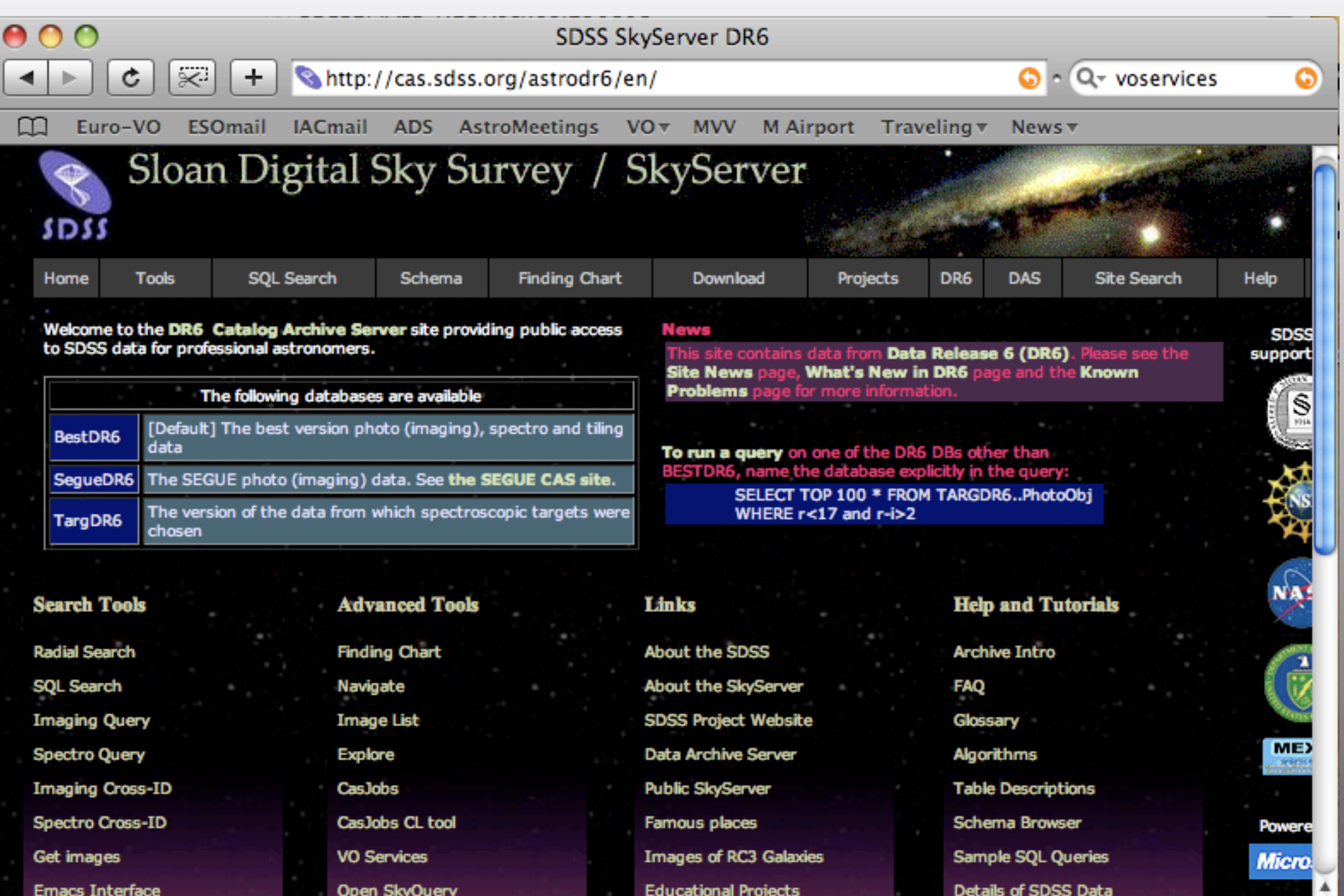

### SDSS Catalogues

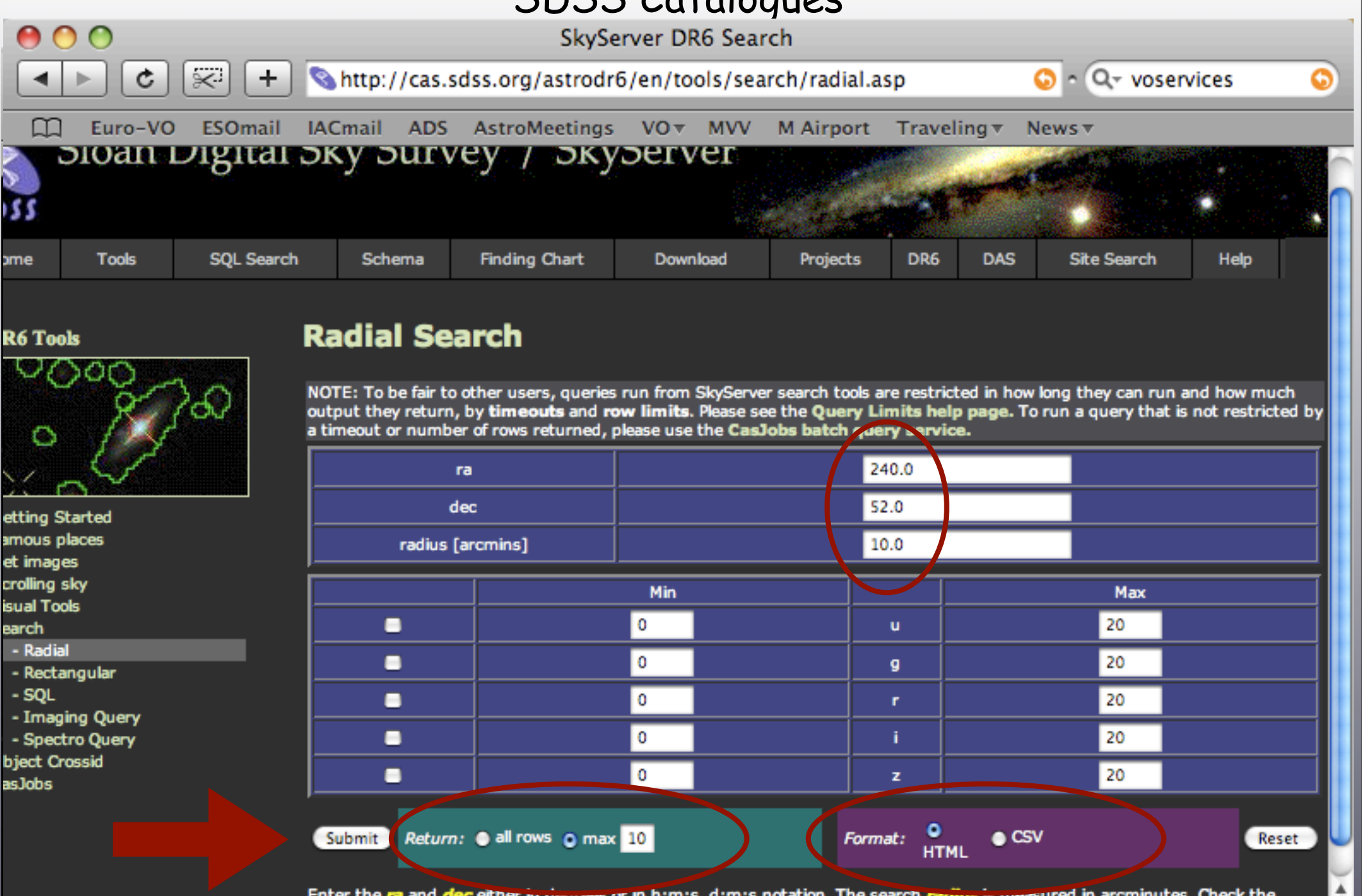

Enter the ra and decleither in degrees or in htm:s, d:m:s notation. The search radius is measured in arcminutes. Check the<br>magnitudes you would like to constrain in your query. If you prefer not to use specific attributes,

 $\leftarrow$ 

### Remember the magnitudes?

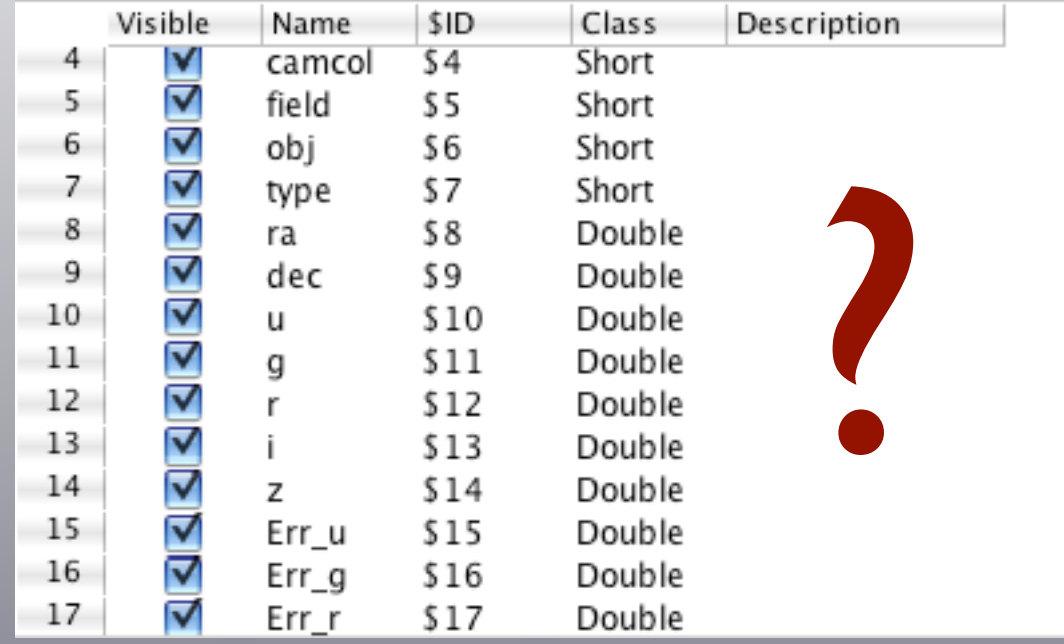

SDSS Spectra

Same procedure as with images: create a CSV file with spectro info load it into the DAS retrieval form save the fits files locally send them to a tool

### OR

...

VO Services Website:<http://www.voservices.org> Spectrum Services

- ▶ Object search
- ▶ ID search
- Cone search
- Advanced search
- Model search
- ▶ SQL search
- ▶ Skyserver search
- ▶ Redshift search
- ▶ Similar search
- ▶ Region search
- ▶ Get whole collection

### Hey, but this is already going Virtual!

[http://irsa.ipac.caltech.edu/cgi-bin/Gator/nph-scan?](http://irsa.ipac.caltech.edu/cgi-bin/Gator/nph-scan?submit=Select&projshort=2MASS) [submit=Select&projshort=2MASS](http://irsa.ipac.caltech.edu/cgi-bin/Gator/nph-scan?submit=Select&projshort=2MASS)

# [http://irsa.ipac.caltech.edu/cgi-bin/Gator/nph-scan?](http://irsa.ipac.caltech.edu/cgi-bin/Gator/nph-scan?submit=Select&projshort=2MASS)

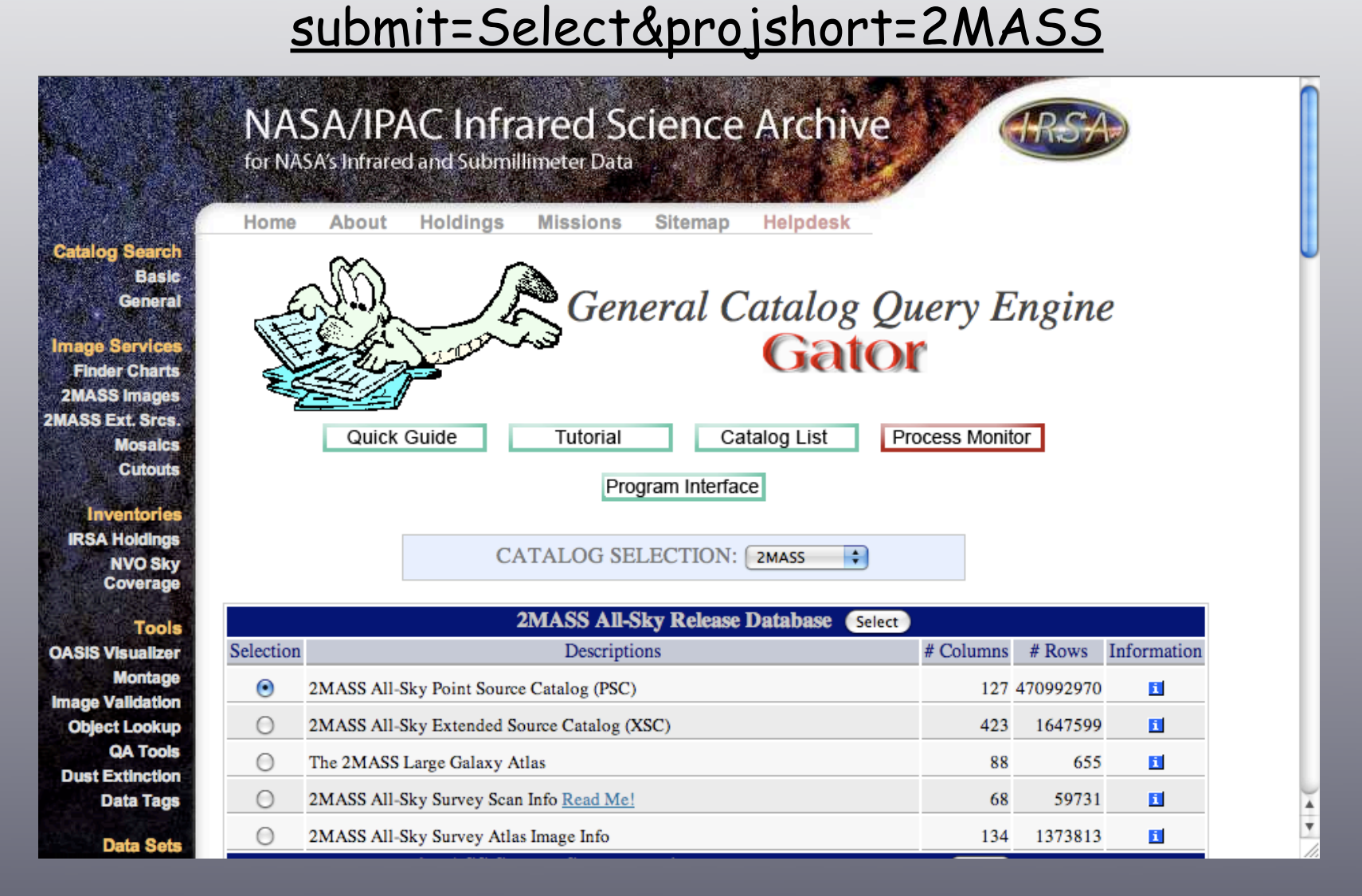

### [http://irsa.ipac.caltech.edu/cgi-bin/Gator/nph-scan?](http://irsa.ipac.caltech.edu/cgi-bin/Gator/nph-scan?submit=Select&projshort=2MASS)

### [submit=Select&projshort=2MASS](http://irsa.ipac.caltech.edu/cgi-bin/Gator/nph-scan?submit=Select&projshort=2MASS)

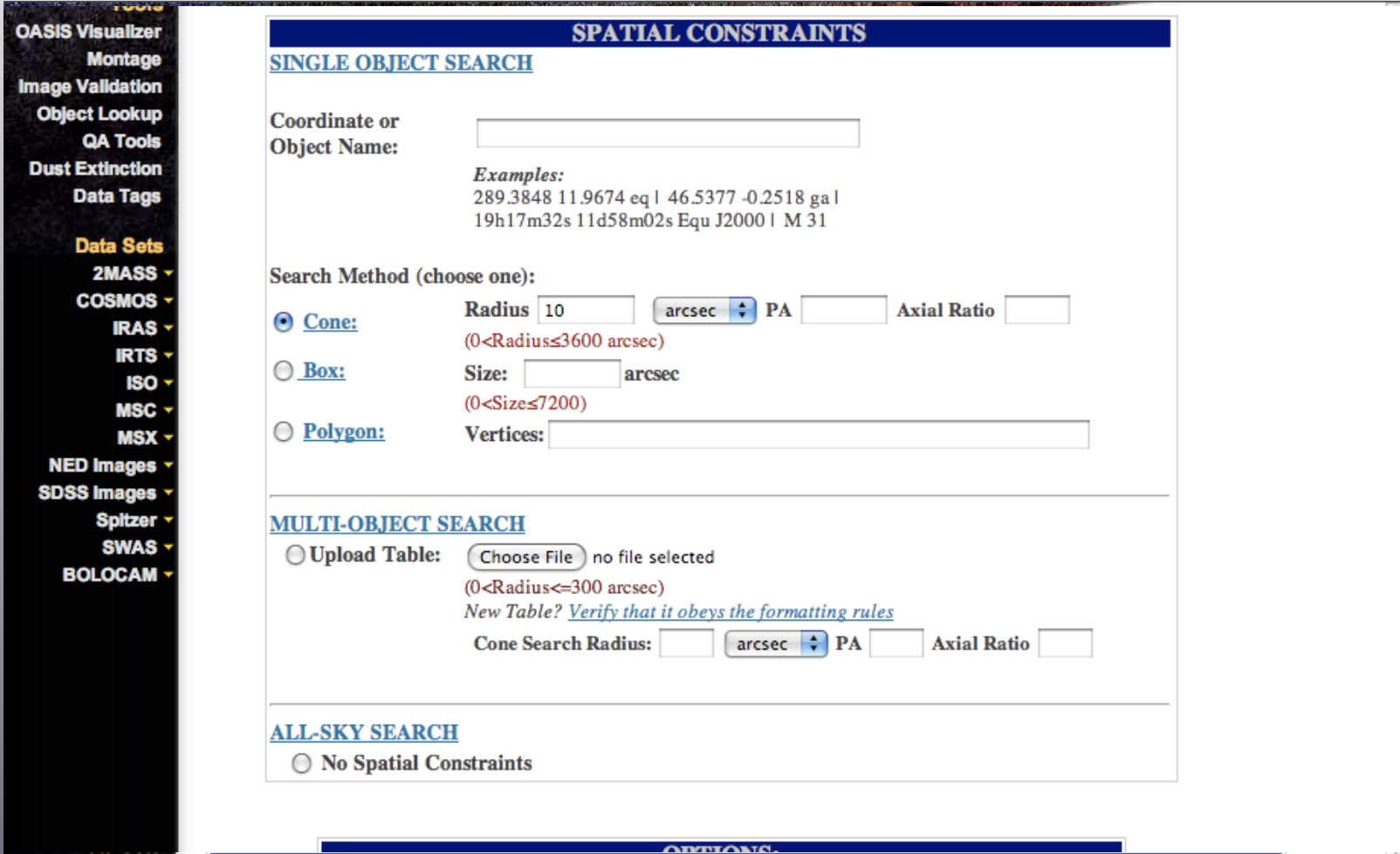

### [http://irsa.ipac.caltech.edu/cgi-bin/Gator/nph-scan?](http://irsa.ipac.caltech.edu/cgi-bin/Gator/nph-scan?submit=Select&projshort=2MASS)

[submit=Select&projshort=2MASS](http://irsa.ipac.caltech.edu/cgi-bin/Gator/nph-scan?submit=Select&projshort=2MASS)

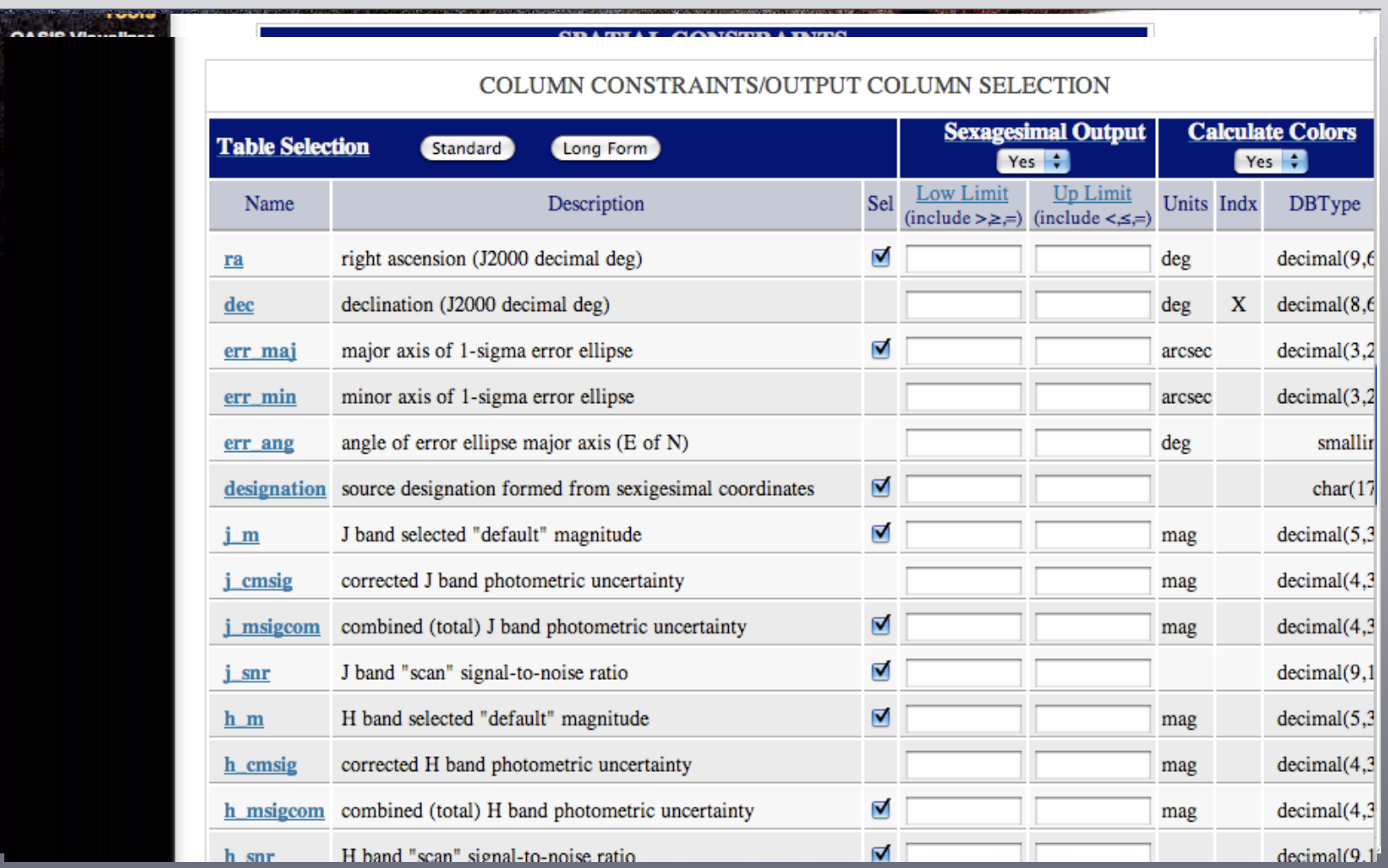

# Accessing SDSS & 2MASS data through the VO

## Aladin, TOPCAT, VOdesktop

in the directory  $\sim$ /voexercise there are 3 jar files: Aladin.jar, topcat\_full.jar and vodesktop-2008.1-app.jar

> to launch any of them: java -jar filename.jar

if you think you need more memory: java -Xmx512M -jar filename.jar

try them!

### **Accessing SDSS images & catalogues:**

launch VOdesktop (\***first**\* launch VOdesktop and then the other applications, aka "VO hazards")

New Smart List -> Any main field contains SDSS Create

Select, eg, The SDSS Photometric Catalogue, Release 6 Query (241.5163, 55.4252, 0.233) -> Search options: send tables to Aladin; send tables to TOPCAT

Select Sloan Digital Sky Survey DR5 - Images Query -> Search -> right-click on "Sloan Digital Sky Survey DR5" inside Astroscope View as Service Table - > Select a fits file -> right-click and send to Aladin

### **Accessing SDSS (2MASS) images:**

```
(launch Aladin & TOPCAT)
```

```
in Aladin: load -> Sloan (SkyView) -> 16 00 00 52 00 00, in 14' - submit
select images an send to Aladin main window
RGB
load SDSS catalogue in the same area
...
```

```
TOCAP can also query SIAPs - try it:
in TOPCAT load -> DataSources -> SIAP query -> SDSS (2MASS) send catalogue to Aladin
...
```
### OR

if you want to have a quick look at your sources with TOPCAT Activation Action -> Display Cutout Image -> Select -> OK by clicking on any entry of your table, a customized cutout will pop-up

#### **Accessing SDSS & 2MASS catalogues:**

(launch Aladin & TOPCAT)

in Aladin: load -> Vizier (or all VO) -> 16 00 00 52 00 00, in 14', optical SDSS DR6 - submit right-click -> broadcast to TOPCAT view table with TOPCAT check columns - which magnitudes are there?

repeat with 2MASS PSC, same target, IR send to TOPCAT, check columns cross-match: can be done either with Aladin or TOPCAT

in TOPCAT load -> DataSources -> Cone Search -> query SDSS DR6 on the same position, repeat with 2MASS PSC, check columns etc

### **Multiple queries from SDSS & 2MASS catalogues:**

So far we only dealt with a search around one position; what if we need to find SDSS and/or 2MASS photometry for a list of objects?

Scripting within the VO environment is feasible

One way is using python scripts (e.g. conesearch\_test.py in ~/voexercise)

you need: conesearh\_test.py; VOTable.py; a VOTable of your choice

```
conesearch_test.py:
# SETUP VARIABLES
...
# search radius
radius= 0.01
# list of registries we will use
cones = \lceil "ivo://sdss.jhu/services/DR4CONE"
       , "ivo://irsa.ipac/2MASS-PSC"
       , "ivo://ned.ipac/Basic_Data_Near_Position"
\overline{\phantom{a}} ]
```

```
# required columns:
nameCol = vot.getColumnIdx('Name')
raCol = vot.getColumnIdx('RAJ2000')
decCol = vot.getColumnIdx('DECJ2000')
```
to create a VOTable:

start from an ascii file containing a lost of sources (coordinates and a column name are a must) and a header that looks like # Name, RAJ2000, DECJ2000 ... (they have to match the column names defined in the script)

Load the ascii file into TOPCAT and save as VOTable

conesearch.py can be modified, changing the registries to be queried and the search radius. As it is, it queries the SDSS DR4, the 2MASS XSC and NED.

Try it: launch VOdesktop (Astro RunTime runs at the background) > python conesearch\_test.py select you VOTable from the pop-up window

the script will create a directory per source; explore the contents with TOPCAT

to query other resources, try to find the ivo identifiers and replace them in the script:

- ESA VO registry:<http://esavo.esa.int/registry/>
- NVO registry:<http://nvo.stsci.edu/VORegistry/index.aspx>
- AstroGrid registry:<http://registry.astrogrid.org/astrogrid-registry/>

```
# list of registries we will use
cones = [
        "ivo://sdss.jhu/services/DR4CONE"
       , "ivo://irsa.ipac/2MASS-PSC"
       , "ivo://ned.ipac/Basic_Data_Near_Position"
\blacksquare
```
# http://www.euro-vo.org/pub/

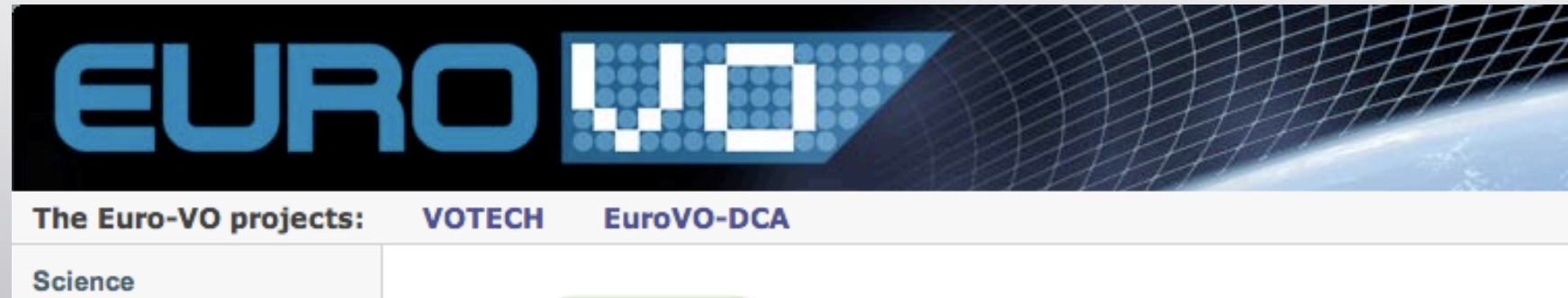

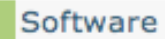

**Recipes User Manual** 

**Scientific Workflows** 

Research Initiative

**Science Cases** 

**Scientific Papers** 

**Science Advisory** 

Committee

Acknowledging

Helpdesk

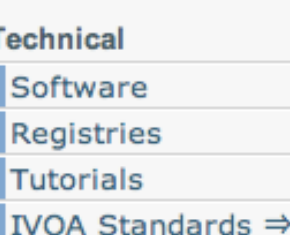

#### **Data Centres**

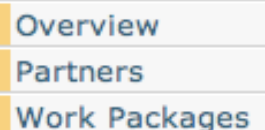

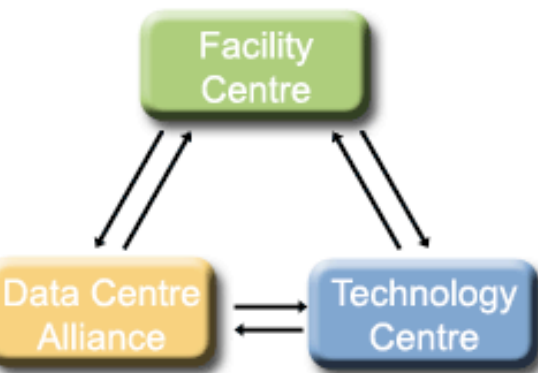

## **The European Virtual Observatory** EURO-VO

The EURO-VO project aims at deploying an operational Virtual Observatory (VO) in Europe. Its objectives are technology take-up and VO compliant resource provision, building the technical infrastructure and to support its utilization by the scientific community.

## From AVO to EURO-VO

The Astrophysical Virtual Observatory (AVO) together with further national VO projects created the foundations of a regional-scale infrastructure by conducting a research and demonstration programme on the VO scientific requirements and technologies. AVO was a collaborative project of European organizations in 2002-2004 and was jointly funded by the European Commission under the 5th Framework Programme (HPRI-CT-2001-50030). The EURO-VO work programme is the logical next step from AVO as a Phase-B deployment of an operational VO in Europe.

### **News & Highlights**

#### **XIEW:** Census of the European astronomical data centers

The EURO-VO Data Centre Alliance project (http://www.euro-vo.org/pub/dca/overview.html) is a Coordination Action funded by the European Commission within the Sixth Framework Program. It aims at helping European astronomical data centres to publish their data and services in the Virtual Observatory, using standards defined by the International Virtual Observatory Alliance (IVOA). EuroVO-DCA operates by coordinating the sharing of expertise, organizing Workshops, and providing assistance, in

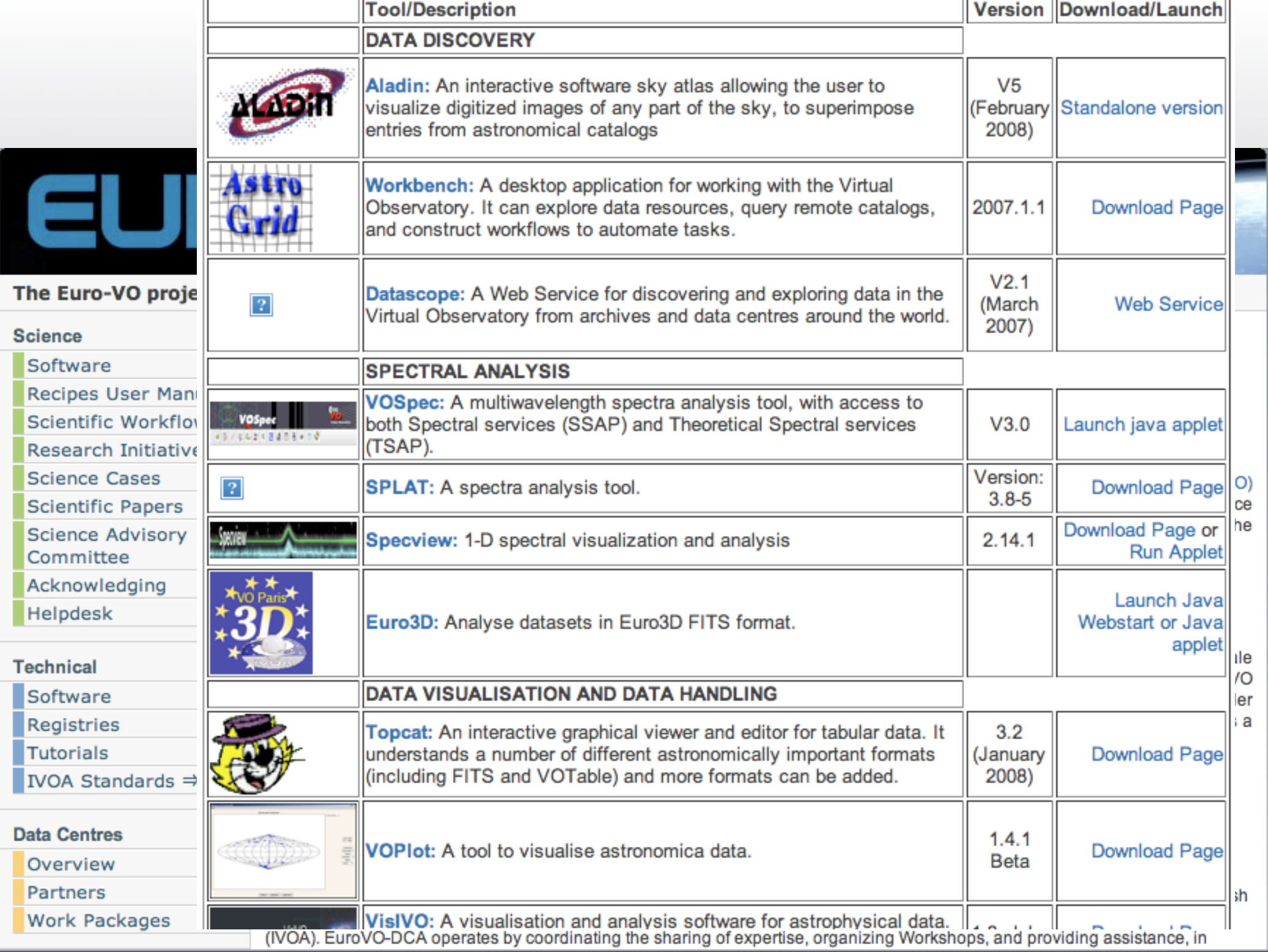